## **opentext**<sup>™</sup>

## ArcSight ESM

Software Version: 7.7

# ArcSight Administration and ArcSight System Standard Content Guide

Document Release Date: January 2024 Software Release Date: January 2024

### **Legal Notices**

#### **Open Text Corporation**

#### 275 Frank Tompa Drive, Waterloo, Ontario, Canada, N2L 0A1

#### **Copyright Notice**

Copyright 2001-2024 Open Text.

The only warranties for products and services of Open Text and its affiliates and licensors ("Open Text") are as may be set forth in the express warranty statements accompanying such products and services. Nothing herein should be construed as constituting an additional warranty. Open Text shall not be liable for technical or editorial errors or omissions contained herein. The information contained herein is subject to change without notice.

### **Trademark Notices**

"OpenText" and other Open Text trademarks and service marks are the property of Open Text or its affiliates. All other trademarks or service marks are the property of their respective owners.

### Support

#### **Contact Information**

| Phone                          | A list of phone numbers is available on the Technical Support<br>Page: https://softwaresupport.softwaregrp.com/support-contact-information |  |
|--------------------------------|----------------------------------------------------------------------------------------------------|--|
| Support Web Site               | https://softwaresupport.softwaregrp.com/                                                                                                   |  |
| ArcSight Product Documentation | https://www.microfocus.com/documentation/arcsight/                                                                                         |  |

## Contents

| Chapter 1: What is Standard Content?                        |    |
|-------------------------------------------------------------|----|
| Chapter 2: Installation and Configuration                   | 15 |
| Modeling the Network                                        |    |
| Categorizing Assets                                         |    |
| Configuring Active Lists                                    |    |
| Configuring Filters                                         |    |
| Enabling Rules                                              |    |
| Configuring Notifications and Cases                         |    |
| Configuring Notification Destinations                       |    |
| Rules with Notifications to the CERT Team                   |    |
| Rules with Notifications to SOC Operators                   |    |
| Rules with Notifications to the Device Administrators Group |    |
| Scheduling Reports                                          |    |
| Configuring Trends                                          | 20 |
| Viewing Use Cases                                           |    |
| Chapter 3: ArcSight Administration Content                  |    |
| Connector Overview                                          |    |
| Configuring the Connector Overview Use Case                 |    |
| Using the Connector Overview Use Case                       |    |
| Viewing the Dashboards                                      | 25 |
| ESM Overview                                                |    |
| Using the ESM Overview Use Case                             |    |
| Viewing the Dashboard                                       |    |
| Viewing the Active Channel                                  |    |
| Logger Overview                                             |    |
| Configuring the Logger Overview Use Case                    |    |
| Using the Logger Overview Use Case                          |    |
| Viewing the Dashboards                                      |    |
| Connector Configuration Changes                             |    |
| Using the Connector Configuration Changes Use Case          |    |
| Viewing the Active Channel                                  |    |
| Running Reports                                             |    |

| Connector Connection and Cache Status                          |    |
|----------------------------------------------------------------|----|
| Configuring the Connector Connection and Cache Status Use Case |    |
| Using the Connector Connection and Cache Status Use Case       |    |
| Viewing the Dashboard                                          |    |
| Viewing the Active Channels                                    |    |
| Running Reports                                                |    |
| Device Monitoring                                              |    |
| Using the Device Monitoring Use Case                           |    |
| Viewing the Dashboards                                         |    |
| Running Reports                                                |    |
| ArcSight ESM Device Monitoring                                 |    |
| Understanding Connector Device Status Events                   |    |
| Configuring the ArcSight ESM Device Monitoring Use Case        | 43 |
| Using the ArcSight ESM Device Monitoring Use Case              | 44 |
| Viewing the Active Channel                                     |    |
| Viewing the Dashboards                                         | 45 |
| Running Reports                                                |    |
| ESM Licensing                                                  |    |
| Using the ESM Licensing Use Case                               | 50 |
| ESM User Sessions                                              |    |
| Using the ESM User Sessions Use Case                           |    |
| Viewing the Dashboards                                         |    |
| Running Reports                                                |    |
| Actor Configuration Changes                                    | 54 |
| Using the Actor Configuration Changes Use Case                 |    |
| Viewing the Dashboards                                         |    |
| Viewing the Active Channel                                     |    |
| Running Reports                                                |    |
| ESM Resource Configuration Changes                             | 56 |
| Using the ESM Resource Configuration Changes Use Case          |    |
| Viewing the Dashboard                                          |    |
| Running Reports                                                |    |
| Content Management                                             |    |
| Configuring the Content Management Use Case                    |    |
| Using the Content Management Use Case                          |    |
| Viewing the Dashboard                                          |    |
| Running Reports                                                |    |

| Transformation Hub Monitoring                           |    |
|---------------------------------------------------------|----|
| Transformation Hub Monitoring Audit Events              |    |
| Using the Transformation Hub Monitoring Use Case        | 61 |
| Viewing the Dashboard                                   | 61 |
| Viewing the Active Channel                              |    |
| Active Passive High Availability Monitoring             |    |
| APHA Monitoring Audit Events                            |    |
| Configuring the APHA Monitoring Use Case                | 64 |
| Using the APHA Monitoring Use Case                      |    |
| Viewing the Active Channel                              | 65 |
| Viewing the Dashboard                                   |    |
| Running the Report                                      |    |
| ESM Events                                              |    |
| Using the ESM Events Use Case                           |    |
| Viewing the Dashboards                                  |    |
| Viewing the Active Channels                             |    |
| Running Reports                                         |    |
| ESM Reporting Resource Monitoring                       | 71 |
| Using the ESM Reporting Resource Monitoring Use Case    |    |
| Viewing the Dashboards                                  |    |
| Viewing the Active Channels                             |    |
| Running Reports                                         |    |
| ESM Resource Monitoring                                 | 73 |
| Configuring the ESM Resource Monitoring Use Case        |    |
| Using the ESM Resource Monitoring Use Case              |    |
| Viewing the Dashboards                                  |    |
| Running Reports                                         |    |
| ESM Storage Monitoring (CORR-Engine)                    |    |
| Using the ESM Storage Monitoring (CORR-Engine) Use Case |    |
| Viewing the Dashboards                                  |    |
| Running Reports                                         |    |
| Logger Events                                           |    |
| Using the Logger Events Use Case                        |    |
| Viewing the Active Channels                             |    |
|                                                         |    |
| Logger System Health                                    |    |
| Configuring the Logger System Health Use Case           |    |
| Using the Logger System Health Use Case                 | δΙ |

| Viewing the Active Channel                                                                                                    |                                                                                  |
|----------------------------------------------------------------------------------------------------|----------------------------------------------------------------------------------|
|                                                                                                    |                                                                                  |
| Chapter 4: ArcSight Foundation Content                                                                                                    | 83                                                                               |
| Security Threat Monitoring                                                                                                    |                                                                                  |
| Resource Locations:                                                                                                    |                                                                                  |
| Configuring the Security Threat Monitoring Use Case                                                                                                    |                                                                                  |
| Configuring the Child Use Cases                                                                                                    |                                                                                  |
| Using the Security Threat Monitoring Use Case                                                                                                    |                                                                                  |
| Viewing the Dashboard                                                                                                    |                                                                                  |
| Threat Intelligence Platform                                                                                                    |                                                                                  |
| Resource Locations:                                                                                                    |                                                                                  |
| Configuring the Threat Intelligence Platform Use Case                                                                                                    |                                                                                  |
| Using the Threat Intelligence Platform Use Case                                                                                                    |                                                                                  |
| Viewing the Dashboards                                                                                                    |                                                                                  |
| MITRE ATT&CK Overview Use Case                                                                                                    |                                                                                  |
| Resources                                                                                                    |                                                                                  |
| ArcSight ESM SOAR Integration                                                                                                    |                                                                                  |
| Chapter 5: ArcSight System Content                                                                                                    | 04                                                                               |
|                                                                                                    |                                                                                  |
| Actor Support Resources                                                                                                    |                                                                                  |
|                                                                                                    |                                                                                  |
| Using the Actor Support Resources                                                                                                    |                                                                                  |
| Priority Formula Resources                                                                                                    |                                                                                  |
| Priority Formula Resources<br>Configuring the Priority Formula Resources Group                                                                                                    |                                                                                  |
| Priority Formula Resources<br>Configuring the Priority Formula Resources Group<br>Priority Formula Rules                                                                                                    |                                                                                  |
| Priority Formula Resources<br>Configuring the Priority Formula Resources Group<br>Priority Formula Rules<br>System Resources                                                                                                    |                                                                                  |
| Priority Formula Resources<br>Configuring the Priority Formula Resources Group<br>Priority Formula Rules<br>System Resources<br>Configuring System Resources                                                                                                    | 96<br>96<br>96<br>98<br>98                                                       |
| Priority Formula Resources<br>Configuring the Priority Formula Resources Group<br>Priority Formula Rules<br>System Resources<br>Configuring System Resources<br>Using the System Resources                                                                                                    | 96<br>96<br>96<br>98<br>98<br>98                                                 |
| Priority Formula Resources<br>Configuring the Priority Formula Resources Group<br>Priority Formula Rules<br>System Resources<br>Configuring System Resources<br>Using the System Resources<br>Viewing the Active Channels                                                                                     | 96<br>96<br>96<br>98<br>98<br>99<br>99                                           |
| Priority Formula Resources<br>Configuring the Priority Formula Resources Group<br>Priority Formula Rules<br>System Resources<br>Configuring System Resources<br>Using the System Resources<br>Viewing the Active Channels<br>Reports                                                                          | 96<br>96<br>96<br>98<br>98<br>98<br>99<br>99<br>99                               |
| Priority Formula Resources<br>Configuring the Priority Formula Resources Group<br>Priority Formula Rules<br>System Resources<br>Configuring System Resources<br>Using the System Resources<br>Viewing the Active Channels                                                                                     | 96<br>96<br>96<br>98<br>98<br>98<br>99<br>99<br>99                               |
| Priority Formula Resources<br>Configuring the Priority Formula Resources Group<br>Priority Formula Rules<br>System Resources<br>Configuring System Resources<br>Using the System Resources<br>Viewing the Active Channels<br>Reports                                                                          | 96<br>96<br>98<br>98<br>99<br>99<br>99<br>100<br>100                             |
| Priority Formula Resources<br>Configuring the Priority Formula Resources Group<br>Priority Formula Rules<br>System Resources<br>Configuring System Resources<br>Using the System Resources<br>Viewing the Active Channels<br>Reports<br>Integration Commands                                                  | 96<br>96<br>98<br>98<br>99<br>99<br>100<br>100                                   |
| Priority Formula Resources<br>Configuring the Priority Formula Resources Group<br>Priority Formula Rules<br>System Resources<br>Configuring System Resources<br>Using the System Resources<br>Viewing the Active Channels<br>Reports<br>Integration Commands                                                  | 96<br>96<br>96<br>98<br>98<br>99<br>99<br>100<br>100<br>100                      |
| Priority Formula Resources<br>Configuring the Priority Formula Resources Group<br>Priority Formula Rules<br>System Resources<br>Configuring System Resources<br>Using the System Resources<br>Viewing the Active Channels<br>Reports<br>Integration Commands<br>Appendices<br>ArcSight Administration Content | 96<br>96<br>98<br>98<br>99<br>99<br>99<br>100<br>100<br>100<br>102<br>102<br>102 |

| Dashboards                                        |     |
|---------------------------------------------------|-----|
| Data Monitors                                     |     |
| Field Sets                                        |     |
| Fields                                            |     |
| Filters                                           |     |
| Integration Commands, Configuration, and Target   |     |
| Queries                                           |     |
| Query Viewers                                     |     |
| Reports                                           |     |
| Report Templates                                  |     |
| Rules                                             |     |
| Session Lists                                     |     |
| Trends                                            |     |
| Use Cases                                         |     |
| Security Monitoring - Base - Active Lists Content |     |
| Rules                                             |     |
| Active Lists                                      |     |
| Security Monitoring - Base Content                | 176 |
| Active Channel                                    |     |
| Active Lists                                      |     |
| Dashboards                                        |     |
| Data Monitors                                     |     |
| Field Set                                         |     |
| Fields                                            |     |
| Filters                                           |     |
| Integration Command and Configuration             |     |
| Queries                                           |     |
| Query Viewers                                     |     |
| Report                                            |     |
| Use Case                                          |     |
| Security Threat Monitoring Content                |     |
| Active Channels                                   |     |
| Active Lists                                      |     |
| Dashboards                                        |     |
| Data Monitors                                     |     |
| Fields                                            |     |
| Field Sets                                        |     |
| Filters                                           |     |
| r incero                                          |     |

| Queries                              |     |
|--------------------------------------|-----|
| Query Viewers                        |     |
| Rules                                |     |
| Use Cases                            |     |
| Threat Intelligence Platform Content |     |
| Active Channel                       |     |
| Active Lists                         |     |
| Dashboards                           |     |
| Data Monitor                         |     |
| Field Set                            |     |
| Fields                               | 233 |
| Filters                              |     |
| Integration Commands                 |     |
| Queries                              | 255 |
| Query Viewers                        | 258 |
| Rules                                |     |
| Trends                               |     |
| Use Case                             | 270 |
|                                      |     |
| Publication Status                   | 271 |
|                                      |     |
| Send Documentation Feedback          | 272 |

## Chapter 1: What is Standard Content?

Standard content is a series of coordinated resources, such as dashboards, active channels, reports, filters, rules, and so on that is designed to give you pre-installed comprehensive correlation, monitoring, reporting, alerting, and case management with minimal configuration. The standard content provides a comprehensive set of tasks that monitor the health of the system.

Standard content is installed using a series of packages (.arb files), some of which are installed automatically with the ArcSight Manager to provide essential system health and status operations. The remaining packages are presented as install-time options.

**ArcSight Administration** content contains several packages that provide statistics about the health and performance of ArcSight products:

- The ArcSight Administration content package is installed automatically with the ArcSight Manager and is essential for managing and tuning the performance of content and components.
- The ArcSight Admin DB CORR content package is installed automatically with the ArcSight Manager for the CORR-Engine (Correlation Optimized Retention and Retrieval) and provides information on the health of the CORR-Engine.

**Note:** The ArcSight Admin DB CORR content package is installed automatically when you perform a new ArcSight Manager installation. However package installation is different during upgrade. If you are upgrading your system from a previous version, check to see if the package is installed after upgrade. If the package is not installed, install it from the ArcSight Console.

- The ArcSight Content Management content package is an optional package that shows information about content package synchronization with the ArcSight Content Management feature. The information includes a history of content packages synchronized from a primary source to multiple destinations, and any common issues or errors encountered. You can install this package during ArcSight Manager installation or from the ArcSight Console any time after installation.
- The Transformation Hub Monitoring content package is an optional package that lets you monitor activities with Transformation Hub. If ESM is configured to consume events from Transformation Hub, you can install and use this package during ArcSight Manager installation or from the ArcSight Console any time after installation.
- The ArcSight ESM APHA Monitoring content package is an optional package that lets you
  monitor systems that use the ESM Active Passive High Availability Module. You can install
  this package during ArcSight Manager installation or from the ArcSight Console any time
  after installation.

ArcSight Administration and ArcSight System Standard Content Guide Chapter 1: What is Standard Content?

• The ArcSight Search Filters content package is installed automatically with the ArcSight Manager. It is used to filter searches performed in the ArcSight Command Center. Note that this applies to a fresh ESM installation. For upgrades from earlier versions, the package in /All Packages/ArcSight Administration/ArcSight Search Filters are imported but require installation before you can use them. **ArcSight System** content is installed automatically with the ArcSight Manager and consists of three packages: ArcSight Core, ArcSight Groups, and ArcSight Networks. ArcSight Core and ArcSight Groups contain resources required for basic security processing functions, such as threat escalation and priority calculations, as well as basic throughput channels required for ready-to-use functionality. The ArcSight Networks package contains zones, and local and global network resources. Zones are provided for IPv4 and IPv6 addresses.

**Note:** ArcSight System resources manage core functionality. The resources are **locked** to protect them from unintended change or deletion.

**ArcSight Foundation** content contains the **Shared Libraries**, which are common resources that provide core functionality for common security scenarios:

- Conditional Variable Filters is a library of filters used by variables in standard content report queries, filters, and rule definitions.
- Global Variables contain a set of variables used to create other resources and to provide event-based fields that cover common event information, asset, host, and user information, and commonly used timestamp formats.
- Network filters contain a set of filters required by ArcSight Administration.

The following resources are packages that you install with the Manager.

**Note:** The ArcSight Foundation content package is installed automatically when you perform a new ArcSight Manager installation. However package installation is different during upgrade. If you are upgrading your system from a previous version, check to see if the package is installed after upgrade. If the package is not installed, install it from the ArcSight Console.

• The ArcSight ClusterView is for ESM with distributed correlation. This resource group contains all the resources required to monitor the health of ESM distributed correlation cluster(s). The Cluster View dashboard is available on the ArcSight Command Center. This dashboard provides a visual map of your cluster configuration, EPS, available node services, connections, and cluster audit events. The ArcSight Console provides a ClusterView icon that changes color if something is wrong with connections. Users can click on the icon from the Console, which launches the Command Center dashboard. This ClusterView icon on the Console is disabled if you have ESM compact mode.

On the Console, the ClusterView package is located at /All Packages/ArcSight Foundation/ArcSight ClusterView. However, the resources will not be functional in compact mode.

 The ArcSight SocView resource group contains all the resources that provide updated information to the security analysts working for the enterprise's Security Operations Center. Various data monitors displaying information such as Top Attacks, Malicious Activity, destination and source addresses, and so on, are assembled on the SOC Manager dashboard, which is available on the ArcSight Command Center. On the Console, the package is located at /All Packages/ArcSight Foundation/ArcSight SocView.

The Threat Intelligence Platform package contains resources that detect security attacks based on a threat intelligence data feed. This package uses Malware Information Sharing Platform (MISP) as a threat intelligence data feed. The threat intelligence data feed from MISP is directly imported to the ESM using the Model Import Connector (MIC). This package follows the MITRE ATT&CK framework, which supports many MITRE ATT&CK tactics, techniques, and use cases. The Threat Intelligence Platform package is an optional package. You have the option to select this optional package for installation while installing the ESM. If you do not select this package while installing the ESM, the package is imported (not installed), and it appears inactive (greyed out) in the ESM. If you are upgrading your ESM from a previous version to the current version, you do not have the option to install the Threat Intelligence Platform package. However, this package is imported during upgrade, and then you can right click on the package to install it after upgrade.

**Note:** This package, along with the Security Threat Monitoring package, feeds data to the MITRE Dashboard. You do not have to install both packages. The MITRE Dashboard works with either individual package (or both). You must install at least one of the packages, however, to use the MITRE Dashboard in the Command Center. Installing this package also installs the Security Monitoring - Base - Active Lists and Security Monitoring - Base packages.

On the Console, the package is located at /All Packages/ArcSight Foundation/Threat Intelligence Platform.

The Security Threat Monitoring package monitors security threats based on security log events from the firewall, IDS/IPS, OS, Application, Scanner, Anti-Virus etc. This package follows the MITRE ATT&CK framework, which supports many MITRE ATT&CK tactics, techniques, and use cases. The Security Threat Monitoring package is an optional package. While installing the ESM, you have the option to select this package for installation. If you do not select this package while installing the ESM, the package is imported (not installed), and it appears inactive (greyed out) in the ESM. If you are upgrading your ESM from a previous version to the current version, you do not have the option to install the Security Threat Monitoring package. However, this package is imported during upgrade, and then you can right click on the package to install it after upgrade.

**Note:** This package, along with the Threat Intelligence Platform package, feeds data to the MITRE Dashboard. You do not have to install both packages. The MITRE Dashboard works with either individual package (or both). You must install at least one of the packages, however, to use the MITRE Dashboard in the Command Center. Installing this package also installs the Security Monitoring - Base - Active Lists and Security Monitoring - Base packages.

On the Console, the package is located at /All Packages/ArcSight Foundation/Security Threat Monitoring.

• The Security Monitoring - Base package contains shared resources required by the Security Threat Monitoring and Threat Intelligence Platform packages. It also contains content to support the MITRE Dashboard. This base package acts as a supporting package for the Security Threat Monitoring and Threat Intelligence Platform packages. It is mandatory to install this package if you want to use the Security Threat Monitoring and Threat Intelligence Platform packages. It is mandatory to install this package if you want to use the Security Threat Monitoring and Threat Intelligence Platform packages. This package is automatically installed when you install either both or any one of the Security Threat Monitoring and Threat Intelligence Platform packages. . You can see a full list of resources here.

On the Console, the package is located at /All Packages/ArcSight Foundation/Security Monitoring - Base.

- The Security Monitoring Base Active Lists package contains pre-defined active lists
  required by the Security Monitoring Base package. This package is a base package which
  acts as a supporting package for the Security Monitoring Base package. It is mandatory to
  install this package if you want to use the Security Threat Monitoring and Threat
  Intelligence Platform packages. This package is automatically installed when you install
  either both or any one of the Security Threat Monitoring and Threat Intelligence Platform
  packages. You can see a full list of resources here.
- The MITRE ATT&CK Use Case allows you to find, filter and display results of the rules used in the Security Threat Monitoring and Threat Intelligence Platform packages.
- The ArcSight ESM SOAR Integration package allows you to define which alerts should be forwarded to SOAR. This is an optional package. If you do not select this package while installing ESM, the package is imported (not installed), and it appears inactive (greyed out) in the ArcSight Console. You can install the package from the console if you do not select it during installation.

On the Console, the package is located at /All Packages/ArcSight Foundation/ArcSight ESM SOAR Integration.

**Downloads Groups** contains folders used by the security use cases, which are separate content packages that address specific security needs, such as VPN Monitoring, Suspicious Outbound Traffic Monitoring, Anomalous Traffic Detection, Brute Force Attack, and Reconnaissance, to name a few. These use cases are available from the ArcSight Marketplace portal.

Note that this applies to a fresh ESM installation. For upgrades from earlier versions, the package in /All Packages/Downloads are imported but require installation.

**Caution:** The resources in the ArcSight Administration, ArcSight DB CORR, Conditional Variable Filters, Global Variables, and Network Filters content packages are not locked even though they manage core functionality; OpenText recommends that you do not delete or modify these resources unless you are an advanced user who understands fully the resources and their dependencies.

This document describes how to configure and use the standard content. For detailed information about using ArcSight ESM, see the ArcSight ESM documentation set, available as a unified help system from the ArcSight Console **Help** menu. PDF versions of the documentation set, as well as Security Use Case Guides, Release Notes, and individual SmartConnector Guides are available on the ESM documentation page.

For detailed information on the ArcSight ESM resources, see the ArcSight ESM Standard Content Resources document, which is available on the ESM documentation page.

## Chapter 2: Installation and Configuration

Standard content is required for basic functionality and is pre-installed on the ArcSight Manager. You do not have to perform any additional installation tasks. However, some basic configuration is recommended to tailor the content for your operating environment.

Note: ArcSight Content Management, ArcSight ESM APHA Monitoring, and ArcSight Transformation Hub Monitoring are *optional* packages provided in the ArcSight Administration package group. You can install either of these packages during ESM installation or from the ArcSight Console any time after installation.

To install after installation, go to the **Packages** tab in the Navigator, open the ArcSight Administration group, right-click the package you want to install and select **Install Package**. After you install the package, the ArcSight Administration group on the Use Cases tab lists the content use cases.

For detailed information about installing ESM, refer to the Installation Guide.

The list below shows the general tasks you need to complete to configure content with values specific to your environment.

## Modeling the Network

A network model keeps track of the network nodes participating in the event traffic. Modeling your network and categorizing critical assets using the standard asset categories is what activates some of the standard content and makes it effective.

There are several ways to model your network. For information about populating the network model, refer to the ArcSight Console User's Guide. To learn more about the architecture of the network modeling tools, refer to ESM 101.

## **Categorizing Assets**

After you have populated your network model with assets, apply the standard asset categories to activate standard content that uses these categories.

| Asset Category                                      | Description                                                                                                    |
|-----------------------------------------------------|----------------------------------------------------------------------------------------------------|
| /Site Asset Categories/<br>Address Spaces/Protected | Categorize all assets (or the zones to which the assets belong) that are internal to the network with this asset category.                                                                                                    |
|                                                     | Internal Assets are assets inside the company network. Assets that are not categorized as internal to the network are considered to be external. Make sure that you also categorize assets that have public addresses but are controlled by the organization (such as web servers) as <i>Protected</i> . |
| /System Asset Categories/<br>Criticality/High       | Categorize all assets that are considered <i>critical</i> to protect (including assets that host proprietary content, financial data, cardholder data, top secret data, or perform functions critical to basic operations) with this asset category.                                                     |
|                                                     | The asset categories most essential to basic event processing are those used<br>by the Priority Formula to calculate the criticality of an event. Asset criticality<br>is one of the four factors used by the Priority Formula to generate an overall<br>event priority rating.                          |
| /System Asset Categories/<br>Criticality/Very High  | Same as /System Asset Categories/<br>Criticality/High                                                                                                    |

You can assign asset categories to assets, zones, asset groups, or zone groups. If assigned to a group, all resources under that group inherit the categories.

You can assign asset categories individually using the Asset editor or in a batch using the Network Modeling wizard. For information about how to assign asset categories using the ArcSight Console tools, refer to the ArcSight Console User's Guide.

For more about the Priority Formula and how it leverages these asset categories to help assign priorities to events, refer to the ArcSight Console User's Guide or ESM 101.

## **Configuring Active Lists**

The standard content includes active lists. Certain active lists are populated automatically during run-time by rules. You do not have to add entries to these active lists manually before you use them. Other active lists are designed to be populated *manually* with data specific to your environment. After the lists are populated with values, they are referenced by active channels, filters, rules, reports, and data monitors to provide more information about the assets in your environment.

You can add entries manually to active lists using the following methods. Both methods are described in the ArcSight Console User's Guide.

- One by one using the Active List editor in the ArcSight Console.
- In a batch by importing values from a CSV file.

For a list of the ArcSight Administration active lists you need to configure manually, refer to the configuration information for each use case presented in "ArcSight Administration Content" on page 23.

For a list of the ArcSight System active lists you need to configure manually, refer to the configuration information for each resource group presented in "ArcSight System Content" on page 94

## **Configuring Filters**

For a list of the ArcSight Administration filters you need to configure, refer to the configuration information for each use case presented in "ArcSight Administration Content" on page 23.

For a list of the ArcSight System filters you need to configure, refer to the configuration information for each resource group presented in "ArcSight System Content" on page 94.

## **Enabling Rules**

Rules trigger only if they are deployed in the /All Rules/Real-time Rules group and are enabled.

- By default, all the **ArcSight System** rules are deployed in the /All Rules/Real-time Rules group and are also enabled.
- By default, all the ArcSight Administration rules are deployed in the /All Rules/Realtime rules group and all rules, are enabled except for all deployed rules under /Logger/System Health.

You can enable the Logger System Health rules if you have a Logger connected to your system. The Logger System Health rules are described in "Logger Overview" on page 31.

- By default, the rules in the optional **Content Management** package under ArcSight Administration, are deployed in the Real-time Rules group but are disabled.
- By default, the rules in the optional ArcSight ESM APHA Monitoring and Transformation Hub Monitoring packages under ArcSight Administration are deployed in the Real-time Rules group and are also enabled.

To enable or disable a rule:

- 1. In the Navigator panel, go to **Rules** and navigate to the Real-time Rules group.
- 2. Navigate to the rule you want to enable or disable.
- 3. Right-click the rule and select **Enable Rule** to enable the rule or **Disable Rule** to disable the rule.

## **Configuring Notifications and Cases**

Standard content depends on rules to send notifications and open cases when conditions are met. Notifications and cases are how you can track and resolve the security issues that the content is designed to find.

By default, most notifications and create case actions are disabled in the standard content rules that send notifications about security-related events.

To enable rules to send notifications and open cases, first configure notification destinations (see "Configuring Notification Destinations" below), then enable the notification and case actions in the rules. For more information about working with Rule actions in the Rules Editor, refer to the ArcSight Console User's Guide.

## **Configuring Notification Destinations**

Configure notification destinations if you want to be notified when some of the standard content rules are triggered. By default, most notifications are disabled in the standard content rules, so the admin user needs to configure the destinations *and* enable the notification in the rules.

The notification action is enabled by default in the following standard content rules:

- ArcSight Administration/Devices/Alert Critical Devices inactive for more than 1 hour
- ArcSight Administration/ESM/APHA Monitoring/Alert APHA Status Change
- ArcSight Administration/ESM/System Health/Resources/Domains/Out of Domain Fields
- ArcSight Administration/ESM/System Health/Storage/ASM Database Free Space Critical

Make sure you configure notification destinations for the Device Administrators, SOC Operators, and the CERT team groups so that the notifications are received.

Refer to the ArcSight Console User's Guide for information on how to configure notification destinations.

### Rules with Notifications to the CERT Team

The following rule is configured to send notifications to the **CERT Team** notification destination group.

| Rule Name                                                                                                    | Rule URI                                                     |
|----------------------------------------------------------------------------------------------------|--------------------------------------------------------------|
| Out of Domain Fields                                                                                           | ArcSight Administration/ESM/System Health/Resources/Domains/ |
| <b>Note:</b> The notification action for the <b>Out of Domain Fields</b> rule is enabled by default. Make sure |                                                              |

you configure destinations for the CERT team to receive notifications when this rule triggers.

## Rules with Notifications to SOC Operators

The following rules are configured to send notifications to the **SOC Operators** notification destination group.

| Rule Name                     | Rule URI                                                   |
|-------------------------------|------------------------------------------------------------|
| Connector Dropping Events     | ArcSight Administration/Connectors/System Health/          |
| Connector Still Down          | ArcSight Administration/Connectors/System Health/          |
| Connector Still Caching       | ArcSight Administration/Connectors/System Health/          |
| Excessive Rule Recursion      | ArcSight Administration/ESM/System Health/Resources/Rules/ |
| Rule Matching Too Many Events | ArcSight Administration/ESM/System Health/Resources/Rules/ |
| ASM Database Free - Critical  | ArcSight Administration/ESM/System Health/Storage/         |
| Alert - APHA Status Change    | ArcSight Administration/ESM/APHA Monitoring                |

**Note:** The notification action for the **ASM Database Free Space - Critical** and **Alert - APHA Status Change** rules is enabled by default. Make sure you configure destinations for the SOC Operators group to receive notifications when these rules trigger.

## Rules with Notifications to the Device Administrators Group

The following rule is configured to send notifications to the **Device Administrators** notification destination group:

| Rule Name                                              | Rule URI                         |
|--------------------------------------------------------|----------------------------------|
| Alert - Critical Devices inactive for more than 1 hour | ArcSight Administration/Devices/ |

**Note:** The notification action in this rule is enabled by default. Make sure you configure destinations for the Device Administrators group to receive notifications when this rule triggers. See "Configuring the ArcSight ESM Device Monitoring Use Case" on page 43.

## Scheduling Reports

You can run reports on demand, automatically on a regular schedule, or both. By default, reports are not scheduled to run automatically.

Evaluate the reports that come with the content, and schedule the reports that are of interest to your organization and business objectives. For instructions about how to schedule reports, refer to the ArcSight Console User's Guide.

## **Configuring Trends**

Trends are a type of resource that can gather data over longer periods of time and can then be leveraged for reports. Trends streamline data gathering to the specific pieces of data you want to track over a long range, and breaks the data gathering up into periodic updates. For longrange queries, such as end-of-month summaries, trends greatly reduce the burden on system resources. Trends can also provide a snapshot of which devices report on the network over a series of days.

ArcSight System content does not contain any trends. ArcSight Administration content includes trends, which are enabled by default. Majority of these enabled trends are scheduled to run on an alternating schedule between the hours of midnight and 7:00 a.m., when network traffic is usually less busy than during peak daytime business hours. Exceptions are two /All Trends/Arcsight Administration/ESM trends:

- /Licensing/Storage Licensing Data is scheduled to run daily at 10:52.22 a.m.
- /System Health/Storage/ASM Database Free Space is scheduled to run daily at 2:34 p.m.

You can customize these schedules to suit your needs using the Trend scheduler in the ArcSight Console.

To disable a trend, go to the Navigator panel, right-click the trend you want to disable and select **Disable Trend**.

**Caution:** To enable a disabled trend, you must first **change the default start date** in the Trend <sup>6</sup> editor.

If the start date is not changed, the trend takes the default start date (derived from when the trend was first installed), and back fills the data from that time. For example, if you enable the trend six months after the first install, these trends try to get all the data for the last six months, which might cause performance problems, overwhelm system resources, or cause the trend to fail if that event data is not available.

For more information about trends, refer to the ArcSight Console User's Guide.

ArcSight Administration contains resources that enable you to monitor the performance of your enabled trends. The **Trend Details** dashboard in the **ESM Reporting Resource Monitoring** use case (described on page 71) shows the runtime status for all enabled trends. The trend reports show statistics about trend performance for all enabled trends.

## **Viewing Use Cases**

ArcSight Administration resources are grouped together in the ArcSight Console in use cases. A use case groups a set of resources that help address a specific issue or business requirement.

**Note:** Currently, ArcSight System content does not contain any use cases. "ArcSight System Content" on page 94 documents System resources by grouping them by function.

### To view the resources in a use case:

1. In the Navigator panel, select the Use Cases tab.

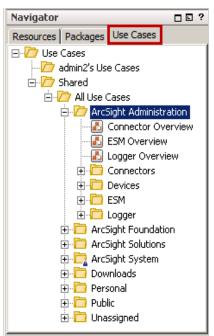

ArcSight Administration and ArcSight System Standard Content Guide Chapter 2: Installation and Configuration

- 2. Browse for a use case; for example, ArcSight Administration/ESM Overview.
- Right-click the use case and select **Open Use Case**, or double-click the use case.
   The use case with its associated resources displays in the Viewer panel of the ArcSight Console.

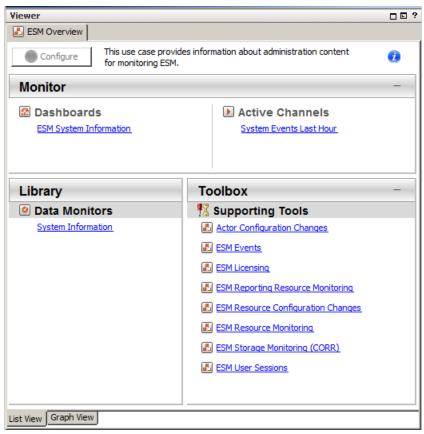

## Chapter 3: ArcSight Administration Content

The ArcSight Administration resources provide statistics about the health and performance of the ArcSight system and its components. This content is essential for managing and tuning performance.

The ArcSight Administration use cases are listed in the table below.

**Note:** ArcSight Administration relies on a series of common resources that provide core functions for common security scenarios. These common resources are located under the Common group. You can identify these resources by the URI; for example, ArcSight Foundation/Common/ Network Filters/.

| Use Case                                           | Purpose                                                                                                    |  |
|----------------------------------------------------|----------------------------------------------------------------------------------------------------|--|
| Overview                                           |                                                                                                    |  |
| "Connector Overview" on page 25                    | Provides administration content for monitoring connectors and devices.                                                |  |
| "ESM Overview" on page 28                          | Provides administration content for monitoring the system.                                                            |  |
| "Logger Overview" on page 31                       | Provides Logger status and statistics.                                                                                |  |
| Connectors                                         |                                                                                                    |  |
| "Connector Configuration Changes" on page 34       | Provides information about configuration changes (such as upgrades) and the versions of the connectors on the system. |  |
| "Connector Connection and Cache Status" on page 36 | Provides the connection status and caching status of connectors on the system.                                        |  |
| "Device Monitoring" on page 39                     | Provides information about the devices reporting to the system.                                                       |  |
| Devices                                            |                                                                                                    |  |
| "ArcSight ESM Device Monitoring" on page 42        | Provides resources to help you monitor the status of devices that send events to connectors.                          |  |
| ESM                                                |                                                                                                    |  |
| "ESM Licensing" on page 50                         | Provides information about licensing compliance.                                                                      |  |
| "ESM User Sessions" on page 52                     | Provides information about user access to the system.                                                                 |  |
| ESM - Configuration Changes                        |                                                                                                    |  |
| "Actor Configuration Changes" on page 54           | Provides information about changes to the actor resources.                                                            |  |
| "ESM Resource Configuration Changes" on page 56    | Provides information about changes to the various resources, such as rules, reports, and so on.                       |  |
| ESM - Content Management                           |                                                                                                    |  |

ArcSight Administration and ArcSight System Standard Content Guide Chapter 3: ArcSight Administration Content

| Use Case                                          | Purpose                                                                                                    |
|---------------------------------------------------|----------------------------------------------------------------------------------------------------|
| "Content Management" on page 58                   | Provides information about content package synchronization<br>with the Content Management feature, including the history<br>of content packages synchronized from a primary ESM<br>source to multiple ESM destinations, and any common<br>issues or errors encountered during synchronization.                                                    |
| ESM - APHA Monitoring                             |                                                                                                    |
| Active Passive High Availability Monitoring       | Provides resources to help you monitor the status of<br>ESM systems that are using the optional ESM Active Passive<br>High Availability Module (APHA Module). The APHA Module<br>provides for a backup ESM machine with automatic failover<br>capability should the primary ESM machine experience any<br>communications or operational problems. |
| ESM - Transformation Hub Monitoring               |                                                                                                    |
| "Transformation Hub Monitoring" on page 60        | Provides resources to help you monitor the status of connectivity and event consumption between a Transformation Hub deployment and ESM.                                                                                                    |
| ESM - System Health                               |                                                                                                    |
| "ESM Events" on page 68                           | Provides statistics on the flow of events through the system.                                                                                                    |
| "ESM Reporting Resource Monitoring" on page 71    | Provides performance statistics for reports, trends, and query viewers.                                                                                                    |
| "ESM Resource Monitoring" on page 73              | Provides processing statistics for various resources, such as trends, rules, and so on.                                                                                                    |
| "ESM Storage Monitoring (CORR-Engine)" on page 77 | Provides information on the health of the CORR-<br>(Correlation Optimized Retention and Retrieval) Engine.                                                                                                    |
| Logger                                            |                                                                                                    |
| "Logger Events" on page 79                        | Provides statistics for events sent through a Logger.                                                                                                    |
| "Logger System Health" on page 80                 | Provides performance statistics for any Logger connected to the system.                                                                                                    |

## **Connector Overview**

The Connector Overview use case provides resources to help you monitor connectors and devices.

## Configuring the Connector Overview Use Case

The Connector Overview use case uses the following active lists from the Connector Connection and Cache Status use case:

- Connector Information
- Connectors Caching
- Connectors Down
- Connectors Dropping Events
- Connectors Still Caching
- Connectors Still Down
- Black List Connectors

For information about configuring these active lists, refer to the configuration section in "Connector Connection and Cache Status" on page 36.

### Using the Connector Overview Use Case

The **Connector Overview** use case is located in /All Use Cases/ArcSight Administration on the **Use Cases** tab of the Navigator. To open the use case, either double-click the use case or right-click the use case and select **Open Use Case**. The use case displays in the Viewer panel.

The Monitor section of the use case provides two dashboards to help you monitor the status of your connectors and see the top devices that are contributing events. The Library section of the use case lists supporting resources.

### Viewing the Dashboards

To view a dashboard, click the link for the dashboard in the use case. The dashboard opens in the Viewer panel.

• The **Current Event Sources** dashboard shows the top 20 devices that are contributing events. The device vendor and product type are listed.

• The **Connector Connection and Cache Status** dashboard displays the overall status of connectors and provides information about connectors that are down, caching, or dropping events. An example dashboard is shown below.

| Viewer                                                                                                 |                           |                       |                     |        |         |                          |                                          |                    |                                                    |                         |              |            |        |                                            | d'?  |
|----------------------------------------------------------------------------------------------------|---------------------------|-----------------------|---------------------|--------|---------|--------------------------|------------------------------------------|--------------------|----------------------------------------------------|-------------------------|--------------|------------|--------|--------------------------------------------|------|
| 🚹 Conn                                                                                                 | ector Overvi              | iew 🔝 🤇               | Connector (         | Connec | tion an | nd Cac                   | he Stati                                 | IS                 |                                                    |                         |              |            |        |                                            |      |
| Connec                                                                                                 | tor Connec                | tion Stal             | us                  |        |         |                          | đ                                        | _ ×                | Connector                                          | Cache Stat              | us           |            |        | đ                                          | - 1  |
|                                                                                                    |                           | (                     | Green               | onnect | tors U  | Þ                        |                                          |                    |                                                    |                         |              |            |        |                                            |      |
| 7/31 12:12                                                                                             | :52 - 8/1 16:3            | 24:51                 |                     |        |         | 0                        | 0-1:-                                    |                    | 7/31 12:12:52                                      | - 8/1 16:24:35          |              |            |        | • الع                                      |      |
|                                                                                                    | tors - Dow                |                       | Term                |        |         | _                        |                                          | _ ×                |                                                    |                         | - Short Terr | n          |        | 6                                          | 1    |
| Conne                                                                                                  | Conne                     | Conne                 | Logger              | Supp   | or 0    | Conne                    | Dov                                      | /n                 | Connecto                                           | Connecto                | Connecto     | Cache Size | Threst | hold Connec                                | cto  |
|                                                                                                    |                           |                       |                     |        |         |                          | -                                        | -                  |                                                    |                         |              |            |        |                                            |      |
|                                                                                                    | 10<br>tors - Dow<br>Conne | n - Long<br>Conne     | Ferm<br>Logger      | Supp   | or (C   | Conne                    | ď                                        |                    | 8/1 16:24:23<br>Connector<br>Connecto              | s - Caching<br>Connecto | - Long Term  | 1          | Thres  | ਦੇ <mark>ਦੇ∥∷ਾ</mark><br>ੋ<br>hold [Connec | _    |
| Connec<br>Conne<br>8/1 16:24:                                                                          | tors - Dow<br>Conne       | Conne                 | 1                   | Supp   | or (C   | Conne                    | ਰੋ<br>Dov                                | ×                  | Connector<br>Connecto<br>8/1 16:24:12              | Connecto                | Connecto     | 1          | Threst | đ                                          | cto  |
| Connec<br>Conne<br>8/1 16:24:<br>Current                                                               | Conne                     | Conne                 | Logger              |        |         | Conne                    | ਾਂ<br> Dov                               | - ×<br>m           | Connector<br>Connecto<br>8/1 16:24:12<br>Connector | Connecto                | Connecto     | Cache Size |        | ات<br>hold Connec<br>کی ایت                | cto. |
| Connec<br>Conne<br>8/1 16:24:                                                                          | tors - Dow<br>Conne       | Conne                 | Logger              |        |         | Conne                    | ਾਂ<br> Dov                               | - ×<br>m           | Connector<br>Connecto<br>8/1 16:24:12<br>Connector | Connecto                | Connecto     | Cache Size |        | ්<br>hold Connec                           | cto. |
| Connec<br>Conne<br>8/1 16:24:<br>Current<br>N ID                                                       | Conne                     | r Status<br>R R<br>51 | Logger<br>P P<br>51 | P      | P E     | Conne<br>4<br>E S<br>0 ! | ⊖<br>Dov<br>⊖⊘<br>5<br>5<br>5<br>5<br>08 | /n<br>/n<br>F<br>0 | Connector<br>Connecto<br>8/1 16:24:12<br>Connector | Connecto                | Connecto     | Cache Size |        | ات<br>hold Connec<br>کی ایت                | cto. |
| Connec           Conne           Conne           8/1 16:24:           Current           N           ID | Conne Connecto R A        | r Status<br>R R       | Logger              | P      | P E     | Conne<br>4<br>E S<br>0 ! | <br>Dov<br>                              | /n<br>/n<br>F<br>0 | Connector<br>Connecto<br>8/1 16:24:12<br>Connector | Connecto                | Connecto     | Cache Size |        | ات<br>hold Connec<br>کی ایت                | cto. |

Focus on any yellow or red icons, as they represent connectors that might require attention.

The **Connectors - Down - Short Term** and **Connectors - Down - Long Term** query viewers show connectors that have been down for less than 20 minutes (yellow icons) and for more than 20 minutes (red icons). Down time of less than 20 minutes might be acceptable; for example, scheduled maintenance of the host machine on which the connector is installed. However, more than 20 minutes might indicate an issue that requires investigation. Maybe the connector is configured improperly or needs to be restarted; or there is an underlying network, connection, or hardware problem.

You can find more information about each connector in the **Connector Connection Status** and **Connector Cache Status** data monitors. Check the **Failed Connection Attempts** column to see if the connector is repeatedly failing to connect to the ArcSight Manager. (You might need to undock the component to see this column on the far right side.)

The components on the right side of the dashboard show connectors that are caching events instead of sending them to the ArcSight Manager. Short term caching (for less than two hours) is expected behavior when the connector receives bursts of events or when the ArcSight Manager is down. However, investigate long term caching (more than two hours), as it can result in a full cache and the permanent loss of events. Check the **Cache Size** and **Threshold Size** columns to determine if the cache is nearing its maximum capacity. Check

to see if events have been dropped. If so, review the connector logs and ArcSight Manager logs for errors, and adjust the connector configuration properties as needed.

For answers to frequently asked questions about caching, see the *ArcSight SmartConnectors User's Guide*. For configuration information about a specific connector, see the configuration guide for that connector. For information about connector caching issues, check the Open Text Community.

## **ESM Overview**

The ESM Overview use case provides resources that help you monitor the ArcSight system. No configuration is required for this use case.

## Using the ESM Overview Use Case

The **ESM Overview** use case is located in /All Use Cases/ArcSight Administration on the **Use Cases** tab of the Navigator. To open the use case, either double-click the use case or right-click the use case and select **Open Use Case**. The use case displays in the Viewer panel.

The Monitor section of the use case provides the **ESM System Information** dashboard to help you monitor your ArcSight system and the **System Events Last Hour** active channel to help you investigate generated events. The Library section of the use case lists supporting resources that help compile information in the dashboard and active channel.

### Viewing the Dashboard

To view the **ESM System Information** dashboard, click the link for the dashboard in the use case. The dashboard opens in the Viewer panel and displays important information about the ArcSight system, such as the version, license, total amount of memory available to the system, and the amount of used memory. System resource availability and statistics, and other important settings are also shown. Following is an example dashboard:

ArcSight Administration and ArcSight System Standard Content Guide Chapter 3: ArcSight Administration Content

| System Information              | d" _ 3                                         |
|---------------------------------|------------------------------------------------|
| Arcsight:service=NGServer       |                                                |
| ActiveThreadCount               | 283                                            |
| ArcSightSystemVersion           | 6.11.0.32217.0                                 |
| BaseURL                         |                                                |
| ClusterId                       | default                                        |
| CrossDomainEnabled              | false                                          |
| GlobalDebugEnabled              | false                                          |
| HostInformation                 |                                                |
| ID                              | k5u4iVkBABCAW9qxjyv2mA==                       |
| LastGeneratedThreadDump         | null                                           |
| LastThreadDump                  | null                                           |
| Location                        | default                                        |
| LogLevel                        | 1                                              |
| MaxMemory                       | 15937M (16711155712 bytes)                     |
| OS                              | Linux (amd64), Version 3.10.0-514.el7.x86_64   |
| PersistEvents                   | true                                           |
| ProcessorCount                  | 24                                             |
| Ready                           | true                                           |
| ReportLicenseKey                | S000-758-ERX-0000BF002000006-F29D3F2339F7      |
| RulesCheckpointRecoveryComplete | true                                           |
| ServiceSessionTimeout           | 900                                            |
| SessionCount                    | 5                                              |
| SessionUserInfo                 | [Name: , ID: 1dPe2iVkBABCA3GSPu76eKg==, TotalL |
| StartTimestamp                  | Wed Jan 11 23:24:09 PST 2017                   |
| TotalMemory                     | 15937M (16711155712 bytes)                     |
| Uptime                          | 182hr 44min 42sec                              |
| UsedMemory                      | 12632M (13245860336 bytes)                     |
| VersionID                       | BE32217_1-10-2017_1:7:24                       |
| XmlRpcDebug                     | false                                          |

Some of the information on this dashboard is for internal system use.

| System Information        | Meaning                                                                                                    |
|---------------------------|----------------------------------------------------------------------------------------------------|
| Arcsight:service=NGServer | Standard naming convention for the ESM server                                                                                  |
| ActiveThreadCount         | (For internal system use)                                                                                                    |
| ArcSight SystemVersion    | ESM release version number, including build number                                                                             |
| BaseURL                   | The URL to the ESM server                                                                                                    |
| ClusterId                 | (For internal system use)                                                                                                    |
| CrossDomainEnabled        | Whether or not the server is enabled for cross-domain requests                                                                 |
| GlobalDebugEnabled        | (For internal system use)                                                                                                    |
| Host Information          | The ESM host name and IP address                                                                                               |
| ID                        | Resource ID for the ESM server system as shown in /All Assets/ArcSight System Administration/Managers/< <i>ESM server</i> >    |
| LastGeneratedThreadDump   | (For internal system use)                                                                                                    |
| LastThreadDump            | (For internal system use)                                                                                                    |
| Location                  | The physical location of the Manager server, entered during setup (managersetup wizard). Shows default if nothing was entered. |

### System Information Dashboard

ArcSight Administration and ArcSight System Standard Content Guide Chapter 3: ArcSight Administration Content

#### System Information Dashboard, continued

| System Information              | Meaning                                                                                                    |
|---------------------------------|----------------------------------------------------------------------------------------------------|
| LogLevel                        | (For internal system use)                                                                                                    |
| MaxMemory                       | Returns the maximum amount of memory that the Java virtual machine will attempt to use. If there is no inherent limit then the value java.lang.Long.MAX_VALUE will be returned. |
| OS                              | Operating system platform on which the ESM server is installed                                                                                                    |
| PersistEvents                   | Events are persisted on the database                                                                                                    |
| Processor Count                 | Number of CPU cores on the system                                                                                                    |
| Ready                           | System is ready                                                                                                    |
| ReportLicenseKey                | Unique license key for the ESM Report Template Designer (InetSoft)                                                                                                    |
| RulesCheckpointRecoveryComplete | Denotes the completion of the rules checkpoint process. See the ESM Administrator's Guide for information on the rules checkpoint process.                                      |
| ServiceSessionTimeout           | (For internal system use)                                                                                                    |
| SessionCount                    | Number of concurrent sessions to ESM using ArcSight Console, ArcSight Command Center, and ESM Web Services.                                                                     |
| SessionUserInfo                 | Login name of the user viewing this dashboard, including the resource ID corresponding to that ESM user.                                                                        |
| StartTimeStamp                  | Date and time when Manager was last started.                                                                                                    |
| TotalMemory                     | Returns the total amount of memory in the Java virtual machine. The value returned may vary over time, depending on the host environment.                                       |
| Uptime                          | Amount of time the system was up and running                                                                                                    |
| UsedMemory                      | Current Java memory used by ESM                                                                                                    |
| VersionID                       | ESM build number; concurs with ArcSightSystemVersion                                                                                                    |
| XmlRpcDebug                     | (For internal system use)                                                                                                    |

### Viewing the Active Channel

To view the **System Events Last Hour** active channel, click the link for the active channel in the use case. The active channel opens in the Viewer panel and shows all events generated by the ArcSight system during the last hour. A filter prevents the active channel from showing events that contributed to a rule triggering, commonly referred to as correlation events. Double-click an event to see details about the event in the Event Inspector.

## Logger Overview

The Logger Overview use case provides resources to help you monitor Logger status and statistics.

### Configuring the Logger Overview Use Case

If you have a Logger connected to your ArcSight system, follow the steps below to configure the Logger Overview use case:

### To configure the Logger Overview use case:

- 1. Enable the following rules in the /All Rules/Real-time Rules/ArcSight Administration/Logger/System Health folder:
  - Logger Sensor Status—This rule detects Logger system health events related to hardware sensor status. The rule updates the Logger Status and Logger Sensor Type Status active lists with the Logger address, sensor type, sensor name, and sensor status.
  - Logger Sensor Type Status—This rule detects Logger Sensor Status correlation events and triggers only if all the sensor statuses for the same sensor type for a Logger indicate OK.
  - Logger Status—This rule detects Logger Sensor Status correlation events and triggers only if all the sensor statuses for a Logger indicate OK.

For information about enabling rules, refer to "Enabling Rules" on page 17.

- Edit the My Logger filter in the /All Filters/ArcSight
   Administration/Logger/System Health folder. On the Filter tab, change the Device
   Address in the condition from the default 127.0.0.1. to the IP address of your Logger.
- 3. Enable the following data monitors:
  - a. Enable the following data monitors in the //Data Monitors/Shared/All Data Monitors/ArcSight Administration/Logger/ArcSight Appliances Overview folder:
    - Logger Disk Usage
    - Logger Hardware Status
  - b. Enable the following data monitors in the //Data Monitors/Shared/All Data Monitors/ArcSight Administration/Logger/My Logger/My Logger Overview

ArcSight Administration and ArcSight System Standard Content Guide Chapter 3: ArcSight Administration Content

folder:

- CPU Usage (Percent) Last 10 Minutes
- Disk Read and Write (Kbytes per Second) Last 10 Minutes
- Disk Usage
- EPS Usage (Events per Second) Last 10 Minutes
- Memory Usage (Mbytes per Second) Last 10 Minutes
- Network Usage (Bytes) Last 10 Minutes
- Sensor Type Status

**Note:** These data monitors are disabled by default to avoid increasing the load on environments without a Logger.

For information about data monitors, refer to the *Enabling or Disabling a Data Monitor* section in the ArcSight Console User's Guide.

### Using the Logger Overview Use Case

The **Logger Overview** use case is located in /All Use Cases/ArcSight Administration on the **Use Cases** tab of the Navigator. To open the use case, either double-click the use case or right-click the use case and select **Open Use Case**. The use case displays in the Viewer panel.

The Monitor section of the use case provides two dashboards to help you monitor all your ArcSight appliances and the hardware, storage, CPU, memory, network, and EPS usage for a specific Logger. The Library section of the use case lists supporting resources that help compile information in the dashboards.

### Viewing the Dashboards

To view a dashboard, click the link for the dashboard in the use case. The dashboard opens in the Viewer panel. The dashboards are described below:

- ArcSight Appliances Overview Review the data monitors on this dashboard to check your ArcSight appliances. Focus on any red icons, as they represent appliances that might require attention. Examine the disk status for all appliances; a warning or critical status requires your attention.
- **My Logger Overview** Review the data monitors on the dashboard to check the hardware, storage, CPU, memory, network, and EPS usage for the Logger defined in the My Logger filter. The information is collected during the last ten minutes.

**Note:** The data monitors in the **My Logger Overview** and **ArcSight Appliances Overview** dashboards are disabled by default to avoid increasing the load on environments without Logger. Enable these data monitors if you have a Logger in your environment as described in "Configuring the Logger Overview Use Case" on page 31.

## **Connector Configuration Changes**

The Connector Configuration Changes use case provides information about configuration changes (such as upgrades) and the versions of the connectors on the system. No configuration is required for this use case.

### Using the Connector Configuration Changes Use Case

The **Connector Configuration Changes** use case is located in /All Use Cases/ArcSight Administration/Connectors on the **Use Cases** tab of the Navigator. To open the use case, either double-click the use case or right-click the use case and select **Open Use Case**. The use case displays in the Viewer panel.

The Monitor section of the use case provides an active channel to help you monitor connector upgrades, and several reports that show the status and historical information about connector upgrades. The Library section of the use case lists supporting resources that help compile information in the active channel and the reports.

### Viewing the Active Channel

To view the **Connector Upgrades** active channel, click the link for the active channel in the use case. The active channel opens in the Viewer panel and displays all events related to connector upgrades received within the last two hours. The active channel uses the Connector Upgrades field set. Use this active channel as a baseline for your monitoring.

### **Running Reports**

The **Connector Configuration Changes** use case provides several reports that show connector upgrade history. You can provide these historical reports to the stakeholders in your company, when needed.

By default, the reports use data for the last week from the time you run the report. You can change the start and end time of the report for longer- or shorter-term analysis when you run the report.

### To run a report:

- 1. Click the link for the report listed in the **Reports** section of the use case.
- 2. In the Report Parameters dialog, set the parameters, then click **OK**. For example, you can change the report format from HTML (the default) to pdf, csv, xls, or rtf, change the page

size, and update the report start and end time for longer- or shorter-term analysis.

3. The HTML report opens automatically in your browser. For formats other than HTML, either open the report or save the report to your computer when prompted.

The reports are described below.

- The **Connector Upgrades Count** report shows the total count of successful and failed connector upgrades in a pie chart and the counts per day in a table.
- The **Connector Versions** report lists all the connectors with their latest versions, grouped by connector type, connector zone, and connector address.
- The **Connector Versions by Type** report lists all the connectors by connector type, grouped by connector version, connector zone, and connector address.
- The **Failed Connector Upgrades** report lists the connectors with failed upgrades, grouped by connector zone, connector address, connector name, and connector ID. The report also shows the reason for the failure.
- The **Successful Connector Upgrades** report lists the connectors with successful upgrades, sorted chronologically.
- The **Upgrade History by Connector** report shows the upgrade history by connector sorted chronologically. When running this report, use the connector ID located in the connector resource and copy-paste the ID into the ConnectorID field in the Custom Parameters for the report.
- The **Upgrade History by Connector Type** report shows the upgrade history by connector type, grouped by connector zone, connector address, connector name, and connector ID.
- The Version History by Connector report shows the version history by connector, sorted chronologically. When running this report, use the connector ID (located in the connector resource) and copy-paste it in to the ConnectorID field in the Custom Parameters for the report.
- The Version History by Connector Type report shows the version history by connector type, grouped by connector zone, connector address, connector name, and connector ID.

## **Connector Connection and Cache Status**

The Connector Connection and Cache Status use case provides the connection status and caching status of connectors on the system. Connectors can be connected directly to the ArcSight system or through Loggers.

# Configuring the Connector Connection and Cache Status Use Case

The Connector Configuration and Cache Status use case requires the following configuration for your environment:

Customize the following active lists:

- In the Connectors Down active list, adjust the Time to Live (TTL) attribute, if needed. By default, the TTL is set to 20 minutes. A connector down for fewer than 20 minutes is considered to be down for a short term. After 20 minutes, the entry for this active list expires and the connector information is moved to the Connectors - Still Down active list, unless the connector comes back up before 20 minutes.
- In the **Connectors Caching** active list, adjust the Time to Live (TTL) attribute, if needed. By default, the TTL is set to two hours. A connector that has been caching for fewer than two hours is considered to be caching for a short term. Connectors caching for up to two hours are not considered to be a problem. After two hours, the entry for this active list expires and the connector information is moved to the **Connectors Still Caching** active list, unless the connector cache is emptied in fewer than two hours, and it is removed by the Connector Cache Empty rule.
- Populate the Black List Connectors active list with the URI and IP address of each connector you want to exclude from being evaluated by the Connector UP and Connector Down rules. These rules detect connectors that are started and are reporting events, and those that are shut down. These rules can send a notification (if notifications are enabled) when the connectors have been down for a certain period of time. You might want to exclude connectors that you start and stop manually, connectors that are scheduled to run once every week (such as vulnerability scanners), or connectors that you are testing (starting and stopping frequently during the setup process).
- Optional: Populate the Connector Information active list with the contact information for each connector, if needed. For example, you can add contact information for connectors maintained by other individuals or organizations. Add the contact information in the Support Information field in the format provided (poc= | email= | phone= | dept= |

action=).

The Connector Information active list collects information about connectors that have reported into the system, as well as information from the ArcSight Manager when the connector is first registered. Do not add information to this active list for connectors that are not already reported into the system and registered.

For information about how to configure an active list, refer to the ArcSight Console User's Guide.

# Using the Connector Connection and Cache Status Use Case

The **Connector Connection and Cache Status** use case is located in /All Use Cases/ArcSight Administration/Connectors on the **Use Cases** tab of the Navigator. To open the use case, either double-click the use case or right-click the use case and select **Open Use Case**. The use case displays in the Viewer panel.

The Monitor section of the use case provides a dashboard, two active channels and two reports to help you monitor connector connection and status. The Library section of the use case lists supporting resources that help compile information in the dashboard, active channels, and reports.

## Viewing the Dashboard

To view the **Connector Connection and Cache Status** dashboard, click the link for the dashboard in the use case. The dashboard opens in the Viewer panel and displays the status of your connectors in real time. You can see which connectors have been down for a short time or a long time, and which connectors are dropping or caching events. Use this dashboard as a baseline for your monitoring. Investigate any connectors that have been down for a long period of time and any connectors that are dropping or caching events.

## Viewing the Active Channels

The **Connector Connection and Cache Status** use case provides two active channels. To open an active channel in the Viewer panel, click the link for the active channel in the use case.

- The **Connector Caching Events** active channel shows information about connector *cache* status audit events and correlation events from the related connector monitoring rules.
- The **Connector Connection Status Events** active channel shows information about connector *connection* status audit events and correlation events from the related connector monitoring rules.

## **Running Reports**

The **Connector Connection and Cache Status** use case provides two reports that show connector cache history and connector status. You can provide these historical reports to the stakeholders in your company, when needed.

#### To run a report:

- 1. Click the link for the report listed in the **Reports** section of the use case.
- 2. In the Report Parameters dialog, set the parameters, then click **OK**. For example, you can change the report format from HTML (the default) to pdf, csv, xls, or rtf, change the page size, and update the report start and end time for longer- or shorter-term analysis.
- 3. The HTML report opens automatically in your browser. For formats other than HTML, either open the report or save the report to your computer when prompted.

The reports are described below.

- Cache History by Connectors shows the cache history by connector, sorted chronologically. By default, the report shows all of the connectors known by the system. You can specify the connector URI (located in the Connector Information active list) in the ConnectorURI field in the custom parameters for the report to narrow down the connector cache histories reported, from groups (such as /All Connectors/Site Connectors/) to a specific connector (such as /All Connectors/Site Connectors/DMZ/WUC-1). The default time range of this report is the past three to four months.
- Current Cache Status lists the connectors that are currently caching and dropping events.

# **Device Monitoring**

The Device Monitoring use case provides information about the devices reporting to the ArcSight system.

For more comprehensive information, use the ArcSight ESM Device Monitoring use case; see "ArcSight ESM Device Monitoring" on page 42.

# Using the Device Monitoring Use Case

The **Device Monitoring** use case is located in /All Use Cases/ArcSight Administration/Connectors on the **Use Cases** tab of the Navigator. To open the use case, either double-click the use case or right-click the use case and select **Open Use Case**. The use case displays in the Viewer panel.

The Monitor section of the use case provides two dashboards and several reports to help you monitor the devices and connectors contributing events to the ArcSight system. The Library section of the use case lists supporting resources that help compile information in the dashboards and reports.

## Viewing the Dashboards

The **Device Monitoring** use case provides one dashboard. **Current Event Sources** shows a list of the most common event generating devices. To view the dashboard, click the link for the dashboard in the use case. The dashboard opens in the Viewer panel.

## **Running Reports**

The **Device Monitoring** use case provides several reports that show event information for devices and connectors. You can provide these historical reports to the stakeholders in your company, when needed.

#### To run a report:

- 1. Click the link for the report listed in the **Reports** section of the use case.
- 2. In the Report Parameters dialog, set the parameters, then click **OK**. For example, you can change the report format from HTML (the default) to pdf, csv, xls, or rtf, change the page size, and update the report start and end time for longer- or shorter-term analysis.
- 3. The HTML report opens automatically in your browser. For formats other than HTML, either open the report or save the report to your computer when prompted.

The reports are described below.

- **Connector Severity Hourly Stacked Chart** shows hourly event count data ordered by severity.
- **Destination Counts by Connector Type** displays a table showing the connector type, the destination zones and addresses, and the count from each source. Make sure you select a filter parameter other than the default of All Events. You can also adjust the Start and End times of the report to reduce the number of events selected.
- Event Distribution Chart for a Connector Type shows the hourly distribution of events for a specific connector type.
- Events by Connector Type (Summary) shows events by connector type and the event counts for each connector type.
- Events by Device (Summary) shows the devices sending events and the event counts for each device.
- Events by Selected Connector Type shows events and their counts for a specific connector type.
- Events for a Destination by Connector Type displays a table of all events showing time, source, and connector information based on the Target Zone and Target Address fields. These fields are used as the event destinations, and default to RFC1918:192.168.0.0-192.168.255.255 and 192.168.10.10. You can change these default values either in the Parameters tab of the report or manually when running the report.
- Events from a Source by Connector Type lists all events showing time, destination, and connector information based on the Attacker Zone and Attacker Address fields. These fields are used as the source of the events, and default to RFC1918: 192.168.0.0-192.168.255.255 and 192.168.10.10. You can change these default values either in the Parameters tab of the report or manually when running the report.
- **High Volume Connector EPS Daily** shows the hourly average EPS for high-volume connectors. The default time frame is yesteday. A connector with a daily average EPS greater than or equal to 100 is considered a high-volume connector.
- **High Volume Connector EPS Weekly** shows the daily average EPS for high-volume connectors. The default time frame is one week. By default, a connector with a daily average EPS greater than or equal to 100 is considered a high-volume connector.
- Low Volume Connector EPS Daily shows the hourly average EPS for low-volume connectors. The default time frame is yesterday. By default, a connector with a daily average EPS less than 100 is considered a low-volume connector.
- Low Volume Connector EPS Weekly shows the daily average EPS for low-volume connectors. The default time frame is one week. By default, a connector with a daily average EPS less than 100 is considered a low-volume connector.

- Source Counts by Connector Type shows the connector type, the source zones and IP addresses, and the count from each source within the specified time period. Make sure that a filter parameter other than the default of All Events is selected. You can also adjust the start and end times of the report to reduce the number of events selected.
- **Top Connector Types Chart** shows connector details with event counts for each connector type.

# ArcSight ESM Device Monitoring

The ArcSight ESM Device Monitoring use case enables you to monitor the status of ArcSight ESM devices that send events to SmartConnectors (connectors). You can monitor all devices continuously and detect inactive devices promptly with minimum impact on the ArcSight ESM system. For example, you can see which firewall is inactive, which web server is new, and if a critical device is inactive for more than one hour.

A connector can use the Device Status Monitoring (DSM) feature to generate Connector Device Status events periodically reporting the status of each device communicating with it. A device is a unique combination of these five fields: deviceHostName, deviceVendor, deviceProduct, deviceZone, and customer.

When a device is sending base events to the connector and the connector is receiving them, the status of a device is *active*. When a connector receives no events from a device for a set period of time, the status of a device is *inactive*. The inactive status does not provide details about the network status, hardware or software issues on the device or connector.

**Note:** The ArcSight ESM Device Monitoring content monitors devices that send events to SmartConnectors (connectors that work on security events). The content does not support Model Import connectors.

# Understanding Connector Device Status Events

When DSM is enabled, the connector generates a Connector Device Status internal event for each device it is tracking. The event contains the information in the following table.

To enable DSM, see "Configuring the ArcSight ESM Device Monitoring Use Case" on the next page.

| Connector Device Status<br>Event Fields | Field Value                                                                                 |
|-----------------------------------------|---------------------------------------------------------------------------------------------|
| Event Name                              | Connector Device Status                                                                     |
| Device Event Class ID                   | agent:043                                                                                   |
| Device Custom String1                   | device vendor (from the base events received from the device)                               |
| Device Custom String2                   | device product (from the base event received from the device)                               |
| Device Custom Number1                   | total event count (total number of events for this device since the SmartConnector started) |

ArcSight Administration and ArcSight System Standard Content Guide Chapter 3: ArcSight Administration Content

| Connector Device Status<br>Event Fields | Field Value                                                                                                  |
|-----------------------------------------|----------------------------------------------------------------------------------------------------|
| Device Custom Number2                   | event count SLC (since last check) (number of events for this device since the last internal event was sent) |
| Source Address                          | device address (source device sending base events to the connector)                                          |
| Source Hostname                         | device hostname (source device sending base events to connector)                                             |
| Device Custom Date1                     | Last Event Received (connector time when the last event was received from the device)                        |
| deviceEventCategory                     | /Agent/Connection/Device/Status                                                                              |
| agentSeverity                           | low                                                                                                    |
| deviceVendor                            | ArcSight                                                                                                    |
| deviceProduct                           | ArcSight                                                                                                    |

When a new device sends the first event to the connector, the connector starts generating the Connector Device Status events for this device. The **All Monitored Devices** rule is configured to trigger when the Connector Device Status events have a non-zero Device Custom Number2 (indicating that the device is active and sending base events to the connector since the last check).

# Configuring the ArcSight ESM Device Monitoring Use Case

The ArcSight ESM Device Monitoring use case requires the following configuration for your environment:

- Enable Device Status Monitoring (DSM) on your connector. When DSM is enabled, a Connector Device Status internal event is sent for each device tracked by the connector with the following information: the last time the connector received an event from the device, the total number of events from this device since the connector started, and the number of events sent by this device since the last check.
  - a. On the **Resources** tab of the ArcSight Console Navigator panel, go to **Connectors**, right click the connector on which you want to enable DSM, then select **Configure**.

The **Inspect/Edit** panel for the Connector Editor opens. On the **Connector** tab, the **Name** field is populated automatically with the name assigned during connector installation.

b. On the **Default** tab, set the **Enable Device Status Monitoring (in millisec)** option.

By default, DSM is disabled on a connector; the **Enable Device Status Monitoring (in millisec)** option is set to -1. The minimum positive value you can assign is one minute (60000 milliseconds).

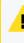

**Caution:** Enabling DSM can create a heavy load on busy connectors. OpenText recommends that you set DSM to ten minutes or more; for example, 600000.

- c. Restart the connector.
- 2. Populate the **Critical Monitored Devices** active list with the devices that are critical in your environment. This active list is then updated automatically when the Critical Monitored Devices rule triggers. The **Critical Monitored Devices** dashboard shows only the devices included in this active list.

To add devices that are critical to your environment, you can export the specific devices from the **All Monitored Devices** active list and import them to the **Critical Monitored Devices** active list. If you have a predefined list of critical devices, you can import a csv file containing all your critical devices to the **Critical Devices** active list. When the Critical Monitored Devices rule triggers, the entries from the **Critical Devices** active list are added to the **Critical Monitored Devices** active list.

- Populate the Whitelisted Monitored Devices active list with the devices that you do not want to monitor. For example, include in this active list non-critical devices or devices that only respond once a day. The Whitelisted Monitored Devices active list is used in the All Monitored Devices rule condition.
- 4. Configure notification destinations for the Device Administrators group so that the correct administrators are notified when the Alert Critical Devices inactive for more than 1 hour rule triggers. The send notification action in the Alert Critical Devices inactive for more than 1 hour rule is enabled by default. For details on how to configure notification destinations, refer to the ArcSight Console User's Guide.

# Using the ArcSight ESM Device Monitoring Use Case

The ArcSight Device Monitoring use case is located in /All Use Cases/ArcSight Administration/Devices on the Use Cases tab of the Navigator. To open the use case, either double-click the use case or right-click the use case and select **Open Use Case**. The use case displays in the Viewer panel.

The Monitor section of the use case provides two dashboards, an active channel, and several reports to help you monitor your ESM devices, including critical assets, and investigate device status events. The Library section of the use case lists supporting resources that help compile information in the dashboards, active channel, and reports.

#### Viewing the Active Channel

To view the **ArcSight ESM Device Monitoring** active channel, click the link for the active channel in the use case. The active channel opens in the Viewer panel and shows all Device Status events received within the last two hours. Double-click an event to see details about the event in the Event Inspector.

## Viewing the Dashboards

The **ArcSight Device Monitoring** use case provides two dashboards. To view a dashboard, click the link for the dashboard in the use case. The dashboard opens in the Viewer panel. The dashboards are described below.

**Tip:** View the dashboards for short-term activity and inactivity monitoring (for example, 20 minutes to one hour). For longer term activity, run the ArcSight ESM Device Monitoring reports. See "Running Reports" on page 48.

#### All Monitored Devices Dashboard

| 7444                                                                                                    |                                                                             |                                                                                                    |                                                                                                    |                                                                                                    | 00                        |
|----------------------------------------------------------------------------------------------------|-----------------------------------------------------------------------------|----------------------------------------------------------------------------------------------------|----------------------------------------------------------------------------------------------------|----------------------------------------------------------------------------------------------------|---------------------------|
| All Monitored Devic                                                                                                    | ces                                                                         |                                                                                                    |                                                                                                    |                                                                                                    |                           |
| Active Devices - la                                                                                                    | st 20 min 1                                                                 |                                                                                                    | d _ ×                                                                                                    | Active Devices by Product - last 20 min                                                                                                    | Ē.—                       |
| Device Host Name                                                                                                    | Device Vendor                                                               | Device Product                                                                                                | Device Address                                                                                                    | Device Product COUNT(Device Product) (Total Legends 2)                                                                                                    |                           |
| N100-H212                                                                                                    | Microsoft                                                                   | Microsoft Windows                                                                                             |                                                                                                    |                                                                                                    |                           |
| N15-147-H110.Exc                                                                                                    | Microsoft                                                                   | Microsoft Windows                                                                                             |                                                                                                    | Microsoft Windows 2                                                                                                    |                           |
| svsvm0037.hpswla                                                                                                    | Unix                                                                        | Unix                                                                                                    | 15.214.157.181                                                                                                    | Unix 3                                                                                                    |                           |
| svsvm0473.hpswla                                                                                                    | Unix                                                                        | Unix                                                                                                    |                                                                                                    |                                                                                                    | l                         |
| usa.hp.com                                                                                                    | Unix                                                                        | Unix                                                                                                    |                                                                                                    |                                                                                                    |                           |
|                                                                                                    |                                                                             |                                                                                                    |                                                                                                    |                                                                                                    |                           |
| 5/5 10:58:52                                                                                                    |                                                                             |                                                                                                    | <b>∂ø</b> ==∎ ,                                                                                                    | 5/5 10:58:51                                                                                                    | <b>∂</b> ∎ <b>•</b> ≣     |
| Inactive Devices - r                                                                                                    | more than 20 min                                                            |                                                                                                    | d _ ×                                                                                                    | Inactive Devices by Product - more than 20 min                                                                                                    | ď                         |
| Device Host Name                                                                                                    | Device Vendor                                                               | Device Product                                                                                                | Device Address                                                                                                    | Device Product COUNT(Device Product) (Total Legends 1)                                                                                                    |                           |
| N100-H212                                                                                                    | Microsoft                                                                   | System or Applicati                                                                                           |                                                                                                    |                                                                                                    |                           |
|                                                                                                    |                                                                             |                                                                                                    |                                                                                                    | System or Application Event 1                                                                                                    |                           |
|                                                                                                    |                                                                             |                                                                                                    |                                                                                                    |                                                                                                    |                           |
| 5/5 10:58:52                                                                                                    |                                                                             |                                                                                                    | <b>∂⊘</b> , ,                                                                                                    |                                                                                                    | €@ <b>=</b> •■            |
| Inactive Devices - r                                                                                                    |                                                                             |                                                                                                    | đ _ ×                                                                                                    | 5/5 10:58:51<br>Inactive Devices by Product - more than 60 min                                                                                                    |                           |
| Inactive Devices - r<br>Device Host Name                                                                                                    | Device Vendor                                                               | Device Product                                                                                                | €@                                                                                                    | Inactive Devices by Product - more than 60 min                                                                                                    | <del>0</del> 0            |
| Inactive Devices - r<br>Device Host Name<br>OscoACS-N150-H075                                                                                                | Device Vendor<br>CISCO                                                      | Cisco Secure ACS                                                                                              | đ _ ×                                                                                                    | Inactive Devices by Product - more than 60 min<br>Device Product COUNT(Device Product) (Total Legends 4)                                                                                     |                           |
| Inactive Devices - r<br>Device Host Name                                                                                                    | Device Vendor<br>CISCO                                                      |                                                                                                    | đ _ ×                                                                                                    | Tractive Devices by Product - more than 60 min<br>Device Product COUNT(Device Product) (Total Legends 4)<br>Gisco Secure ACS 3                                                               | <del>0</del> 0#* <b>*</b> |
| Inactive Devices - r<br>Device Host Name<br>OscoACS-N150-H075<br>OscoACS-N150-H075<br>OscoACS-N150-H075                                                      | Device Vendor<br>CISCO<br>CISCO<br>CISCO                                    | Cisco Secure ACS<br>Cisco Secure ACS<br>Cisco Secure ACS                                                      | di        X           Device Address        X           10, 150, 150, 76        X           61, 139, 8, 100        X                                                                                                    | Inactive Devices by Product - more than 60 min<br>Device Product COUNT(Device Product) (Total Legends 4)<br>Classo Secure ACS 3<br>System or Application Event 1                             | <b>€@≣</b> •<br>₫ _       |
| Inactive Devices - r<br>Device Host Name<br>OscoACS-N150-H075<br>OscoACS-N150-H075<br>OscoACS-N150-H075<br>N15-147-H110.Exc                                  | Device Vendor<br>CISCO<br>CISCO<br>CISCO<br>Microsoft                       | Cisco Secure ACS<br>Cisco Secure ACS<br>Cisco Secure ACS<br>System or Applicati                               | di        X           Device Address        X           10, 150, 150, 76        X           61, 139, 8, 100        X                                                                                                    | Inactive Devices by Product - more than 60 min<br>Device Product. COUNT(Device Product) (Total Legends 4)<br>Cross Secure ACS 3<br>Dispatem or Application Event 1<br>Dendpoint Protection 1 | <b>∂⊘⊞•</b><br>₫          |
| Inactive Devices - r<br>Device Host Name<br>GiscoACS-N150-H075<br>GiscoACS-N150-H075<br>OiscoACS-N150-H075<br>N15-147-H110.Exc<br>N150-H135                  | Device Vendor<br>CISCO<br>CISCO<br>CISCO<br>CISCO<br>Microsoft<br>Symantec  | Cisco Secure ACS<br>Cisco Secure ACS<br>Cisco Secure ACS<br>System or Applicati<br>Endpoint Protection        | Comparison         Comparison         Compari | Inactive Devices by Product - more than 60 min<br>Device Product COUNT(Device Product) (Total Legends 4)<br>Classo Secure ACS 3<br>System or Application Event 1                             | <b>∂⊘≖-</b><br>ñ          |
| Tractive Devices - r<br>Device Host Name<br>OscoACS-N150+H075<br>OscoACS-N150+H075<br>OscoACS-N150+H075<br>N15-147+H110.Exc<br>N150-H135<br>svsvm0037.hpsvla | Device Vendor<br>CISCO<br>CISCO<br>CISCO<br>Microsoft<br>Symantec<br>VMware | Cisco Secure ACS<br>Cisco Secure ACS<br>Cisco Secure ACS<br>System or Applicati<br>Endpoint Protection<br>ESX | Cline         ×           Device Address         10, 150, 150, 76           61, 139, 8, 100         6                                                                                                    | Inactive Devices by Product - more than 60 min<br>Device Product. COUNT(Device Product) (Total Legends 4)<br>Cross Secure ACS 3<br>Dispatem or Application Event 1<br>Dendpoint Protection 1 | ਦੇ <b>⊘ ⊞•</b><br>d' =    |
| Tractive Devices - r<br>Device Host Name<br>OscoACS-N150+H075<br>OscoACS-N150+H075<br>OscoACS-N150+H075<br>N15-147+H110.Exc<br>N150-H135<br>svsvm0037.hpsvla | Device Vendor<br>CISCO<br>CISCO<br>CISCO<br>Microsoft<br>Symantec<br>VMware | Cisco Secure ACS<br>Cisco Secure ACS<br>Cisco Secure ACS<br>System or Applicati<br>Endpoint Protection        | Comparison         Comparison         Compari | Inactive Devices by Product - more than 60 min<br>Device Product. COUNT(Device Product) (Total Legends 4)<br>Cross Secure ACS 3<br>Dispatem or Application Event 1<br>Dendpoint Protection 1 | <u>€@⊞•</u><br>₫          |
| Tractive Devices - r<br>Device Host Name<br>OscoACS-N150+H075<br>OscoACS-N150+H075<br>OscoACS-N150+H075<br>N15-147+H110.Exc<br>N150-H135<br>svsvm0037.hpsvla | Device Vendor<br>CISCO<br>CISCO<br>CISCO<br>Microsoft<br>Symantec<br>VMware | Cisco Secure ACS<br>Cisco Secure ACS<br>Cisco Secure ACS<br>System or Applicati<br>Endpoint Protection<br>ESX | Comparison         Comparison         Compari | Inactive Devices by Product - more than 60 min<br>Device Product. COUNT(Device Product) (Total Legends 4)<br>Cross Secure ACS 3<br>Dispatem or Application Event 1<br>Dendpoint Protection 1 | <b>0ø≖</b><br>₫ =         |
| Inactive Devices - r<br>Device Host Name<br>OscoACS-N150-H075<br>OscoACS-N150-H075<br>OscoACS-N150-H075<br>N15-147-H110.Exc                                  | Device Vendor<br>CISCO<br>CISCO<br>CISCO<br>Microsoft<br>Symantec<br>VMware | Cisco Secure ACS<br>Cisco Secure ACS<br>Cisco Secure ACS<br>System or Applicati<br>Endpoint Protection<br>ESX | Comparison         Comparison         Compari | Inactive Devices by Product - more than 60 min<br>Device Product. COUNT(Device Product) (Total Legends 4)<br>Cross Secure ACS 3<br>Dispatem or Application Event 1<br>Dendpoint Protection 1 | <del>.</del> - 6000       |
| Inactive Devices - r<br>Device Host Name<br>OscoACS-N150-H075<br>OscoACS-N150-H075<br>OscoACS-N150-H075<br>N15-147-H110.Exc<br>N150-H135<br>svsvm0037.hpsvla | Device Vendor<br>CISCO<br>CISCO<br>CISCO<br>Microsoft<br>Symantec<br>VMware | Cisco Secure ACS<br>Cisco Secure ACS<br>Cisco Secure ACS<br>System or Applicati<br>Endpoint Protection<br>ESX | Comparison         Comparison         Compari | Inactive Devices by Product - more than 60 min<br>Device Product. COUNT(Device Product) (Total Legends 4)<br>Cross Secure ACS 3<br>Dispatem or Application Event 1<br>Dendpoint Protection 1 | <b>€⊘æਾ</b><br>₫          |
| Inactive Devices - r<br>Device Host Name<br>OscoACS-N150-H075<br>OscoACS-N150-H075<br>OscoACS-N150-H075<br>N15-147-H110.Exc<br>N150-H135<br>svsvm0037.hpsvla | Device Vendor<br>CISCO<br>CISCO<br>CISCO<br>Microsoft<br>Symantec<br>VMware | Cisco Secure ACS<br>Cisco Secure ACS<br>Cisco Secure ACS<br>System or Applicati<br>Endpoint Protection<br>ESX | Comparison         Comparison         Compari | Inactive Devices by Product - more than 60 min<br>Device Product. COUNT(Device Product) (Total Legends 4)<br>Cross Secure ACS 3<br>Dispatem or Application Event 1<br>Dendpoint Protection 1 | ⊖(¢ter)<br>d' =           |
| Inactive Devices - r<br>Device Host Name<br>OscoACS-N150-H075<br>OscoACS-N150-H075<br>OscoACS-N150-H075<br>N15-147-H110.Exc<br>N150-H135<br>svsvm0037.hpsvla | Device Vendor<br>CISCO<br>CISCO<br>CISCO<br>Microsoft<br>Symantec<br>VMware | Cisco Secure ACS<br>Cisco Secure ACS<br>Cisco Secure ACS<br>System or Applicati<br>Endpoint Protection<br>ESX | Comparison         Comparison         Compari | Inactive Devices by Product - more than 60 min<br>Device Product. COUNT(Device Product) (Total Legends 4)<br>Cross Secure ACS 3<br>Dispatem or Application Event 1<br>Dendpoint Protection 1 | <b>€⊘⊞•</b><br>₹ -        |
| Tractive Devices - r<br>Device Host Name<br>OscoACS-N150+H075<br>OscoACS-N150+H075<br>OscoACS-N150+H075<br>N15-147+H110.Exc<br>N150-H135<br>svsvm0037.hpsvla | Device Vendor<br>CISCO<br>CISCO<br>CISCO<br>Microsoft<br>Symantec<br>VMware | Cisco Secure ACS<br>Cisco Secure ACS<br>Cisco Secure ACS<br>System or Applicati<br>Endpoint Protection<br>ESX | Comparison         Comparison         Compari | Inactive Devices by Product - more than 60 min<br>Device Product. COUNT(Device Product) (Total Legends 4)<br>Cross Secure ACS 3<br>Dispatem or Application Event 1<br>Dendpoint Protection 1 | <b>∂⊘æ•</b><br>₫ _        |
| Tractive Devices - r<br>Device Host Name<br>OscoACS-N150+H075<br>OscoACS-N150+H075<br>OscoACS-N150+H075<br>N15-147+H110.Exc<br>N150-H135<br>svsvm0037.hpsvla | Device Vendor<br>CISCO<br>CISCO<br>CISCO<br>Microsoft<br>Symantec<br>VMware | Cisco Secure ACS<br>Cisco Secure ACS<br>Cisco Secure ACS<br>System or Applicati<br>Endpoint Protection<br>ESX | Device Address 10.150.150.76 61.139.8.100 15.214.157.181                                                                                                    | Inactive Devices by Product - more than 60 min<br>Device Product. COUNT(Device Product) (Total Legends 4)<br>Cross Secure ACS 3<br>Dispatem or Application Event 1<br>Dendpoint Protection 1 | 0(¢(a•)<br>√ -            |

This dashboard provides query viewers that show information about all known devices (all the devices in the **All Monitored Devices** active list). The query viewers are color coded so you can identify problems quickly.

• The Active Devices - last 20 min query viewer displays information about devices that have reported events within the last 20 minutes. The Active Devices by Product - last 20

**min** query viewer displays the number of devices that have reported events within the last 20 minutes, in a pie chart by device product type.

- The Inactive Devices more than 20 min query viewer displays information about devices that have not reported events within the last 20 minutes but have reported events within the last 60 minutes. The Inactive Critical Devices by Product more than 20 min query viewer displays the number of devices that have not reported events within the last 20 minutes but have reported events within the last 60 minutes, in a pie chart by device product type.
- The Inactive Devices more than 60 min query viewer displays information about devices that have not reported events within the last 60 minutes. The Inactive Devices by Product more than 60 min query viewer displays the number of devices that have not reported events within the last 60 minutes, in a pie chart by device product type.

Focus on the devices in the **Inactive Devices - more than 60 min** query viewers, as these devices might require attention. Not reporting events for more than 60 minutes might be acceptable; for example, scheduled maintenance of a device. However, this might indicate an issue that requires investigation. Maybe the device is improperly configured or needs to be restarted; or there is an underlying network, connection, or hardware problem.

Drill down to see details about an event on the dashboard, such as the Agent Name, Event Count SLC, Creation Time, and so on:

- If the view in the query viewer is a pie chart, change the view to a table (click the View as button is on the bottom right of the query viewer).
- Right click an event in the query viewer and select **Drilldown > Show device details for** selected Device Product.

ArcSight Administration and ArcSight System Standard Content Guide Chapter 3: ArcSight Administration Content

| 😭 Critical Monitored [                   | Devices                                                             |                                                 |                                                                                                    |                                                                                                    |
|------------------------------------------|---------------------------------------------------------------------|-------------------------------------------------|----------------------------------------------------------------------------------------------------|----------------------------------------------------------------------------------------------------|
| Active Critical Dev                      | vices - last 20 min                                                 |                                                 | ď _ ×                                                                                                    | Active Critical Devices by Product - last 20 min                                                                                                    |
| Device Host Name                         | Device Vendor                                                       | Device Product                                  | Device Address                                                                                                    | Device Vendor Device Product (Total Legends 0)                                                                                                    |
| 6/16 16:50:45                            | evices - more than 2                                                | 0 min                                           | <b>∂ø</b> ≡•■ •                                                                                                    |                                                                                                    |
| Device Host Name                         | Device Vendor                                                       | Device Product                                  | Device Address                                                                                                    | 6/16 16:50:45 € @                                                                                                    |
|                                          |                                                                     |                                                 |                                                                                                    |                                                                                                    |
| 6/16 16:50:45                            |                                                                     |                                                 | <del>2</del> 2 <b></b>                                                                                                    |                                                                                                    |
| Inactive Critical De                     | evices - more than 6                                                |                                                 | ď ×                                                                                                    | s//s 16:50:45                                                                                                    |
|                                          | evices - more than 6<br>Device Vendor<br>Check Point<br>Check Point | 0 min<br>Device Product<br>Integrity<br>Firewal | Q(Ø)(□ • ● •       (Ø) = ×       (Ø) = × | 6/16 16:50:45<br>Construct Critical Devices by Product - more than 60 min                                                                                                    |
| Inactive Critical De<br>Device Host Name | Device Vendor<br>Check Point                                        | Device Product<br>Integrity                     | Device Address                                                                                                    | Inactive Critical Devices by Product - more than 60 min<br>Device Product COUNT(Device Product) (Total Legends 2)<br>Freewall<br>Integrity<br>Integrity |

#### **Critical Monitored Devices Dashboard**

This dashboard provides several query viewers that show an overview of your critical devices (the devices in the **Critical Monitored Devices** active list).

- The Active Critical Devices last 20 min query viewer displays information about critical devices that have reported events within the last 20 minutes. The Active Critical Devices by Product last 20 min query viewer displays the number of critical devices that have reported events within the last 20 minutes, in a pie chart by device product type.
- The Inactive Critical Devices more than 20 min query viewer displays information about critical devices that have not reported events within the last 20 minutes but have reported events within the last 60 minutes. The Inactive Critical Devices by Product more than 20 min query viewer displays the number of critical devices that have not reported events within the last 20 minutes but have reported events within the last 60 minutes. The Inactive Critical Devices by Product more than 20 min query viewer displays the number of critical devices that have not reported events within the last 20 minutes but have reported events within the last 60 minutes, in a pie chart by device product type.
- The Inactive Critical Devices more than 60 min query viewer displays information about critical devices that have not reported events within the last 60 minutes.
   The Inactive Critical Devices by Product more than 60 min query viewer displays the number of critical devices that have not reported events within the last 60 minutes, in a pie chart by device product type.

Focus on the devices in the **Inactive Critical Devices** - **more than 60 min** query viewers, as these devices might require attention. Not reporting events for more than 60 minutes might be acceptable; for example, scheduled maintenance of a device. However, this might indicate an issue that requires investigation. Maybe the device is improperly configured or needs to be restarted; or there is an underlying network, connection, or hardware problem.

### **Running Reports**

The **ArcSight Device Monitoring** use case provides several reports that show historical information about your ESM devices. You can provide these historical reports to the stakeholders in your company, when needed. You can run the following reports for longer-term activity and inactivity monitoring.

#### To run a report:

- 1. Click the link for the report listed in the **Reports** section of the use case.
- 2. In the Report Parameters dialog, set the parameters, then click **OK**. For example, you can change the report format from HTML (the default) to pdf, csv, xls, or rtf, change the page size, and update the report start and end time for longer- or shorter-term analysis.
- 3. The HTML report opens automatically in your browser. For formats other than HTML, either open the report or save the report to your computer when prompted.

The reports are described below:

- The **All Devices Detected Inactive Last 24 Hours** report displays information about all devices that are *inactive* within the last 24 hours.
- The **All Devices Detected Inactive Last 7 Days** report displays information about all devices that are *inactive* within the last seven days.
- The **All Monitored Devices** report displays information about all known devices (devices listed in the **All Monitored Devices** active list).
- The **Critical Devices Detected Inactive Last 24 Hours** report displays information about critical devices that are *inactive* within the last 24 hours (critical devices are listed in the **Critical Monitored Devices** active list).
- The **Critical Devices Detected Inactive Last 7 Days** report displays information about critical devices that are *inactive* within the last seven days.
- The **Critical Monitored Devices** report displays information about all critical devices being monitored.
- The **New Devices Detected Last 24 Hours** report displays information about the new devices detected within the last 24 hours.

• The **New Devices Detected** - **Last 7 Days** report displays information about new devices detected within the last seven days.

# **ESM Licensing**

The ESM Licensing use case provides information about licensing compliance. No configuration is required for this use case.

# Using the ESM Licensing Use Case

The **ESM Licensing** use case is located in /All Use Cases/ArcSight Administration/ESM on the **Use Cases** tab of the Navigator. To open the use case, either double-click the use case or right-click the use case and select **Open Use Case**. The use case displays in the Viewer panel.

The Monitor section of the use case provides several reports that provide a historical view of ESM license compliance. You can provide these reports to the stakeholders in your company, when needed. The Library section of the use case lists supporting resources that help compile information in the reports.

#### To run a report:

- 1. Click the link for the report listed in the **Reports** section of the use case.
- 2. In the Report Parameters dialog, set the parameters, then click **OK**. For example, you can change the report format from HTML (the default) to pdf, csv, xls, or rtf, change the page size, and update the report start and end time for longer- or shorter-term analysis.
- 3. The HTML report opens automatically in your browser. For formats other than HTML, either open the report or save the report to your computer when prompted.

The reports are described below:

- Actors Licensing Report shows the licensing history for actors within the last seven days. A chart shows the current count and the count limit.
- Assets Licensing Report shows the licensing history for assets within the last seven days. A chart shows the current count and the count limit.
- **Console Users Licensing Report** shows the licensing history for console users within the last seven days. A chart shows the current count and the count limit.
- **Devices Licensing Report** shows the licensing history for devices within the last seven days. A chart shows the current count and the count limit.
- Web Users Licensing Report shows the licensing history for web users (using the ArcSight ESM Command Center) within the last seven days. A chart shows the current count and the count limit.

- Licensing Report shows the licensing history for each of the license types within the last seven days. The chart shows the current count and the count limit in a chart.
- Licensing Report (All) shows the licensing history for all the license types within the last seven days. A chart shows the current count and the count limit for each of the license types.
- **Storage Licensing Report** shows an overview of the storage used by the system for each day, with a breakdown of the raw event data size sent by each connector and by connector type.

# **ESM User Sessions**

The ESM User Sessions use case provides information about user access to the ArcSight system. No configuration is required for this use case.

# Using the ESM User Sessions Use Case

The **ESM User Sessions** use case is located in /All Use Cases/ArcSight Administration/ESM on the **Use Cases** tab of the Navigator. To open the use case, either double-click the use case or right-click the use case and select **Open Use Case**. The use case displays in the Viewer panel.

The Monitor section of the use case provides two dashboards to help you monitor user access to ArcSight ESM (user login and logout activity, including login session and notification information) and several reports that provide a historical view of ArcSight user login and logout activity. The Library section of the use case lists supporting resources that help compile information in the dashboards and reports.

#### Viewing the Dashboards

To view a dashboard, click the link for the dashboard in the use case. The dashboard opens in the Viewer panel.

- ArcSight User Status displays information about ArcSight Manager user sessions, including the username, the IP address and zone for the system from which the user is connecting, and the status of the connection (Logged In, Logged Out, or Login Timed Out).
- ArcSight User Activity displays information about the users currently logged into the ArcSight ESM system, such as the username, IP address of the system from which the user is connecting, the client type and version, and the last access time. Recent user session information and notification activity generated by ArcSight ESM rules are also provided.

## **Running Reports**

The **ESM User Sessions** use case provides several reports that show information about ESM user sessions. You can provide these historical reports to the stakeholders in your company, when needed.

#### To run a report:

1. Click the link for the report listed in the **Reports** section of the use case.

- 2. In the Report Parameters dialog, set the parameters, then click **OK**. For example, you can change the report format from HTML (the default) to pdf, csv, xls, or rtf, change the page size, and update the report start and end time for longer- or shorter-term analysis.
- 3. The HTML report opens automatically in your browser. For formats other than HTML, either open the report or save the report to your computer when prompted.

The reports are described below:

- ArcSight User Login Trends shows a summary of the number of ArcSight user logins for the previous day. A bar chart shows the total number of logins by user and a table shows the number of logins by user per hour.
- ArcSight User Logins Last Hour shows details for all the ArcSight user logins within the past hour. The report contains a table showing the source host, the username, and the login time.
- User Login Logout Report shows successful and failed user login events, and logout events.

# Actor Configuration Changes

The Actor Configuration Changes use case provides information about changes to the actor resources. No configuration is required for this use case.

# Using the Actor Configuration Changes Use Case

The Actor Configuration Changes use case is located in /All Use Cases/ArcSight Administration/ESM/Configuration Changes on the Use Cases tab of the Navigator. To open the use case, either double-click the use case or right-click the use case and select **Open** Use Case. The use case displays in the Viewer panel.

The Monitor section of the use case provides two dashboards, an active channel, and several reports to help you monitor changes made to the actor resources. The Library section of the use case lists supporting resources that help compile information in the dashboards, active channel, and reports.

## Viewing the Dashboards

The **Actor Configuration Changes** use case provides two dashboards. To view a dashboard, click the link for the dashboard in the use case. The dashboard opens in the Viewer panel. The dashboards are described below.

- Actor Administration displays a list of all the authenticators for actors.
- Actor Change Log displays an overview of the actor resource changes (the total number of changes by type within the last hour) and the most recent events related to changes in actors (including creation, deletion, and modification of single-value and multi-value parameters of actor resources).

## Viewing the Active Channel

To view the **Actor Audit Events** active channel, click the link for the active channel in the use case. The active channel opens in the Viewer panel and displays all events where there are data changes to the actor resources.

#### **Running Reports**

The **Actor Configuration Changes** use case provides several reports that give you a historical view of the changes made to the actor resources. You can provide these historical reports to the stakeholders in your company, when needed.

#### To run a report:

- 1. Click the link for the report listed in the **Reports** section of the use case.
- 2. In the Report Parameters dialog, set the parameters, then click **OK**. For example, you can change the report format from HTML (the default) to pdf, csv, xls, or rtf, change the page size, and update the report start and end time for longer- or shorter-term analysis.
- 3. The HTML report opens automatically in your browser. For formats other than HTML, either open the report or save the report to your computer when prompted.

The reports are described below:

- Actor Full Name and Email Changes shows information from actor audit events that result from changes to the Full Name or Email attribute of an actor. The report shows the old and new information.
- Actor Manager and Department Changes shows information from actor audit events that result from changes to the Department or Manager attribute of an actor. This report shows the old and the new information.
- Actor Title and Status Changes shows information from actor audit events that result from changes to the Title or Status attribute of an actor. The report shows the old and new information.
- **Configuration Changes by Type** shows recent actor configuration changes. A table lists all the changes grouped by type and user, and sorts them chronologically.
- **Configuration Changes by User** shows recent actor configuration changes. A table lists all the changes grouped by user and type, and sorts them chronologically.
- **Created** shows a list of all the actors created the previous day.
- **Deleted** displays audit event information for actors that have been deleted.
- **IDM Deletions of Actors** shows the list of all the actors that have been marked as deleted by the IDM. This is not the same as deleting the actor resource from the ArcSight ESM system.
- **Updated** shows a list of all the actors updated the previous day.

# **ESM Resource Configuration Changes**

The ESM Resource Configuration Changes use case provides information about changes to the ESM resources, such as rules, reports, and so on. No configuration is required for this use case.

# Using the ESM Resource Configuration Changes Use Case

The **ESM Resource Configuration Changes** use case is located in /All Use Cases/ArcSight Administration/ESM/Configuration Changes on the **Use Cases** tab of the Navigator. To open the use case, either double-click the use case or right-click the use case and select **Open Use Case**. The use case displays in the Viewer panel.

The Monitor section of the use case provides a dashboard to help you monitor all changes to content resources and several reports that provide information about recently deleted, created, or updated ESM resources. The Library section of the use case lists supporting resources that help compile information in the dashboard and reports.

#### Viewing the Dashboard

To view the **Resource Change Log** dashboard, click the link for the dashboard in the use case. The dashboard opens in the Viewer panel and displays the total number of ESM resource changes by type within the last hour in a pie chart. Detailed information about logs associated with these changes is also provided.

#### **Running Reports**

The **ESM Resource Configuration Changes** use case provides several reports that provide historical information about recently deleted, created, or updated ESM resources. You can provide these historical reports to the stakeholders in your company, when needed.

#### To run a report:

- 1. Click the link for the report listed in the **Reports** section of the use case.
- 2. In the Report Parameters dialog, set the parameters, then click **OK**. For example, you can change the report format from HTML (the default) to pdf, csv, xls, or rtf, change the page size, and update the report start and end time for longer- or shorter-term analysis.
- 3. The HTML report opens automatically in your browser. For formats other than HTML, either open the report or save the report to your computer when prompted.

The reports are described below:

- **ESM Configuration Changes by Type** shows recent ESM configuration changes. A table lists all the changes grouped by type, sorted chronologically. Use this report to find all the configuration changes of a certain type.
- **ESM Configuration Changes by User** shows recent ESM configuration changes. A table lists all the changes grouped by user, sorted chronologically. Use this report to find all the configuration changes made by a specific user.
- **Resource Created Report** shows a list of all the resources created by ESM users the previous day.
- **Resource Deleted Report** shows a list of all the resources deleted by ESM users the previous day.
- **Resource History Report** shows a list of all the resources that have been created, updated, or deleted by ESM users the previous day.
- **Resource Updated Report** shows a list of all the resources updated by ESM users the previous day.

# Content Management

The Content Management use case provides resources that show information about content package synchronization with the ESM Content Management feature. The information includes the history of content packages synchronized from a primary ESM source to multiple ESM destinations, and any common issues or errors encountered during synchronization.

**Note:** The Content Management use case is available only if you install the optional ArcSight Content Management package located in the ArcSight Administration package group.

For information about the ESM Content Management feature, refer to the Command Center User's Guide.

# Configuring the Content Management Use Case

Enable the **Content Management Data** rule. This rule maintains the **Content Management History** active list. To enable the rule, right-click the rule in the Rules section of the Content Management use case and select **Enable Rule**.

Enable the **Content Management Data Failure** rule. This rule sends a notification to the **Content Management** notification group each time a failure event occurs. Also, this rule maintains the **Content Management History Failure** active list. To enable the rule, right-click the rule in the Rules section of the Content Management use case and select **Enable Rule**.

To create a notification group for Content Management see the ArcSight Console User's Guide.

# Using the Content Management Use Case

The **Content Management** use case is located in /All Use Cases/ArcSight Administration/ESM/Content Management on the **Use Cases** tab of the Navigator. To open the use case, either double-click the use case or right-click the use case and select **Open Use Case**. The use case displays in the Viewer panel.

The Monitor section of the use case provides a dashboard to help you monitor the history of content packages synchronized across peered ArcSight Manager or subscribers. Several reports provide a history of content package synchronization and information about content packages with synchronization errors or subscription errors. The Library section of the use case lists supporting resources that help compile information in the dashboard and reports.

## Viewing the Dashboard

To view the **Synchronization Status History** dashboard, click the link for the dashboard in the use case. The dashboard opens in the Viewer panel as shown below:

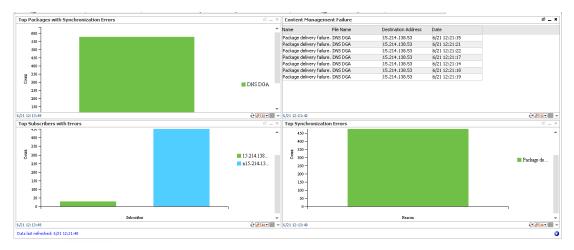

The Synchronization Status History dashboard shows the following:

- The content packages with the most issues related to either package update delivery or installation after the package has been delivered.
- The most common issues with delivery or installation of managed packages.
- The subscribers experiencing the most issues with managed package delivery or installation.
- The Content Management failure events that have occurred recently.

## **Running Reports**

The **Content Management** use case provides several reports that provide a historical view of the content package synchronization history and information about content packages with synchronization errors or subscription errors. You can provide these historical reports to the stakeholders in your company, when needed.

#### To run a report:

- 1. Click the link for the report listed in the **Reports** section of the use case.
- 2. In the Report Parameters dialog, set the parameters, then click **OK**. For example, you can change the report format from HTML (the default) to pdf, csv, xls, or rtf, change the page size, and update the report start and end time for longer- or shorter-term analysis.
- 3. The HTML report opens automatically in your browser. For formats other than HTML, either open the report or save the report to your computer when prompted.

ArcSight Administration and ArcSight System Standard Content Guide Chapter 3: ArcSight Administration Content

The reports are described below:

- **Top Packages with Synchronization Errors** shows information about the content packages with the most update delivery issues or installation issues after the package has been delivered.
- **Synchronization Status History** shows information about the history of content packages synchronized across peered ArcSight Managers or subscribers.
- **Top Synchronization Errors** shows information about the most common issues experienced by subscribers with managed package delivery or installation.
- **Top Subscribers with Errors** shows information about the subscribers experiencing the most issues with managed package delivery or installation.

# **Transformation Hub Monitoring**

The Transformation Hub Monitoring optional package provides resources to help you monitor the status of connectivity and event consumption by ESM from a Transformation Hub deployment.

After Transformation Hub and connectors are properly configured for connectivity and topic identification, ESM can consume topics from Transformation Hub.

#### **Prerequisites:**

Using the resources from the Transformation Hub Monitoring package assumes that your environment has a deployment of Transformation Hub, and Transformation Hub is set up with one topic specifically for ESM consumption.

See the OpenText Security ArcSight Data Platform Transformation Hub Administrator's Guide and the accompanying Release Notes.

# **Transformation Hub Monitoring Audit Events**

The Transformation Hub Monitoring content uses information from the Transformation Hub audit events generated by the ArcSight Manager.

The Device Event Class ID and Name fields, with more fields in the audit event are displayed in the Transformation Hub Audit Events active channel. See "Viewing the Active Channel" on page 62.

The following table lists the Transformation Hub audit events.

ArcSight Administration and ArcSight System Standard Content Guide Chapter 3: ArcSight Administration Content

| Device Event Class ID | Audit Event Description                                   |
|-----------------------|-----------------------------------------------------------|
| thub:100              | Connection to Transformation Hub is up                    |
| thub:101              | Connection to Transformation Hub is down                  |
| thub:102              | Number of messages remaining in Transformation Hub        |
| thub:103              | Number of events forwarded from Transformation Hub to ESM |

#### **Transformation Hub Audit Events**

# Using the Transformation Hub Monitoring Use Case

The **Transformation Hub Monitoring** use case is an optional module installed in /All Use Cases/ArcSight Administration/ESM/Transformation Hub Monitoring on the **Use Cases** tab of the Navigator.

To open the use case, either double-click the use case or right-click the use case and select **Open Use Case**. The use case displays in the Viewer panel.

The Monitor section of the use case provides a dashboard and an active channel to help you monitor the status of Transformation Hub activity in terms of events received by ESM, and status of connectivity between ESM and Transformation Hub.

The Library section of the use case lists supporting resources that help compile information in the dashboard and active channel.

#### Viewing the Dashboard

Launch the Transformation Hub Monitoring dashboard either from the use case, or from the Console's Resources Navigator:

- On the Transformation Hub Monitoring use case, click the Dashboards link, **Transformation Hub Monitoring:**
- On the Navigator Resources panel, expand /All Dashboards/ArcSight Administration/ESM/Transformation Hub Monitoring.
  - ° Right-click Transformation Hub Monitoring and select Show Dashboard, or
  - Double-click Transformation Hub Monitoring.

**Note:** If you change the Transformation Hub host information in the Manager, it will take 24 hours before the host information is completely updated on the data monitors. Query viewer information on hourly EPS rate is up to date because it is refreshed every 15 minutes.

#### The dashboard includes:

| Data     | Transformation Hub Status                                                                                                    |
|----------|----------------------------------------------------------------------------------------------------|
| Monitors | This is a Last State data monitor. A green circle indicates that ESM is connected to the Transformation Hub host. If the connection is broken, you should investigate if the Transformation Hub host itself is up.                         |
|          | Message Count Remaining in Transformation Hub                                                                                                    |
|          | This is a Last State data monitor. It indicates that there are messages in Transformation Hub that are yet to be consumed by ESM. If the circle is green, the message count is within acceptable thresholds.                               |
| Query    | Hourly EPS Forwarded from Transformation Hub                                                                                                    |
| Viewer   | The query viewer displays the total events per second consumed from Transformation Hub, every hour. It is refreshed every 15 minutes. If you want to update the data manually, click the <b>Refresh</b> button $\overline{\mathfrak{C}}$ . |

## Viewing the Active Channel

Launch the Transformation Hub Audit Events active channel either from the Transformation Hub Monitoring use case, or from the Console's Resources Navigator:

- On the Transformation Hub Monitoring use case, click the Active Channels link, **Transformation Hub Audit Events:**
- On the Navigator Resources panel, expand /All Active Channels/ArcSight Administration/ESM/Transformation Hub Audit Monitoring.
  - Right-click Transformation Hub Audit Events and select Show Active Channel, or
  - Double-click Transformation Hub Audit Events.

The Device Event Class ID and Name are among the columns of information displayed on this channel. The Source columns (address and hostname) correspond to the Transformation Hub host, while the Destination columns correspond to the ESM consumer.

**Tip:** Under Device Event Class ID, look for thub:101, which corresponds to the event name Connection to Transformation Hub is down. If not followed by thub:100, which corresponds to Connection to Transformation Hub is started, contact your Transformation Hub administrator to investigate and fix the connection problem.

# Active Passive High Availability Monitoring

The Active Passive High Availability (APHA) Monitoring use case lets you monitor the status of ESM systems that are using the optional ESM Active Passive High Availability Module (APHA Module). The APHA Module provides for a backup ESM machine with automatic failover capability should the primary ESM machine experience any communications or operational problems.

The APHA Monitoring use case is part of the optional ArcSight ESM APHA Monitoring content package. This content package is not installed by default on the ArcSight Manager. If you are using the APHA Module, you can opt to install the content package during ArcSight Manager installation or from the ArcSight Console any time after installation (right click the **ArcSight ESM APHA Monitoring** package in the ArcSight Administration folder on the **Packages** tab in the Navigator and select **Install Package**).

The APHA Monitoring use case provides several resources that help you monitor APHA events. You can see the current APHA status, the current Primary System, all ESM System status changes within the last 24 hours, and the last ten APHA status changes.

The APHA Monitoring content shows you general APHA status information and alerts you to problems. For more detailed diagnostics and troubleshooting, refer to the ESM Active Passive High Availability Module User's Guide.

**Note:** The APHA Monitoring content displays data only if you have installed the APHA Module and you have set up APHA according to the ESM Active Passive High Availability Module User's Guide.

**Important:** The APHA Monitoring active channel shows historical data (events generated since ArcSight Manager installation). The APHA Monitoring dashboard displays the current status (events arriving in real time). If you install the ArcSight ESM APHA Monitoring content package after ArcSight Manager installation, when the APHA link is established and fully in sync, the APHA Monitoring dashboard does not display the current OK status if no new APHA events are being generated.

# **APHA Monitoring Audit Events**

The APHA Monitoring content uses information from the APHA audit events generated by the ArcSight Manager. The Device Event Class ID, Event Name, and Event Message fields in the audit event are displayed in the **APHA Monitoring** active channel and the **ESM APHA Status** dashboard. The **ESM APHA Status** dashboard provides the current APHA status, which is derived from the audit event fields. In most cases, the current APHA status and the Event Name field of the APHA audit event are identical.

# The **APHA Monitoring** active channel and the **ESM APHA Status** dashboard are described in Using the APHA Monitoring Use Case

The following table lists the APHA audit events.

| Device Event Class<br>ID | Event Name                 | Event Message                                                                                                    |
|--------------------------|----------------------------|----------------------------------------------------------------------------------------------------|
| highavailability:100     | Primary Manager<br>Started | Manager started up due to APHA failover or restart                                                                                                    |
| highavailability:200     | APHA Status Failed         | APHA system failure                                                                                                    |
| highavailability:300     | DRBD Sync in<br>Progress   | Secondary system data syncing in progress<br><b>Note</b> : DRBD is the Distributed Replicated Block Device.                                                    |
| highavailability:400     | iPDU status Failed         | iPDU failover control function failed: iPDU agent stopped or cannot<br>communicate with iPDU<br><b>Note</b> : iPDU is the Intelligent Power Distribution Unit. |
| highavailability:500     | APHA Status OK             | APHA system restored                                                                                                    |

# Configuring the APHA Monitoring Use Case

The APHA Monitoring use case includes the **Alert** - **APHA Status Change** rule. This rule triggers when an APHA status change event (APHA audit event) is generated. After the rule triggers, a notification is sent to the SOC Operators team. Make sure that you have configured notification destinations so that the correct SOC operators are notified when an APHA status event is generated. For details on how to configure notification destinations, refer to the ArcSight Console User's Guide.

# Using the APHA Monitoring Use Case

The **APHA Monitoring** use case is located in /All Use Cases/ArcSight Administration/ESM/APHA Monitoring on the **Use Cases** tab of the Navigator. To open the use case, either double-click the use case or right-click the use case and select **Open Use Case**. The use case displays in the Viewer panel.

The Monitor section of the use case provides a dashboard, an active channel and a report to help you monitor the status of ESM systems using the optional ESM APHA Module. The Library section of the use case lists supporting resources that help compile information in the dashboard, active channel, and report.

## Viewing the Active Channel

To view the **APHA Monitoring** active channel, click the link for the active channel in the use case. The active channel opens in the Viewer panel and displays all APHA status events received within the last hour, including information such as when the Primary Manager started, when APHA failed, and when APHA returned to an OK state.

The active channel shows detailed information about the APHA audit events generated by the ArcSight Manager, such as the Device Event Class ID, the Event Name, the Event Message, and other information. The IP address and hostname of both the Primary System and Secondary System are also shown. See APHA Monitoring Audit Events for a list of the audit events generated by the ArcSight Manager.

**Tip:** Double-click an event in the active channel to see details about the event in the Event Inspector.

#### Viewing the Dashboard

To view the **ESM APHA Status** dashboard, click the link for the dashboard in the use case. The dashboard opens in the Viewer panel and displays an overview of the ArcSight ESM Active Passive High Availability (APHA) state.

The dashboard data monitors and query viewers are described below.

• The **ESM APHA Status** data monitor shows the current APHA status (such as APHA Status Failed or APHA Status OK). The Event Message and event reason from the latest audit event generated by the ArcSight Manager provide additional details and are also displayed at the top of the data monitor.

**Tip:** To find out details about the current Primary System, such as the system hostname, IP address, and start time, click the data monitor heading. When the data monitor heading changes color, right click anywhere in the data monitor and select **Drilldown > Current Primary System**.

To generate a report showing all APHA status updates within the last seven days, right click anywhere in the data monitor and select **Drilldown > ESM APHA Status - last 7 days**.

The following table describes each APHA status alert shown in the middle of the **ESM APHA Status** data monitor and provides a description for each, including general troubleshooting tips. APHA Monitoring Audit Events provides a list of the APHA Monitoring audit events and includes the Device Event Class ID, Event Name, and Event Message fields for each event. The current APHA status is generated from the audit event fields. ArcSight Administration and ArcSight System Standard Content Guide Chapter 3: ArcSight Administration Content

| ESM APHA Status       | Description                                                                                                    |
|-----------------------|----------------------------------------------------------------------------------------------------|
| APHA Status Failed    | The Secondary System has become unavailable and cannot<br>assume the role of the Primary System. The audit event is<br>generated every five minutes until the Secondary System is<br>restored.                                                                                                    |
|                       | Investigate the failure. Possible causes are:                                                                                                    |
|                       | • Failure of either network interface card (NIC)                                                                                                    |
|                       | Cross-over cable failure or disconnect                                                                                                    |
|                       | Secondary System failure or shutdown                                                                                                    |
|                       | Secondary System hard drive failure                                                                                                    |
|                       | Secondary System reboot                                                                                                    |
|                       | ArcSight ESM license expired                                                                                                    |
| APHA Status OK        | The Secondary System has changed from APHA Status Failed<br>to APHA Status OK. It might take 30 seconds for the audit<br>event to generate after the Secondary System and high-<br>availability service is restored.                                                                                                    |
| APHA Status Unknown   | There is a failover and the Secondary System has taken over to become the Primary System, or the Primary System has restarted. This status indicates two situations:                                                                                                    |
|                       | • The Primary System was restarted but no APHA failover occurred.                                                                                                    |
|                       | <ul> <li>APHA failover occurred and the former Secondary System<br/>started up as the Primary System.</li> <li>This status turns into either "APHA Status OK" or "APHA<br/>Status Failed" a few minutes after the Primary System<br/>starts up.</li> </ul>                                                                                                    |
| DRBD Sync in Progress | The Distributed Replicated Block Device (DRBD) storage system<br>began the process of synchronizing the Primary and Secondary<br>System hard drives, and continues every five minutes until<br>synchronization is complete. Each audit event includes the<br>amount of data between the two systems that has been<br>synchronized as a percentage until it reaches 100 percent. |
|                       | <b>Note</b> : This status is typically short. The system detects the APHA status as soon as the Primary System starts up.                                                                                                    |
| iPDU status Failed    | The Intelligent Power Distribution Unit (iPDU) agent cannot<br>communicate with the iPDU on either the Primary or<br>Secondary System. The audit events are sent once every five<br>minutes until communication is re-established. After the iPDU<br>status returns to UP, you see the status APHA Status OK.                                                                   |

 The Current Primary System query viewer shows the IP address and hostname of the current Primary System. Right click on the entry in the table and select Drilldown > System Status Changes to see all status changes for the System.

- The **System Status changes Last 24 Hours** query viewer shows System changes, such as restarts and failovers, within the last 24 hours.
- The Last 10 APHA Status Changes data monitor shows the last ten APHA status changes. Right-click on an entry in the table and select Drilldown > System Status Changes to see all status changes for the selected System.

#### Running the Report

The APHA Monitoring use case provides the **ESM APHA Status Updates - last 7 days** report. Run this report to see all APHA status updates within the last seven days. You can provide this historical report to the stakeholders in your company, when needed.

#### To run a report:

- 1. Click the link for the report listed in the **Reports** section of the use case.
- 2. In the Report Parameters dialog, set the parameters, then click **OK**. For example, you can change the report format from HTML (the default) to pdf, csv, xls, or rtf, change the page size, and update the report start and end time for longer- or shorter-term analysis.
- 3. The HTML report opens automatically in your browser. For formats other than HTML, either open the report or save the report to your computer when prompted.

Tip: You can also run the report from the ESM APHA Status data monitor of the ESM APHA Status dashboard by right-clicking the data monitor heading and selecting Drilldown > ESM APHA Status - last 7 days.

# **ESM** Events

The ESM Events use case provides statistics on the flow of events through the ArcSight system. No configuration is required for this use case.

# Using the ESM Events Use Case

The **ESM Events** use case is located in /All Use Cases/ArcSight Administration/ESM/System Health on the **Use Cases** tab of the Navigator. To open the use case, either double-click the use case or right-click the use case and select **Open Use Case**. The use case displays in the Viewer panel.

The Monitor section of the use case provides several dashboards to help you monitor your ArcSight ESM and non-ArcSight ESM events (including event throughput), active channels that show system monitoring events generated by the local ArcSight ESM system and all events generated by ArcSight, and reports that provide historical information about ArcSight events. The Library section of the use case lists supporting resources that help compile information in the dashboards, active channels, and reports.

#### Viewing the Dashboards

The **ESM Events** use case provides several dashboards. To view a dashboard, click the link for the dashboard in the use case. The dashboard opens in the Viewer panel. The dashboards are described below.

- **Event Count History** displays the total number of non-ArcSight ESM events within the last seven days and within the last 30 days.
- **Event Overview** displays an overview of non-ArcSightESM events focusing on event counts, events by connector, by vendor and product, and by device IP address.
- **Event Throughput** displays event throughput information in addition to an overview of the system activity related to connectors.
- Latest Events By Priority displays event count distribution by priority. Additional detailed event count distribution for low, high, elevated, and severe priority ratings are also shown.

## Viewing the Active Channels

The **ESM Events** use case provides two active channels. To view an active channel, click the link for the active channel in the use case. The active channel opens in the Viewer panel.

- **ASM Events** shows ArcSight System Monitoring events generated by the local ArcSightESM system.
- **System Events Last Hour** shows all events generated by ArcSight during the last hour. A filter prevents the active channel from showing events that contributed to a rule triggering, commonly referred to as correlation events.

## **Running Reports**

The **ESM Events** use case provides several reports that show information about ArcSight events. You can provide these historical reports to the stakeholders in your company, when needed.

#### To run a report:

- 1. Click the link for the report listed in the **Reports** section of the use case.
- 2. In the Report Parameters dialog, set the parameters, then click **OK**. For example, you can change the report format from HTML (the default) to pdf, csv, xls, or rtf, change the page size, and update the report start and end time for longer- or shorter-term analysis.
- 3. The HTML report opens automatically in your browser. For formats other than HTML, either open the report or save the report to your computer when prompted.

The reports are described below.

- **Destination Counts** shows destination details and the sum of event counts for each destination.
- Event Count by Agent Severity shows events by agent severity with event counts.
- Event Count by Source Destination Pairs shows event counts by source-destination pairs.
- Event Name Counts shows event names and their event counts.
- Events by ArcSight Priority (Summary) displays a table of all events, grouped by ArcSight priority, showing the count of each event occurrence within that priority. Note: This report shows all ArcSight events; use the FilterBy parameter to limit the output to the areas of most interest.
- Hourly Distribution Chart for Event shows the hourly distribution of specific events.
- Hourly Distribution Chart for a Destination Port shows the hourly distribution of events for destinations with a specific port.
- Hourly Distribution Chart for a Source Port shows the hourly distribution of events for sources with a specific port.
- Hourly Event Counts (Area Chart) shows the hourly distribution of event counts.
- Hourly Stacked Chart by ArcSight Priority (3D Stacked Bar Chart) shows the hourly distribution of events by priority rating.

- Source Counts by Event Name shows event names by source address in addition to event counts.
- **Top 10 Events** shows the top events by count.
- **Top 10 Inbound Events** shows the top inbound events by count.
- **Top 10 Outbound Events** shows the top outbound events by count.

# ESM Reporting Resource Monitoring

The ESM Reporting Resource Monitoring use case provides performance statistics for reports, trends, and query viewers. No configuration is required for this use case.

# Using the ESM Reporting Resource Monitoring Use Case

The **ESM Reporting Resource Monitoring** use case is located in /All Use Cases/ArcSight Administration/ESM/System Health on the **Use Cases** tab of the Navigator. To open the use case, either double-click the use case or right-click the use case and select **Open Use Case**. The use case displays in the Viewer panel.

The Monitor section of the use case provides dashboards, active channels, and reports to help you monitor, investigate and report on performance statistics for reports, trends, and query viewers. The Library section of the use case lists supporting resources that help compile information in the dashboards, active channels, and reports.

#### Viewing the Dashboards

The **ESM Reporting Resource Monitoring** use case provides several dashboards. To view a dashboard, click the link for the dashboard in the use case. The dashboard opens in the Viewer panel. The dashboards are described below.

- Query Running Time Overview shows the top ten longest queries for reports, trends, and query viewers. The dashboard also shows query counts by query type.
- Query Viewer Details shows query details for query viewers.
- Report Details shows query details for reports.
- **Reporting Subsystem Statistics** shows an overview of the resources and processing time devoted to reports.
- Trend Details shows query details for trends.

## Viewing the Active Channels

The **ESM Reporting Resource Monitoring** use case provides three active channels. To view an active channel, click the link for the active channel in the use case. The active channel opens in the Viewer panel. The active channels are described below.

- Query Viewer Status shows all the query viewer-related events received within the last two hours.
- **Reports Status** shows all the report-related events received within the last two hours.

• **Trends Status** shows all the trend-related events within the last two hours. The Trend Name field shows the name of the Trend and the URI. The Trend Infos field shows information on the Trend event.

#### **Running Reports**

The **ESM Reporting Resource Monitoring** use case provides several reports that show information about queries. You can provide these historical reports to the stakeholders in your company, when needed.

#### To run a report:

- 1. Click the link for the report listed in the **Reports** section of the use case.
- 2. In the Report Parameters dialog, set the parameters, then click **OK**. For example, you can change the report format from HTML (the default) to pdf, csv, xls, or rtf, change the page size, and update the report start and end time for longer- or shorter-term analysis.
- 3. The HTML report opens automatically in your browser. For formats other than HTML, either open the report or save the report to your computer when prompted.

The reports are described below.

- Failed Queries shows the failed queries for trends, reports, and query viewers made within the past week.
- Longest Query Viewer Queries shows query duration information for query viewers made during the past week. A chart shows the top ten longest queries for a query viewer and a table shows the duration details for query viewers.
- Longest Report Queries shows query duration information for reports made during the past week. The chart shows the ten longest report queries and the table shows the duration details for the report queries.
- Longest Trend Query shows query duration information for trends made during the past week. A chart shows the ten longest trend queries and a table shows the duration details for trend queries.
- Query Counts by Type shows the number of queries made within the past week, grouped by type.

## **ESM Resource Monitoring**

The ESM Resource Monitoring use case provides processing statistics for various resources, such as trends, reporting, rules, and data monitors.

### Configuring the ESM Resource Monitoring Use Case

Enable the notification action for the following rules, if appropriate for your organization:

- Excessive Rule Recursion
- Rule Matching Too Many Events

For information about how to enable notification actions, see the ArcSight Console User's Guide.

### Using the ESM Resource Monitoring Use Case

The **ESM Resource Monitoring** use case is located in /All Use Cases/ArcSight Administration/ESM/System Health on the **Use Cases** tab of the Navigator. To open the use case, either double-click the use case or right-click the use case and select **Open Use Case**. The use case displays in the Viewer panel.

The Monitor section of the use case provides dashboards that show statistics about the rules engine, reporting, queries used for reports and trends, and data monitors.

Also, reports are provided to show information about the resources being used by your ESM system. The Library section of the use case lists supporting resources that help compile information in the dashboards and reports.

### Viewing the Dashboards

The **ESM Resource Monitoring** use case provides several dashboards. To view a dashboard, click the link for the dashboard in the use case. The dashboard opens in the Viewer panel. The dashboards are described below.

- Query Running Time Overview displays the top ten longest queries for reports, trends, and query viewers. The dashboard also shows query counts by type and query failures during the last 24 hours.
- **Reporting Subsystems Statistics** displays an overview of the resources and processing time devoted to reports.

• **Rules Status** displays information about the rules engine. Detailed information and event count distribution about partial rule matches, top firing rules, recently fired rules, and error logs are shown.

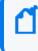

**Note:** The Sortable Rules Stats data monitor on the Rules Status dashboard does not include pre-persistence rules.

• Data Monitor Status displays information about the load and performance of data monitors. The dashboard provides information about the top data monitors based on event count, event processing time, distributed cache synchronization count, and distributed cache synchronization time. Data Monitors that cause unusual load on the system and reduce event throughput are likely to be displayed on this dashboard. The Data Monitor Status Dashboard is shown below:

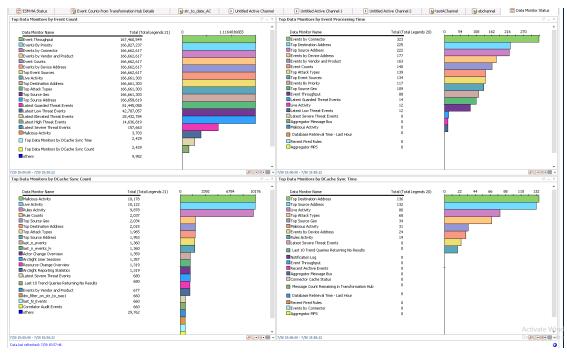

**Note:** Data monitors based on distributed cache synchronization data are visible only when ESM is used in distributed mode.

### **Running Reports**

The **ESM Resource Monitoring** use case provides several reports that show information about the resources being used by your ESM system. You can provide these historical reports to the stakeholders in your company, when needed.

#### To run a report:

- 1. Click the link for the report listed in the **Reports** section of the use case.
- 2. In the Report Parameters dialog, set the parameters, then click **OK**. For example, you can change the report format from HTML (the default) to pdf, csv, xls, or rtf, change the page size, and update the report start and end time for longer- or shorter-term analysis.
- 3. The HTML report opens automatically in your browser. For formats other than HTML, either open the report or save the report to your computer when prompted.

The reports are described below:

- Active List Access shows active list access statistics. A chart shows the number of added, deleted, and updated active list entries the previous day, grouping the counts by tenminute intervals. A table shows details of the active list access, grouping the number by time interval and active list name.
- **Correlation Events Statistics** shows information about correlation events. A chart shows the number of correlation events within the last hour, grouping them by ten-minute intervals. A table shows details of the number of correlation events, grouping them by rule name and time interval.
- Data Monitor Evaluations Statistics shows a chart with the average number of data monitor evaluations per second.
- Fired Rule Events shows all events that were triggered by a rule (correlation events) and includes the number of times the rule triggered and the ESM priority of the event.
- Invalid Resources shows a list of resources that are invalid. A chart shows the count of invalid resources by resource type. A table lists all the invalid resources grouped by type and sorted by URI.
- Number of Events Matching Rules shows the total number of events matching rules within the last hour, grouping them by ten-minute intervals. A chart shows the number of events matching filter rules, join rules, and the total of both rule types.
- **Rules Engine Warning Messages** shows warning messages received from the rules engine during the past 24 hours.
- Session List Access shows session list access statistics. A chart shows the number of added, deleted, and updated session list entries in the last hour, grouping the counts by tenminute intervals. A table shows the details of the session list access, grouping the number by time interval and active list name.
- **Top Accessed Active Lists** shows the top ten accessed active lists. A chart shows the top ten accessed active lists the previous day, grouping the counts by ten-minute intervals. A table shows the details of the active list access, grouping the number by active list name and time interval.

ArcSight Administration and ArcSight System Standard Content Guide Chapter 3: ArcSight Administration Content

• **Top Accessed Session Lists** shows the top ten accessed session lists. A chart shows the top ten accessed session lists within the last hour, grouping the counts by ten-minute intervals. A table shows details of the session list access, grouping the number by active list name and time interval.

## ESM Storage Monitoring (CORR-Engine)

The ESM Storage Monitoring (CORR-Engine) use case provides information on the health of the CORR (Correlation Optimized Retention and Retrieval)- Engine.

No configuration is required for this use case.

# Using the ESM Storage Monitoring (CORR-Engine) Use Case

The **ESM Storage Monitoring (CORR-Engine)** use case is located in /All Use Cases/ArcSight Administration/ESM/System Health on the **Use Cases** tab of the Navigator. To open the use case, either double-click the use case or right-click the use case and select **Open Use Case**. The use case displays in the Viewer panel.

The Monitor section of the use case provides dashboards and reports to help you monitor and report on database performance and the status of the database archive, including critical archive failures and archive task failures. The Library section of the use case lists supporting resources that help compile information in the dashboards and reports.

### Viewing the Dashboards

The **ESM Storage Monitoring (CORR-Engine)** use case provides two dashboards. To view a dashboard, click the link for the dashboard in the use case. The dashboard opens in the Viewer panel. The dashboards are described below.

- Active Status displays database archive information.
- **Database Performance Statistics** displays an overview of database related statistics, such as available space, insert, and retrieval times.

### **Running Reports**

The **ESM Storage Monitoring (CORR-Engine)** use case provides several reports that show information about the ESM Storage Monitoring (CORR) engine. You can provide these historical reports to the stakeholders in your company, when needed.

#### To run a report:

1. Click the link for the report listed in the **Reports** section of the use case.

- 2. In the Report Parameters dialog, set the parameters, then click **OK**. For example, you can change the report format from HTML (the default) to pdf, csv, xls, or rtf, change the page size, and update the report start and end time for longer- or shorter-term analysis.
- 3. The HTML report opens automatically in your browser. For formats other than HTML, either open the report or save the report to your computer when prompted.

The reports are described below.

- Event Data Free Space Last 30 Days shows the free space percentages by day for the ARC\_EVENT\_DATA database table space for the last 30 days.
- System Data Free Space Last 30 Days shows the free space percentages by day for the ARC\_SYSTEM\_DATA database table space for the last 30 days.
- ASM Database Free Space shows the current free space percentages for the ASM database table spaces. The report shows the percentages for the ARC\_EVENT\_DATA and ARC\_ SYSTEM\_DATA table spaces.
- **ASM Database Free Space by Day** shows the free space percentages by day for each of the ASM database table spaces. The report has one chart and one table, and has a custom parameter that can be used to choose one of the table spaces.
- ASM Database Free Space by Hour shows the free space percentages by hour for the ASM database table spaces. The report shows the percentages by hour for the ARC\_EVENT\_DATA and ARC\_SYSTEM\_DATA table spaces.
- Archive Processing shows the archives that take the longest to process and the time it takes to archive information.
- Archive Status Report shows the current status of archive and disk space used.

## Logger Events

The Logger Events use case provides statistics for events sent through a Logger. No configuration is required for this use case.

## Using the Logger Events Use Case

The **Logger Events** use case is located in /All Use Cases/ArcSight Administration/Logger on the **Use Cases** tab of the Navigator. To open the use case, either double-click the use case or right-click the use case and select **Open Use Case**. The use case displays in the Viewer panel.

The Monitor section of the use case provides two active channels to help you investigate Logger application and platform events. The Library section of the use case lists supporting resources that help compile information in the active channels.

### Viewing the Active Channels

The **Logger Events** use case provides two active channels. To view an active channel, click the link for the active channel in the use case. The active channel opens in the Viewer panel. The active channels are described below.

- Logger Application Events shows all the Logger application events received within the last hour. The active channel displays the Logger user and IP address, and the client address (web browser) for each event.
- Logger Platform Events shows all the Logger platform events received within the last hour. The active channel displays the Logger user and IP address, and the client address (web browser) for each event.

## Logger System Health

The Logger System Health use case provides performance statistics for any Logger connected to the ArcSight system.

### Configuring the Logger System Health Use Case

If you have a Logger connected to the ArcSight system, configure the Logger System Health use case for your environment as follows:

- 1. Enable the following rules in the /All Rules/Real-time Rules/ArcSight Administration/Logger/System Health folder:
  - Logger Sensor Status—This rule detects Logger system health events related to hardware sensor status. The rule updates the Logger Status and Logger Sensor Type Status active lists with the Logger address, sensor type, sensor name, and sensor status.
  - Logger Sensor Type Status—This rule detects Logger Sensor Status correlation events and triggers only if all the sensors statuses for the same sensor type for a Logger indicate OK.
  - Logger Status—This rule detects Logger Sensor Status correlation events and triggers only if all the sensor statuses for a Logger indicate OK.

For information about enabling rules, refer to the ArcSight Console User's Guide.

- Edit the My Logger filter in the /All Filters/ArcSight
   Administration/Logger/System Health folder. On the Filter tab, change the Device
   Address in the condition from the default 127.0.0.1. to the IP address of your Logger.
- 3. Enable the following data monitors:
  - a. Enable the following data monitors in the //Data Monitors/Shared/All Data Monitors/ArcSight Administration/Logger/My Logger/CPU and Memory folder:
    - CPU Usage (Percent) Last 10 Minutes
    - CPU Usage (Percent) Last Hour
    - Memory Usage (Mbytes per Second) Last 10 Minutes
    - Memory Usage (Mbytes per Second) Last Hour
  - Enable the following data monitors in the //Data Monitors/Shared/All Data Monitors/ArcSight Administration/Logger/My Logger/Hardware folder:

ArcSight Administration and ArcSight System Standard Content Guide Chapter 3: ArcSight Administration Content

- CPU Sensors
- FAN Sensors
- System Sensors
- c. Enable the following data monitors in the //Data Monitors/Shared/All Data Monitors/ArcSight Administration/Logger/My Logger/My Logger Overview folder:
  - Sensor Type Status
- d. Enable the following data monitors in the //Data Monitors/Shared/All Data Monitors/ArcSight Administration/Logger/My Logger/Network folder:
  - EPS Usage (Events per Second) Last 10 Minutes
  - EPS Usage (Events per Second) Last Hour
  - Network Usage (Bytes) Last 10 Minutes
  - Network Usage (Bytes) Last Hour
- e. Enable the following data monitors in the //Data Monitors/Shared/All Data Monitors/ArcSight Administration/Logger/My Logger/Storage folder:
  - Disk Read and Write (Kbytes per Second) Last 10 Minutes
  - Disk Read and Write (Kbytes per Second) Last Hour
  - Disk Usage (Percent)

For information about data monitors, refer to the "Enabling or Disabling a Data Monitor" section in the ArcSight Console User's Guide.

### Using the Logger System Health Use Case

The Logger System Health use case is located in /All Use Cases/ArcSight Administration/Logger on the Use Cases tab of the Navigator. To open the use case, either double-click the use case or right-click the use case and select **Open Use Case**. The use case displays in the Viewer panel.

The Monitor section of the use case provides dashboards and an active channel to help you monitor and investigate the health of the Logger system defined in the **My Logger** filter. The Library section of the use case lists supporting resources that help compile information in the dashboards and active channel.

### Viewing the Dashboards

The **Logger System Health** use case provides several dashboards. To view a dashboard, click the link for the dashboard in the use case. The dashboard opens in the Viewer panel. The dashboards are described below.

- **CPU and Memory** shows the CPU and memory usage within the last ten minutes and the last hour for the Logger defined in the **My Logger** filter.
- Hardware shows the status for all the hardware sensors on the Logger defined in the My Logger filter. The dashboard includes the CPU Sensors, FAN Sensors, and System Sensors data monitors.
- **My Logger Overview** shows an overview of the hardware, storage, CPU, memory, network, and EPS usage for the Logger defined in the **My Logger** filter.
- **Network** shows the network and EPS usage within the last ten minutes and the last hour for the Logger defined in the **My Logger** filter.
- **Storage** shows the disk usage and the disk read/write speed within the last ten minutes and the last hour for the Logger defined in the **My Logger** filter.

### Viewing the Active Channel

The **Logger System Health** use case provides the **Logger System Health Events** active channel, which shows all Logger system health events received within the last hour. To view the active channel, click the link for the active channel in the use case. The active channel opens in the Viewer panel.

## **Chapter 4: ArcSight Foundation Content**

The ArcSight Foundation content contains Shared Libraries, which are common resources that provide core functionality for common security scenarios. It also contains the resources that you can install with the Manager.

The ArcSight Foundation use cases are listed in the table below.

**Note:** When you perform a new ArcSight Manager installation, the ArcSight Foundation content packages are installed automatically. However, package installation is different during upgrade. If you are upgrading your system from a previous version, check to see if the package is installed after upgrade. If the package is not installed, install it from the ArcSight Console.

| Use Case                      | Purpose                                                                                            |
|-------------------------------|----------------------------------------------------------------------------------------------------|
| Security Threat Monitoring    |                                                                                                    |
| Security Threat Monitoring    | This use case contains the default security threat monitoring content.                             |
| Threat Intelligence Platform  |                                                                                                    |
| Threat Intelligence Platform  | This use case contains resources that detect security attacks based on a threat intelligence feed. |
| MITRE ATT&CK Overview         |                                                                                                    |
| MITRE ATT&CK Overview         | This use case contains resource for MITRE ATT&CK.                                                  |
| ArcSight ESM SOAR Integration |                                                                                                    |
| ArcSight ESM SOAR Integration | This use case contains resources for integration ESM with SOAR.                                    |

## Security Threat Monitoring

The Security Threat Monitoring package monitors security threats based on security log events from the firewall, IDS/IPS, OS, Application, Scanner, Anti-Virus, and cloud applications. This package follows the MITRE ATT&CK frame work and resources are organized by use case. Security Threat Monitoring provides filters, rules, data monitors, dashboards, active lists, active channels, fields, field sets, queries, query viewers, and use cases to help you monitor events in your system.

**Note:** Security Threat Monitoring is a required package and is automatically installed when you install ESM.

### **Resource Locations:**

Note that each group of resources is then further organized by use case. For example, /All Rules/ArcSight Foundation/Security Threat Monitoring/<Malware Monitoring>/Registry Injection.

- Filters: /All Filters/ArcSight Foundation/Security Threat Monitoring.
- Rules: /All Rules/ArcSight Foundation/Security Threat Monitoring.

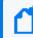

**Note:** To customize a rule so that it works with the ArcSight MITRE ATT&CK content, see Customizing Rules to Work with ArcSight MITRE Package.

- Data Monitors: /All Data Monitors/ArcSight Foundation/Security Threat Monitoring.
- Dashboards: /All Dashboards/ArcSight Foundation/Security Threat Monitoring.
- Active Lists: /All Active Lists/ArcSight Foundation/Security Threat Monitoring.
- Active Channels: /All Active Channels/ArcSight Foundation/Security Threat Monitoring.
- Fields: /All Fields/ArcSight Foundation/Security Threat Monitoring.
- Field Sets: /All Field Sets/ArcSight Foundation/Security Threat Monitoring.
- Queries: /All Queries/ArcSight Foundation/Security Threat Monitoring.
- Query Viewers: /All Query Viewers/ArcSight Foundation/Security Threat Monitoring.
- Use Cases: /All Use Cases/ArcSight Foundation/Security Threat Monitoring.

Click here to see the full list of Security Threat Monitoring resources. For more information on the supported use cases, tactics, and techniques, see ESM Default Content on the ArcSight Marketplace and the MITRE ATT&CK Navigator.

## Configuring the Security Threat Monitoring Use Case

#### To configure the Security Threat Monitoring master use case:

- Navigate to the Security Threat Monitoring use case present at the following location in the ESM console: /All Use Cases/ArcSight Foundation/Security Threat Monitoring/.
- 2. Double click on the **Security Threat Monitoring** use case. The **Security Threat Monitoring** use case opens in the Viewer panel.
- 3. On the **Security Threat Monitoring** use case Viewer panel, under the Library section, you can see the active lists and fields. Under the Toolbox section, you can see the child use cases.
- Click Configure, present just above the Monitor section, to configure the Security Threat Monitoring use case. A configuration wizard to guide you through configuration tasks appears on your screen.
- 5. Click Next. The wizard takes you to the Prerequisites screen. Ensure you have all the prerequisites to go ahead with the configuration of this use case.
- 6. Click Next. The wizard takes you to the Categorize Protected Zones screen. Select the zones that contain internal network assets to categorize them as Protected.
- 7. Click Next. The wizard takes you to the Summary of Settings to Apply screen.
- 8. Click Next. Enable or disable rules.
- 9. Click Next to save the configuration settings to the use case resources. The wizard takes you to the Configuration Complete screen.
- 10. Click Finish.

### Configuring the Child Use Cases

The Security Threat Monitoring package has multiple child use cases. The child use cases for Security Threat Monitoring are given below:

| Child Use Cases        |  |
|------------------------|--|
| Application Monitoring |  |
| Application Monitoring |  |

#### ArcSight Administration and ArcSight System Standard Content Guide Chapter 4: ArcSight Foundation Content

| Child Use Cases                                                                                     |
|----------------------------------------------------------------------------------------------------|
| Entity Monitoring                                                                                   |
| <ul> <li>Account Activity</li> <li>Brute Force Attacks</li> <li>Unsuccessful User Logins</li> </ul> |
| Host Monitoring                                                                                     |
| Host Monitoring                                                                                     |
| Malware Monitoring                                                                                  |
| Malware Monitoring                                                                                  |
| Network Monitoring                                                                                  |
| <ul><li>Attacks and Suspicious Activity Overview</li><li>Network Monitoring</li></ul>               |
| Perimeter Monitoring                                                                                |
| Perimeter Monitoring                                                                                |
| Vulnerability Monitoring                                                                            |
| Vulnerability Monitoring                                                                            |

For your reference, an example to configure the **Unsuccessful User Login** use case is given below.

The **Unsuccessful User Login** use case includes different resources to monitor the below unsuccessful login activities:

- Consecutive Unsuccessful Logins to Administrative Account.
- Consecutive Unsuccessful Logins to Same Account from different Countries.
- Consecutive Unsuccessful Logins to Same Account from different IPs.
- Multiple Failed Login to Different Accounts from Single Source.
- General Unsuccessful Logins.
- Failed Login count by user accounts, source and destination systems.

**Note:** If a rule is based on Windows Event ID 4688, ensure that the Audit Process Creation policy is enabled on the Microsoft system you want to monitor. For more information, see Microsoft's documentation.

#### To configure the Unsuccessful User Login use case:

- Navigate to the following location in the ESM Console: /All Use Cases/ArcSight Foundation/Security Threat Monitoring/Entity Monitoring/Unsuccessful User Login/.
- 2. Double click on the **Unsuccessful User Login** use case. The **Unsuccessful User Login** use case opens in the Viewer panel as shown below.
- 3. On the **Unsuccessful User Login** use case Viewer panel, under the Library section, you can see the associated active lists, data monitors, field sets, filters, and rules. Under the Monitor section, you can see the dashboards and active channels.
- Click Configure, present just above the Monitor section, to configure the Unsuccessful User Login use case. A configuration wizard to guide you through configuration tasks appears on your screen.
- 5. Click Next. The wizard takes you to the Prerequisites screen. Ensure you have all the prerequisites to go ahead with the configuration of this use case.
- 6. Click Next. The wizard takes you to the Confirm Event Sources screen. The possible event sources of this use case are listed on this screen. Ensure that at least one event source is configured with a connector and is sending events.
- 7. Click Next. The wizard takes you to the Privilege User Accounts Configuration screen. You can either import your privilege user accounts or enter the information manually.
- 8. Click Next. Enable or disable rules.
- 9. Click Next. The wizard takes you to the Summary of Settings to Apply screen.
- 10. Click Next to save the configuration settings to the use case resources. The wizard takes you to the Configuration Complete screen.
- 11. Click Finish.

### Using the Security Threat Monitoring Use Case

The **Security Threat Monitoring** use case consists of a master use case and multiple child use cases.

The master use case is known as **Security Threat Monitoring** and is present at the following location in the ESM console: /All Use Cases/ArcSight Foundation/Security Threat Monitoring/.

The child use cases for Security Threat Monitoring are present at the following location in the ESM Console: /All Use Cases/ArcSight Foundation/Security Threat Monitoring/.

To open the use case, either double-click the use case or right-click the use case and select **Open Use Case**. The use case displays in the Viewer panel.

ArcSight Administration and ArcSight System Standard Content Guide Chapter 4: ArcSight Foundation Content

For your reference, an example to use the **Unsuccessful User Login** child use case is given below.

The **Unsuccessful User Login** use case is present at the following location in the ESM console: /All Use Cases/ArcSight Foundation/Security Threat Monitoring/Entity Monitoring/.

To open the use case, either double-click the use case or right-click the use case and select **Open Use Case**. The use case displays in the Viewer panel.

### Viewing the Dashboard

To view the **Unsuccessful Logins from different Countries** dashboard, click the link for the dashboard in the **Unsuccessful User Login** use case. The dashboard opens in the Viewer panel as shown below:

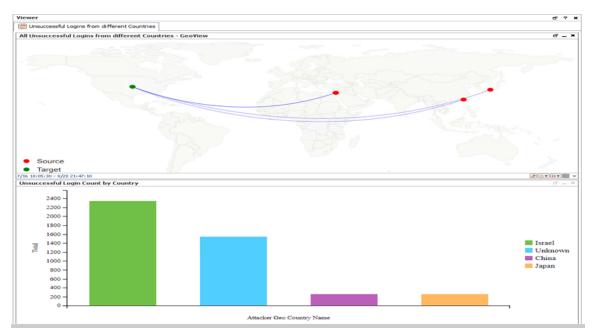

The Unsuccessful Logins from different Countries dashboard shows the following:

- All Unsuccessful Logins from different Countries GeoView
- Unsuccessful Login Count by Country

## **Threat Intelligence Platform**

The Threat Intelligence Platform package contains resources that detect security attacks based on a threat intelligence data feed. This package uses the AcrSight Threat Acceleration Program (ATAP) connector as a threat intelligence data feed. The threat intelligence data feed from ATAP is directly imported to ESM using the Model Import Connector (MIC). This package follows the MITRE ATT&CK frame work and resources are organized by use case. Threat Intelligence Platform provides filters, rules, data monitors, dashboards, active lists, active channels, fields, field sets, queries, query viewers, integration commands, and use cases to help you monitor events in your system.

**Note:** Threat Intelligence Platform is a required package and is automatically installed when you install ESM.

### Resource Locations:

- Filters: /All Filters/ArcSight Foundation/Threat Intelligence Platform.
- Rules: /All Rules/ArcSight Foundation/Threat Intelligence Platform.

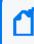

**Note:** To customize a rule so that it works with the ArcSight MITRE ATT&CK content, see Customizing Rules to Work with ArcSight MITRE Package.

- Data Monitors: /All Data Monitors/ArcSight Foundation/Threat Intelligence Platform.
- Dashboards: /All Dashboards/ArcSight Foundation/Threat Intelligence Platform.
- Active Lists: /All Active Lists/ArcSight Foundation/Threat Intelligence Platform.
- Active Channels: /All Active Channels/ArcSight Foundation/Threat Intelligence Platform.
- Fields: /All Fields/ArcSight Foundation/Threat Intelligence Platform.
- Field Sets: /All Field Sets/ArcSight Foundation/Security Threat Monitoring.
- Queries: /All Queries/ArcSight Foundation/Security Threat Monitoring.
- Query Viewers: /All Query Viewers/ArcSight Foundation/Threat Intelligence Platform.
- Use Cases: /All Use Cases/ArcSight Foundation/Threat Intelligence Platform.

Click here to see the full list of Threat Intelligence Platform resources or to search for them by their specific URLs. For more information on the supported use cases, tactics, and techniques see ESM Default Content on the ArcSight Marketplace and MITRE ATT&CK Navigator.

## Configuring the Threat Intelligence Platform Use Case

#### To configure the Threat Intelligence Platform use case:

- Navigate to the Threat Intelligence Platform use case present at the following location in the ESM console: /All Use Cases/ArcSight Foundation/Threat Intelligence Platform/.
- 2. Double click on the **Threat Intelligence Platform** use case. The **Threat Intelligence Platform** use case opens in the Viewer panel.
- 3. On the **Threat Intelligence Platform** use case Viewer panel, under the Library section, you can see the active lists, fields, filters, and rules. Under the Toolbox section, you can see the event sources and supporting tools. Under the Monitor section, you can see the dashboards and query viewers.
- Click Configure, present just above the Monitor section, to configure the Threat Intelligence Platform use case. A configuration wizard to guide you through configuration tasks appears on your screen.
- 5. This configuration wizard guides you through the following configuration tasks: **Check for** required event sources and **Categorize zones you want to monitor**.
- 6. Click Next. The wizard takes you to the Prerequisites screen. Ensure you have all the prerequisites to go ahead with the configuration of this use case.
- 7. Click Next. The wizard takes you to the Confirm Event Sources screen. The possible event sources of this use case are listed on this screen. Ensure that at least one event source is configured with a connector and is sending events.
- 8. Click Next. The wizard takes you to the Categorize Protected Zones screen. Select the zones that contain internal network assets to categorize them as Protected.
- 9. Click Next. The wizard takes you to the Summary of Settings to Apply screen.
- 10. Click Next to save the configuration settings to the use case resources. The wizard takes you to the **Configuration Complete** screen.
- 11. Click Finish.

## Using the Threat Intelligence Platform Use Case

The **Threat Intelligence Platform** use case is located at /All Use Cases/ArcSight Foundation/Threat Intelligence Platform/Threat Intelligence Platform on the **Use**  **Cases** tab of the Navigator. To open the use case, either double-click the use case or right-click the use case and select **Open Use Case**. The use case displays in the Viewer panel.

**Note:** For this use case, install MIC, which imports/updates MISP intelligence data into the Detect server. Also, define indicator types for each use case in the list /All Active Lists/ArcSight Foundation/Common/Suspicious Indicator Types.

### Viewing the Dashboards

To view the dashboards, click the link for the dashboard in the use case. The dashboard opens in the Viewer panel.

**Note:** To view detailed information about each graphic view in the dashboards, use the drilldown feature present in each of the graphic views. To use the drill-down feature, right-click on the graphic view for which you want to view the detailed information.

## MITRE ATT&CK Overview Use Case

All the rules in the Security Threat Monitoring (STM) and Threat Intelligence Platform (TIP) packages are assigned MITRE ATT&CK IDs, such as T1018, and are linked to a MITRE ATT&CK group. The MITRE ATT&CK use case contains resources that allows you to find, filter, and display results of the rules in the STM and TIP packages.

### Resources

These resources can also be found organized by type in the Security Monitoring Base appendix.

#### Active Lists:

/All Active Lists/ArcSight Foundation/MITRE ATT&CK/MITRE ATT&CK List

/All Active Lists/ArcSight Foundation/MITRE ATT&CK/Rules Triggered with Mitre ID

#### **Active Channel:**

/All Active Channels/ArcSight Foundation/MITRE ATT&CK/MITRE ATT&CK

#### Dashboards:

- /All Dashboards/ArcSight Foundation/MITRE ATT&CK/MITRE Alerts Graph View
- /All Dashboards/ArcSight Foundation/MITRE ATT&CK/MITRE ATT&CK Overview
- /All Dashboards/ArcSight Foundation/MITRE ATT&CK/MITRE ATT&CK Targets Overview

ArcSight Administration and ArcSight System Standard Content Guide Chapter 4: ArcSight Foundation Content

#### **Data Monitors:**

/All Data Monitors/ArcSight Foundation/MITRE ATT&CK/Last MITRE ATT&CK Events

/All Data Monitors/ArcSight Foundation/MITRE ATT&CK/MITRE Alert Graph View

/All Data Monitors/ArcSight Foundation/MITRE ATT&CK/MITRE Attackers and Targets Relations

/All Data Monitors/ArcSight Foundation/MITRE ATT&CK/Top Fired MITRE ATT&CK Rules

/All Data Monitors/ArcSight Foundation/MITRE ATT&CK/Top Target IPs

/All Data Monitors/ArcSight Foundation/MITRE ATT&CK/Top Target Users

#### Field Set:

/All Field Sets/ArcSight Foundation/MITRE ATT&CK/MITRE ATT&CK

#### Fields:

/All Fields/ArcSight Foundation/MITRE ATT&CK/getMitre

/All Fields/ArcSight Foundation/MITRE ATT&CK/getTriggeredRule

/All Fields/ArcSight Foundation/MITRE ATT&CK/getTacticTriggeredRule

/All Fields/ArcSight Foundation/MITRE ATT&CK/mitreID

/All Fields/ArcSight Foundation/MITRE ATT&CK/mitreName

/All Fields/ArcSight Foundation/MITRE ATT&CK/taticName

#### Filters:

/All Filters/ArcSight Foundation/MITRE ATT&CK/MITRE Alerts

/All Filters/ArcSight Foundation/MITRE ATT&CK/MITRE ATT&CK with Attacker and Target

/All Filters/ArcSight Foundation/MITRE ATT&CK/MITRE ATT&CK

#### **Integration Command and Configuration:**

/All Integration Configurations/ArcSight Foundation/MITRE ATT&CK/MITRE ATT&CK
Lookup

/All Integration Commands/ArcSight Foundation/MITRE ATT&CK/MITRE ATT&CK Lookup

#### **Queries:**

/All Queries/ArcSight Foundation/MITRE ATT&CK/Alert with Mitre ID Details

/All Queries/ArcSight Foundation/MITRE ATT&CK/Mitre by Id

/All Queries/ArcSight Foundation/MITRE ATT&CK/Mitre Details Summary

/All Queries/ArcSight Foundation/MITRE ATT&CK/Mitre by Tactic

ArcSight Administration and ArcSight System Standard Content Guide Chapter 4: ArcSight Foundation Content

#### **Query Viewers:**

/All Query Viewers/ArcSight Foundation/MITRE ATT&CK/Alert with Mitre ID Details

/All Query Viewers/ArcSight Foundation/MITRE ATT&CK/MITRE by ID

```
/All Query Viewers/ArcSight Foundation/MITRE ATT&CK/MITRE by Tactic
```

Rule:

/All Rules/Real-time Rules/Track Rules triggered

## ArcSight ESM SOAR Integration

The ArcSight ESM SOAR Integration package contains the following resources that allow you to integrate ESM with SOAR and select the alerts to forward to SOAR:

| Resource                    | Туре                        | Path                                                | Description                                                                                                    |
|-----------------------------|-----------------------------|-----------------------------------------------------|----------------------------------------------------------------------------------------------------|
| SOAR<br>Integration<br>Rule | Pre-<br>persistence<br>rule | /All<br>Rules/ArcSight<br>Foundation/SOAR/          | Sets the old hashfile to change_me for correlation events<br>which should be forwarded to SOAR. Correlation events<br>are defined in an active list. |
| SOAR Rule<br>Names          | Active list                 | /All Active<br>Lists/ArcSight<br>Foundation/SOAR/   | Contains all rules which should be forwarded to the SOAR integration.                                                                                |
| apiSOAR                     | Filter                      | /All<br>Filters/ArcSight<br>Foundation/SOAR/        | Used by the SOAR Web user.                                                                                                    |
| forwardSOAR                 | Filter                      | /All<br>Filters/ArcSight<br>Foundation/SOAR         | Shows events to be forwarded to SOAR.                                                                                                    |
| forwardSOAR                 | Active<br>channel           | /All Active<br>Channels/ArcSight<br>Foundation/SOAR | Shows events to be forwarded to SOAR.                                                                                                    |

For more information about integrating ESM with SOAR, see the Administrator's Guide for the ArcSight Platform.

# Chapter 5: ArcSight System Content

The ArcSight System content consists of resources required for basic security processing functions, such as threat escalation and priority calculations, as well as basic throughput channels required for default functionality. Resources that manage core functionality are **locked** to protect them from unintended change or deletion.

In this section, the ArcSight System resources are grouped together based on the functionality they provide. The ArcSight System resource groups are listed in the table below.

| Resource Group                             | Purpose                                                                                                    |
|--------------------------------------------|----------------------------------------------------------------------------------------------------|
| "Actor Support Resources" on the next page | Includes resources that support the actors feature.                                                                                    |
| "Priority Formula Resources" on page 96    | Includes resources that directly or indirectly affect the Priority Formula.                                                            |
| "System Resources" on page 98              | Includes resources that are either required by the system to operate or are customizable so you can adjust the behavior of the system. |

## Actor Support Resources

The actors feature maps people and their activity to events from applications and network assets by leveraging user attributes defined within identity management systems, and correlating them with user account information from the user authentication systems in your network. Correlating user identifiers from the event traffic that reflects their activity throughout the day makes it possible to ensure that users are doing role-appropriate activity across the assets in your organization, and to detect and track inappropriate access and suspicious activity. For more information on Actors, see the ArcSight Console User's Guide.

Note: Actors are a licensed feature; they do not apply to every environment.

### Using the Actor Support Resources

The actor support resources consist of several reports located in the /All Reports/ArcSight System/Core/ folder on the **Resource** tab of the Navigator:

- Actor Context Report by Target Username shows activity related to an actor based on the ActorByTargetUserName global variable.
- Actor Context Report by Account ID shows activity related to an actor based on the ActorByAccountID global variable.
- Actor Context Report by Attacker Username shows activity related to an actor based on the ActorByAttackerUserName global variable.
- Actor Context Report by Custom Fields shows activity related to an actor based on the ActorByCustomFields global variable.

#### To run a report:

- 1. Right-click the report in the Navigator tree on the **Resource** tab and select **Run**.
- 2. In the Report Parameters dialog, set the parameters, then click **OK**. For example, you can change the report format from HTML (the default) to pdf, csv, xls, or rtf, change the page size, and update the report start and end time for longer- or shorter-term analysis.
- 3. The HTML report opens automatically in your browser. For formats other than HTML, either open the report or save the report to your computer when prompted.

## **Priority Formula Resources**

The Priority Formula Resources group includes resources that directly or indirectly affect the Priority Formula. The Priority Formula is a series of five criteria against which each event is evaluated to determine its relative importance, or urgency, to your network. The Priority Formula is also referred to as the Threat Level Formula. For more information about the Priority Formula, refer to the ArcSight Console User's Guide or ESM 101.

There are no monitoring resources for the priority formula. However, there are several rules that detect successful hostile attempts and identify correlation events that originate from other reconnaissance rules. See "Priority Formula Rules" below.

### Configuring the Priority Formula Resources Group

Configure the following active lists:

- Populate the **Trusted List** active list with the IP sources on your network that are known to be safe.
- Populate the **Untrusted List** active list with the IP sources on your network that are known to be unsafe.

For more information about working with active lists, see "Configuring Active Lists" on page 16.

**Note:** You can set up rules to add and remove entries from the **Trusted List** and **Untrusted List** active lists dynamically. The information in these active lists is then used in the Priority Formula.

## Priority Formula Rules

The Priority Formula resources consist of several rules located in the /All Rules/ArcSight System/ folder on the **Resource** tab of the Navigator.

- **Reconnaissance Attackers** identifies correlation events that originate from other reconnaissance rules. The events signify successful reconnaissance events from an attacker. The rule adds the attacker to the Reconnaissance List active list.
- **Reconnaissance Targets** identifies correlation events that originate from other reconnaissance rules. The events signify successful reconnaissance events targeted by an external attacker to an internal asset. The rule adds the target information into the Scanned List active list.
- **Compromise Success** detects any successful attempt to compromise a device from a source that is not listed in the Trusted List active list, with either the attacker information

(zone and address) or the target information present. The rule triggers whenever an event is categorized as Success and Compromise. On the first event, agent severity is set to high, the attacker address is added to the Hostile List and Infiltrators List active lists, and the target address is added to the Compromised List and Hit List active lists.

- Hostile Attempt detects any hostile attempt on a device that is not already compromised from a source that is not listed in the Trusted List active list. The rule triggers whenever an event is categorized as Attempt and Hostile, and the target does not belong to a compromised active list.
- Hostile Success detects any successful hostile attempts on a device that is not already
  compromised from a source not listed in the Trusted List active list. The rule triggers
  whenever an event is categorized as Success and Hostile, and the target does not belong to
  a compromised active list. On the first event, the severity is set to medium, the attacker
  address is added to the Infiltrators List active list, the target address is added to the
  Compromised List active list, and the target information is removed from Hit List active list.
- **Compromise Attempt** detects any attempt to compromise a device from a source that is not listed in a trusted active list. The rule triggers whenever an event is categorized as Attempt and Compromise. On the first event, agent severity is set to high, the attacker address is added to the Hostile List active list, and the target address is added to the Hit List active list.
- Incident Resolved Remove From List detects a Resolved message in an ArcSight Data Monitor Value Change event from the Attacked or Compromised Systems data monitor (in the Executive View dashboard), which is sent when a user marks an asset within the data monitor as resolved. This rule only triggers if you have the Intrusion Monitoring package installed from a previous ESM release.

## System Resources

The System Resources group includes resources that are either required by the system to operate or are customizable so you can adjust the behavior of the system.

### Configuring System Resources

Configure the following filters:

• Modify the **Connector Asset Auto-Creation Controller** filter to specify which assets to exclude from the asset auto creation feature.

The **Connector Asset Auto Creation Controller** filter directs the creation of an asset for network nodes represented in events received from the connectors present in your environment. By default, the **Connector Asset Auto Creation Controller** filter is configured with the generic condition True, which matches all events. You can exclude connectors from a specific zone, such as a VPN zone, (where the asset already exists, but traffic is coming into the network from an alternate VPN interface). You can also exclude traffic from different types of connectors, such as from a particular device and vendor. For more information about asset auto creation, refer to the ArcSight Console User's Guide.

• Modify the Device Asset Auto-Creation Controller filter.

ArcSight creates assets in the asset model automatically for events whose devices are not already modeled either manually or using an asset scanner. Depending on what devices you have reporting to ArcSight and what devices report in to your network, this can cause more individual assets to be added to your asset model than necessary. For example, every time a laptop logs onto the network via a VPN or wireless network, a new asset ID is generated for that device. By default, the Device Asset Auto Creation Controller filter is configured with the generic condition True, which matches all events. Configure this filter to specify traffic from specific devices and device vendors, or event categories, such as Hostile. When you specify an event category, the filter directs the system to only create assets for events with this severity.

Modify the SNMP Trap Sender filter if you have the SNMP Trap Sender enabled to forward events through SNMP to a network management system.
 By default, this filter is configured with the /ArcSight System/Event Types/ArcSight Correlation Events filter. If you leave this default setting and you have SNMP forwarding enabled, all ArcSight correlation events are trapped and forwarded to the network management system.

To configure this filter to forward certain events as an SNMP trap, change the default condition in the SNMP Trap Sender filter to specify which events are forwarded as traps. You can express this condition directly in the SNMP Trap Forwarding filter, or you can

create another filter that expresses these parameters and point to it in the SNMP Trap Sender filter. To enable the SNMP trap sender, refer to the Administrator's Guide.

### Using the System Resources

The System Resources group consists of several active channels that show events received by ArcSight ESM over different periods of time, two reports that are used by the ArcSight console for internal processing, and several integration commands that you can use in ArcSight ESM active channels and dashboards.

### Viewing the Active Channels

The System Resources group provides several active channels located in the /All Active Channels/ArcSight System/ folder on the **Resource** tab of the Navigator. To open an active channel, right-click the active channel in the resource tree and select **Show Active Channel**. The active channels are described below:

- **System Events Last Hour** shows all events generated by ArcSight during the last hour. A filter prevents the active channel from showing events that contributed to a rule triggering, commonly referred to as correlation events.
- **Today** shows all events received today since midnight. A filter prevents the active channel from showing events that contributed to the triggering of a rule, commonly referred to as correlation events.
- Last 5 Minutes in /All Active Channels/ArcSight System/All Events shows events received during the last five minutes. The active channel includes a sliding window that always displays the last five minutes of event data.
- Last Hour in /All Active Channels/ArcSight System/All Events shows events received during the last hour. The active channel includes a sliding window that always displays an hour of event data.
- Live in /All Active Channels/ArcSight System/Core shows events received during the last two hours. The active channel includes a sliding window that always displays the last two hours of event data. A filter prevents the active channel from showing events that contributed to the triggering of a rule, commonly referred to as correlated events.
- **Personal Live** in /All Active Channels/ArcSight System/Core shows events received during the last two hours. The active channel includes a sliding window that always displays the last two hours of event data. A filter prevents the active channel from showing events that contributed to the triggering of a rule, commonly referred to as correlation events. This active channel also hides all the events that have been assigned to the current user.

### Reports

The System Resources group consists of two reports located in the /All Reports/ArcSight System/Core/ folder on the **Resource** tab of the Navigator:

- Assets having Vulnerabilities is used by the ArcSight Console for internal processing; do not run this locked report.
- Selected Case Report is a basic report template for case management. Refer to the ArcSight Console User's Guide topic on "Creating a Report on a Case."
- **Vulnerabilities of an Asset** is used by the ArcSight Console for internal processing; do not run this locked report.

### **Integration Commands**

ArcSight ESM provides several integration commands; a set of tools that make it possible to invoke scripts and utilities directly from the ArcSight Console. You can use these commands directly from dashboards and active channels. You can edit these commands from the /All Integration Commands/ArcSight System/Tools folder in the Resource tree of the Navigator panel.

- Nslookup (Linux) in /All Integration Commands/ArcSight System/Tools/Linux enables you to find details about an IPv4 hostname in the Domain Name System (DNS). Use this command from an ArcSight Console running Linux.
- Nslookup-IPV6 (Linux) in /All Integration Commands/ArcSight System/Tools/Linux enables you to find details about an IPv6 hostname in the Domain Name System (DNS). Use this command from an ArcSight Console running Linux.
- Nslookup (Windows) in /All Integration Commands/ArcSight System/Tools/Windows enables you to find details about a Domain Name System (DNS). Use this command from an ArcSight Console running Windows.
- **Ping (Linux)** in /All Integration Commands/ArcSight System/Tools/Linux enables you to test whether a particular host is reachable across an IPv4 network. Use this command from an ArcSight Console running Linux.
- **Ping6 (Linux)** in /All Integration Commands/ArcSight System/Tools/Linux enables you to test whether a particular host is reachable across an IPv6 network. Use this command from an ArcSight Console running Linux.
- **Ping (Windows)** in /All Integration Commands/ArcSight System/Tools/Windows enables you to test whether a particular host is reachable across an IPv4 or IPv6 network. Use this command from an ArcSight Console running Windows.

- **Portinfo (Linux)** in /All Integration Commands/ArcSight System/Tools/Linux enables you to find information about the selected port. Use this command from an ArcSight Console running Linux.
- **Portinfo (Windows)** in /All Integration Commands/ArcSight System/Tools/Windows enables you to find information about the selected port. Use this command from an ArcSight Console running Windows.
- **Traceroute (Linux)** in /All Integration Commands/ArcSight System/Tools/Linux enables you to determine the route taken by packets across an IP network. Use this command from an ArcSight Console running Linux.
- Traceroute (Windows) in /All Integration Commands/ArcSight System/Tools/Windows enables you to determine the route taken by packets across an IP network. Use this command from an ArcSight Console running Windows.
- Web Search enables you to run a search with the selected item, device vendor, and device product in the selected event.
- Whois (Linux) /All Integration Commands/ArcSight System/Tools/Linux enables you to determine the owner of a domain name or an IP address on the Internet. Use this command from an ArcSight Console running Linux.
- Whois (Windows) /All Integration Commands/ArcSight System/Tools/Windows enables you to determine the owner of a domain name or an IP address on the Internet. Use this command from an ArcSight Console running Windows.

# Appendices

These appendices contain lists of resources available to you to help you monitor your environment.

- ArcSight Administration Content
- Security Monitoring Base Active Lists Content
- Security Monitoring Base Content
- Security Threat Monitoring Content
- Threat Intelligence Platform Content

## **ArcSight Administration Content**

This appendix contains tables of resources organized by resource for the ArcSight Administration package.

**Active Channels Active Lists** Dashboards **Data Monitors Field Sets Fields Filters** Integration Commands, Configuration, and Target Queries **Query Viewers** Reports **Report Templates Rules** Session Lists **Trends Use Cases** 

## **Active Channels**

| Name                                       | Description                                                                                                    | Location                                                                                                    |
|--------------------------------------------|----------------------------------------------------------------------------------------------------|----------------------------------------------------------------------------------------------------|
| Actor Audit<br>Events                      | This active channel displays events in which there are<br>changes to data in the actor resources.                                                            | /All Active Channels/ArcSight<br>Administration/ESM/Configuration<br>Changes/Actors/Actor Audit Events                            |
| ArcSight ESM<br>Device<br>Monitoring       | Displays device status events.                                                                                                    | /All Active Channels/ArcSight<br>Administration/Devices/ArcSight ESM<br>Device Monitoring                                         |
| ASM Events                                 | Displays ArcSight System Monitoring events generated by the local ArcSight ESM system.                                                                       | /All Active Channels/ArcSight<br>Administration/ESM/System<br>Health/Events/ASM Events                                            |
| Connector<br>Caching<br>Events             | This active channel displays information about<br>Connector cache status audit events and correlation<br>events from the related Connector Monitoring rules. | /All Active Channels/ArcSight<br>Administration/Connectors/System<br>Health/Connector Caching Events                              |
| Connector<br>Connection<br>Status Events   | Displays information about connector connection-<br>status audit events and correlation events from the<br>related Connector Monitoring rules.               | /All Active Channels/ArcSight<br>Administration/Connectors/System<br>Health/Connector Connection Status<br>Events                 |
| Connector<br>Upgrades                      | Displays all the events related to connector upgrades<br>within the last two hours. The active channel uses the<br>Connector Upgrades field set.             | /All Active Channels/ArcSight<br>Administration/Connectors/Configuration<br>Changes/Connector Upgrades                            |
| Distributed<br>Correlation<br>Audit Events | Displays distributed correlation audit events.                                                                                                    | /All Active Channels/ArcSight<br>Administration/ESM/Distributed<br>Correlation Monitoring/Distributed<br>Correlation Audit Events |
| Logger<br>Application<br>Events            | This active channel shows all the Logger application events within the last hour.                                                                            | /All Active Channels/ArcSight<br>Administration/Logger/Logger Application<br>Events                                               |
| Logger<br>Platform<br>Events               | This active channel shows all the Logger platform events within the last hour.                                                                               | /ArcSight Administration/Logger/Logger<br>System Health Events/Logger Platform<br>Events                                          |
| Logger<br>System<br>Health<br>Events       | This active channel shows all the Logger system health events within the last hour.                                                                          | /All Active Channels/ArcSight<br>Administration/Logger/Logger System<br>Health Events                                             |

| Name                       | Description                                                                                                    | Location                                                                                            |
|----------------------------|----------------------------------------------------------------------------------------------------|----------------------------------------------------------------------------------------------------|
| Query<br>Viewers<br>Status | Displays all the query viewer-related events within the last two hours.                                                                                                    | /All Active Channels/ArcSight<br>Administration/ESM/System<br>Health/Resources/Query Viewers Status |
| Reports<br>Status          | This active channel shows all the report-related events within the last two hours.                                                                                                    | /All Active Channels/ArcSight<br>Administration/ESM/System<br>Health/Resources/Reports Status       |
| Trends<br>Status           | This active channel shows all the trend-related events<br>within the last two hours. The Trend Name field<br>shows the name of the Trend and the URI. The Trend<br>Infos field shows information on the Trend event. | /All Active Channels/ArcSight<br>Administration/ESM/System<br>Health/Resources/Trends Status        |

### Active Lists

Some active lists require configuration by the customer, these are marked with an asterisk.

| Name                               | Description                                                                                                    | Location                                                                                                    |
|------------------------------------|----------------------------------------------------------------------------------------------------|----------------------------------------------------------------------------------------------------|
| All Monitored<br>Devices           | Populated by the All Monitored Devices rule. The active list stores entries for 365 days and is used by queries to retrieve device activity information by dashboards and reports.                                                                                                    | /All Active Lists/ArcSight<br>Administration/Devices/All Monitored<br>Devices                                   |
| Average EPS                        | Stores average EPS during last hour.                                                                                                    | /All Active Lists/ArcSight<br>Administration/ESM/Distributed<br>Correlation Monitoring/Average EPS              |
| Black List -<br>Connectors         | Maintains a list of connectors that are not monitored by the Connector Monitoring rules.                                                                                                    | /All Active Lists/ArcSight<br>Administration/Connectors/System<br>Health/Custom/Black List - Connectors         |
| Black List -<br>Reverse Look<br>Up | Stores look-up data to enable the rules to update the connector connection and caching status displays when a connector is added to the Black List - Connectors active list.                                                                                                    | /All Active Lists/ArcSight<br>Administration/Connectors/System<br>Health/Custom/Black List - Reverse Look<br>Up |
|                                    | Note: This list should contain all the information that<br>is also included in the Connector Information active<br>list. This active list links the information in the Black<br>List - Connectors active list to the information in the<br>Connector Information active list. The connectors<br>listed in the Black List - Connectors active list are the<br>only ones not processed by the Connector<br>Monitoring rules. Do not edit the entries in this list<br>unless you are sure that an entry is no longer valid<br>(and can be removed). |                                                                                                    |

| Name                                      | Description                                                                                                    | Location                                                                                                    |
|-------------------------------------------|----------------------------------------------------------------------------------------------------|----------------------------------------------------------------------------------------------------|
| Connector<br>Daily Average<br>EPS         | Stores the daily average EPS for all connectors. The data is from a trend.                                                                                                    | /All Active Lists/ArcSight<br>Administration/Connectors/System<br>Health/EPS/Connector Daily Average EPS            |
| Connector<br>Average EPS -<br>Last 7 Days | Stores the average EPS for all connectors during the last seven days. The data is from a trend.                                                                                                    | /All Active Lists/ArcSight<br>Administration/Connectors/System<br>Health/EPS/Connector Average EPS - Last 7<br>Days |
| Connector<br>Information                  | Maintains a list of the available information about<br>connectors, whether they are directly connected to<br>an ESM manager or indirectly through a Logger.<br>Note: Information is derived from connector audit<br>events and some information might be incomplete<br>(blank) until the appropriate audit event arrives and<br>is processed by the Connector Monitoring rules.                                                                                           | /All Active Lists/ArcSight<br>Administration/Connectors/System<br>Health/Connector Information                      |
| Connector<br>Upgrades                     | Stores information related to successful and failed<br>connector upgrades. When an upgrade is successful,<br>the active list stores the Upgrade Time, Connector ID,<br>Connector Name, Connector Version, Connector<br>Type, Connector Address, and Connector Zone. When<br>an upgrade fails, the active list also stores the reason<br>for the failure. The active list is populated by the<br>Connector Upgrade Failed and Connector Upgrade<br>Successful rules.       | /All Active Lists/ArcSight<br>Administration/Connectors/Configuration<br>Changes/Connector Upgrades                 |
| Connectors -<br>Caching                   | This active list stores information about the connectors that are currently caching events. A connector is removed from the active list when the cache is empty again or when it has been caching for more than two hours (by default).                                                                                                    | /All Active Lists/ArcSight<br>Administration/Connectors/System<br>Health/Connectors - Caching                       |
| Connectors -<br>Down                      | Stores the IDs and names of connectors that are<br>currently down (either a connector shut down or a<br>heartbeat timeout). After the TTL of the active list<br>expires, the connector information is added to the<br>Connectors Still Down active list and a notification is<br>sent to the SOC Operators to inform them that the<br>connector has been down for 20 or more minutes.<br>The connector is removed from the active list when it<br>restarts or reconnects. | /All Active Lists/ArcSight<br>Administration/Connectors/System<br>Health/Connectors - Down                          |
| Connectors -<br>Dropping<br>Events        | This active list stores the connectors that are<br>currently dropping events (for example, when the<br>cache is full). The connector is removed from the<br>active list when the cache is empty again.                                                                                                    | /All Active Lists/ArcSight<br>Administration/Connectors/System<br>Health/Connectors - Dropping Events               |
| Connectors -<br>Still Caching             | This active list stores available information about connectors that have been caching for over two hours (by default).                                                                                                    | /All Active Lists/ArcSight<br>Administration/Connectors/System<br>Health/Connectors - Still Caching                 |

| Name                                      | Description                                                                                                    | Location                                                                                                    |
|-------------------------------------------|----------------------------------------------------------------------------------------------------|----------------------------------------------------------------------------------------------------|
| Connectors -<br>Still Down                | Stores the ID and the name of the connectors that<br>are have been down for 20 minutes or more (either a<br>connector shut down or a heartbeat timeout). After<br>the TTL of the Connectors - Down active list expires,<br>the connector information is added to this list and a<br>notification is sent to the SOC Operators to inform<br>them that the connector has been down for more<br>than 20 minutes. The connector is removed from the<br>active list when it restarts or reconnects. | /All Active Lists/ArcSight<br>Administration/Connectors/System<br>Health/Connectors - Still Down                              |
| Counts from<br>Distributed<br>Correlation | Stores hourly event counts for correlator and aggregator.                                                                                                    | /All Active Lists/ArcSight<br>Administration/ESM/Distributed<br>Correlation Monitoring/Counts from<br>Distributed Correlation |
| Counts in<br>Persistor                    | Stores hourly event counts in persistor.                                                                                                    | /All Active Lists/ArcSight<br>Administration/ESM/Distributed<br>Correlation Monitoring/Counts in Persistor                    |
| Critical<br>Devices *                     | Populated manually and used by the Critical<br>Monitored Devices rule first. If the rule finds a match,<br>it updates the Critical Monitored Devices active list,<br>which in turn is used by queries to retrieve critical<br>device activity information by dashboards and<br>reports.                                                                                                    | /All Active Lists/ArcSight<br>Administration/Devices/Critical Devices                                                         |
| Critical<br>Monitored<br>Devices *        | Populated manually at first and then updated by the<br>Critical Monitored Devices rule. The entries in this<br>active list never expire, and are used by queries to<br>retrieve critical device activity information by<br>dashboards and reports.                                                                                                    | /All Active Lists/ArcSight<br>Administration/Devices/Critical Monitored<br>Devices                                            |
| Invalid<br>Resources                      | Stores a list of resources that become invalid. The<br>Resource Became Invalid rule adds an entry to the<br>active list and the Resource Became Valid rule<br>removes the corresponding entry from the active list.                                                                                                    | /All Active Lists/ArcSight<br>Administration/ESM/System<br>Health/Resources/Invalid Resources                                 |
| Logger<br>Sensor Type<br>Status           | Stores the status of the various hardware sensors on<br>the Loggers. The active list stores the Logger address,<br>the sensor type, the sensor name, and the sensor<br>status. The Logger address and the sensor type are<br>the key fields. This active list is used by a set of rules<br>to identify the status of a sensor type for a Logger.                                                                                                    | /All Active Lists/ArcSight<br>Administration/Logger/System<br>Health/Logger Sensor Type Status                                |
| Logger Status                             | Stores the status of the various hardware sensors on<br>the Loggers. The active list stores the Logger address,<br>the sensor type, the sensor name, and the sensor<br>status. The Logger address is the key field. This active<br>list is used by a set of rules to identify the overall<br>status of a Logger.                                                                                                    | /All Active Lists/ArcSight<br>Administration/Logger/System<br>Health/Logger Status                                            |

| Name                                         | Description                                                                                                    | Location                                                                                          |
|----------------------------------------------|----------------------------------------------------------------------------------------------------|---------------------------------------------------------------------------------------------------|
| Query<br>Running Time                        | Stores query information used to monitor and report the query duration.                                                                  | /All Active Lists/ArcSight<br>Administration/ESM/System<br>Health/Resources/Query Running Time    |
| Storage<br>Licensing<br>Data by<br>Connector | Stores the raw event length reported by the raw event statistics events for each connector.                                              | /All Active Lists/ArcSight<br>Administration/ESM/Licensing/Storage<br>Licensing Data by Connector |
| Whitelisted<br>Monitored<br>Devices          | Includes non-critical devices that you want to exclude<br>from monitoring. This list is populated manually. The<br>entries never expire. | /All Active Lists/ArcSight<br>Administration/Devices/Whitelisted<br>Monitored Devices             |

### Dashboards

| Name                                        | Description                                                                                                    | Location                                                                                                    |
|---------------------------------------------|----------------------------------------------------------------------------------------------------|----------------------------------------------------------------------------------------------------|
| Actor<br>Administration                     | This dashboard shows the Actor Authenticators query viewer.                                                                                                    | /All Dashboards/ArcSight<br>Administration/ESM/Configuration<br>Changes/Actors/Actor Administration             |
| Actor Change<br>Log                         | This dashboard shows an overview of actor resource changes.                                                                                                    | /All Dashboards/ArcSight<br>Administration/ESM/Configuration<br>Changes/Actors/Actor Change Log                 |
| All Monitored<br>Devices                    | Displays an overview of all ESM devices. The green<br>panel shows monitored devices that have been<br>active for the last 20 minutes. The yellow panel<br>shows monitored devices that have been inactive for<br>more than 20 minutes but less than 60 minutes. The<br>red panel shows monitored devices that have been<br>inactive for more than 60 minutes. | /All Dashboards/ArcSight<br>Administration/Devices/All Monitored<br>Devices                                     |
| ArcSight<br>Appliances<br>Overview          | This dashboard shows an overview of all the ArcSight<br>appliances. The dashboard includes the Logger<br>Hardware Status, Logger Disk Usage, Connector<br>Appliance Status, and Connector Appliance Disk<br>Usage data monitors.                                                                                                    | /All Dashboards/ArcSight<br>Administration/Logger/ArcSight<br>Appliances Overview                               |
| ArcSight User<br>Activity                   | Displays login session information and notification activity for ArcSight ESM users.                                                                                                    | /All Dashboards/ArcSight<br>Administration/ESM/User Access/User<br>Sessions/ArcSight User Activity              |
| ArcSight User<br>Status                     | Displays the ArcSight User Sessions data monitor,<br>showing recent login/logout activity for users, the<br>remote terminal and zone, and current status.                                                                                                    | /All Dashboards/ArcSight<br>Administration/ESM/User Access/User<br>Sessions/ArcSight User Status                |
| Connector<br>Connection and<br>Cache Status | Displays the overall status of connectors and<br>information on connectors that are down, caching,<br>or dropping events.                                                                                                    | /All Dashboards/ArcSight<br>Administration/Connectors/System<br>Health/Connector Connection and Cache<br>Status |

| Name                             | Description                                                                                                    | Location                                                                                                    |
|----------------------------------|----------------------------------------------------------------------------------------------------|----------------------------------------------------------------------------------------------------|
| CPU and<br>Memory                | This dashboard shows the CPU and memory usage<br>for the Logger defined in the My Logger filter within<br>the last ten minutes and the last hour.                                                                                                    | /All Dashboards/ArcSight<br>Administration/Logger/My Logger/CPU<br>and Memory                                  |
| Critical<br>Monitored<br>Devices | Displays an overview of the critical devices. The<br>green panel shows monitored devices that have<br>been active for the last 20 minutes. The yellow panel<br>shows monitored devices that have been inactive for<br>more than 20 minutes but less than 60 minutes. The<br>red panel shows monitored devices that have been<br>inactive for more than 60 minutes. | /All Dashboards/ArcSight<br>Administration/Devices/Critical<br>Monitored Devices                               |
| Current Event<br>Sources         | Displays information about the status of your connectors, as well as the top devices (vendor and product) that are contributing events.                                                                                                    | /All Dashboards/ArcSight<br>Administration/Connectors/System<br>Health/Current Event Sources                   |
| Data Monitor<br>Status           | Displays the status of data monitors. Detailed<br>information about event count, processing time,<br>DCache Sync Count, DCache Sync Time are shown.                                                                                                    | /All Dashboards/ArcSight<br>Administration/ESM/System<br>Health/Resources/Data Monitors/Data<br>Monitor Status |
| ESM System<br>Information        | Displays the System Information data monitor, which<br>provides version, licensing, system resources<br>availability and statistics, and other important<br>settings and status.                                                                                                    | /All Dashboards/ArcSight<br>Administration/ESM/System Health/ESM<br>System Information                         |
| Event Count<br>History           | This dashboard displays the total number of non-<br>ArcSight events within the last seven days and the<br>last 30 days.                                                                                                    | /All Dashboards/ArcSight<br>Administration/ESM/Event Analysis<br>Overview/Event Count History                  |
| Event Overview                   | Displays an overview of non-ArcSight events focusing<br>on Events Counts, Events by Connector, Events by<br>Vendor and Product, and Events by Device Address.                                                                                                    | /All Dashboards/ArcSight<br>Administration/ESM/Event Analysis<br>Overview/Event Overview                       |
| Event<br>Throughput              | Displays the Event Throughput and Event<br>Throughput Statistics data monitors, providing an<br>overview of the system activity related to<br>connectors.                                                                                                    | /All Dashboards/ArcSight<br>Administration/ESM/System<br>Health/Events/Event Throughput                        |
| Hardware                         | This dashboard shows the status for all the hardware<br>sensors on the Logger defined in the My Logger<br>filter. The dashboard includes the CPU Sensors, FAN<br>Sensors, and System Sensors data monitors.                                                                                                    | /All Dashboards/ArcSight<br>Administration/Logger/My<br>Logger/Hardware                                        |
| Latest Events By<br>Priority     | Displays event count distribution ordered by priority.<br>Additional detailed event count distribution for low,<br>high, elevated, and severe priority ratings are also<br>shown.                                                                                                    | /All Dashboards/ArcSight<br>Administration/ESM/System<br>Health/Events/Latest Events By Priority               |
| My Logger<br>Overview            | This dashboard shows an overview of the hardware,<br>storage, CPU, memory, network, and EPS usage for<br>the Logger defined in the My Logger filter.                                                                                                    | /All Dashboards/ArcSight<br>Administration/Logger/My Logger/My<br>Logger Overview                              |

| Name                                 | Description                                                                                                    | Location                                                                                                    |
|--------------------------------------|----------------------------------------------------------------------------------------------------|----------------------------------------------------------------------------------------------------|
| Network                              | This dashboard shows the network and EPS usage for<br>the Logger defined in the My Logger filter within the<br>last ten minutes and the last hour.                                                                     | /All Dashboards/ArcSight<br>Administration/Logger/My<br>Logger/Network                                                |
| Query Running<br>Time Overview       | Displays the top ten longest queries for report,<br>trend, and query viewers. The dashboard also shows<br>query counts by type of queries.                                                                             | /All Dashboards/ArcSight<br>Administration/ESM/System<br>Health/Resources/Reporting/Query<br>Running Time Overview    |
| Query Viewer<br>Details              | Displays query details for query viewers.                                                                                                    | /All Dashboards/ArcSight<br>Administration/ESM/System<br>Health/Resources/Reporting/Query<br>Viewer Details           |
| Report Details                       | This dashboard shows query details for reports.                                                                                                    | /All Dashboards/ArcSight<br>Administration/ESM/System<br>Health/Resources/Reporting/Report<br>Details                 |
| Reporting<br>Subsystem<br>Statistics | This dashboard displays the ArcSight Reporting<br>Statistics, Currently Running Reports, and Report<br>Statistics data monitors, providing an overview of the<br>resources and processing time devoted to reports.     | /All Dashboards/ArcSight<br>Administration/ESM/System<br>Health/Resources/Reporting/Reporting<br>Subsystem Statistics |
| Resource<br>Change Log               | Displays the changes (add, update, delete) to content<br>resources and detailed information about logs<br>associated with those actions.                                                                               | /All Dashboards/ArcSight<br>Administration/ESM/Configuration<br>Changes/Resources/Resource Change<br>Log              |
| Rules Status                         | Displays the status of the rules engine. Detailed<br>information and event count distribution about<br>partial rule matches, top firing rules, recently fired<br>rules, Sortable Rule Stats, and error logs are shown. | /All Dashboards/ArcSight<br>Administration/ESM/System<br>Health/Resources/Rules/Rules Status                          |
| Storage                              | This dashboard shows the disk usage and the disk<br>read/write speed for the Logger defined in the My<br>Logger filter within the last ten minutes and the last<br>hour.                                               | /All Dashboards/ArcSight<br>Administration/Logger/My<br>Logger/Storage                                                |
| Trend Details                        | This dashboard shows query details for trends.                                                                                                    | /All Dashboards/ArcSight<br>Administration/ESM/System<br>Health/Resources/Reporting/Trend<br>Details                  |

#### Data Monitors

| Name                                | Description                                                                                                    | Location                                                                                                    |
|-------------------------------------|----------------------------------------------------------------------------------------------------|----------------------------------------------------------------------------------------------------|
| Actor Change<br>Log                 | This data monitor displays the most recent events<br>related to changes in actors. These changes include<br>creation, deletion, and modification of single-valued<br>and multi-valued parameters of actor resources. Note:<br>This data monitor does not populate all values when<br>running in Turbo Mode Fastest.                             | /All Data Monitors/ArcSight<br>Administration/ESM/Configuration<br>Changes/Actors/Actor Change Log                                                        |
| Actor Change<br>Overview            | This data monitor shows an overview of the actor<br>resource changes. The data monitor shows the total<br>number of changes by type within the last hour.                                                                                                    | /All Data Monitors/ArcSight<br>Administration/ESM/Configuration<br>Changes/Actors/Actor Change Log/Actor<br>Change Overview                               |
| ArcSight<br>Reporting<br>Statistics | This data monitor shows report statistics for the last 15 minutes. Report statistics include the number of running reports, the number of reports querying the database, and the number of reports rendering. The sampling interval is one minute and a correlation event is generated when there is a 50 percent change in the moving average. | /All Data Monitors/ArcSight<br>Administration/ESM/System<br>Health/Resources/Reporting/Reporting<br>Subsystem Statistics/ArcSight Reporting<br>Statistics |
| ArcSight User<br>Sessions           | Displays the status of the ArcSight user sessions to the<br>ArcSight Manager. The data monitor shows the<br>username, the IP address of the machine from which<br>the user is connecting, and the status of the connection.<br>The status of the connection can be: Logged in, Logged<br>out, or Login Timed Out.                               | /All Data Monitors/ArcSight<br>Administration/ESM/User Access/User<br>Sessions/ArcSight User Status/ArcSight<br>User Sessions                             |
| Connector<br>Cache Status           | This data monitor shows the current status of caching<br>across all connectors. If one or more connectors has<br>been caching for longer than two hours (by default), the<br>status is yellow (long-term caching). If one or more<br>connectors is dropping events, the status is red.                                                          | /All Data Monitors/ArcSight<br>Administration/Connectors/System<br>Health/Connector Connection and Cache<br>Status/Connector Cache Status                 |
| Connector<br>Connection<br>Status   | Displays the current status of the connector<br>connections across all connectors. If one or more<br>connectors is down for less than 20 minutes (by<br>default), the status is yellow (short-term outage). If one<br>or more connectors is down for longer than 20 minutes,<br>the status is red (long-term outage).                           | /All Data Monitors/ArcSight<br>Administration/Connectors/System<br>Health/Connector Connection and Cache<br>Status/Connector Connection Status            |
| CPU Sensors                         | This data monitor shows the status for all the CPU<br>sensors on the Logger defined in the My Logger filter.<br>This data monitor is disabled by default. Enable the data<br>monitor if you have Logger in your environment.                                                                                                    | /All Data Monitors/ArcSight<br>Administration/Logger/My<br>Logger/Hardware/CPU Sensors                                                                    |

| Name                                                                  | Description                                                                                                    | Location                                                                                                    |
|-----------------------------------------------------------------------|----------------------------------------------------------------------------------------------------|----------------------------------------------------------------------------------------------------|
| CPU Usage<br>(Percent) -<br>Last 10<br>Minutes                        | This data monitor shows the CPU usage for the Logger<br>defined in the My Logger filter within the last ten<br>minutes. This data monitor is disabled by default.<br>Enable the data monitor if you have Logger in your<br>environment.                                                    | /All Data Monitors/ArcSight<br>Administration/Logger/My Logger/My<br>Logger Overview/CPU Usage (Percent) -<br>Last 10 Minutes                         |
| CPU Usage<br>(Percent) -<br>Last Hour                                 | This data monitor shows the CPU usage for the Logger<br>defined in the My Logger filter for the last hour. This<br>Data Monitor is disabled by default. Enable the data<br>monitor if you have Logger in your environment.                                                                 | /All Data Monitors/ArcSight<br>Administration/Logger/My Logger/CPU<br>and Memory/CPU Usage (Percent) - Last<br>Hour                                   |
| Current<br>Connector<br>Status                                        | Displays information about the connectors that are registered with the system and reporting events.                                                                                                    | /All Data Monitors/ArcSight<br>Administration/Connectors/System<br>Health/Current Event Sources/Current<br>Connector Status                           |
| Current Users<br>Logged In                                            | Displays information about the users currently logged into the ArcSight ESM system.                                                                                                    | /All Data Monitors/ArcSight<br>Administration/ESM/User Access/User<br>Sessions/Console and ArcSight Web<br>Status/Current Users Logged In             |
| Currently<br>Running<br>Reports                                       | This data monitor shows report statistics for currently running reports.                                                                                                    | /All Data Monitors/ArcSight<br>Administration/ESM/System<br>Health/Resources/Reporting/Reporting<br>Subsystem Statistics/Currently Running<br>Reports |
| Database<br>Transaction<br>Volume                                     | This data monitor shows transaction settings and detailed information about database transactions.                                                                                                    | /All Data Monitors/ArcSight<br>Administration/ESM/System<br>Health/Storage/Database Transaction<br>Volume                                             |
| Disk Read<br>and Write<br>(Kbytes per<br>Second) - Last<br>10 Minutes | This data monitor shows the disk read/write speed for<br>the Logger defined in the My Logger filter for the last 10<br>minutes. This data monitor is disabled by default.<br>Enable the data monitor if you have Logger in your<br>environment.                                            | /All Data Monitors/ArcSight<br>Administration/Logger/My<br>Logger/Storage/Disk Read and Write<br>(Kbytes per Second) - Last 10 Minutes                |
| Disk Read<br>and Write<br>(Kbytes per<br>Second) - Last<br>Hour       | This data monitor shows the disk read/write speed for<br>the Logger defined in the My Logger filter within the<br>last hour. This data monitor is disabled by default.<br>Enable the data monitor if you have Logger in your<br>environment.                                               | /All Data Monitors/ArcSight<br>Administration/Logger/My<br>Logger/Storage/Disk Read and Write<br>(Kbytes per Second) - Last Hour                      |
| Disk Usage                                                            | This data monitor shows the disk status for the Logger<br>defined in the My Logger filter. The state can be normal,<br>warning, or critical, based on the disk free space. This<br>Data Monitor is disabled by default. Enable the data<br>monitor if you have Logger in your environment. | /All Data Monitors/ArcSight<br>Administration/Logger/My Logger/My<br>Logger Overview/Disk Usage                                                       |

| Name                                                     | Description                                                                                                    | Location                                                                                                    |
|----------------------------------------------------------|----------------------------------------------------------------------------------------------------|----------------------------------------------------------------------------------------------------|
| Disk Usage<br>(Percent)                                  | This data monitor shows the disk free space for the<br>Logger defined in the My Logger filter. This data<br>monitor is disabled by default. Enable the data monitor<br>if you have Logger in your environment.                | /All Data Monitors/ArcSight<br>Administration/Logger/My<br>Logger/Storage/Disk Usage (Percent)                              |
| EPS Usage<br>(Events per<br>Second) - Last<br>10 Minutes | nts perdefined in the My Logger filter within the last tenAdministration/Logger/Myond) - Lastminutes. This data monitor is disabled by default.Logger/Network/EPS Usage (Ev                                                   |                                                                                                    |
| EPS Usage<br>(Events per<br>Second) - Last<br>Hour       | This data monitor shows the EPS usage for the Logger<br>defined in the My Logger filter within the last hour. This<br>data monitor is disabled by default. Enable the data<br>monitor if you have Logger in your environment. | /All Data Monitors/ArcSight<br>Administration/Logger/My<br>Logger/Network/EPS Usage (Events per<br>Second) - Last Hour      |
| Event Counts                                             | This data monitor shows all non-ArcSight events                                                                                                    | /All Data Monitors/ArcSight<br>Administration/ESM/Event Analysis<br>Overview/Event Overview/Event Counts                    |
| Event<br>Throughput                                      | This data monitor shows the average EPS (events per second) for all the events within the last hour. The sampling interval is five minutes.                                                                                   | /All Data Monitors/ArcSight<br>Administration/ESM/System<br>Health/Events/Event Throughput/Event<br>Throughput              |
| Event<br>Throughput<br>Statistics                        | This data monitor shows event throughput from various connectors sending events to this ArcSight ESM.                                                                                                    | /All Data Monitors/ArcSight<br>Administration/ESM/System<br>Health/Events/Event Throughput/Event<br>Throughput Statistics   |
| Events by<br>Connector                                   | Displays the total number of non-ArcSight events by connector.                                                                                                    | /All Data Monitors/ArcSight<br>Administration/ESM/Event Analysis<br>Overview/Event Overview/Events by<br>Connector          |
| Events by<br>Device<br>Address                           | Displays all non-ArcSight events by device address.                                                                                                    | /All Data Monitors/ArcSight<br>Administration/ESM/Event Analysis<br>Overview/Event Overview/Events by<br>Device Address     |
| Events By<br>Priority                                    | Displays events by priority. This data monitor does not<br>populate all values when running in Turbo Mode<br>Fastest.                                                                                                    | /All Data Monitors/ArcSight<br>Administration/ESM/System<br>Health/Events/Latest Events By<br>Priority/Events By Priority   |
| Events by<br>Vendor and<br>Product                       | Displays all non-ArcSight events by vendor and product.                                                                                                    | /All Data Monitors/ArcSight<br>Administration/ESM/Event Analysis<br>Overview/Event Overview/Events by<br>Vendor and Product |

| Name                                                | Description                                                                                                    | Location                                                                                                    |
|-----------------------------------------------------|----------------------------------------------------------------------------------------------------|----------------------------------------------------------------------------------------------------|
| FAN Sensors                                         | This data monitor shows the status for all the FAN<br>sensors on the Logger defined in the My Logger filter.<br>This data monitor is disabled by default. Enable the data<br>monitor if you have Logger in your environment.                                                                                          | /All Data Monitors/ArcSight<br>Administration/Logger/My<br>Logger/Hardware/FAN Sensors                                               |
| Last 10 Trend<br>Queries<br>Returning No<br>Results | This data monitor shows the last ten trend queries that return no results.                                                                                                    | /All Data Monitors/ArcSight<br>Administration/ESM/System<br>Health/Resources/Trends/Last 10 Trend<br>Queries Returning No Results    |
| Latest<br>Elevated<br>Threat Events                 | Displays the list of critical devices that are currently<br>down. A device is down if it has not reported for a<br>certain period of time (30 minutes by default).                                                                                                    | /All Data Monitors/ArcSight<br>Administration/ESM/System<br>Health/Events/Latest Events By<br>Priority/Latest Elevated Threat Events |
| Latest<br>Guarded<br>Threat Events                  | Displays information about the latest threat events with a priority level of 3 or 4.                                                                                                    | /All Data Monitors/ArcSight<br>Administration/ESM/System<br>Health/Events/Latest Events By<br>Priority/Latest Guarded Threat Events  |
| Latest High<br>Threat Events                        | Displays information about the latest threat events with a priority level of 7 or 8.                                                                                                    | /All Data Monitors/ArcSight<br>Administration/ESM/System<br>Health/Events/Latest Events By<br>Priority/Latest High Threat Events     |
| Latest Low<br>Threat Events                         | Displays information about the latest threat events with a priority level less than or equal to 2.                                                                                                    | /All Data Monitors/ArcSight<br>Administration/ESM/System<br>Health/Events/Latest Events By<br>Priority/Latest Low Threat Events      |
| Latest Severe<br>Threat Events                      | Displays information about the latest threat events with a priority level greater than 8.                                                                                                    | /All Data Monitors/ArcSight<br>Administration/ESM/System<br>Health/Events/Latest Events By<br>Priority/Latest Severe Threat Events   |
| Logger Disk<br>Usage                                | This data monitor shows the disk status for all Loggers.<br>The state can be normal, warning, or critical, based on<br>the disk free space. This data monitor is disabled by<br>default. Enable the data monitor if you have Logger in<br>your environment.                                                           | /All Data Monitors/ArcSight<br>Administration/Logger/ArcSight<br>Appliances Overview/Logger Disk Usage                               |
| Logger<br>Hardware<br>Status                        | This data monitor shows the overall hardware status for<br>all Loggers. The state is green (OK) if all the hardware<br>sensors for a Logger are OK, red (NOT OK) if any of the<br>sensors are not OK. This data monitor is disabled by<br>default. Enable the data monitor if you have Logger in<br>your environment. | /All Data Monitors/ArcSight<br>Administration/Logger/ArcSight<br>Appliances Overview/Logger Hardware<br>Status                       |

| Name                                                           | Description                                                                                                    | Location                                                                                                    |
|----------------------------------------------------------------|----------------------------------------------------------------------------------------------------|----------------------------------------------------------------------------------------------------|
| Memory<br>Usage<br>(Mbytes per<br>Second) - Last<br>10 Minutes | This data monitor shows the memory usage (JVM,<br>Platform) for the Logger defined in the My Logger filter<br>within the last ten minutes. This data monitor is<br>disabled by default. Enable the data monitor if you have<br>Logger in your environment./All Data Monitors/ArcSight<br>Administration/Logger/My Log<br>Logger Overview/Memory Usag<br>(Mbytes per Second) - Last 10 for the last ten minutes. |                                                                                                    |
| Memory<br>Usage<br>(Mbytes per<br>Second) - Last<br>Hour       | This data monitor shows the memory usage (JVM,<br>Platform) for the Logger defined in the My Logger filter<br>for the last hour. This data monitor is disabled by<br>default. Enable the data monitor if you have Logger in<br>your environment./All Data Monitors/ArcSigh<br>Administration/Logger/My<br>and Memory/Memory Usa<br>per Second) - Last Hour                                                      |                                                                                                    |
| Network<br>Usage (Bytes)<br>- Last 10<br>Minutes               | age (Bytes)Logger defined in the My Logger filter within the lastAdministration/Logger/Myast 10ten minutes. This data monitor is disabled by default.Logger/Network/Network Usage                                                                                                    |                                                                                                    |
| Network<br>Usage (Bytes)<br>- Last Hour                        | This data monitor shows the network usage for the<br>Logger defined in the My Logger filter within the last<br>hour. This data monitor is disabled by default. Enable<br>the data monitor if you have Logger in your<br>environment.                                                                                                    | /All Data Monitors/ArcSight<br>Administration/Logger/My<br>Logger/Network/Network Usage (Bytes)<br>- Last Hour              |
| Notification<br>Log                                            | cation Displays notification activity generated by ArcSight ESM /All Data Monitors/ArcSight<br>rules. The data monitor does not populate all values<br>when running in Turbo Mode Fastest. Sessions/Console and ArcSig<br>Status/Notification Log                                                                                                    |                                                                                                    |
| Partial<br>Matches per<br>Rule                                 | Displays event counts for partial rule matches.                                                                                                    | /All Data Monitors/ArcSight<br>Administration/ESM/System<br>Health/Resources/Rules/Rules<br>Status/Partial Matches per Rule |
| Recent Fired<br>Rules                                          | Displays information about the most recently fired rules.                                                                                                    | /All Data Monitors/ArcSight<br>Administration/ESM/System<br>Health/Resources/Rules/Rules<br>Status/Recent Fired Rules       |
| Recent<br>System<br>Resource<br>Deletes                        | Displays deleted resources. This data monitor does not<br>populate all values when running in Turbo Mode<br>Fastest.                                                                                                    | /All Data Monitors/ArcSight<br>Administration/ESM/Configuration<br>Changes/Resources/Recent System<br>Resource Deletes      |
| Recent<br>System<br>Resource<br>Inserts                        | Displays inserted resources. This data monitor does not<br>populate all values when running in Turbo Mode<br>Fastest.                                                                                                    | /All Data Monitors/ArcSight<br>Administration/ESM/Configuration<br>Changes/Resources/Recent System<br>Resource Inserts      |

| Name                                                           | Description                                                                                                    | Location                                                                                                    |
|----------------------------------------------------------------|----------------------------------------------------------------------------------------------------|----------------------------------------------------------------------------------------------------|
| Recent<br>System<br>Resource<br>Updates                        | Displays updated resources. This data monitor does not<br>populate all values when running in Turbo Mode<br>Fastest.                                                                                                    | /All Data Monitors/ArcSight<br>Administration/ESM/Configuration<br>Changes/Resources/Recent System<br>Resource Updates                                   |
| Report<br>Statistics                                           | This data monitor shows reporting statistics related to runtimes for currently running and past run reports.                                                                                                    | /All Data Monitors/ArcSight<br>Administration/ESM/System<br>Health/Resources/Reporting/Reporting<br>Subsystem Statistics/Report Statistics               |
| Resource<br>Change Log                                         | Displays the resource change log. This data monitor<br>does not populate all values when running in Turbo<br>Mode Fastest.                                                                                                    | /All Data Monitors/ArcSight<br>Administration/ESM/Configuration<br>Changes/Resources/Resource Change<br>Log/Resource Change Log                          |
| Resource<br>Change<br>Overview                                 | Displays the resource change overview. This data<br>monitor does not populate all values when running in<br>Turbo Mode Fastest.                                                                                                    | /All Data Monitors/ArcSight<br>Administration/ESM/Configuration<br>Changes/Resources/Resource Change<br>Log/Resource Change Overview                     |
| Rule Audit<br>Events                                           | Displays the most recent errors received from the rules engine.                                                                                                    | /All Data Monitors/ArcSight<br>Administration/ESM/System<br>Health/Resources/Rules/Rules<br>Status/Rule Audit Events                                     |
| Sensor Type<br>Status                                          | This data monitor shows the hardware status by sensor<br>type for the Logger defined in the My Logger filter. This<br>data monitor is disabled by default. Enable the data<br>monitor if you have Logger in your environment.                                                                                                    | /All Data Monitors/ArcSight<br>Administration/Logger/My Logger/My<br>Logger Overview/Sensor Type Status                                                  |
| Sortable Rule<br>Stats (only<br>applies to<br>compact<br>mode) | Displays statistics for rule performance, such as partial<br>matches, matching events, correlation events, time to<br>execute, and memory used by each rule. You can sort<br>the information in each column by clicking the column<br>title.<br>Note: Lightweight rules do not use in-memory<br>operations or data field aggregation, and do not<br>generate correlation events. Therefore, Matching<br>Events, Correlation Events, and Aggregation Sets are<br>always zero for lightweight rules. | /All Data Monitors/ArcSight<br>Administration/ESM/System<br>Health/Resources/Rules/Rules<br>Status/Sortable Rule Stats (only applies<br>to compact mode) |
| System<br>Information                                          | Displays system information about this ArcSight ESM.                                                                                                    | /All Data Monitors/ArcSight<br>Administration/ESM/System Health/ESM<br>System Information/System Information                                             |
| System<br>Sensors                                              | This data monitor shows the status for all the hardware<br>sensors that are not CPUs or FANs on the Logger<br>defined in the My Logger filter. This data monitor is<br>disabled by default. Enable the data monitor if you have<br>Logger in your environment.                                                                                                    | /All Data Monitors/ArcSight<br>Administration/Logger/My<br>Logger/Hardware/System Sensors                                                                |

| Name                                                   | Description                                                                                                    | Location                                                                                                    |
|--------------------------------------------------------|----------------------------------------------------------------------------------------------------|----------------------------------------------------------------------------------------------------|
| Top Data<br>Monitors by<br>DCache Sync<br>Count        | Displays the top data monitors by DCache sync count.                                                                              | /All Data Monitors/ArcSight<br>Administration/ESM/System<br>Health/Resources/Data Monitors/Top<br>Data Monitors by DCache Sync Count     |
| Top Data<br>Monitors by<br>DCache Sync<br>Time         | Displays the top data monitors by DCache sync time.                                                                               | /All Data Monitors/ArcSight<br>Administration/ESM/System<br>Health/Resources/Data Monitors/Top<br>Data Monitors by DCache Sync Time      |
| Top Data<br>Monitors by<br>Event Count                 | Displays the top data monitors by event count.                                                                                    | /All Data Monitors/ArcSight<br>Administration/ESM/System<br>Health/Resources/Data Monitors/Top<br>Data Monitors by Event Count           |
| Top Data<br>Monitors by<br>Event<br>Processing<br>Time | Displays the top data monitors by event processing time.                                                                          | /All Data Monitors/ArcSight<br>Administration/ESM/System<br>Health/Resources/Data Monitors/Top<br>Data Monitors by Event Processing Time |
| Top Event<br>Sources                                   | Displays the most common event generating products and displays a listing of the top 20.                                          | /All Data Monitors/ArcSight<br>Administration/Connectors/System<br>Health/Current Event Sources/Top Event<br>Sources                     |
| Top Firing<br>Rules                                    | Displays information about the top firing rules.                                                                                  | /All Data Monitors/ArcSight<br>Administration/ESM/System<br>Health/Resources/Rules/Rules<br>Status/Top Firing Rules                      |
| User Access<br>Log                                     | Displays recent user session data events. The data<br>monitor does not populate all values when running in<br>Turbo Mode Fastest. | /All Data Monitors/ArcSight<br>Administration/ESM/User Access/User<br>Sessions/Console and ArcSight Web<br>Status/User Access Log        |

#### **Field Sets**

| Name                                 | Description                                                                           | Location                                                                             |
|--------------------------------------|---------------------------------------------------------------------------------------|--------------------------------------------------------------------------------------|
| Actor Audit<br>Field Set             | This field set contains fields of interest for monitoring changes to actor resources. | /All Field Sets/ArcSight<br>Administration/ESM/Actor/Actor Audit<br>Field Set        |
| ArcSight ESM<br>Device<br>Monitoring | Contains fields used to examine device status events.                                 | /All Field Sets/ArcSight<br>Administration/Devices/ArcSight ESM<br>Device Monitoring |
| ASM Events                           | Contains fields of interest for monitoring ASM events.                                | /All Field Sets/ArcSight<br>Administration/ESM/ASM Events                            |

| Name                                 | Description                                                                                                    | Location                                                                                                    |
|--------------------------------------|----------------------------------------------------------------------------------------------------|----------------------------------------------------------------------------------------------------|
| Connector<br>Monitoring<br>Events    | Contains fields used to examine connector monitoring<br>events, such as specific connector audit events and<br>correlation events resulting from rules in the Connector<br>Monitoring use cases.                                              | /All Field Sets/ArcSight<br>Administration/Connector/Connector<br>Monitoring Events                                    |
| Connector<br>Upgrades                | Used by the Connector Upgrades active channel. The<br>selected fields are: Manager Receipt Time, End Time,<br>Name, Device Event Category, Agent Name, Agent<br>Version, Agent Address, and Agent Zone Name.                                  | /All Field Sets/ArcSight<br>Administration/Connector/Connector<br>Upgrades                                             |
| Distributed<br>Correlation<br>Events | This field sets is for distributed correlation monitoring.                                                                                                    | /All Field Sets/ArcSight<br>Administration/ESM/Distributed<br>Correlation Monitoring/Distributed<br>Correlation Events |
| Logger<br>Application<br>Events      | This field set is used by the Logger Application Events<br>active channel. The field set identifies the end time, event<br>name, Logger user, client address (browser), and Logger<br>address.                                                | /All Field Sets/ArcSight<br>Administration/Logger/Logger<br>Application Events                                         |
| Logger<br>Platform<br>Events         | This field set is used by the Logger Platform Events active<br>channel. The field set selects the end time, event name,<br>Logger user, client address (browser), and Logger address.                                                         | /All Field Sets/ArcSight<br>Administration/Logger/Logger Platform<br>Events                                            |
| Logger<br>System<br>Health<br>Events | This field set is used by the Logger System Health Events<br>active channel. The field set identifies the end time, the<br>Logger address, the device event category, the value, unit,<br>time frame, and status of the system health events. | /All Field Sets/ArcSight<br>Administration/Logger/Logger System<br>Health Events                                       |
| Query Status                         | Displays detailed information about queries.                                                                                                    | /All Field Sets/ArcSight<br>Administration/ESM/Query Status                                                            |

#### Fields

All fields function as variables unless otherwise noted.

| Name                            | Description                                                                                         | Location                                                                   |
|---------------------------------|----------------------------------------------------------------------------------------------------|----------------------------------------------------------------------------|
| Actor                           | Returns the actor name.                                                                             | /All Fields/ArcSight Administration/ESM/Actor/Actor                        |
| ActorFromFileName               | Returns the actor based on<br>the value in the file name<br>and is used with actor audit<br>events. | /All Fields/ArcSight<br>Administration/ESM/Actor/ActorFromFileName         |
| All Receivers and<br>Forwarders | Returns the EPS from all<br>connector and forwarder<br>agents connected to this<br>ArcSight ESM.    | /All Fields/ArcSight Administration/Logger/All Receivers<br>and Forwarders |

| Name                 | Description                                                                                                    | Location                                                                                 |
|----------------------|----------------------------------------------------------------------------------------------------|------------------------------------------------------------------------------------------|
| AverageEPS           | Returns 1000 if LastHourEPS is null.                                                                                                    | /All Fields/ArcSight Administration/ESM/Distributed<br>Correlation Monitoring/AverageEPS |
| Change Source        | Returns the source of the change that modified the actor resource.                                                                            | /All Fields/ArcSight Administration/ESM/Actor/Change<br>Source                           |
| ConnectorID          | Returns the Resource ID of the connector.                                                                                                    | /All Fields/ArcSight<br>Administration/ESM/Licensing/ConnectorID                         |
| ConnectorName        | Returns the name of the connector.                                                                                                    | /All Fields/ArcSight<br>Administration/ESM/Licensing/ConnectorName                       |
| ConnectorNameFromID  | Returns the name of the<br>connector by looking up the<br>Connector ID in the<br>Connector Information<br>Active List.                        | /All Fields/ArcSight<br>Administration/ESM/Licensing/ConnectorNameFromID                 |
| ConnectorType        | Returns the type of connector.                                                                                                    | /All Fields/ArcSight<br>Administration/ESM/Licensing/ConnectorType                       |
| CPU Name             | Returns the name of the CPU currently used.                                                                                                   | /All Fields/ArcSight Administration/Logger/CPU Name                                      |
| Department New Value | Returns the new value for<br>Department in actor update<br>audit events (single-value<br>parameters).                                         | /All Fields/ArcSight<br>Administration/ESM/Actor/Department New Value                    |
| Department Old Value | Returns the old value for<br>Department in actor update<br>audit events (single-value<br>parameters).                                         | /All Fields/ArcSight<br>Administration/ESM/Actor/Department Old Value                    |
| Disk Name            | Returns the name of the disk currently being used.                                                                                            | /All Fields/ArcSight Administration/Logger/Disk Name                                     |
| Disk Usage           | Returns the disk usage<br>status whether it is normal<br>or nearing critical usage<br>(less than ten percent).                                | /All Fields/ArcSight Administration/Logger/Disk Usage                                    |
| DiskUsageCritical    | Returns a value of Critical if<br>the disk usage is determined<br>to be less than five percent.<br>If not, a value of Warning is<br>returned. | /All Fields/ArcSight<br>Administration/Logger/DiskUsageCritical                          |
| DN New Value         | Returns the new value for<br>DN (Distinguished Name) in<br>actor update audit events<br>(single-value parameters).                            | /All Fields/ArcSight Administration/ESM/Actor/DN New<br>Value                            |

| Name                       | Description                                                                                                    | Location                                                                                 |
|----------------------------|----------------------------------------------------------------------------------------------------|------------------------------------------------------------------------------------------|
| DN Old Value               | Returns the old value for DN<br>(Distinguished Name) in<br>actor update audit events<br>(single-value parameters). | /All Fields/ArcSight Administration/ESM/Actor/DN Old<br>Value                            |
| Email Address New Value    | Return s the new value for<br>Email Address in actor<br>update audit events (single-<br>value parameters).         | /All Fields/ArcSight Administration/ESM/Actor/Email<br>Address New Value                 |
| Email Address Old Value    | Returns the old value for<br>Email Address in actor<br>update audit events (single-<br>value parameters).          | /All Fields/ArcSight Administration/ESM/Actor/Email<br>Address Old Value                 |
| Employee Type New<br>Value | Returns the new value for<br>the Employee Type in actor<br>update audit events (single-<br>value parameters).      | /All Fields/ArcSight<br>Administration/ESM/Actor/Employee Type New Value                 |
| Employee Type Old Value    | Returns the old value for<br>Employee Type in actor<br>update audit events (single-<br>value parameters).          | /All Fields/ArcSight<br>Administration/ESM/Actor/Employee Type Old Value                 |
| EPS                        | Returns string EPS.                                                                                                | /All Fields/ArcSight Administration/ESM/Distributed<br>Correlation Monitoring/EPS        |
| Field Status               | This field is an alias field for Device Custom String3.                                                            | /All Fields/ArcSight Administration/Logger/Field Status                                  |
| Field Value                | This field is an alias field for Device Custom Number1.                                                            | /All Fields/ArcSight Administration/Logger/Field Value                                   |
| Free Space                 | This field is an alias field for Device Custom Number1.                                                            | /All Fields/ArcSight Administration/Logger/Free Space                                    |
| Full Name New Value        | Returns the new value for<br>Full Name in actor update<br>audit events (single-value<br>parameters).               | /All Fields/ArcSight Administration/ESM/Actor/Full<br>Name New Value                     |
| Full Name Old Value        | Returns the old value for<br>Full Name in actor update<br>audit events (single-value<br>parameters).               | /All Fields/ArcSight Administration/ESM/Actor/Full<br>Name Old Value                     |
| getAddress                 | Returns the source address<br>if it is not null, otherwise it<br>returns the destination<br>address.               | /All Fields/ArcSight Administration/ESM/Distributed<br>Correlation Monitoring/getAddress |

| Name                 | Description                                                                                                    | Location                                                                                   |
|----------------------|----------------------------------------------------------------------------------------------------|--------------------------------------------------------------------------------------------|
| getHourOfDay         | Returns hour of manager receipt time.                                                                                                | /All Fields/ArcSight Administration/ESM/Distributed<br>Correlation Monitoring/getHourOfDay |
| getLastHour          | Returns last hour of manager receipt time.                                                                                           | /All Fields/ArcSight Administration/ESM/Distributed<br>Correlation Monitoring/getLastHour  |
| Inbound and Outbound | Returns a value of Inbound<br>or Outbound via a filter that<br>determines whether an<br>event is an inbound or an<br>outbound event. | /All Fields/ArcSight Administration/Logger/Inbound and<br>Outbound                         |
| IndexOfUsage         | Returns the index position<br>of the string /Usage within<br>the Device Event Category<br>field.                                     | /All Fields/ArcSight<br>Administration/Logger/IndexOfUsage                                 |
| LastHourEPS          | Returns last hour average EPS in persistor.                                                                                          | /All Fields/ArcSight Administration/ESM/Distributed<br>Correlation Monitoring/LastHourEPS  |
| Location New Value   | Returns the new value for<br>Location in actor update<br>audit events (single-value<br>parameters).                                  | /All Fields/ArcSight Administration/ESM/Actor/Location<br>New Value                        |
| Location Old Value   | Returns the old value for<br>Location in actor update<br>audit events (single-value<br>parameters).                                  | /All Fields/ArcSight Administration/ESM/Actor/Location<br>Old Value                        |
| Logger Address       | This field is an alias to the Device Address field.                                                                                  | /All Fields/ArcSight Administration/Logger/Logger<br>Address                               |
| Logger IP            | This field is an alias to<br>Destination Translated<br>Address.                                                                      | /All Fields/ArcSight Administration/Logger/Logger IP                                       |
| Manager New Value    | Returns the new value for<br>Manager in actor update<br>audit events (single-value<br>parameters).                                   | /All Fields/ArcSight Administration/ESM/Actor/Manager<br>New Value                         |
| Manager Old Value    | Returns the old value for<br>Manager in actor update<br>audit events (single-value<br>parameters).                                   | /All Fields/ArcSight Administration/ESM/Actor/Manager<br>Old Value                         |
| Memory Name          | Returns a memory related value located within the Device Event Category field.                                                       | /All Fields/ArcSight Administration/Logger/Memory<br>Name                                  |

| Name             | Description                                                                                       | Location                                                                                       |
|------------------|---------------------------------------------------------------------------------------------------|------------------------------------------------------------------------------------------------|
| OneHourEvents    | Returns one hour events<br>based on last hour average<br>EPS.                                     | /All Fields/ArcSight Administration/ESM/Distributed<br>Correlation Monitoring/OneHourEvents    |
| Org New Value    | Returns the new value for<br>Org in actor update audit<br>events (single-value<br>parameters).    | /All Fields/ArcSight Administration/ESM/Actor/Org New Value                                    |
| Org Old Value    | Returns the old value for<br>Org in actor update audit<br>events (single-value<br>parameters).    | /All Fields/ArcSight Administration/ESM/Actor/Org Old<br>Value                                 |
| ReadOrWrite      | Returns whether the logger<br>event is a read or write<br>event.                                  | /All Fields/ArcSight Administration/Logger/ReadOrWrite                                         |
| Sensor Name      | This field is an alias for Device Custom String5.                                                 | /All Fields/ArcSight Administration/Logger/Sensor Name                                         |
| Sensor Status    | This field is an alias for Device Custom String3.                                                 | /All Fields/ArcSight Administration/Logger/Sensor Status                                       |
| Sensor Type      | This field is an alias for Device Custom String4.                                                 | /All Fields/ArcSight Administration/Logger/Sensor Type                                         |
| Status New Value | Returns the new value for<br>Status in actor update audit<br>events (single-value<br>parameters). | /All Fields/ArcSight Administration/ESM/Actor/Status<br>New Value                              |
| Status Old Value | Returns the old value for<br>Status in actor update audit<br>events (single-value<br>parameters). | /All Fields/ArcSight Administration/ESM/Actor/Status<br>Old Value                              |
| TenMinutesEvents | Returns 10 minutes events based on last hour average EPS.                                         | /All Fields/ArcSight Administration/ESM/Distributed<br>Correlation Monitoring/TenMinutesEvents |
| Timeframe        | This field is an alias for Device Custom String2.                                                 | /All Fields/ArcSight Administration/Logger/Timeframe                                           |

| Name            | Description                                                                                      | Location                                                         |
|-----------------|--------------------------------------------------------------------------------------------------|------------------------------------------------------------------|
| Title New Value | Returns the new value for<br>Title in actor update audit<br>events (single-value<br>parameters). | /All Fields/ArcSight Administration/ESM/Actor/Title New<br>Value |
| Title Old Value | Returns the old value for<br>Title in actor update audit<br>events (single-value<br>parameters). | /All Fields/ArcSight Administration/ESM/Actor/Title Old<br>Value |
| Unit            | This field is an alias for Device Custom String1.                                                | /All Fields/ArcSight Administration/Logger/Unit                  |

#### Filters

| Name                       | Description                                                                                                    | Location                                                                                                    |
|----------------------------|----------------------------------------------------------------------------------------------------|----------------------------------------------------------------------------------------------------|
| Actor<br>Changes           | This filter detects actor resource audit events.                                                                                                    | /All Filters/ArcSight<br>Administration/ESM/Configuration<br>Changes/Actor Update Tracking/Actor<br>Changes      |
| Actor Deletes              | This filter detects deleted actor resources. Note: This filter only detects deleted actor events and ignores deleted entries for multi-value parameters.                                                                                                    | /All Filters/ArcSight<br>Administration/ESM/Configuration<br>Changes/Actor Update Tracking/Actor<br>Deletes      |
| Actor Inserts              | This filter detects new actor resources. Note: This filter searches for new actors only and ignores new entries for multi-value parameters.                                                                                                    | /All Filters/ArcSight<br>Administration/ESM/Configuration<br>Changes/Actor Update Tracking/Actor<br>Inserts      |
| Actor Name<br>or UUID      | This filter detects actor audit events in which the file<br>name is a UUID. If the file name is a UUID, an actor is<br>returned and the full name is available. Otherwise, the<br>field is either not a UUID or the actor resource is not in<br>the system. | /All Filters/ArcSight<br>Administration/ESM/Configuration<br>Changes/Actor Update Tracking/Actor<br>Name or UUID |
| Actor<br>Updates           | This filter detects changes to the actor resources. Note:<br>Actors can have three types of updates: an update to a<br>single value parameter, and an addition or deletion of<br>multi-value parameters.                                                    | /All Filters/ArcSight<br>Administration/ESM/Configuration<br>Changes/Actor Update Tracking/Actor<br>Updates      |
| Aggregator<br>Audit Events | Detects audit events for aggregator.                                                                                                    | /All Filters/ArcSight<br>Administration/ESM/Distributed<br>Correlation Monitoring/Aggregator<br>Audit Events     |

| Name                                       | Description                                                                                                    | Location                                                                                                    |
|--------------------------------------------|----------------------------------------------------------------------------------------------------|----------------------------------------------------------------------------------------------------|
| ArcSight<br>Audit Events                   | Detects ArcSight ESM audit events.                                                                                                    | /All Filters/ArcSight<br>Administration/ESM/System<br>Health/Events/Audit/ArcSight Audit<br>Events            |
| ArcSight<br>Login Events                   | Detects events that are associated with logins to the ArcSight ESM system.                                                                                                    | /All Filters/ArcSight<br>Administration/ESM/User Access/User<br>Sessions/ArcSight Login Events                |
| ArcSight<br>Login Rule<br>Firings          | Detects events that contain ArcSight login rule triggering<br>information. The deviceEventCategory used in this filter is<br>generated by the ArcSight User Login rule. The filter is<br>used by a trend that tracks hourly login statistics. | /All Filters/ArcSight<br>Administration/ESM/User Access/User<br>Sessions/ArcSight Login Rule Firings          |
| ArcSight<br>Login<br>Tracking              | Detects events that contain ArcSight login and logout<br>information. The device event class IDs used in this filter<br>are generated by the ArcSight auditing system.                                                                        | /All Filters/ArcSight<br>Administration/ESM/User Access/User<br>Sessions/ArcSight Login Tracking              |
| ArcSight<br>Rules                          | Detects ArcSight ESM correlation events generated by rules.                                                                                                    | /All Filters/ArcSight<br>Administration/ESM/System<br>Health/Resources/Rules/ArcSight Rules                   |
| ArcSight<br>Status<br>Monitoring<br>Events | Detects ArcSight Status Monitoring events generated by the local ArcSight ESM system.                                                                                                    | /All Filters/ArcSight<br>Administration/ESM/System<br>Health/ArcSight Status Monitoring<br>Events             |
| ASM Asset<br>Resolution<br>Timings         | Detects ArcSight Status Monitor events that contain asset<br>resolution timing information. The asset resolution<br>average time is the average time in milliseconds taken to<br>resolve an end-point in an event to an asset.                | /All Filters/ArcSight<br>Administration/ESM/System<br>Health/Resources/Assets/ASM Asset<br>Resolution Timings |
| ASM CPU<br>Load                            | Detects ArcSight ESM monitoring events related to CPU load.                                                                                                    | /All Filters/ArcSight<br>Administration/ESM/System<br>Health/Resources/ASM CPU Load                           |
| ASM<br>Database<br>Load<br>Statistics      | Detects events related to ArcSight ESM database load.                                                                                                    | /All Filters/ArcSight<br>Administration/ESM/System<br>Health/Storage/ASM Database Load<br>Statistics          |
| ASM<br>Database<br>Statistics              | Detects events related to ArcSight ESM database statistics (such as insertion/retrieval).                                                                                                    | /All Filters/ArcSight<br>Administration/ESM/System<br>Health/Storage/ASM Database<br>Statistics               |
| ASM Event<br>Evaluation                    | Detects ArcSight ESM events based on rule insert event<br>rates, data monitor evaluations per second, and filter<br>evaluation counts.                                                                                                    | /All Filters/ArcSight<br>Administration/ESM/System<br>Health/Resources/ASM Event<br>Evaluation                |

| Name                                   | Description                                                                                                    | Location                                                                                                   |
|----------------------------------------|----------------------------------------------------------------------------------------------------|----------------------------------------------------------------------------------------------------|
| ASM Event<br>Flow                      | Detects events that identify the ESM load through flow levels of events.                                                                                                    | /All Filters/ArcSight<br>Administration/ESM/System<br>Health/Events/ASM Event Flow                         |
| ASM Flow<br>Load                       | Detects ArcSight ESM monitoring events related to event flow.                                                                                                    | /All Filters/ArcSight<br>Administration/ESM/System<br>Health/Resources/ASM Flow Load                       |
| ASM Load<br>Overview                   | Detects events that identify the load associated with the<br>ArcSight Detect system through various parameters such<br>as CPU, database, flow levels, memory, and resources.                                                                                                    | /All Filters/ArcSight<br>Administration/ESM/System<br>Health/ASM Load Overview                             |
| ASM Reports<br>Statistics              | This filter detects Status Monitor events containing<br>report statistics information. These events provide<br>statistics about the current number of reports querying<br>the database or being rendered.                                                                                                    | /All Filters/ArcSight<br>Administration/ESM/System<br>Health/Resources/Reporting/ASM<br>Reports Statistics |
| ASM<br>Resource and<br>Memory<br>Load  | Detects ArcSight ESM monitoring events related to resource and memory load.                                                                                                    | /All Filters/ArcSight<br>Administration/ESM/System<br>Health/Resources/ASM Resource and<br>Memory Load     |
| ASM<br>Sidetable<br>Cache Hit<br>Rates | Detects ArcSight System Monitor events that contain side<br>table cache hit rate information. Side tables are tables<br>held in memory and in the database to retain common<br>and relatively static information, such as geographical<br>information, categorization information, connector<br>information, device information, and labels for custom<br>strings and numbers. The cache hit rate identifies how<br>many successful attempts were made to find entries<br>within the past two hours. | /All Filters/ArcSight<br>Administration/ESM/System<br>Health/Storage/ASM Sidetable Cache<br>Hit Rates      |
| ASM<br>Sidetable<br>Sizes              | Detects ArcSight System Monitor events that contain side<br>table size information. Side tables are tables held in-<br>memory and in the database to retain common and<br>relatively static information, such as geographical<br>information, categorization information, connector<br>information, device information, and labels for custom<br>strings and numbers. The side table size identifies how<br>many entries are currently in the cache.                                                 | /All Filters/ArcSight<br>Administration/ESM/System<br>Health/Storage/ASM Sidetable Sizes                   |
| ASM<br>Standing<br>Load                | Detects currently active, data monitor, rules, and active channel related events.                                                                                                    | /All Filters/ArcSight<br>Administration/ESM/System<br>Health/Resources/ASM Standing Load                   |
| ASM Total<br>Asset Count               | Detects ArcSight System Monitor events that contain the current total number of assets.                                                                                                    | /All Filters/ArcSight<br>Administration/ESM/System<br>Health/Resources/Assets/ASM Total<br>Asset Count     |

| Name                                             | Description                                                                                                    | Location                                                                                                    |
|--------------------------------------------------|----------------------------------------------------------------------------------------------------|----------------------------------------------------------------------------------------------------|
| Connector<br>Cache Status                        | This filter detects correlation events from the Update<br>Connector Caching Status rule.                                                                                                    | /All Filters/ArcSight<br>Administration/Connectors/System<br>Health/Connector Cache Status                                                     |
| Connector<br>Caching<br>Event                    | Detects connector caching events.                                                                                                    | /All Filters/ArcSight<br>Administration/Connectors/System<br>Health/Conditional Variable<br>Filters/Connector Caching Event                    |
| Connector<br>Registered or<br>Heartbeat<br>Event | Detects events for connector timeouts because the connector information is not complete in Device Custom String2.                                                                                                    | /All Filters/ArcSight<br>Administration/Connectors/System<br>Health/Conditional Variable<br>Filters/Connector Registered or<br>Heartbeat Event |
| Connector<br>Connection<br>Status                | Detects correlation events related to connector connection status.                                                                                                    | /All Filters/ArcSight<br>Administration/Connectors/System<br>Health/Connector Connection Status                                                |
| Correlator<br>Audit Events                       | Detects audit events for correlator.                                                                                                    | /All Filters/ArcSight<br>Administration/ESM/Distributed<br>Correlation Monitoring/Correlator<br>Audit Events                                   |
| CPU Sensors                                      | This filter identifies ArcSight correlation events that are<br>generated by the Logger Sensor Status rule and where<br>the sensor type (device custom string 4) is CPU for the<br>Logger defined in the My Logger filter. | /All Filters/ArcSight<br>Administration/Logger/System<br>Health/Hardware/Sensors/CPU Sensors                                                   |
| CPU Usage                                        | This filter identifies Logger system health events related<br>to CPU usage that originate from the Logger defined in<br>the My Logger filter.                                                                             | /All Filters/ArcSight<br>Administration/Logger/System<br>Health/CPU and Memory/CPU Usage                                                       |
| Data Monitor<br>DCache Sync<br>Counts            | Detects ArcSight ESM DCache sync counts telemetry events generated by data monitors.                                                                                                    | /All Filters/ArcSight<br>Administration/ESM/System<br>Health/Resources/Data Monitors/Data<br>Monitor DCache Sync Counts                        |
| Data Monitor<br>Event Counts                     | Detects ArcSight ESM event count telemetry events generated by data monitors.                                                                                                    | /All Filters/ArcSight<br>Administration/ESM/System<br>Health/Resources/Data Monitors/Data<br>Monitor Event Counts                              |
| Database<br>Insert Time<br>Statistics            | Detects ArcSight system events where the Device Event<br>Category is /Monitor/EventBroker/InsertTime.                                                                                                    | /All Filters/ArcSight<br>Administration/ESM/System<br>Health/Storage/Database Insert Time<br>Statistics                                        |
| Database<br>Retrieval<br>Time<br>Statistics      | Detects ArcSight system events where the Device Event<br>Category is /Monitor/EventBroker/RetrievalTime.                                                                                                    | /All Filters/ArcSight<br>Administration/ESM/System<br>Health/Storage/Database Retrieval<br>Time Statistics                                     |

| Name                                       | Description                                                                                                    | Location                                                                                                    |
|--------------------------------------------|----------------------------------------------------------------------------------------------------|----------------------------------------------------------------------------------------------------|
| Disk Read<br>and Write                     | This filter identifies Logger system health events related<br>to disk read/write speed that originate from the Logger<br>defined in the My Logger filter.                                                                 | /All Filters/ArcSight<br>Administration/Logger/System<br>Health/Storage/Disk Read and Write                                     |
| Disk Usage                                 | This filter identifies Logger system health events related<br>to disk usage that originate from the Logger defined in<br>the My Logger filter.                                                                            | /All Filters/ArcSight<br>Administration/Logger/System<br>Health/Storage/Disk Usage                                              |
| Distributed<br>Cache Audit<br>Events       | Detects audit events for distributed cache.                                                                                                    | /All Filters/ArcSight<br>Administration/ESM/Distributed<br>Correlation Monitoring/Distributed<br>Cache Audit Events             |
| Distributed<br>Correlation<br>Audit Events | Detects audit events for distributed correlation.                                                                                                    | /All Filters/ArcSight<br>Administration/ESM/Distributed<br>Correlation Monitoring/Distributed<br>Correlation Audit Events       |
| Elevated<br>Threat<br>Condition            | Detects events with a Priority level rating of 5 or 6.                                                                                                    | /All Filters/ArcSight<br>Administration/ESM/System<br>Health/Events/Event Priority<br>Filters/Elevated Threat Condition         |
| EPS Usage                                  | This filter identifies Logger system health events related<br>to EPS usage that originate from the Logger defined in<br>the My Logger filter.                                                                             | /All Filters/ArcSight<br>Administration/Logger/System<br>Health/Network/EPS Usage                                               |
| FAN Sensors                                | This filter identifies ArcSight correlation events that are<br>generated by the Logger Sensor Status rule and where<br>the sensor type (device custom string 4) is FAN for the<br>Logger defined in the My Logger filter. | /All Filters/ArcSight<br>Administration/Logger/System<br>Health/Hardware/Sensors/FAN Sensors                                    |
| Green<br>Threshold                         | Detects event remaining count in message bus is less<br>than certain time events, by default, it is 10 minutes.                                                                                                    | /All Filters/ArcSight<br>Administration/ESM/Distributed<br>Correlation Monitoring/Green<br>Threshold                            |
| Guarded<br>Threat<br>Condition             | Detects events with a Priority level rating of 3 or 4.                                                                                                    | /All Filters/ArcSight<br>Administration/ESM/System<br>Health/Events/Event Priority<br>Filters/Guarded Threat Condition          |
| High Threat<br>Condition                   | Detects events with a Priority level rating of 7 or 8.                                                                                                    | /All Filters/ArcSight<br>Administration/ESM/System<br>Health/Events/Event Priority<br>Filters/High Threat Condition             |
| Hour less<br>than 10                       | This filter is used by a Conditional DV. The condition in the filter is Hour(EndTime) is less than 10.                                                                                                    | /All Filters/ArcSight<br>Administration/ESM/System<br>Health/Resources/Trends/Conditional<br>Variable Filters/Hour less than 10 |

| Name                                            | Description                                                                                                    | Location                                                                                                    |
|-------------------------------------------------|----------------------------------------------------------------------------------------------------|----------------------------------------------------------------------------------------------------|
| Logger<br>Application<br>Events                 | This filter identifies Logger application events.                                                                                                    | /All Filters/ArcSight<br>Administration/Logger/Event<br>Types/Logger Application Events                                           |
| Logger Disk<br>Usage                            | This filter detects Logger system health events related to remaining disk space.                                                                                                    | /All Filters/ArcSight<br>Administration/Logger/ArcSight<br>Appliances Overview/Logger Disk Usage                                  |
| Logger<br>Events                                | This filter identifies Logger events.                                                                                                    | /All Filters/ArcSight<br>Administration/Logger/Event<br>Types/Logger Events                                                       |
| Logger<br>Hardware<br>Status                    | This filter identifies ArcSight correlation events that are<br>generated by the Logger Status rule or by the Logger<br>Sensor Status rule and where the sensor status (device<br>custom string 3) is not OK. | /All Filters/ArcSight<br>Administration/Logger/ArcSight<br>Appliances Overview/Logger Hardware<br>Status                          |
| Logger<br>Platform<br>Events                    | This filter identifies Logger platform events.                                                                                                    | /All Filters/ArcSight<br>Administration/Logger/Event<br>Types/Logger Platform Events                                              |
| Logger<br>System<br>Health<br>Events            | This filter identifies Logger system health events.                                                                                                    | /All Filters/ArcSight<br>Administration/Logger/Event<br>Types/Logger System Health Events                                         |
| Low Threat<br>Condition                         | Detects events with a Priority level rating less than or equal to 2.                                                                                                    | /All Filters/ArcSight<br>Administration/ESM/System<br>Health/Events/Event Priority<br>Filters/Low Threat Condition                |
| Memory<br>Usage                                 | Detects Logger system health events related to memory<br>usage that originate from the Logger defined in the My<br>Logger filter.                                                                            | /All Filters/ArcSight<br>Administration/Logger/System<br>Health/CPU and Memory/Memory<br>Usage                                    |
| Message Bus<br>Status Events                    | Detects status audit events for message bus.                                                                                                    | /All Filters/ArcSight<br>Administration/ESM/Distributed<br>Correlation Monitoring/Message Bus<br>Status Events                    |
| Message<br>Count<br>Remaining in<br>Message Bus | Detects audit events for messages remaining in message bus.                                                                                                    | /All Filters/ArcSight<br>Administration/ESM/Distributed<br>Correlation Monitoring/Message Count<br>Remaining in Message Bus       |
| Minute less<br>than 10                          | This filter is used by a Conditional DV. The condition in the filter is Minute(EndTime) is less than 10.                                                                                                    | /All Filters/ArcSight<br>Administration/ESM/System<br>Health/Resources/Trends/Conditional<br>Variable Filters/Minute less than 10 |

| Name                               | Description                                                                                                    | Location                                                                                                    |
|------------------------------------|----------------------------------------------------------------------------------------------------|----------------------------------------------------------------------------------------------------|
| My Logger                          | This filter is used by all the My Logger dashboards and<br>data monitors. The filter defines conditions to select one<br>Logger to be used by these dashboards and data<br>monitors. The default value is 127.0.0.1. Edit the IP<br>address to match your Logger. Note: Only monitor one<br>Logger at a time. | /All Filters/ArcSight<br>Administration/Logger/System<br>Health/My Logger                                         |
| Network<br>Usage                   | This filter identifies Logger system health events related<br>to network usage that originate from the Logger defined<br>in the My Logger filter.                                                                                                    | /All Filters/ArcSight<br>Administration/Logger/System<br>Health/Network/Network Usage                             |
| Notification<br>Actions            | Detects events that are related to notifications generated by a rule in the ArcSight ESM system.                                                                                                    | /All Filters/ArcSight<br>Administration/ESM/System<br>Health/Events/Event Flow/Notification<br>Actions            |
| Red<br>Threshold                   | Detects event remaining count in message bus exceeds certain time events, by default, it is one hour.                                                                                                    | /All Filters/ArcSight<br>Administration/ESM/Distributed<br>Correlation Monitoring/Red Threshold                   |
| Resource<br>Changes                | Detects resource change audit events.                                                                                                    | /All Filters/ArcSight<br>Administration/ESM/Configuration<br>Changes/Resource Update<br>Tracking/Resource Changes |
| Resource<br>Deletes                | Detects deleted resources.                                                                                                    | /All Filters/ArcSight<br>Administration/ESM/Configuration<br>Changes/Resource Update<br>Tracking/Resource Deletes |
| Resource<br>Inserts                | Detects new resources.                                                                                                    | /All Filters/ArcSight<br>Administration/ESM/Configuration<br>Changes/Resource Update<br>Tracking/Resource Inserts |
| Resource<br>Updates                | Detects updates to resources.                                                                                                    | /All Filters/ArcSight<br>Administration/ESM/Configuration<br>Changes/Resource Update<br>Tracking/Resource Updates |
| Rules Engine<br>Internal<br>Events | Detects internal ArcSight ESM rules engine base events.                                                                                                    | /All Filters/ArcSight<br>Administration/ESM/System<br>Health/Resources/Rules/Rules Engine<br>Internal Events      |
| Sensor Type<br>Update              | This filter identifies ArcSight correlation events that are<br>generated by the Logger Sensor Type Status rule or by<br>the Logger Sensor Status rule and where the sensor<br>status (device custom string 3) is not OK for the Logger<br>defined in the My Logger filter.                                    | /All Filters/ArcSight<br>Administration/Logger/System<br>Health/Hardware/Sensor Type Update                       |

| Name                                   | Description                                                                                                    | Location                                                                                                    |
|----------------------------------------|----------------------------------------------------------------------------------------------------|----------------------------------------------------------------------------------------------------|
| Severe<br>Threat<br>Condition          | Detects events with Priority level rating greater than 8.                                                                                                    | /All Filters/ArcSight<br>Administration/ESM/System<br>Health/Events/Event Priority<br>Filters/Severe Threat Condition |
| System<br>Sensors                      | This filter identifies ArcSight correlation events that are<br>generated by the Logger Sensor Status rule and where<br>the sensor type (device custom string 4) is not CPU or<br>FAN for the Logger defined in the My Logger filter.                                           | /All Filters/ArcSight<br>Administration/Logger/System<br>Health/Hardware/Sensors/System<br>Sensors                    |
| Threshold -<br>Critical                | This filter is used in the ASM Database Free Space -<br>Critical rule. The filter identifies events in which the free<br>space is less than two percent. The audit event uses<br>Device Custom Number1 to report the database free<br>space.                                   | /All Filters/ArcSight<br>Administration/ESM/System<br>Health/Storage/Custom/Threshold -<br>Critical                   |
| Threshold -<br>Warning                 | This filter is used in the ASM Database Free Space -<br>Warning rule. The filter captures events where the free<br>space is less than or equal to five percent, but more than<br>two percent. The audit event uses Device Custom<br>Number1 to report the database free space. | /All Filters/ArcSight<br>Administration/ESM/System<br>Health/Storage/Custom/Threshold -<br>Warning                    |
| Trend Query<br>Returning No<br>Results | This filter detects successful trend query events that return no results.                                                                                                    | /All Filters/ArcSight<br>Administration/ESM/System<br>Health/Resources/Trends/Trend Query<br>Returning No Results     |

#### Integration Commands, Configuration, and Target

This section has individual tables organized by sub-folder.

#### ArcSight Recon

| Name                     | Description                                                                                                    | Location                                                                                              |
|--------------------------|----------------------------------------------------------------------------------------------------|----------------------------------------------------------------------------------------------------|
| ArcSight<br>Recon 1      | This integration target stores the hostname and port number<br>of an ArcSight Recon. This target is used by the set of<br>integration commands for ArcSight Recon search. | /All Integration Targets/ArcSight<br>Administration/ArcSight<br>Recon/ArcSight Recon 1                |
| ArcSight<br>Recon Search | This integration configuration is used to configure the ArcSight Recon search commands.                                                                                   | /All Integration<br>Configurations/ArcSight<br>Administration/ArcSight<br>Recon/ArcSight Recon Search |

| Name                            | Description                                                                                                  | Location                                                                                            |
|---------------------------------|----------------------------------------------------------------------------------------------------|----------------------------------------------------------------------------------------------------|
| By Source<br>and<br>Destination | This integration command enables you to run a search by source and destination address on an ArcSight Recon. | /All Integration<br>Commands/ArcSight<br>Administration/ArcSight Recon/By<br>Source and Destination |
| By Vendor<br>and Product        | This integration command enables you to run a search by device vendor and product on an ArcSight Recon.      | /All Integration<br>Commands/ArcSight<br>Administration/ArcSight Recon/By<br>Vendor and Product     |

#### Logger

| Name                            | Description                                                                                                    | Location                                                                                    |
|---------------------------------|----------------------------------------------------------------------------------------------------|---------------------------------------------------------------------------------------------|
| By<br>Destination               | This integration command enables you to run a search by destination address on an ArcSight Logger appliance. The search returns all the events matching the condition within the last two hours.                     | /All Integration<br>Commands/ArcSight<br>Administration/Logger/By<br>Destination            |
| By Event<br>Name                | This integration command enables you to run a search by event<br>name on an ArcSight Logger appliance. The search returns all the<br>events matching the condition within the last two hours.                        | /All Integration<br>Commands/ArcSight<br>Administration/Logger/By Event<br>Name             |
| By Source                       | This integration command enables you to run a search by source<br>address on an ArcSight Logger appliance. The search returns all<br>the events matching the condition within the last two hours.                    | /All Integration<br>Commands/ArcSight<br>Administration/Logger/By<br>Source                 |
| By Source<br>and<br>Destination | This integration command enables you to run a search by source<br>and destination address on an ArcSight Logger appliance. The<br>search returns all the events matching the condition within the<br>last two hours. | /All Integration<br>Commands/ArcSight<br>Administration/Logger/By<br>Source and Destination |
| By User                         | This integration command enables you to run a search by user on<br>an ArcSight Logger appliance. The search returns all the events<br>matching the condition within the last two hours.                              | All Integration<br>Commands/ArcSight<br>Administration/Logger/By User                       |
| By Vendor<br>and Product        | This integration command enables you to run a search by device<br>vendor and product on an ArcSight Logger appliance. The search<br>returns all the events matching the condition within the last two<br>hours.      | /All Integration<br>Commands/ArcSight<br>Administration/Logger/By<br>Vendor and Product     |
| Logger<br>Appliance 1           | This integration target stores the IP address of an ArcSight Logger<br>appliance. This target is used by the set of integration commands<br>for Logger.                                                              | /All Integration<br>Targets/ArcSight<br>Administration/Logger/Logger<br>Appliance 1         |
| Logger<br>Appliance 2           | This integration target stores the IP address of an ArcSight Logger<br>appliance. This target is used by the set of integration commands<br>for Logger.                                                              | /All Integration<br>Targets/ArcSight<br>Administration/Logger/Logger<br>Appliance 2         |

| Name                   | Description                                                                                                    | Location                                                                                    |
|------------------------|----------------------------------------------------------------------------------------------------|---------------------------------------------------------------------------------------------|
| Logger Quick<br>Search | This integration command enables you to run a search on an<br>ArcSight Logger appliance. The search takes the selected field<br>type and value as parameters, and returns all the events<br>matching the condition within the last two hours. | /All Integration<br>Commands/ArcSight<br>Administration/Logger/Logger<br>Quick Search       |
| Logger Quick<br>Search | This integration configuration is used to configure the Logger Quick Search command.                                                                                                    | /All Integration<br>Configurations/ArcSight<br>Administration/Logger/Logger<br>Quick Search |
| Logger<br>Search       | This integration configuration is used to configure the Logger Search command.                                                                                                    | /All Integration<br>Configurations/ArcSight<br>Administration/Logger/Logger<br>Search       |

#### Queries

| Resource                             | Description                                                                                                    | Location                                                                                                    |
|--------------------------------------|----------------------------------------------------------------------------------------------------|----------------------------------------------------------------------------------------------------|
| Active List Access                   | This query retrieves the number of<br>times active lists are accessed<br>(addition, deletion, and update of<br>active list entries) in ten minute<br>intervals for the last hour.                 | /All Queries/ArcSight<br>Administration/ESM/System<br>Health/Resources/Active Lists/Active List Access              |
| Active List Access<br>(Details)      | This query retrieves details about the active lists that are accessed (addition, deletion, and update of active list entries) per active list by ten minute intervals for the last hour.          | /All Queries/ArcSight<br>Administration/ESM/System<br>Health/Resources/Active Lists/Active List Access<br>(Details) |
| Actor Authenticators                 | This query identifies all the authenticators for actors.                                                                                                    | /All Queries/ArcSight<br>Administration/ESM/Configuration<br>Changes/Actors/<br>Actor Authenticators                |
| Actor Configuration<br>Changes       | This query identifies all configuration<br>change audit events made to actor<br>resources. Note: This query does not<br>populate all values when running in<br>Turbo Mode Fastest.                | /All Queries/ArcSight<br>Administration/ESM/Configuration<br>Changes/Actors/Actor Configuration Changes             |
| Actor Full Name and<br>Email Changes | This query identifies information from<br>actor audit events that result from<br>changes to the Full Name or Email<br>attribute of an actor. This query shows<br>the old and the new information. | /All Queries/ArcSight<br>Administration/ESM/Configuration<br>Changes/Actors/Actor Full Name and Email<br>Changes    |

| Resource                                         | Description                                                                                                    | Location                                                                                                    |
|--------------------------------------------------|----------------------------------------------------------------------------------------------------|----------------------------------------------------------------------------------------------------|
| Actor Manager and<br>Department Changes          | This query identifies information from<br>actor audit events that result from<br>changes to the Department or<br>Manager attribute of an actor. This<br>query shows the old and the new<br>information. | /All Queries/ArcSight<br>Administration/ESM/Configuration<br>Changes/Actors/Actor Manager and<br>Department Changes                      |
| Actor Title and Status<br>Changes                | This query identifies information from<br>actor audit events that result from<br>changes to the Title or Status attribute<br>of an actor. This query shows the old<br>and the new information.          | /All Queries/ArcSight<br>Administration/ESM/Configuration<br>Changes/Actors/Actor Title and Status Changes                               |
| Actors Created                                   | This query identifies audit events for<br>actors that have been created. Note:<br>This query does not populate all values<br>when running in Turbo Mode Fastest.                                        | /All Queries/ArcSight<br>Administration/ESM/Configuration<br>Changes/Actors/Actors Created                                               |
| Actors Deleted                                   | This query identifies audit events for<br>actors that have been deleted. Note:<br>This query does not populate all values<br>when running in Turbo Mode Fastest.                                        | /All Queries/ArcSight<br>Administration/ESM/Configuration<br>Changes/Actors/Actors Deleted                                               |
| Actors Updated                                   | This query identifies audit events for<br>actors that have been updated. Note:<br>This report does not populate all<br>values when running in Turbo Mode<br>Fastest.                                    | /All Queries/ArcSight<br>Administration/ESM/Configuration<br>Changes/Actors/ Actors Updated                                              |
| All Devices Detected<br>Inactive - Last 24 Hours | This query retrieves devices detected as inactive within the last 24 hours.                                                                                                    | /All Queries/ArcSight<br>Administration/Devices/ArcSight ESM Device<br>Monitoring - All/All Devices Detected Inactive -<br>Last 24 Hours |
| All Devices Detected<br>Inactive - Last 7 Days   | This query retrieves devices detected as inactive within the last seven days.                                                                                                    | /All Queries/ArcSight<br>Administration/Devices/ArcSight ESM Device<br>Monitoring - All/All Devices Detected Inactive -<br>Last 7 Days   |
| All Monitored Devices                            | This query retrieves devices from the All Monitored Devices active list.                                                                                                    | /All Queries/ArcSight<br>Administration/Devices/ArcSight ESM Device<br>Monitoring - All/All Monitored Devices                            |
| All Monitored Devices -<br>Green                 | This query retrieves devices detected as active within the last 20 minutes.                                                                                                    | /All Queries/ArcSight<br>Administration/Devices/ArcSight ESM Device<br>Monitoring - All/All Monitored Devices - Green                    |
| All Monitored Devices -<br>Green Counter         | This query retrieves devices detected<br>as active within the last 20 minutes<br>and sorts them by device product.                                                                                      | /All Queries/ArcSight<br>Administration/Devices/ArcSight ESM Device<br>Monitoring - All/All Monitored Devices - Green<br>Counter         |

| Resource                                  | Description                                                                                                    | Location                                                                                                    |
|-------------------------------------------|----------------------------------------------------------------------------------------------------|----------------------------------------------------------------------------------------------------|
| All Monitored Devices -<br>Red            | This query retrieves devices detected as inactive for more than 60 minutes.                                                                                                    | /All Queries/ArcSight<br>Administration/Devices/ArcSight ESM Device<br>Monitoring - All/All Monitored Devices - Red               |
| All Monitored Devices -<br>Red Counter    | This query retrieves devices detected<br>as inactive for more than 60 minutes<br>and sorts them by device product.                                                                                                    | /All Queries/ArcSight<br>Administration/Devices/ArcSight ESM Device<br>Monitoring - All/All Monitored Devices - Red<br>Counter    |
| All Monitored Devices -<br>Yellow         | This query retrieves devices detected<br>as inactive for more than 20 minutes<br>but less than 60 minutes.                                                                                                    | /All Queries/ArcSight<br>Administration/Devices/ArcSight ESM Device<br>Monitoring - All/All Monitored Devices - Yellow            |
| All Monitored Devices -<br>Yellow Counter | This query retrieves devices detected<br>as inactive for more than 20 minutes<br>but less than 60 minutes and sorts<br>them by device product.                                                                                                    | /All Queries/ArcSight<br>Administration/Devices/ArcSight ESM Device<br>Monitoring - All/All Monitored Devices - Yellow<br>Counter |
| ArcSight User Hourly<br>Login Trends      | This query on the ArcSight User Login<br>Trends - Hourly trend selects the<br>Target User Name, Attacker Zone,<br>Attacker Address, and the Hour of<br>each Console login for the ArcSight<br>User Login Trends report.                                                                                                    | /All Queries/ArcSight Administration/ESM/User<br>Access/User Sessions/ArcSight User Hourly<br>Login Trends                        |
| ArcSight User Logins -<br>Last Hour       | This query selects events matching the<br>ArcSight Login Rule Firings filter,<br>collecting the Attacker Address,<br>Attacker Asset Name, Attacker Zone,<br>Device Event Category, End Time,<br>Target User Name, and the LoginHour<br>(a variable based on the End Time).<br>This query is used to populate the<br>ArcSight User Login Trends - Hourly<br>trend. | /All Queries/ArcSight Administration/ESM/User<br>Access/User Sessions/ArcSight User Logins - Last<br>Hour                         |
| ASM Database Free<br>Space                | This query looks for internal events<br>showing free space percentage for<br>ASM database table spaces. The query<br>returns the table spaces and free<br>space percentages. The query is used<br>by the ASM Database Free Space<br>trend.                                                                                                    | /All Queries/ArcSight<br>Administration/ESM/System<br>Health/Storage/Event Queries/ASM Database<br>Free Space                     |
| ASM Database Free<br>Space - by Day       | This query on the ASM Database Free<br>Space trend returns the day and<br>minimum free space percentage for<br>one of the ASM database table spaces<br>using the TableName variable as a<br>parameter.                                                                                                    | /All Queries/ArcSight<br>Administration/ESM/System<br>Health/Storage/Trend Queries/ASM Database<br>Free Space - by Day            |

| Resource                                                  | Description                                                                                                    | Location                                                                                                    |
|-----------------------------------------------------------|----------------------------------------------------------------------------------------------------|----------------------------------------------------------------------------------------------------|
| ASM Database Free<br>Space - by Hour                      | This query on the ASM Database Free<br>Space trend returns the hour and free<br>space percentage for one of the ASM<br>database table spaces using the<br>TableName variable as a parameter.                                           | /All Queries/ArcSight<br>Administration/ESM/System<br>Health/Storage/Trend Queries/ASM Database<br>Free Space - by Hour                         |
| ASM Database Free<br>Space (current)                      | This query looks for internal events<br>showing free space percentage for<br>ASM database table spaces. The query<br>returns one table space and its free<br>space percentage using the device<br>event category field as a parameter. | /All Queries/ArcSight<br>Administration/ESM/System<br>Health/Storage/ASM Database Free Space<br>(current)                                       |
| Average Data Monitor<br>Evaluations Per Second            | This query identifies the average<br>number of data monitor evaluations<br>per second in ten minute intervals for<br>the last hour.                                                                                                    | /ArcSight Administration/ESM/System<br>Health/Resources/Data Monitors/Average Data<br>Monitor Evaluations Per Second                            |
| Breakdown by Device<br>Address From<br>Connector          | This query selects the top 20 devices within the last 24 hours by connector.                                                                                                    | /All Queries/ArcSight<br>Administration/ESM/Event Analysis<br>Overview/by Device Address/Breakdown by<br>Device Address From Connector          |
| Breakdown by Device<br>Address From Vendor<br>and Product | This query selects the top 20 devices within the last 24 hours by the vendor and product.                                                                                                    | /All Queries/ArcSight<br>Administration/ESM/Event Analysis<br>Overview/by Device Address/Breakdown by<br>Device Address From Vendor and Product |
| Breakdown by Event<br>Names From Connector                | This query selects the top 20 event<br>names within the last 24 hours by<br>connector.                                                                                                    | /All Queries/ArcSight<br>Administration/ESM/Event Analysis<br>Overview/by Event Name/Breakdown by Event<br>Names From Connector                 |
| Breakdown by Event<br>Names From Device                   | This query selects the top 20 event<br>names within the last 24 hours by<br>device.                                                                                                    | /All Queries/ArcSight<br>Administration/ESM/Event Analysis<br>Overview/by Event Name/Breakdown by Event<br>Names From Device                    |
| Breakdown by Event<br>Names From Vendor<br>and Product    | This query selects the top 20 event<br>names within the last 24 hours by the<br>vendor and product.                                                                                                    | /All Queries/ArcSight<br>Administration/ESM/Event Analysis<br>Overview/by Event Name/Breakdown by Event<br>Names From Vendor and Product        |
| Breakdown by Event<br>Priority From Connector             | This query selects the event priority within the last 24 hours by connector.                                                                                                    | /ArcSight Administration/ESM/Event Analysis<br>Overview/by Priority/Breakdown by Event<br>Priority From Connector                               |
| Breakdown by Event<br>Priority From Device                | This query selects the event priority within the last 24 hours by device.                                                                                                    | /All Queries/ArcSight<br>Administration/ESM/Event Analysis<br>Overview/by Priority/Breakdown by Event<br>Priority From Device                   |

| Resource                                                  | Description                                                                                                    | Location                                                                                                    |
|-----------------------------------------------------------|----------------------------------------------------------------------------------------------------|----------------------------------------------------------------------------------------------------|
| Breakdown by Event<br>Priority From Vendor<br>and Product | This query selects the events priority within the last 24 hours by vendor and product.                                                                                                    | /All Queries/ArcSight<br>Administration/ESM/Event Analysis<br>Overview/by Priority/Breakdown by Event<br>Priority From Vendor and Product |
| Cache History by<br>Connectors                            | This query identifies the cache history<br>for one connector (using a parameter)<br>in the Connector - Caches session list.                                                                                              | /All Queries/ArcSight<br>Administration/Connectors/System<br>Health/Cache/Cache History by Connectors                                     |
| Connector Average EPS<br>- Last 7 Days                    | This query identifies the average EPS<br>for all connectors during the last seven<br>days from a trend.                                                                                                    | /All Queries/ArcSight<br>Administration/Connectors/System<br>Health/EPS/Connector Average EPS - Last 7<br>Days                            |
| Connector Daily<br>Average EPS                            | This query identifies the daily average<br>EPS for all connectors from a trend. It<br>is used to build a trend-on-trend.                                                                                                 | /All Queries/ArcSight<br>Administration/Connectors/System<br>Health/EPS/Connector Daily Average EPS                                       |
| Connector Monitor<br>Event                                | This query identifies the total number<br>of events that connectors forward to<br>the ArcSight Manager per hour.                                                                                                    | /All Queries/ArcSight<br>Administration/Connectors/System<br>Health/EPS/Connector Monitor Event                                           |
| Connector Severity<br>Hourly Stacked Chart                | This query replaces the Agent Severity<br>Hourly Stacked Chart Query.                                                                                                    | /All Queries/ArcSight<br>Administration/Connectors/System<br>Health/Event Breakdown/Connector Severity<br>Hourly Stacked Chart            |
| Connector Upgrades<br>Count                               | This query identifies the count of successful and failed connector upgrades per day in the Connector Upgrades active list.                                                                                               | /All Queries/ArcSight<br>Administration/Connectors/Configuration<br>Changes/Upgrades/Connector Upgrades Count                             |
| Connector Upgrades<br>Count (Total)                       | This query identifies the total count of successful and failed connector upgrades in the Connector Upgrades active list.                                                                                                 | /All Queries/ArcSight<br>Administration/Connectors/Configuration<br>Changes/Upgrades/Connector Upgrades Count<br>(Total)                  |
| Connector Versions                                        | This query identifies all the connectors<br>with their latest versions in the<br>Connector Versions session list.                                                                                                    | /All Queries/ArcSight<br>Administration/Connectors/Configuration<br>Changes/Versions/Connector Versions                                   |
| Connector Versions by<br>Type                             | This query identifies all the connectors<br>with their latest versions by connector<br>type in the Connector Versions session<br>list.                                                                                   | /All Queries/ArcSight<br>Administration/Connectors/Configuration<br>Changes/Versions/Connector Versions by Type                           |
| Connectors - Caching -<br>Long Term                       | This query identifies data on<br>connectors that have been caching for<br>more than two hours (by default). The<br>query is used on an active list that is<br>maintained by the Connector<br>Monitoring content (rules). | /All Queries/ArcSight<br>Administration/Connectors/System<br>Health/Cache/Connectors - Caching - Long Term                                |

| Resource                                                 | Description                                                                                                    | Location                                                                                                    |
|----------------------------------------------------------|----------------------------------------------------------------------------------------------------|----------------------------------------------------------------------------------------------------|
| Connectors - Caching -<br>Short Term                     | This query identifies data on<br>connectors that have been caching for<br>under two hours (by default). The<br>query is used on an active list that is<br>maintained by the Connector<br>Monitoring content (rules).                  | /All Queries/ArcSight<br>Administration/Connectors/System<br>Health/Cache/Connectors - Caching - Short<br>Term                                     |
| Connectors - Down                                        | This query identifies data on<br>connectors that have been down for<br>under 20 minutes (by default). The<br>queries are used on an active list that<br>is maintained by the Connector<br>Monitoring content (rules).                 | /All Queries/ArcSight<br>Administration/Connectors/System<br>Health/Connector Monitoring/Connectors -<br>Down                                      |
| Connectors - Dropping<br>Events                          | This query identifies data on<br>connectors that have filled their<br>caches to the point that they are<br>dropping events. The query is used on<br>an active list that is maintained by the<br>Connector Monitoring content (rules). | /All Queries/ArcSight<br>Administration/Connectors/System<br>Health/Cache/Connectors - Dropping Events                                             |
| Connectors - Still Down                                  | This query identifies data on<br>connectors that have been down for<br>longer than 20 minutes (by default).<br>The query is used on an active list that<br>is maintained by the Connector<br>Monitoring content (rules).              | /All Queries/ArcSight<br>Administration/Connectors/System<br>Health/Connector Monitoring/Connectors - Still<br>Down                                |
| Correlation Events<br>Count                              | This query retrieves the total number<br>of correlation events within the last<br>hour, grouping them by ten minute<br>intervals.                                                                                                    | /All Queries/ArcSight<br>Administration/ESM/System<br>Health/Resources/Rules/Correlation Events<br>Count                                           |
| Correlation Events<br>Count (Details)                    | This query retrieves the number of<br>correlation events per rule within the<br>last hour, grouping them by ten<br>minute intervals.                                                                                                  | /All Queries/ArcSight<br>Administration/ESM/System<br>Health/Resources/Rules/Correlation Events<br>Count (Details)                                 |
| Critical Devices<br>Detected Inactive - Last<br>24 Hours | This query retrieves critical devices detected as inactive within the last 24 hours.                                                                                                    | /All Queries/ArcSight<br>Administration/Devices/ArcSight ESM Device<br>Monitoring - Critical/Critical Devices Detected<br>Inactive - Last 24 Hours |
| Critical Devices<br>Detected Inactive - Last<br>7 Days   | This query retrieves critical devices detected as inactive within the last seven days.                                                                                                    | /All Queries/ArcSight<br>Administration/Devices/ArcSight ESM Device<br>Monitoring - Critical/Critical Devices Detected<br>Inactive - Last 7 Days   |
| Critical Monitored<br>Devices                            | This query retrieves critical devices from the Critical Monitored Devices active list.                                                                                                    | /All Queries/ArcSight<br>Administration/Devices/ArcSight ESM Device<br>Monitoring - Critical/Critical Monitored Devices                            |

| Resource                                          | Description                                                                                                    | Location                                                                                                    |
|---------------------------------------------------|----------------------------------------------------------------------------------------------------|----------------------------------------------------------------------------------------------------|
| Critical Monitored<br>Devices - Green             | This query retrieves critical devices detected as active within the last 20 minutes.                                                                                                    | /All Queries/ArcSight<br>Administration/Devices/ArcSight ESM Device<br>Monitoring - Critical/Critical Monitored Devices<br>- Green          |
| Critical Monitored<br>Devices - Green<br>Counter  | This query retrieves critical devices detected as active within the last 20 minutes and sorts them by product.                                                                                                    | /All Queries/ArcSight<br>Administration/Devices/ArcSight ESM Device<br>Monitoring - Critical/Critical Monitored Devices<br>- Green Counter  |
| Critical Monitored<br>Devices - Red               | This query retrieves critical devices detected as inactive for more than 60 minutes.                                                                                                    | /All Queries/ArcSight<br>Administration/Devices/ArcSight ESM Device<br>Monitoring - Critical/Critical Monitored Devices<br>- Red            |
| Critical Monitored<br>Devices - Red Counter       | This query retrieves critical devices<br>detected as inactive for more than 60<br>minutes and sorts them by device<br>product.                                                                                      | /All Queries/ArcSight<br>Administration/Devices/ArcSight ESM Device<br>Monitoring - Critical/Critical Monitored Devices<br>- Red Counter    |
| Critical Monitored<br>Devices - Yellow            | This query retrieves critical devices<br>detected as inactive for more than 20<br>minutes but less than 60 minutes.                                                                                                 | /All Queries/ArcSight<br>Administration/Devices/ArcSight ESM Device<br>Monitoring - Critical/Critical Monitored Devices<br>- Yellow         |
| Critical Monitored<br>Devices - Yellow<br>Counter | This query retrieves critical devices<br>detected as inactive for more than 20<br>minutes but less than 60 minutes and<br>sorts them by device product.                                                             | /All Queries/ArcSight<br>Administration/Devices/ArcSight ESM Device<br>Monitoring - Critical/Critical Monitored Devices<br>- Yellow Counter |
| Current Cache Status -<br>Caching Events          | This query identifies the connectors in the Connectors - Caching session list.                                                                                                    | /All Queries/ArcSight<br>Administration/Connectors/System<br>Health/Cache/Current Cache Status - Caching<br>Events                          |
| Current Cache Status -<br>Dropping Events         | This query identifies the connectors in<br>the Connectors - Dropping Events<br>active list.                                                                                                    | /All Queries/ArcSight<br>Administration/Connectors/System<br>Health/Cache/Current Cache Status - Dropping<br>Events                         |
| Destination Counts                                | This query retrieves destination details<br>and the sum of event counts for each<br>destination.                                                                                                    | /All Queries/ArcSight<br>Administration/ESM/System<br>Health/Events/Destination Counts                                                      |
| Destination Counts by<br>Connector Type           | This query identifies the Agent Type<br>(Connector), Target Zone Name and<br>Target Address, and a count of these<br>events, sorted by Agent Type. The<br>events are not restricted by any<br>filtering conditions. | /All Queries/ArcSight<br>Administration/Connectors/System<br>Health/Event Breakdown/Destination Counts by<br>Connector Type                 |

| Resource                                         | Description                                                                                                    | Location                                                                                                    |
|--------------------------------------------------|----------------------------------------------------------------------------------------------------|----------------------------------------------------------------------------------------------------|
| EPS Received in<br>Correlator                    | This query retrieves EPS count for events received in correlator.                                                                                                    | /All Queries/ArcSight<br>Administration/ESM/Distributed Correlation<br>Monitoring/EPS Received in Correlator                         |
| ESM Configuration<br>Changes                     | This query identifies all the successful<br>configuration changes made to<br>ArcSight ESM. The query identifies the<br>name, the user, the device, and the<br>time the change was made.                                                                                | /All Queries/ArcSight<br>Administration/ESM/Configuration<br>Changes/Resources/ESM Configuration Changes                             |
| Event Count by Agent<br>Severity                 | This query retrieves events by agent severity with event counts.                                                                                                    | /All Queries/ArcSight<br>Administration/ESM/System<br>Health/Events/Event Count by Agent Severity                                    |
| Event Count by Source<br>Destination Pairs       | This query retrieves event counts ordered by source-destination pairs.                                                                                                    | /All Queries/ArcSight<br>Administration/ESM/System<br>Health/Events/Event Count by Source<br>Destination Pairs                       |
| Event Details                                    | This query selects the End Time,<br>Name, Attacker Address, Target<br>Address, Device Address, Device<br>Product, Device Vendor, Priority, Event<br>ID, Device Zone Name, and the local<br>variables Device Information, Vendor<br>and Product, Connector Information. | /All Queries/ArcSight<br>Administration/ESM/Event Analysis<br>Overview/Event Details                                                 |
| Event Distribution Chart<br>for a Connector Type | This query retrieves the hourly<br>distribution of events for a specific<br>connector type.                                                                                                    | /All Queries/ArcSight<br>Administration/Connectors/System<br>Health/Event Breakdown/Event Distribution<br>Chart for a Connector Type |
| Event Name Counts                                | This query retrieves the event names and their event counts.                                                                                                    | /All Queries/ArcSight<br>Administration/ESM/System<br>Health/Events/Event Name Counts                                                |
| Events Count                                     | This query selects the sum of the<br>Aggregated Event Count for non-<br>ArcSight events. The query is used by<br>the Events Count trend.                                                                                                    | /All Queries/ArcSight<br>Administration/ESM/Event Analysis<br>Overview/Events Count                                                  |
| Events Count Last 30<br>Days                     | This query on the Events Count trend<br>selects the total number of non-<br>ArcSight events within the last 30<br>days.                                                                                                    | /All Queries/ArcSight<br>Administration/ESM/Event Analysis<br>Overview/Events Count Last 30 Days                                     |
| Events Count Last 7<br>Days                      | This query on the Events Count trend<br>selects the total number of non-<br>ArcSight events and the time stamp<br>within the last seven days.                                                                                                    | /All Queries/ArcSight<br>Administration/ESM/Event Analysis<br>Overview/Events Count Last 7 Days                                      |

| Resource                                      | Description                                                                                                    | Location                                                                                                    |
|-----------------------------------------------|----------------------------------------------------------------------------------------------------|----------------------------------------------------------------------------------------------------|
| Events by ArcSight<br>Priority (Summary)      | This query identifies the ArcSight<br>Priority, event Name, and the sum of<br>the Aggregated Event Count for all<br>events used in the Events by ArcSight<br>Priority (Summary) report.                                                                                                    | /All Queries/ArcSight<br>Administration/ESM/System<br>Health/Events/Events by ArcSight Priority<br>(Summary)                      |
| Events by Connector<br>Type (Summary)         | This query retrieves details about<br>various connectors and event counts<br>for each connector.                                                                                                    | /All Queries/ArcSight<br>Administration/Connectors/System<br>Health/Event Breakdown/Events by Connector<br>Type (Summary)         |
| Events by Device<br>(Summary)                 | This query retrieves the various devices and event counts for each device.                                                                                                    | /All Queries/ArcSight<br>Administration/Connectors/System<br>Health/Event Breakdown/Events by Device<br>(Summary)                 |
| Events by Selected<br>Connector Type          | This query retrieves events and their counts for a specific connector type.                                                                                                    | /All Queries/ArcSight<br>Administration/Connectors/System<br>Health/Event Breakdown/Events by Selected<br>Connector Type          |
| Events for a Destination<br>by Connector Type | This query identifies the Priority, End<br>Time, Agent Type, Attacker Zone<br>Name, Attacker Address, event Name,<br>and the sum of the Aggregated Event<br>Count, ordered by descending priority<br>and by time (hour). The events<br>selected are from the Target Zone and<br>Target Address fields, which default to<br>RFC1918: 192.168.0.0-<br>192.168.255.255 and 192.168.10.10.<br>You can change these default values,<br>either in the Parameters tab of the<br>report or manually when running the<br>report. The Attacker and Target fields<br>are used instead of Source and<br>Destination fields. Note: This report<br>does not populate all values when<br>running in Turbo Mode Fastest. | /All Queries/ArcSight<br>Administration/Connectors/System<br>Health/Event Breakdown/Events for a<br>Destination by Connector Type |

| Resource                                               | Description                                                                                                    | Location                                                                                                    |
|--------------------------------------------------------|----------------------------------------------------------------------------------------------------|----------------------------------------------------------------------------------------------------|
| Events from a Source by<br>Connector Type              | This query identifies the Priority, End<br>Time, Agent Type, Target Zone Name,<br>Target Address, event Name, and the<br>sum of the Aggregated Event Count,<br>ordered by descending priority and by<br>time. The events selected are from the<br>Attacker Zone and Attacker Address<br>fields, which default to RFC1918:<br>192.168.0.0-192.168.255.255 and<br>192.168.10.10. You can change these<br>default values either in the Parameters<br>tab of the report or manually when<br>running the report. The Attacker and<br>Target fields are used instead of<br>Source and Destination fields. | /All Queries/ArcSight<br>Administration/Connectors/System<br>Health/Event Breakdown/Events from a Source<br>by Connector Type                          |
| Failed Connector<br>Upgrades                           | This query identifies the connectors<br>with failed upgrades (and the reason<br>for the failure) in the Connector<br>Upgrades active list.                                                                                                    | /All Queries/ArcSight<br>Administration/Connectors/Configuration<br>Changes/Upgrades/Failed Connector Upgrades                                         |
| Failed Queries                                         | This query identifies failed queries for<br>reports, trends, and query viewers.<br>The query is used to build a trend and<br>a query viewer.                                                                                                    | /All Queries/ArcSight<br>Administration/ESM/System<br>Health/Resources/Reporting/Queries/Failed<br>Queries                                             |
| Failed Queries - Trend                                 | This query retrieves failed queries for reports, trends, and query viewers from a trend.                                                                                                    | /All Queries/ArcSight<br>Administration/ESM/System<br>Health/Resources/Reporting/Queries/Failed<br>Queries - Trend                                     |
| Fired Rule Events                                      | This report does not populate all values when running in Turbo Mode Fastest.                                                                                                    | /All Queries/ArcSight<br>Administration/ESM/System<br>Health/Resources/Rules/Fired Rule Events                                                         |
| High Volume Connector<br>EPS - By Day                  | This query identifies the daily average<br>EPS for high volume connectors from a<br>trend.                                                                                                    | /All Queries/ArcSight<br>Administration/Connectors/System<br>Health/EPS/High Volume Connector EPS - By<br>Day                                          |
| High Volume Connector<br>EPS - Hourly                  | This query identifies the hourly<br>average EPS for high volume<br>connectors from a trend.                                                                                                    | /All Queries/ArcSight<br>Administration/Connectors/System<br>Health/EPS/High Volume Connector EPS -<br>Hourly                                          |
| Hourly Distribution<br>Chart for a Destination<br>Port | This query retrieves the hourly<br>distribution of events for destinations<br>with a specific port.                                                                                                    | /All Queries/ArcSight<br>Administration/ESM/System<br>Health/Events/Time-Based Event<br>Breakdowns/Hourly Distribution Chart for a<br>Destination Port |

| Resource                                                               | Description                                                                                                    | Location                                                                                                    |
|------------------------------------------------------------------------|----------------------------------------------------------------------------------------------------|----------------------------------------------------------------------------------------------------|
| Hourly Distribution<br>Chart for a Source Port                         | This query retrieves the hourly<br>distribution of events for sources with<br>a specific port.                                                                                            | /All Queries/ArcSight<br>Administration/ESM/System<br>Health/Events/Time-Based Event<br>Breakdowns/Hourly Distribution Chart for a<br>Source Port                      |
| Hourly Distribution<br>Chart for Event                                 | This query retrieves the hourly distribution of specific events.                                                                                                    | /All Queries/ArcSight<br>Administration/ESM/System<br>Health/Events/Time-Based Event<br>Breakdowns/Hourly Distribution Chart for Event                                 |
| Hourly EPS in Persistor                                                | This query selects hourly EPS in persistor.                                                                                                    | /All Queries/ArcSight<br>Administration/ESM/Distributed Correlation<br>Monitoring/Hourly EPS in Persistor                                                              |
| Hourly Event Counts<br>(Area Chart)                                    | This query retrieves the hourly distribution of event counts.                                                                                                    | /All Queries/ArcSight<br>Administration/ESM/System<br>Health/Events/Time-Based Event<br>Breakdowns/Hourly Event Counts (Area Chart)                                    |
| Hourly Stacked Chart by<br>ArcSight Priority (3D<br>Stacked Bar Chart) | This query retrieves the hourly<br>distribution of events by priority<br>rating.                                                                                                    | /All Queries/ArcSight<br>Administration/ESM/System<br>Health/Events/Time-Based Event<br>Breakdowns/Hourly Stacked Chart by ArcSight<br>Priority (3D Stacked Bar Chart) |
| IDM Deletions of Actors                                                | This query identifies information<br>about actors that have been marked<br>as deleted by the IDM. This is not the<br>same as deleting the actor resource<br>from the ArcSight ESM system. | /All Queries/ArcSight<br>Administration/ESM/Configuration<br>Changes/Actors/IDM Deletions of Actors                                                                    |
| Invalid Resources                                                      | This query retrieves a list of invalid resources from the Invalid Resources active list.                                                                                                  | /All Queries/ArcSight<br>Administration/ESM/System<br>Health/Resources/Invalid Resources                                                                               |
| Invalid Resources<br>(Chart)                                           | This query retrieves the count of<br>invalid resources by resource type<br>from the Invalid Resources active list.                                                                        | /All Queries/ArcSight<br>Administration/ESM/System<br>Health/Resources/Invalid Resources (Chart)                                                                       |
| Last 10 Query Viewer<br>Queries                                        | This query retrieves query duration<br>information for query viewers,<br>ordered by end time.                                                                                             | /All Queries/ArcSight<br>Administration/ESM/System<br>Health/Resources/Reporting/Query<br>Viewers/Last 10 Query Viewer Queries                                         |
| Last 10 Report Queries                                                 | This query retrieves report query duration information, ordered by end time.                                                                                                    | /All Queries/ArcSight<br>Administration/ESM/System<br>Health/Resources/Reporting/Reports/Last 10<br>Report Queries                                                     |

| Resource                                | Description                                                                                                    | Location                                                                                                    |
|-----------------------------------------|----------------------------------------------------------------------------------------------------|----------------------------------------------------------------------------------------------------|
| Last 10 Trend Queries                   | This query retrieves trend query duration information, ordered by end time.                                                    | /All Queries/ArcSight<br>Administration/ESM/System<br>Health/Resources/Reporting/Trends/Last 10<br>Trend Queries                       |
| Licensing Query                         | This query retrieves the licensing<br>history for the various license types<br>taken from the License History session<br>list. | /All Queries/ArcSight<br>Administration/ESM/Licensing/Licensing Query                                                                  |
| Longest Query Viewer<br>Queries         | This query retrieves query duration information for query viewers, ordered by duration.                                        | /All Queries/ArcSight<br>Administration/ESM/System<br>Health/Resources/Reporting/Query<br>Viewers/Longest Query Viewer Queries         |
| Longest Query Viewer<br>Queries - Trend | This query retrieves query viewer query duration information from trends, ordered by duration.                                 | /All Queries/ArcSight<br>Administration/ESM/System<br>Health/Resources/Reporting/Query<br>Viewers/Longest Query Viewer Queries - Trend |
| Longest Report Queries                  | This query retrieves report query duration information, ordered by duration.                                                   | /All Queries/ArcSight<br>Administration/ESM/System<br>Health/Resources/Reporting/Reports/Longest<br>Report Queries                     |
| Longest Report Queries<br>- Trend       | This query retrieves report query duration information from trends, ordered by duration.                                       | /All Queries/ArcSight<br>Administration/ESM/System<br>Health/Resources/Reporting/Reports/Longest<br>Report Queries - Trend             |
| Longest Trend Queries                   | This query retrieves trend query duration information, ordered by duration.                                                    | /All Queries/ArcSight<br>Administration/ESM/System<br>Health/Resources/Reporting/Trends/Longest<br>Trend Queries                       |
| Longest Trend Queries -<br>Trend        | This query retrieves trend query<br>duration information from a trend,<br>ordered by duration.                                 | /All Queries/ArcSight<br>Administration/ESM/System<br>Health/Resources/Reporting/Trends/Longest<br>Trend Queries - Trend               |
| Low Volume Connector<br>EPS - By Day    | This query defines the daily average<br>EPS for low volume connectors from a<br>trend.                                         | /All Queries/ArcSight<br>Administration/Connectors/System<br>Health/EPS/Low Volume Connector EPS - By Day                              |
| Low Volume Connector<br>EPS - Hourly    | This query defines the hourly average<br>EPS for low volume connectors from a<br>trend.                                        | /All Queries/ArcSight<br>Administration/Connectors/System<br>Health/EPS/Low Volume Connector EPS - Hourly                              |

| Resource                                | Description                                                                                                    | Location                                                                                                    |
|-----------------------------------------|----------------------------------------------------------------------------------------------------|----------------------------------------------------------------------------------------------------|
| MPS Received in Aggregator              | This query retrieves messages per second (MPS) count for events received in aggregator.                                                                                                    | /All Queries/ArcSight<br>Administration/ESM/Distributed Correlation<br>Monitoring/MPS Received in Aggregator                    |
| New Devices Detected -<br>Last 24 Hours | This query retrieves all new devices detected within the last 24 hours.                                                                                                    | /All Queries/ArcSight<br>Administration/Devices/ArcSight ESM Device<br>Monitoring - All/New Devices Detected - Last 24<br>Hours |
| New Devices Detected -<br>Last 7 Days   | This query retrieves all new devices detected within the last seven days.                                                                                                    | /All Queries/ArcSight<br>Administration/Devices/ArcSight ESM Device<br>Monitoring - All/New Devices Detected - Last 7<br>Days   |
| Number of Events<br>Matching Rules      | This query retrieves the total number<br>of events matching rules (events<br>matching filter rules, join rules, and<br>the total of both types of rules) within<br>the last hour grouping them by ten<br>minute intervals. | /All Queries/ArcSight<br>Administration/ESM/System<br>Health/Resources/Rules/Number of Events<br>Matching Rules                 |
| Query Counts During<br>Last 24 hr       | This query identifies the resource type<br>and its counts from the Query Running<br>Time active list.                                                                                                    | /All Queries/ArcSight<br>Administration/ESM/System<br>Health/Resources/Reporting/Queries/Query<br>Counts During Last 24 hr      |
| Query Counts During<br>Last Week        | This query retrieves resource types<br>and their counts from the Query<br>Running Time active list.                                                                                                    | /All Queries/ArcSight<br>Administration/ESM/System<br>Health/Resources/Reporting/Queries/Query<br>Counts During Last Week       |
| Query Viewer Failures                   | This query retrieves query duration information for failed query viewers.                                                                                                    | /All Queries/ArcSight<br>Administration/ESM/System<br>Health/Resources/Reporting/Query<br>Viewers/Query Viewer Failures         |
| Query Viewer Queries                    | This query retrieves query duration<br>information for query viewers used to<br>build a trend.                                                                                                    | /All Queries/ArcSight<br>Administration/ESM/System<br>Health/Resources/Reporting/Query<br>Viewers/Query Viewer Queries          |
| Report Queries                          | This query retrieves report query duration information used to build a trend.                                                                                                    | /All Queries/ArcSight<br>Administration/ESM/System<br>Health/Resources/Reporting/Reports/Report<br>Queries                      |
| Report Query Failures                   | This query retrieves failed query duration information for reports.                                                                                                    | /All Queries/ArcSight<br>Administration/ESM/System<br>Health/Resources/Reporting/Reports/Report<br>Query Failures               |

| Resource                         | Description                                                                                                    | Location                                                                                                    |
|----------------------------------|----------------------------------------------------------------------------------------------------|----------------------------------------------------------------------------------------------------|
| Report Query without<br>Data     | This query retrieves query duration information for reports without data.                                                                                                    | /All Queries/ArcSight<br>Administration/ESM/System<br>Health/Resources/Reporting/Reports/Report<br>Query without Data |
| Resource Created<br>Report       | This query identifies all the resources<br>that have been created by ArcSight<br>users. Note: This report does not<br>populate all values when running in<br>Turbo Mode Fastest.                      | /All Queries/ArcSight<br>Administration/ESM/Configuration<br>Changes/Resources/Resource Created Report                |
| Resource Deleted<br>Report       | This query identifies all the resources<br>that have been deleted by ArcSight<br>users. Note: This report does not<br>populate all values when running in<br>Turbo Mode Fastest.                      | /All Queries/ArcSight<br>Administration/ESM/Configuration<br>Changes/Resources/Resource Deleted Report                |
| Resource History<br>Report       | This query identifies all the resources<br>that have been created, updated, or<br>deleted by ArcSight users. Note: This<br>report does not populate all values<br>when running in Turbo Mode Fastest. | /All Queries/ArcSight<br>Administration/ESM/Configuration<br>Changes/Resources/Resource History Report                |
| Resource Updated<br>Report       | This query identifies all the resources<br>that have been updated by ArcSight<br>users. Note: This report does not<br>populate all values when running in<br>Turbo Mode Fastest.                      | /All Queries/ArcSight<br>Administration/ESM/Configuration<br>Changes/Resources/Resource Updated Report                |
| Rules Engine Warning<br>Messages | This query retrieves warning messages received from the rules engine.                                                                                                    | /All Queries/ArcSight<br>Administration/ESM/System<br>Health/Resources/Rules/Rules Engine Warning<br>Messages         |
| Running Report Queries           | This query retrieves currently running report queries.                                                                                                    | /All Queries/ArcSight<br>Administration/ESM/System<br>Health/Resources/Reporting/Reports/Running<br>Report Queries    |
| Running Trend Queries            | This query retrieves running trend query duration information.                                                                                                    | /All Queries/ArcSight<br>Administration/ESM/System<br>Health/Resources/Reporting/Trends/Running<br>Trend Queries      |
| Session List Access              | This query retrieves the number of<br>times session lists are accessed<br>(addition, deletion, and update of<br>session list entries) in ten minute<br>intervals for the last hour.                   | /All Queries/ArcSight<br>Administration/ESM/System<br>Health/Resources/Session Lists/Session List<br>Access           |

| Resource                                               | Description                                                                                                    | Location                                                                                                    |
|--------------------------------------------------------|----------------------------------------------------------------------------------------------------|----------------------------------------------------------------------------------------------------|
| Session List Access<br>(Details)                       | This query retrieves details of session<br>list access (addition, deletion, and<br>update of active list entries) per<br>session list in ten minute intervals for<br>the last hour.                                     | /All Queries/ArcSight<br>Administration/ESM/System<br>Health/Resources/Session Lists/Session List<br>Access (Details)  |
| Source Counts by<br>Connector Type                     | This query identifies the Agent Type<br>(Connector), Attacker Zone Name and<br>Attacker Address, and a count of these<br>events, sorted by Agent Type. The<br>events are not restricted by any<br>filtering conditions. | /All Queries/ArcSight<br>Administration/Connectors/System<br>Health/Event Breakdown/Source Counts by<br>Connector Type |
| Source Counts by Event<br>Name                         | This query retrieves event names by source address in addition to event counts.                                                                                                    | /All Queries/ArcSight<br>Administration/ESM/System<br>Health/Events/Source Counts by Event Name                        |
| Storage Licensing Data                                 | This query selects the raw event<br>length for each day for all the<br>connectors from an active list.                                                                                                    | /All Queries/ArcSight<br>Administration/ESM/Licensing/Storage<br>Licensing Data                                        |
| Storage Licensing Data -<br>trend                      | This query selects the raw event<br>length for each day for all the<br>connectors from a trend.                                                                                                    | /All Queries/ArcSight<br>Administration/ESM/Licensing/Storage<br>Licensing Data - trend                                |
| Storage Licensing Data<br>by Connector Name -<br>trend | This query selects the raw event<br>length by connector name for each<br>day from a trend.                                                                                                    | /All Queries/ArcSight<br>Administration/ESM/Licensing/Storage<br>Licensing Data by Connector Name - trend              |
| Storage Licensing Data<br>by Connector Type -<br>trend | This query selects the raw event<br>length by connector type for each day<br>from a trend.                                                                                                    | /All Queries/ArcSight<br>Administration/ESM/Licensing/Storage<br>Licensing Data by Connector Type - trend              |
| Successful Connector<br>Upgrades                       | This query identifies the connectors<br>with successful upgrades (and the new<br>connector version) in the Connectors<br>Upgrades active list.                                                                          | /All Queries/ArcSight<br>Administration/Connectors/Configuration<br>Changes/Upgrades/Successful Connector<br>Upgrades  |
| Top 10 Events                                          | This query retrieves the top events ordered by their counts.                                                                                                    | /All Queries/ArcSight<br>Administration/ESM/System Health/Events/Top<br>N Activity Reports/Top 10 Events               |
| Top 10 Inbound Events                                  | This query retrieves the top inbound events ordered by their counts.                                                                                                    | /All Queries/ArcSight<br>Administration/ESM/System Health/Events/Top<br>N Activity Reports/Top 10 Inbound Events       |
| Top 10 Outbound<br>Events                              | This query retrieves the top outbound events ordered by their counts.                                                                                                    | /All Queries/ArcSight<br>Administration/ESM/System Health/Events/Top<br>N Activity Reports/Top 10 Outbound Events      |

| Resource                             | Description                                                                                                    | Location                                                                                                    |
|--------------------------------------|----------------------------------------------------------------------------------------------------|----------------------------------------------------------------------------------------------------|
| Top Accessed Active<br>Lists         | This query retrieves the most accessed<br>active lists (addition, deletion, and<br>update of active list entries) within the<br>last hour and orders them by most<br>accessed.    | /All Queries/ArcSight<br>Administration/ESM/System<br>Health/Resources/Active Lists/Top Accessed<br>Active Lists          |
| Top Accessed Session<br>Lists        | This query retrieves the most accessed<br>session lists (addition, deletion, and<br>update of session list entries) with in<br>the last hour and orders them by most<br>accessed. | /All Queries/ArcSight<br>Administration/ESM/System<br>Health/Resources/Session Lists/Top Accessed<br>Session Lists        |
| Top Connector Types<br>Chart         | This query retrieves connector details<br>with event counts for each connector<br>type.                                                                                           | /All Queries/ArcSight<br>Administration/Connectors/System<br>Health/Event Breakdown/Top Connector Types<br>Chart          |
| Trend Query                          | This query retrieves trend query<br>duration information used to build a<br>trend.                                                                                                | /All Queries/ArcSight<br>Administration/ESM/System<br>Health/Resources/Reporting/Trends/Trend<br>Query                    |
| Trend Query Failures                 | This query retrieves failed trend query duration information.                                                                                                    | /All Queries/ArcSight<br>Administration/ESM/System<br>Health/Resources/Reporting/Trends/Trend<br>Query Failures           |
| Upgrade History by<br>Connector      | This query identifies all the connector<br>upgrades (successful and failed) by<br>connector in the Connector Upgrades<br>active list.                                             | /All Queries/ArcSight<br>Administration/Connectors/Configuration<br>Changes/Upgrades/Upgrade History by<br>Connector      |
| Upgrade History by<br>Connector Type | This query identifies all the connector<br>upgrades (successful and failed) by<br>connector type in the Connector<br>Upgrades active list.                                        | /All Queries/ArcSight<br>Administration/Connectors/Configuration<br>Changes/Upgrades/Upgrade History by<br>Connector Type |
| User Login Logout<br>Report          | This query retrieves user login (success/fail) and logout events.                                                                                                    | /All Queries/ArcSight Administration/ESM/User<br>Access/User Sessions/User Login Logout Report                            |
| Version History by<br>Connector      | This query identifies all the connector<br>versions by connector in the<br>Connector Versions session list.                                                                       | /All Queries/ArcSight<br>Administration/Connectors/Configuration<br>Changes/Versions/Version History by Connector         |
| Version History by<br>Connector Type | This query identifies all the connectors<br>and connector versions by connector<br>type in the Connector Versions session<br>list.                                                | /All Queries/ArcSight<br>Administration/Connectors/Configuration<br>Changes/Versions/Version History by Connector<br>Type |

#### **Query Viewers**

| Name                                                | Description                                                                                                    | Location                                                                                                    |
|-----------------------------------------------------|----------------------------------------------------------------------------------------------------|----------------------------------------------------------------------------------------------------|
| Active Critical Devices - last 20<br>min            | Displays details for the critical devices detected as active for the last 20 minutes.                                                                                                    | /All Query Viewers/ArcSight<br>Administration/Devices/ArcSight ESM Device<br>Monitoring - Critical/Active Critical Devices - last<br>20 min            |
| Active Critical Devices by<br>Product - last 20 min | Displays details for the<br>critical devices detected as<br>active for the last 20 minutes<br>and sorts them by device<br>product.                                                                                  | /All Query Viewers/ArcSight<br>Administration/Devices/ArcSight ESM Device<br>Monitoring - Critical/Active Critical Devices by<br>Product - last 20 min |
| Active Devices - last 20 min                        | Displays details for the devices detected as active for the last 20 minutes.                                                                                                    | /All Query Viewers/ArcSight<br>Administration/Devices/ArcSight ESM Device<br>Monitoring - All/Active Devices - last 20 min                             |
| Active Devices by Product - last<br>20 min          | Displays details for the<br>devices detected as active<br>within the last 20 minutes<br>and sorts them by device<br>product.                                                                                        | /All Query Viewers/ArcSight<br>Administration/Devices/ArcSight ESM Device<br>Monitoring - All/Active Devices by Product - last<br>20 min               |
| Actor Authenticators                                | This query viewer displays a list of all the authenticators for actors.                                                                                                    | /All Query Viewers/ArcSight<br>Administration/ESM/Configuration<br>Changes/Actor/Actor Authenticators                                                  |
| Actor Configuration Changes                         | This query viewer displays all<br>audit events that result from<br>changes to actor resources.<br>Note: This query viewer does<br>not populate all values when<br>running in Turbo Mode<br>Fastest.                 | /All Query Viewers/ArcSight<br>Administration/ESM/Configuration<br>Changes/Actor/Actor Configuration Changes                                           |
| Actor Full Name and Email<br>Changes                | This query viewer displays<br>information from actor audit<br>events that result from<br>changes to the Full Name or<br>Email attribute of an actor.<br>This query viewer shows the<br>old and the new information. | /All Query Viewers/ArcSight<br>Administration/ESM/Configuration<br>Changes/Actor/Actor Full Name and Email<br>Changes                                  |

| Name                                          | Description                                                                                                    | Location                                                                                                    |
|-----------------------------------------------|----------------------------------------------------------------------------------------------------|----------------------------------------------------------------------------------------------------|
| Actor Manager and Department<br>Changes       | This query viewer displays<br>information from actor audit<br>events that result from<br>changes to the Department<br>or Manager attribute of an<br>actor. This query viewer<br>shows the old and the new<br>information. | /All Query Viewers/ArcSight<br>Administration/ESM/Configuration<br>Changes/Actor/Actor Manager and Department<br>Changes                     |
| Actor Title and Status Changes                | This query viewer displays<br>information from actor audit<br>events that result from<br>changes to the Title or Status<br>attribute of an actor. This<br>query viewer shows the old<br>and the new information.          | /All Query Viewers/ArcSight<br>Administration/ESM/Configuration<br>Changes/Actor/Actor Title and Status Changes                              |
| Actors Created                                | This query viewer displays all<br>the audit events for actors<br>that have been created.<br>Note: This query viewer does<br>not populate all values when<br>running in Turbo Mode<br>Fastest.                             | /All Query Viewers/ArcSight<br>Administration/ESM/Configuration<br>Changes/Actor/Actors Created                                              |
| Actors Deleted                                | This query viewer displays<br>audit events for actors that<br>have been deleted. Note:<br>This query viewer does not<br>populate all values when<br>running in Turbo Mode<br>Fastest.                                     | /All Query Viewers/ArcSight<br>Administration/ESM/Configuration<br>Changes/Actor/Actors Deleted                                              |
| Actors Updated                                | This query viewer displays<br>audit events for actors that<br>have been updated. Note:<br>This query viewer does not<br>populate all values when<br>running in Turbo Mode<br>Fastest.                                     | /All Query Viewers/ArcSight<br>Administration/ESM/Configuration<br>Changes/Actor/Actors Updated                                              |
| All Monitored Devices                         | Displays details for the devices detected within the last 365 days.                                                                                                    | /All Query Viewers/ArcSight<br>Administration/Devices/ArcSight ESM Device<br>Monitoring - All/All Monitored Devices                          |
| Breakdown by Device Address<br>From Connector | This query viewer shows the top 20 devices within the last 24 hours by connector.                                                                                                    | /All Query Viewers/ArcSight<br>Administration/ESM/Event Analysis<br>Overview/by Device Address/Breakdown by<br>Device Address From Connector |

| Name                                                   | Description                                                                                                    | Location                                                                                                    |
|--------------------------------------------------------|----------------------------------------------------------------------------------------------------|----------------------------------------------------------------------------------------------------|
| Breakdown by Device Address<br>From Vendor and Product | This query viewer shows the<br>top 20 devices within the last<br>24 hours by vendor and<br>product.                                                                                                    | /All Query Viewers/ArcSight<br>Administration/ESM/Event Analysis<br>Overview/by Device Address/Breakdown by<br>Device Address From Vendor and Product |
| Breakdown by Event Names<br>From Connector             | This query viewer shows the<br>top 20 event names within<br>the last 24 hours by<br>connector.                                                                                                    | /All Query Viewers/ArcSight<br>Administration/ESM/Event Analysis<br>Overview/by Name/Breakdown by Event Names<br>From Connector                       |
| Breakdown by Event Names<br>From Device                | This query viewer shows the top 20 event names within the last 24 hours by device.                                                                                                    | /All Query Viewers/ArcSight<br>Administration/ESM/Event Analysis<br>Overview/by Name/Breakdown by Event Names<br>From Device                          |
| Breakdown by Event Names<br>From Vendor and Product    | This query viewer shows the<br>top 20 event names within<br>the last 24 hours by vendor<br>and product.                                                                                                    | /All Query Viewers/ArcSight<br>Administration/ESM/Event Analysis<br>Overview/by Name/Breakdown by Event Names<br>From Vendor and Product              |
| Breakdown by Event Priority<br>From Connector          | This query viewer shows the<br>event priority within the last<br>24 hours by connector.                                                                                                    | /All Query Viewers/ArcSight<br>Administration/ESM/Event Analysis<br>Overview/by Priority/<br>Breakdown by Event Priority From Connector               |
| Breakdown by Event Priority<br>From Device             | This query viewer shows the event priority within the last 24 hours by device.                                                                                                    | /All Query Viewers/ArcSight<br>Administration/ESM/Event Analysis<br>Overview/by Priority/Breakdown by Event<br>Priority From Device                   |
| Breakdown by Event Priority<br>From Vendor and Product | This query viewer shows the<br>event priority within the last<br>24 hours by vendor and<br>product.                                                                                                    | /All Query Viewers/ArcSight<br>Administration/ESM/Event Analysis<br>Overview/by Priority/Breakdown by Event<br>Priority From Vendor and Product       |
| Connectors - Caching - Long<br>Term                    | This query viewer displays<br>data on connectors that have<br>been caching for more than<br>two hours (by default). This<br>query viewer queries on an<br>active list that is maintained<br>by the Connector Monitoring<br>content (rules), so it can<br>update every minute. | /All Query Viewers/ArcSight<br>Administration/Connectors/System<br>Health/Connectors - Caching - Long Term                                            |

| Name                                 | Description                                                                                                    | Location                                                                                                    |
|--------------------------------------|----------------------------------------------------------------------------------------------------|----------------------------------------------------------------------------------------------------|
| Connectors - Caching - Short<br>Term | This query viewer displays<br>data on connectors that have<br>been caching for under two<br>hours (by default). This query<br>viewer queries on an active<br>list that is maintained by the<br>Connector Monitoring<br>content (rules), so it can<br>update every minute.                     | /All Query Viewers/ArcSight<br>Administration/Connectors/System<br>Health/Connectors - Caching - Short Term                   |
| Connectors - Down - Long Term        | Displays data on connectors<br>that have been down for<br>longer than 20 minutes (by<br>default). This query viewer<br>queries on an active list that<br>is maintained by the<br>Connector Monitoring<br>content (rules), so it can<br>update every minute.                                   | /All Query Viewers/ArcSight<br>Administration/Connectors/System<br>Health/Connectors - Down - Long Term                       |
| Connectors - Down - Short Term       | Displays data on connectors<br>that have been down for<br>under 20 minutes (by<br>default). This query viewer<br>queries on an active list that<br>is maintained by the<br>Connector Monitoring<br>content (rules), so it can<br>update every minute.                                         | /All Query Viewers/ArcSight<br>Administration/Connectors/System<br>Health/Connectors - Down - Short Term                      |
| Connectors - Dropping Events         | This query viewer displays<br>data on connectors that have<br>filled their caches to the<br>point that they are dropping<br>events. This query viewer<br>queries on an active list that<br>is maintained by the<br>Connector Monitoring<br>content (rules), so it can<br>update every minute. | /All Query Viewers/ArcSight<br>Administration/Connectors/System<br>Health/Connectors - Dropping Events                        |
| Critical Monitored Devices           | Displays details for all critical devices.                                                                                                    | /All Query Viewers/ArcSight<br>Administration/Devices/ArcSight ESM Device<br>Monitoring - Critical/Critical Monitored Devices |
| Event Details                        | This query viewer shows the event details.                                                                                                    | /All Query Viewers/ArcSight<br>Administration/ESM/Event Analysis<br>Overview/Event Details                                    |

| Name                                                       | Description                                                                                                    | Location                                                                                                    |
|------------------------------------------------------------|----------------------------------------------------------------------------------------------------|----------------------------------------------------------------------------------------------------|
| Events Count Last 30 Days                                  | This query viewer shows the total number of non-ArcSight events within the last 30 days.                                                                                                    | /All Query Viewers/ArcSight<br>Administration/ESM/Event Analysis<br>Overview/Events Count Last 30 Days                                                        |
| Events Count Last 7 Days                                   | This query viewer shows the total number of non-ArcSight events each day for the last seven days.                                                                                                    | /All Query Viewers/ArcSight<br>Administration/ESM/Event Analysis<br>Overview/Events Count Last 7 Days                                                         |
| Hourly EPS Received in<br>Correlator                       | Displays hourly EPS reveived in correlator.                                                                                                    | /All Query Viewers/ArcSight<br>Administration/ESM/Distributed Correlation<br>Monitoring/Hourly EPS Received in Correlator                                     |
| Hourly Messages Per Second<br>Received in Aggregator       | Displays hourly messages per second received in aggregator.                                                                                                    | /All Query Viewers/ArcSight<br>Administration/ESM/Distributed Correlation<br>Monitoring/Hourly Messages Per Second<br>Received in Aggregator                  |
| IDM Deletions of Actors                                    | This query viewer displays<br>information about actors that<br>have been marked as deleted<br>by the IDM. This is not the<br>same as deleting the actor<br>resource from the ArcSight<br>ESM system. Note: This query<br>viewer does not populate all<br>values when running in Turbo<br>Mode Fastest. | /All Query Viewers/ArcSight<br>Administration/ESM/Configuration<br>Changes/Actor/IDM Deletions of Actors                                                      |
| Inactive Critical Devices - more than 20 min               | Displays This query viewer<br>displays details for the critical<br>devices detected as inactive<br>for more than 20 minutes but<br>less than 60 minutes.                                                                                                    | /All Query Viewers/ArcSight<br>Administration/Devices/ArcSight ESM Device<br>Monitoring - Critical/Inactive Critical Devices -<br>more than 20 min            |
| Inactive Critical Devices - more than 60 min               | Displays details for the<br>critical devices detected as<br>inactive for more than 60<br>minutes.                                                                                                    | /All Query Viewers/ArcSight<br>Administration/Devices/ArcSight ESM Device<br>Monitoring - Critical/Inactive Critical Devices -<br>more than 60 min            |
| Inactive Critical Devices by<br>Product - more than 60 min | Displays details for the<br>critical devices detected as<br>inactive for more than 60<br>minutes and sorts them by<br>device product.                                                                                                    | /All Query Viewers/ArcSight<br>Administration/Devices/ArcSight ESM Device<br>Monitoring - Critical/Inactive Critical Devices by<br>Product - more than 60 min |

| Name                                                       | Description                                                                                                    | Location                                                                                                    |
|------------------------------------------------------------|----------------------------------------------------------------------------------------------------|----------------------------------------------------------------------------------------------------|
| Inactive Critical Devices by<br>Product - more than 20 min | Displays details for the<br>critical devices detected as<br>inactive for more than 20<br>minutes but less than 60<br>minutes and sorts them by<br>device product. | /All Query Viewers/ArcSight<br>Administration/Devices/ArcSight ESM Device<br>Monitoring - Critical/Inactive Critical Devices by<br>Product - more than 20 min |
| Inactive Devices - more than 20<br>min                     | Displays details for the<br>devices detected as inactive<br>for more than 20 minutes but<br>less than 60 minutes.                                                 | /All Query Viewers/ArcSight<br>Administration/Devices/ArcSight ESM Device<br>Monitoring - All/Inactive Devices - more than 20<br>min                          |
| Inactive Devices - more than 60 min                        | Displays details for the devices detected as inactive for more than 60 minutes.                                                                                   | /All Query Viewers/ArcSight<br>Administration/Devices/ArcSight ESM Device<br>Monitoring - All/Inactive Devices - more than 60<br>min                          |
| Inactive Devices by Product -<br>more than 20 min          | Displays details for the<br>devices detected as inactive<br>for more than 20 minutes but<br>less than 60 minutes and<br>sorts them by device product.             | /All Query Viewers/ArcSight<br>Administration/Devices/ArcSight ESM Device<br>Monitoring - All/Inactive Devices by Product -<br>more than 20 min               |
| Inactive Devices by Product -<br>more than 60 min          | Displays details for the<br>devices detected as inactive<br>for more than 60 minutes<br>and sorts them by device<br>product.                                      | /All Query Viewers/ArcSight<br>Administration/Devices/ArcSight ESM Device<br>Monitoring - All/Inactive Devices by Product -<br>more than 60 min               |
| Last 10 Query Viewer Queries                               | Displays the last ten query viewer query duration information.                                                                                                    | /All Query Viewers/ArcSight<br>Administration/ESM/System<br>Health/Resources/Reporting/Query<br>Viewers/Last 10 Query Viewer Queries                          |
| Last 10 Report Queries                                     | This query viewer shows the duration information for the last ten report queries.                                                                                 | /All Query Viewers/ArcSight<br>Administration/ESM/System<br>Health/Resources/Reporting/Reports/Last 10<br>Report Queries                                      |
| Last 10 Trend Queries                                      | This query viewer shows the duration information for the last ten trend queries.                                                                                  | /All Query Viewers/ArcSight<br>Administration/ESM/System<br>Health/Resources/Reporting/Trends/Last 10<br>Trend Queries                                        |
| Query Counts During Last 24 hr                             | Displays the query and its counts during the last 24 hours.                                                                                                    | /All Query Viewers/ArcSight<br>Administration/ESM/System<br>Health/Resources/Reporting/Query Counts<br>During Last 24 hr                                      |

| Name                                                     | Description                                                                                                    | Location                                                                                                    |
|----------------------------------------------------------|----------------------------------------------------------------------------------------------------|----------------------------------------------------------------------------------------------------|
| Query Failures During Last 24 hr                         | Displays failed queries for reports, trends, and query viewers.                                                               | /All Query Viewers/ArcSight<br>Administration/ESM/System<br>Health/Resources/Reporting/Query Failures<br>During Last 24 hr                                       |
| Query Viewer Failures During<br>Last 24 hr               | Displays the failed query<br>viewers during the last 24<br>hours.                                                             | /All Query Viewers/ArcSight<br>Administration/ESM/System<br>Health/Resources/Reporting/Query<br>Viewers/Query Viewer Failures During Last 24 hr                  |
| Report Query Failures During<br>Last 24 hr               | This query viewer shows the<br>duration information for<br>failed report queries during<br>the last 24 hours.                 | /All Query Viewers/ArcSight<br>Administration/ESM/System<br>Health/Resources/Reporting/Reports/Report<br>Query Failures During Last 24 hr                        |
| Report without data During Last<br>24 hr                 | This query viewer shows<br>report without data during<br>last 24 hours.                                                       | /All Query Viewers/ArcSight<br>Administration/ESM/System<br>Health/Resources/Reporting/Reports/Report<br>without data During Last 24 hr                          |
| Running Report Queries                                   | This query viewer shows the<br>currently running report<br>queries.                                                           | /All Query Viewers/ArcSight<br>Administration/ESM/System<br>Health/Resources/Reporting/Reports/Running<br>Report Queries                                         |
| Running Trend Queries                                    | This query viewer shows the<br>currently running trend<br>queries.                                                            | /All Query Viewers/ArcSight<br>Administration/ESM/System<br>Health/Resources/Reporting/Trends/Running<br>Trend Queries                                           |
| Top 10 Longest Query Viewer<br>Queries During Last 24 hr | Displays the duration<br>information for the top ten<br>longest query viewers during<br>the last 24 hours.                    | /All Query Viewers/ArcSight<br>Administration/ESM/System<br>Health/Resources/Reporting/Query<br>Viewers/Top 10 Longest Query Viewer Queries<br>During Last 24 hr |
| Top 10 Longest Report Queries<br>During Last 24 hr       | This query viewer shows the<br>duration information for the<br>top ten longest report<br>queries during the last 24<br>hours. | /All Query Viewers/ArcSight<br>Administration/ESM/System<br>Health/Resources/Reporting/Reports/Top 10<br>Longest Report Queries During Last 24 hr                |
| Top 10 longest Trend Queries<br>During Last 24 hr        | This query viewer shows the<br>duration information for the<br>top ten longest trend queries<br>during the last 24 hours.     | /All Query Viewers/ArcSight<br>Administration/ESM/System<br>Health/Resources/Reporting/Trends/Top 10<br>longest Trend Queries During Last 24 hr                  |
| Trend Queries Failures During<br>Last 24 hr              | This query viewer shows the<br>duration information for<br>failed trend queries during<br>the last 24 hours.                  | /All Query Viewers/ArcSight<br>Administration/ESM/System<br>Health/Resources/Reporting/Trends/Trend<br>Queries Failures During Last 24 hr                        |

#### Reports

| Resource                                               | Description                                                                                                    | Location                                                                                                    |
|--------------------------------------------------------|----------------------------------------------------------------------------------------------------|----------------------------------------------------------------------------------------------------|
| Active List<br>Access                                  | This report shows active list access statistics. A chart shows the number of added, deleted, and updated active list entries within the previous day, grouping the counts by ten minute intervals. A table shows the details of the active list access, grouping the number by time interval and active list name. | /All Reports/ArcSight<br>Administration/ESM/System<br>Health/Resources/Active Lists/Active List<br>Access                                |
| Actor Full<br>Name and<br>Email Changes                | This report shows information from actor audit<br>events that result from changes to the Full Name or<br>Email attribute of an actor. The report shows the<br>old and new information.                                                                                                    | /All Reports/ArcSight<br>Administration/ESM/Configuration<br>Changes/Actors/Actor Full Name and Email<br>Changes                         |
| Actor Manager<br>and<br>Department<br>Changes          | This report shows information from actor audit<br>events that result from changes to the Department<br>or Manager attribute of an actor. This report shows<br>the old and the new information.                                                                                                    | /All Reports/ArcSight<br>Administration/ESM/Configuration<br>Changes/Actors/Actor Manager and<br>Department Changes                      |
| Actor Title and<br>Status Changes                      | This report shows information from actor audit<br>events that result from changes to the Title or<br>Status attribute of an actor. The report shows the<br>old and new information.                                                                                                    | /All Reports/ArcSight<br>Administration/ESM/Configuration<br>Changes/Actors/Actor Title and Status<br>Changes                            |
| Actors<br>Licensing<br>Report                          | This report shows the licensing history for actors. A chart shows the current count and the count limit. By default, the licensing history is over the last seven days.                                                                                                    | /All Reports/ArcSight<br>Administration/ESM/Licensing/Actors<br>Licensing Report                                                         |
| All Devices<br>Detected<br>Inactive - Last<br>24 Hours | This report shows all devices detected as inactive within the last 24 hours.                                                                                                    | /All Reports/ArcSight<br>Administration/Devices/ArcSight ESM<br>Device Monitoring - All/All Devices<br>Detected Inactive - Last 24 Hours |
| All Devices<br>Detected<br>Inactive - Last 7<br>Days   | This report shows all devices detected as inactive within the last seven days.                                                                                                    | /All Reports/ArcSight<br>Administration/Devices/ArcSight ESM<br>Device Monitoring - All/All Devices<br>Detected Inactive - Last 7 Days   |
| All Monitored<br>Devices                               | This report shows all devices detected within the last 365 days.                                                                                                    | /All Reports/ArcSight<br>Administration/Devices/ArcSight ESM<br>Device Monitoring - All/All Monitored<br>Devices                         |
| ArcSight User<br>Login Trends                          | This report shows a summary of the number of<br>ArcSight user logins within the previous day. A bar<br>chart shows the total number of logins by user and<br>a table shows the number of logins by user per<br>hour.                                                                                               | /All Reports/ArcSight<br>Administration/ESM/User Access/User<br>Sessions/ArcSight User Login Trends                                      |

| Resource                                      | Description                                                                                                    | Location                                                                                                    |
|-----------------------------------------------|----------------------------------------------------------------------------------------------------|----------------------------------------------------------------------------------------------------|
| ArcSight User<br>Logins - Last<br>Hour        | This report shows details for all the ArcSight user<br>logins within the past hour. The report contains a<br>table showing the source host, the username, and<br>the login time.                                                                                                    | /All Reports/ArcSight<br>Administration/ESM/User Access/User<br>Sessions/ArcSight User Logins - Last Hour                      |
| Assets<br>Licensing<br>Report                 | This report shows the licensing history for assets. A chart shows the current count and the count limit.<br>By default, the licensing history is over the last seven days.                                                                                                    | /All Reports/ArcSight<br>Administration/ESM/Licensing/Assets<br>Licensing Report                                               |
| Cache History<br>by Connectors                | This report shows the cache history by connector<br>(within the last 24 hours by default) sorted<br>chronologically. Notes: When running this report,<br>you can specify the Connector URI (located in the<br>connector resource navigator or the Connector<br>Information active list) in the ConnectorURI field in<br>the custom parameters for the report. By default,<br>the report shows all of the connectors known by<br>the system. You can further specify the<br>ConnectorURI parameter to narrow down the<br>connector cache histories reported, from groups<br>(such as /All Connectors/Site Connectors/) down to<br>a specific connector (such as /All Connectors/Site<br>Connectors/DMZ/WUC-1). The default time range<br>of this report is the past three to four months. | /All Reports/ArcSight<br>Administration/Connectors/System<br>Health/Cache/Cache History by Connectors                          |
| Configuration<br>Changes by<br>Type           | This report shows recent actor configuration<br>changes. A table lists all the changes grouped by<br>type and user, and sorts them chronologically.                                                                                                    | /All Reports/ArcSight<br>Administration/ESM/Configuration<br>Changes/Actors/Configuration Changes by<br>Type                   |
| Configuration<br>Changes by<br>User           | This report shows recent actor configuration<br>changes. A table lists all the changes grouped by<br>user and type, and sorts them chronologically.                                                                                                    | /All Reports/ArcSight<br>Administration/ESM/Configuration<br>Changes/Actors/Configuration Changes by<br>User                   |
| Connector<br>Severity Hourly<br>Stacked Chart | This report shows hourly event count data ordered by severity in a stacked chart.                                                                                                    | /All Reports/ArcSight<br>Administration/Connectors/System<br>Health/Event Breakdown/Connector<br>Severity Hourly Stacked Chart |
| Connector<br>Upgrades<br>Count                | This report shows the total count of successful and failed connector upgrades in a pie chart, and the counts per day in a table (within the last seven days by default).                                                                                                    | /All Reports/ArcSight<br>Administration/Connectors/Configuration<br>Changes/Upgrades/Connector Upgrades<br>Count               |
| Connector<br>Versions                         | This report lists all the connectors with their latest<br>versions (within the last seven days by default). The<br>list is grouped by connector type, connector zone,<br>and connector address.                                                                                                    | /All Reports/ArcSight<br>Administration/Connectors/Configuration<br>Changes/Versions/Connector Versions                        |

| Resource                                                    | Description                                                                                                    | Location                                                                                                    |
|-------------------------------------------------------------|----------------------------------------------------------------------------------------------------|----------------------------------------------------------------------------------------------------|
| Connector<br>Versions by<br>Type                            | This report lists all the connectors with their latest<br>versions (within the last seven days by default). The<br>list is grouped by connector version, connector<br>zone, and connector address.                                                                   | /All Reports/ArcSight<br>Administration/Connectors/Configuration<br>Changes/Versions/Connector Versions by<br>Type                                 |
| Console Users<br>Licensing<br>Report                        | This report shows the licensing history for console<br>users. A chart shows the current count and the<br>count limit. By default, the licensing history is over<br>the last seven days.                                                                              | /All Reports/ArcSight<br>Administration/ESM/Licensing/Console<br>Users Licensing Report                                                            |
| Correlation<br>Events<br>Statistics                         | This report shows correlation event statistics. A chart shows the number of correlation events within the last hour, grouping them by ten minute intervals. A table shows details of the number of correlation events, grouping them by rule name and time interval. | /All Reports/ArcSight<br>Administration/ESM/System<br>Health/Resources/Rules/Correlation Events<br>Statistics                                      |
| Created                                                     | This report shows a list of all the actors created on<br>the previous day. Note: This report does not<br>populate all values when running in Turbo Mode<br>Fastest.                                                                                                  | /All Reports/ArcSight<br>Administration/ESM/Configuration<br>Changes/Actors/Created                                                                |
| Critical Devices<br>Detected<br>Inactive - Last<br>24 Hours | This report shows critical devices detected as inactive within the last 24 hours.                                                                                                    | /All Reports/ArcSight<br>Administration/Devices/ArcSight ESM<br>Device Monitoring - Critical/Critical Devices<br>Detected Inactive - Last 24 Hours |
| Critical Devices<br>Detected<br>Inactive - Last 7<br>Days   | This report shows critical devices detected as inactive within the last seven days.                                                                                                    | /All Reports/ArcSight<br>Administration/Devices/ArcSight ESM<br>Device Monitoring - Critical/Critical Devices<br>Detected Inactive - Last 7 Days   |
| Critical<br>Monitored<br>Devices                            | This report shows all critical devices currently being monitored.                                                                                                    | /All Reports/ArcSight<br>Administration/Devices/ArcSight ESM<br>Device Monitoring - Critical/Critical<br>Monitored Devices                         |
| Current Cache<br>Status                                     | This report lists the connectors that are currently<br>caching and dropping events. The first table shows<br>the connectors that are dropping events. The<br>second table shows the connectors that are<br>caching.                                                  | /All Reports/ArcSight<br>Administration/Connectors/System<br>Health/Cache/Current Cache Status                                                     |
| Data Monitor<br>Evaluations<br>Statistics                   | This report shows a chart with the average number of data monitor evaluations per second.                                                                                                    | /All Reports/ArcSight<br>Administration/ESM/System<br>Health/Resources/Data Monitors/Data<br>Monitor Evaluations Statistics                        |
| Deleted                                                     | This report displays audit event information for<br>actors that have been deleted. Note: This report<br>does not populate all values when running in Turbo<br>Mode Fastest.                                                                                          | /All Reports/ArcSight<br>Administration/ESM/Configuration<br>Changes/Actors/Deleted                                                                |

| Resource                                                  | Description                                                                                                    | Location                                                                                                    |
|-----------------------------------------------------------|----------------------------------------------------------------------------------------------------|----------------------------------------------------------------------------------------------------|
| Destination<br>Counts                                     | This report shows destination details and the sum of event counts for each destination.                                                                                                    | /All Reports/ArcSight<br>Administration/ESM/System<br>Health/Events/Destination Counts                                               |
| Destination<br>Counts by<br>Connector<br>Type             | This report displays a table showing the connector<br>type, the destination zones and addresses, and the<br>count from each source. Make sure you select a<br>filter parameter other than the default of All<br>Events. You can also adjust the Start and End times<br>of the report to reduce the number of events<br>selected. | /All Reports/ArcSight<br>Administration/Connectors/System<br>Health/Event Breakdown/Destination<br>Counts by Connector Type          |
| Devices<br>Licensing<br>Report                            | This report shows the licensing history for devices.<br>A chart shows the current count and the count<br>limit. By default, the licensing history is over the<br>last seven days.                                                                                                    | /All Reports/ArcSight<br>Administration/ESM/Licensing/Devices<br>Licensing Report                                                    |
| ESM<br>Configuration<br>Changes by<br>Type                | This report shows recent ArcSight ESM<br>configuration changes. A table lists all the changes,<br>grouped by type and user, and sorts them<br>chronologically. This report enables you to find all<br>the configuration changes of a certain type quickly.                                                                       | /All Reports/ArcSight<br>Administration/ESM/Configuration<br>Changes/Resources/ESM Configuration<br>Changes by Type                  |
| ESM<br>Configuration<br>Changes by<br>User                | This report shows recent ArcSight ESM<br>configuration changes. A table lists all the changes,<br>grouped by user and type, and sorts them<br>chronologically. This report enables you to find all<br>the configuration changes made by a specific user.                                                                         | /All Reports/ArcSight<br>Administration/ESM/Configuration<br>Changes/Resources/ESM Configuration<br>Changes by User                  |
| Event Count by<br>Agent Severity                          | This report shows events by agent severity with event counts.                                                                                                    | /All Reports/ArcSight<br>Administration/ESM/System<br>Health/Events/Event Count by Agent<br>Severity                                 |
| Event Count by<br>Source<br>Destination<br>Pairs          | This report shows event counts ordered by source-<br>destination pairs.                                                                                                    | /All Reports/ArcSight<br>Administration/ESM/System<br>Health/Events/Event Count by Source<br>Destination Pairs                       |
| Event<br>Distribution<br>Chart for a<br>Connector<br>Type | This report shows the hourly distribution of events for a specific connector type.                                                                                                    | /All Reports/ArcSight<br>Administration/Connectors/System<br>Health/Event Breakdown/Event<br>Distribution Chart for a Connector Type |
| Event Name<br>Counts                                      | This report shows event names and their event counts.                                                                                                    | /All Reports/ArcSight<br>Administration/ESM/System<br>Health/Events/Event Name Counts                                                |

| Resource                                            | Description                                                                                                    | Location                                                                                                    |
|-----------------------------------------------------|----------------------------------------------------------------------------------------------------|----------------------------------------------------------------------------------------------------|
| Events by<br>ArcSight<br>Priority<br>(Summary)      | This report displays a table of all events, grouped by<br>ArcSight Priority, showing the count of each event<br>occurrence within that priority. Note: This report<br>shows all ArcSight events; use the FilterBy<br>parameter to limit the output to the areas of most<br>interest.                                                                                                    | /All Reports/ArcSight<br>Administration/ESM/System<br>Health/Events/Events by ArcSight Priority<br>(Summary)                      |
| Events by<br>Connector<br>Type<br>(Summary)         | This report shows events by connector type and the event counts for each connector type.                                                                                                    | /All Reports/ArcSight<br>Administration/Connectors/System<br>Health/Event Breakdown/Events by<br>Connector Type (Summary)         |
| Events by<br>Device<br>(Summary)                    | This report shows various devices and event counts for each device.                                                                                                    | /All Reports/ArcSight<br>Administration/Connectors/System<br>Health/Event Breakdown/Events by Device<br>(Summary)                 |
| Events by<br>Selected<br>Connector<br>Type          | This report shows events and their counts for a specific connector type.                                                                                                    | /All Reports/ArcSight<br>Administration/Connectors/System<br>Health/Event Breakdown/Events by<br>Selected Connector Type          |
| Events for a<br>Destination by<br>Connector<br>Type | This report displays a table of all events showing<br>time, source, and connector information based on<br>the Target Zone and Target Address fields. These<br>fields are used as the event destinations, and<br>default to RFC1918: 192.168.0.0-192.168.255.255<br>and 192.168.10.10. You can change these default<br>values either in the Parameters tab of the report or<br>manually when running the report. Note: This<br>report does not populate all values when running in<br>Turbo Mode Fastest. | /All Reports/ArcSight<br>Administration/Connectors/System<br>Health/Event Breakdown/Events for a<br>Destination by Connector Type |
| Events from a<br>Source by<br>Connector<br>Type     | This report displays a table of all events showing<br>time, destination, and connector information based<br>on the Attacker Zone and Attacker Address fields.<br>These fields are used as the source of the events,<br>and default to RFC1918: 192.168.0.0-<br>192.168.255.255 and 192.168.10.10. You can be<br>change these default values either in the<br>Parameters tab of the report or manually when<br>running the report.                                                                        | /All Reports/ArcSight<br>Administration/Connectors/System<br>Health/Event Breakdown/Events from a<br>Source by Connector Type     |
| Failed<br>Connector<br>Upgrades                     | This report lists the connectors with failed upgrades<br>(within the last seven days by default). The list is<br>grouped by connector zone, connector address,<br>connector name, and connector ID, and shows the<br>reason for the failure.                                                                                                    | /All Reports/ArcSight<br>Administration/Connectors/Configuration<br>Changes/Upgrades/Failed Connector<br>Upgrades                 |

| Resource                                                                        | Description                                                                                                    | Location                                                                                                    |
|---------------------------------------------------------------------------------|----------------------------------------------------------------------------------------------------|----------------------------------------------------------------------------------------------------|
| Failed Queries                                                                  | This report shows the failed queries for trend,<br>report, and query viewers. The default time frame<br>is one week.                                                                                                    | /All Reports/ArcSight<br>Administration/ESM/System<br>Health/Resources/Reporting/Failed Queries                                                                        |
| Fired Rule<br>Events                                                            | This report does not populate all values when running in Turbo Mode Fastest.                                                                                                    | /All Reports/ArcSight<br>Administration/ESM/System<br>Health/Resources/Rules/Fired Rule Events                                                                         |
| High Volume<br>Connector EPS<br>- Daily                                         | This report shows the hourly average EPS for high<br>volume connectors. The default time frame is<br>yesterday. By default, a connector with a daily<br>average EPS greater than or equal to 100 is<br>considered a high volume connector. | /All Reports/ArcSight<br>Administration/Connectors/System<br>Health/EPS/High Volume Connector EPS -<br>Daily                                                           |
| High Volume<br>Connector EPS<br>- Weekly                                        | This report shows the daily average EPS for high<br>volume connectors. The default time frame is one<br>week. By default, a connector with a daily average<br>EPS greater than or equal to 100 is considered a<br>high volume connector.   | /All Reports/ArcSight<br>Administration/Connectors/System<br>Health/EPS/High Volume Connector EPS -<br>Weekly                                                          |
| Hourly<br>Distribution<br>Chart for a<br>Destination<br>Port                    | This report shows the hourly distribution of events for destinations with a specific port.                                                                                                    | /All Reports/ArcSight<br>Administration/ESM/System<br>Health/Events/Time-Based Event<br>Breakdowns/Hourly Distribution Chart for a<br>Destination Port                 |
| Hourly<br>Distribution<br>Chart for a<br>Source Port                            | This report shows the hourly distribution of events for sources with a specific port.                                                                                                    | /All Reports/ArcSight<br>Administration/ESM/System<br>Health/Events/Time-Based Event<br>Breakdowns/Hourly Distribution Chart for a<br>Source Port                      |
| Hourly<br>Distribution<br>Chart for Event                                       | This report shows the hourly distribution of specific events.                                                                                                    | /All Reports/ArcSight<br>Administration/ESM/System<br>Health/Events/Time-Based Event<br>Breakdowns/Hourly Distribution Chart for<br>Event                              |
| Hourly Event<br>Counts (Area<br>Chart)                                          | This report shows the hourly distribution of event counts.                                                                                                    | /All Reports/ArcSight<br>Administration/ESM/System<br>Health/Events/Time-Based Event<br>Breakdowns/Hourly Event Counts (Area<br>Chart)                                 |
| Hourly Stacked<br>Chart by<br>ArcSight<br>Priority (3D<br>Stacked Bar<br>Chart) | This report shows the hourly distribution of events by priority rating.                                                                                                    | /All Reports/ArcSight<br>Administration/ESM/System<br>Health/Events/Time-Based Event<br>Breakdowns/Hourly Stacked Chart by<br>ArcSight Priority (3D Stacked Bar Chart) |

| Resource                                | Description                                                                                                    | Location                                                                                                    |
|-----------------------------------------|----------------------------------------------------------------------------------------------------|----------------------------------------------------------------------------------------------------|
| IDM Deletions<br>of Actors              | This report shows the list of all the actors that have<br>been marked as deleted by the IDM. This is not the<br>same as deleting the actor resource from the<br>ArcSight ESM system. Note: This report does not<br>populate all values when running in Turbo Mode<br>Fastest. | /All Reports/ArcSight<br>Administration/ESM/Configuration<br>Changes/Actors/IDM Deletions of Actors              |
| Invalid<br>Resources                    | This report shows a list of resources that are invalid.<br>A chart shows the count of invalid resources by<br>resource type. A table lists all the invalid resources<br>grouped by type and sorted by URI.                                                                    | /All Reports/ArcSight<br>Administration/ESM/System<br>Health/Resources/Invalid Resources                         |
| Licensing<br>Report                     | This report shows the licensing history for one of<br>the license types. The chart shows the current<br>count and the count limit in a chart. By default, the<br>licensing history is over the last seven days.                                                               | /All Reports/ArcSight<br>Administration/ESM/Licensing/Licensing<br>Report                                        |
| Licensing<br>Report (All)               | This report shows the licensing history for all the license types. The charts show the current count and the count limit for each of the license types. By default, the licensing history is over the last seven days.                                                        | /All Reports/ArcSight<br>Administration/ESM/Licensing/Licensing<br>Report (All)                                  |
| Longest Query<br>Viewer Queries         | This report shows query duration information for<br>query viewers. A chart shows the top ten longest<br>queries for a query viewer and a table shows the<br>duration details for query viewers. The default time<br>frame is one week.                                        | /All Reports/ArcSight<br>Administration/ESM/System<br>Health/Resources/Reporting/Longest<br>Query Viewer Queries |
| Longest Report<br>Queries               | This report shows query duration information for<br>reports. The chart shows the top ten longest report<br>queries and the table shows the duration details for<br>the report queries. The default time frame is one<br>week.                                                 | /All Reports/ArcSight<br>Administration/ESM/System<br>Health/Resources/Reporting/Longest<br>Report Queries       |
| Longest Trend<br>Query                  | This report shows query duration information for<br>trends. A chart shows the top ten longest trend<br>queries and a table shows the duration details for<br>trend queries. The default time frame is one week.                                                               | /All Reports/ArcSight<br>Administration/ESM/System<br>Health/Resources/Reporting/Longest Trend<br>Query          |
| Low Volume<br>Connector EPS<br>- Daily  | This report shows the hourly average EPS for low<br>volume connectors. The default time frame is<br>yesterday. By default, a connector with a daily<br>average EPS less than 100 is considered a low<br>volume connector.                                                     | /All Reports/ArcSight<br>Administration/Connectors/System<br>Health/EPS/Low Volume Connector EPS -<br>Daily      |
| Low Volume<br>Connector EPS<br>- Weekly | This report shows the daily average EPS for low<br>volume connectors. The default time frame is one<br>week. By default, a connector with a daily average<br>EPS less than 100 is considered a low volume<br>connector.                                                       | /All Reports/ArcSight<br>Administration/Connectors/System<br>Health/EPS/Low Volume Connector EPS -<br>Weekly     |

| Resource                                   | Description                                                                                                    | Location                                                                                                    |
|--------------------------------------------|----------------------------------------------------------------------------------------------------|----------------------------------------------------------------------------------------------------|
| New Devices<br>Detected - Last<br>24 Hours | This report shows new devices detected within the last 24 hours.                                                                                                    | /All Reports/ArcSight<br>Administration/Devices/ArcSight ESM<br>Device Monitoring - All/New Devices<br>Detected - Last 24 Hours |
| New Devices<br>Detected - Last<br>7 Days   | This report shows new devices detected within the last seven days.                                                                                                    | /All Reports/ArcSight<br>Administration/Devices/ArcSight ESM<br>Device Monitoring - All/New Devices<br>Detected - Last 7 Days   |
| Number of<br>Events<br>Matching Rules      | This report shows the total number of events<br>matching rules within the last hour, grouping them<br>by ten minute intervals. A chart shows the number<br>of events matching filter rules, join rules, and the<br>total of both types of rules. | /All Reports/ArcSight<br>Administration/ESM/System<br>Health/Resources/Rules/Number of Events<br>Matching Rules                 |
| Query Counts<br>by Type                    | This report shows query counts grouped by type.<br>The default time frame is one week.                                                                                                    | /All Reports/ArcSight<br>Administration/ESM/System<br>Health/Resources/Reporting/Query Counts<br>by Type                        |
| Resource<br>Created Report                 | This report shows a list of all the resources created<br>by ArcSight users in the previous day. Note: This<br>report does not populate all values when running in<br>Turbo Mode Fastest.                                                         | /All Reports/ArcSight<br>Administration/ESM/Configuration<br>Changes/Resources/Resource Created<br>Report                       |
| Resource<br>Deleted Report                 | This report shows a list of all the resources deleted<br>by ArcSight users during the previous day. Note:<br>This report does not populate all values when<br>running in Turbo Mode Fastest.                                                     | /All Reports/ArcSight<br>Administration/ESM/Configuration<br>Changes/Resources/Resource Deleted<br>Report                       |
| Resource<br>History Report                 | This report shows a list of all the resources that<br>have been created, updated, or deleted by ArcSight<br>users within the previous day. Note: This report<br>does not populate all values when running in Turbo<br>Mode Fastest.              | /All Reports/ArcSight<br>Administration/ESM/Configuration<br>Changes/Resources/Resource History<br>Report                       |
| Resource<br>Updated<br>Report              | This report shows a list of all the resources updated<br>by ArcSight users within the previous day. Note:<br>This report does not populate all values when<br>running in Turbo Mode Fastest.                                                     | /All Reports/ArcSight<br>Administration/ESM/Configuration<br>Changes/Resources/Resource Updated<br>Report                       |
| Rules Engine<br>Warning<br>Messages        | This report shows warning messages received from the rules engine.                                                                                                    | /All Reports/ArcSight<br>Administration/ESM/System<br>Health/Resources/Rules/Rules Engine<br>Warning Messages                   |

| Resource                              | Description                                                                                                    | Location                                                                                                    |
|---------------------------------------|----------------------------------------------------------------------------------------------------|----------------------------------------------------------------------------------------------------|
| Session List<br>Access                | This report shows session list access statistics. A chart shows the number of added, deleted, and updated session list entries in the last hour, grouping the counts by 10 minute intervals. A table shows the details of the session list access, grouping the number by time interval and active list name.                                      | /All Reports/ArcSight<br>Administration/ESM/System<br>Health/Resources/Session Lists/Session List<br>Access            |
| Source Counts<br>by Connector<br>Type | This report shows the connector type, the source<br>zones and IP addresses, and the count from each<br>source within the specified time period. Make sure<br>that a filter parameter other than the default of All<br>Events is selected. You can also adjust the start and<br>end times of the report to reduce the number of<br>events selected. | /All Reports/ArcSight<br>Administration/Connectors/System<br>Health/Event Breakdown/Source Counts by<br>Connector Type |
| Source Counts<br>by Event Name        | This report shows event names by source address in addition to event counts.                                                                                                    | /All Reports/ArcSight<br>Administration/ESM/System<br>Health/Events/Source Counts by Event<br>Name                     |
| Storage<br>Licensing<br>Report        | This report shows an overview of the storage used<br>by the system for each day, with a breakdown of<br>the raw event data size sent by each connector and<br>by connector type.                                                                                                    | /All Reports/ArcSight<br>Administration/ESM/Licensing/Storage<br>Licensing Report                                      |
| Successful<br>Connector<br>Upgrades   | This report lists the connectors with successful<br>upgrades (within the last seven days by default).<br>The list is sorted chronologically.                                                                                                    | /All Reports/ArcSight<br>Administration/Connectors/Configuration<br>Changes/Upgrades/Successful Connector<br>Upgrades  |
| Top 10 Events                         | This report shows the top events ordered by their counts.                                                                                                    | /All Reports/ArcSight<br>Administration/ESM/System<br>Health/Events/Top N Activity Reports/Top<br>10 Events            |
| Top 10<br>Inbound Events              | This report shows the top inbound events ordered by their counts.                                                                                                    | /All Reports/ArcSight<br>Administration/ESM/System<br>Health/Events/Top N Activity Reports/Top<br>10 Inbound Events    |
| Top 10<br>Outbound<br>Events          | This report shows the top outbound events ordered by their counts.                                                                                                    | /All Reports/ArcSight<br>Administration/ESM/System<br>Health/Events/Top N Activity Reports/Top<br>10 Outbound Events   |

| Resource                                   | Description                                                                                                    | Location                                                                                                    |
|--------------------------------------------|----------------------------------------------------------------------------------------------------|----------------------------------------------------------------------------------------------------|
| Top Accessed<br>Active Lists               | This report shows the top ten accessed active lists.<br>A chart shows the top ten accessed active lists in<br>the previous day, grouping the counts by ten<br>minute intervals. A table shows the details of the<br>active list access, grouping the number by active list<br>name and time interval.                            | /All Reports/ArcSight<br>Administration/ESM/System<br>Health/Resources/Active Lists/Top<br>Accessed Active Lists          |
| Top Accessed<br>Session Lists              | This report shows the top ten accessed session lists.<br>A chart shows the top ten accessed session lists<br>within the last hour, grouping the counts by ten<br>minute intervals. A table shows details of the<br>session list access, grouping the number by active<br>list name and time interval.                            | /All Reports/ArcSight<br>Administration/ESM/System<br>Health/Resources/Session Lists/Top<br>Accessed Session Lists        |
| Top Connector<br>Types Chart               | This report shows connector details with event counts for each connector type.                                                                                                    | /All Reports/ArcSight<br>Administration/Connectors/System<br>Health/Event Breakdown/Top Connector<br>Types Chart          |
| Updated                                    | This report shows a list of all the actors updated on<br>the previous day. Note: This Report does not<br>populate all values when running in Turbo Mode<br>Fastest.                                                                                                    | /All Reports/ArcSight<br>Administration/ESM/Configuration<br>Changes/Actors/Updated                                       |
| Upgrade<br>History by<br>Connector         | This report shows the upgrade history by connector<br>(within the last seven days by default) sorted<br>chronologically. Note: When running the report, be<br>sure to use the connector ID located in the<br>connector resource and copy-paste the ID in to the<br>ConnectorID field in the Custom Parameters for the<br>report. | /All Reports/ArcSight<br>Administration/Connectors/Configuration<br>Changes/Upgrades/Upgrade History by<br>Connector      |
| Upgrade<br>History by<br>Connector<br>Type | This report shows the upgrade history by connector<br>type (within the last seven days by default). The<br>report is grouped by connector zone, connector<br>address, connector name, and connector ID.                                                                                                    | /All Reports/ArcSight<br>Administration/Connectors/Configuration<br>Changes/Upgrades/Upgrade History by<br>Connector Type |
| User Login<br>Logout Report                | This report shows user login events (success and fail) and logout events.                                                                                                    | /All Reports/ArcSight<br>Administration/ESM/User Access/User<br>Sessions/User Login Logout Report                         |

| Resource                                | Description                                                                                                    | Location                                                                                                    |
|-----------------------------------------|----------------------------------------------------------------------------------------------------|----------------------------------------------------------------------------------------------------|
| Version History<br>by Connector         | This report shows the version history by connector<br>(within the last seven days by default) sorted<br>chronologically. Note: When running the report,<br>use the connector ID (located in the connector<br>resource) and copy-paste it in to the ConnectorID<br>field in the Custom Parameters for the report. | /All Reports/ArcSight<br>Administration/Connectors/Configuration<br>Changes/Versions/Version History by<br>Connector      |
| Version History<br>by Connector<br>Type | This report shows the version history by connector<br>type (within the last seven days by default). The list<br>is grouped by connector zone, connector address,<br>connector name, and connector ID.                                                                                                    | /All Reports/ArcSight<br>Administration/Connectors/Configuration<br>Changes/Versions/Version History by<br>Connector Type |
| Web Users<br>Licensing<br>Report        | This report shows the licensing history for web<br>users. The chart shows the current count and the<br>count limit in a chart. The licensing history is over<br>the last 7 days, by default.                                                                                                    | /All Reports/ArcSight<br>Administration/ESM/Licensing/Web Users<br>Licensing Report                                       |

#### Report Templates

| Resource                     | Description                                                                                                    | Location                                                                             |
|------------------------------|----------------------------------------------------------------------------------------------------|--------------------------------------------------------------------------------------|
| Licensing<br>Report          | This report template is used by the licensing reports and shows one chart (bar and line). The orientation is landscape.     | /All Report Templates/ArcSight<br>Administration/Licensing/Licensing<br>Report       |
| Licensing<br>Report<br>(All) | This report template is used by the licensing reports and shows several charts (bar and line). The orientation is portrait. | /All Report Templates/ArcSight<br>Administration/Licensing/Licensing<br>Report (All) |

#### Rules

Rules have individual tables organized by sub folder.

#### Connectors

| Name                           | Description                                                                                                    | Location                                                                                                    |
|--------------------------------|----------------------------------------------------------------------------------------------------|----------------------------------------------------------------------------------------------------|
| Connector<br>Deleted           | Detects connector deleted events that are sent when<br>a connector is deleted from the resource tree. On the<br>first event, the session for the corresponding<br>connector is terminated in the Connector Versions<br>session list, and the connector is also removed from<br>the Connectors - Down active list. | /All Rules/Real-time Rules/ArcSight<br>Administration/Connectors/Configuration<br>Changes/Connector Deleted        |
| Connector<br>Upgrade<br>Failed | Detects failed connector upgrades. On every event,<br>the connector information is added to the Connector<br>Upgrades active list.                                                                                                    | /All Rules/Real-time Rules/ArcSight<br>Administration/Connectors/Configuration<br>Changes/Connector Upgrade Failed |

| Name                                  | Description                                                                                                    | Location                                                                                                    |
|---------------------------------------|----------------------------------------------------------------------------------------------------|----------------------------------------------------------------------------------------------------|
| Connector<br>Upgrade<br>Successful    | Detects successful connector upgrades. On every<br>event, the connector information is added to the<br>Connector Upgrades active list. A new session is<br>created in the Connector Versions session list. Note:<br>The Agent configuration updated events are removed<br>to avoid duplicate entries in the active list and session<br>list.                                                                                                    | /All Rules/Real-time Rules/ArcSight<br>Administration/Connectors/Configuration<br>Changes/Connector Upgrade Successful |
| Connector<br>Version<br>Detected      | Detects connector start events. The rule triggers if the<br>connector is not yet in the Connector Versions session<br>list. On every event, a new session with the connector<br>information is created in the Connector Versions<br>session list.                                                                                                    | /All Rules/Real-time Rules/ArcSight<br>Administration/Connectors/Configuration<br>Changes/Connector Version Detected   |
| Connector<br>Cache Empty              | This rule triggers when there is a connector cache<br>empty event. The rule removes the connector from<br>the Connector Caching and Connector Dropping<br>Events active lists, and terminates the entry in the<br>Connector - Caches session list.                                                                                                    | /All Rules/ArcSight<br>Administration/Connectors/System<br>Health/Connector Cache Empty                                |
| Connector<br>Caching                  | This rule triggers when there is a connector caching<br>event. The rule adds the connector and cache related<br>information to the Connector Caching active list and<br>the Connector - Caches session list.                                                                                                    | /All Rules/ArcSight<br>Administration/Connectors/System<br>Health/Connector Caching                                    |
| Connector<br>Discovered<br>or Updated | Detects new connectors reporting to Detect and adds<br>them to active lists to be monitored. Device Event<br>Class ID = agent:007 is related to Agent Registration<br>events. Device Event Class ID = agent:030 is related to<br>Agent Start events. Device Event Class ID = agent:031<br>is related to Agent Shutdown events. Device Event<br>Class ID = agent:101 is related to Agent Connection<br>events. Device Event Class ID = agent:103 is related to<br>Agent Heartbeat Timeout events. Device Event Class<br>ID = agent:051 is related to Agent Failover events.<br>These events contain the detailed information<br>necessary to populate the Connectors active lists. | /All Rules/Real-time Rules/ArcSight<br>Administration/Connectors/System<br>Health/Connector Discovered or Updated      |
| Connector<br>Down                     | Detects connector shutdowns or heartbeat timeout<br>events (except for connectors listed in the Black List -<br>Connectors filter). The rule adds connector<br>information to the Connectors - Down active list.                                                                                                    | /All Rules/Real-time Rules/ArcSight<br>Administration/Connectors/System<br>Health/Connector Down                       |
| Connector<br>Dropping<br>Events       | This rule triggers when there is a connector dropping<br>events event. The rule adds the connector and cache<br>related information to the Connector Dropping Events<br>active list and the Connector - Caches session list. A<br>case can be created and a notification can be sent to<br>the SOC operators. Note: The case creation and<br>notification actions are disabled by default.                                                                                                    | /All Rules/ArcSight<br>Administration/Connectors/System<br>Health/Connector Dropping Events                            |

| Name                                        | Description                                                                                                    | Location                                                                                                    |
|---------------------------------------------|----------------------------------------------------------------------------------------------------|----------------------------------------------------------------------------------------------------|
| Connector<br>Still Caching                  | This rule triggers when the TTL (two hours by default)<br>for an entry in the Connectors - Caching active list<br>expires. It then puts the connector information into<br>the Connectors - Still Caching active list, creates a<br>case and sends a notification to SOC Operators. Note:<br>The case creation and notification actions are disabled<br>by default. | /All Rules/ArcSight<br>Administration/Connectors/System<br>Health/Connector Still Caching                                 |
| Connector<br>Still Down                     | Detects when the TTL (20 minutes by default) for an<br>entry in the Connectors - Down active list expires. The<br>rule then adds the connector information to the<br>Connectors - Still Down active list, creates a case and<br>sends a notification to SOC Operators. Note: The case<br>creation and notification actions are disabled by<br>default.             | /All Rules/Real-time Rules/ArcSight<br>Administration/Connectors/System<br>Health/Connector Still Down                    |
| Connector<br>Up                             | Detects connector started events (except for<br>connectors that match the conditions in the Black List<br>- Connectors filter). The rule removes the connector<br>from the connector connection status active lists.                                                                                                    | /All Rules/Real-time Rules/ArcSight<br>Administration/Connectors/System<br>Health/Connector Up                            |
| Connector<br>Added to<br>Black List         | Monitors the Black List - Connectors active list for<br>new connector information. When a connector is<br>added to the black list, this rule updates the other<br>Connector Monitoring active lists to remove that<br>connector from the status displays.                                                                                                    | /All Rules/Real-time Rules/ArcSight<br>Administration/Connectors/System<br>Health/Custom/Connector Added to Black<br>List |
| Update<br>Connector<br>Caching<br>Status    | This rule detects active list audit events for changes in<br>the related connector caching/dropping active lists.<br>The rule then sets the device custom number and<br>string information to be used by the Connector Cache<br>Status data monitor.                                                                                                    | /All Rules/ArcSight<br>Administration/Connectors/System<br>Health/Update Connector Caching Status                         |
| Update<br>Connector<br>Connection<br>Status | Monitors audit events for changes in the connector<br>connection status active lists. The rule then sets the<br>device custom number and the string information<br>used by the Connector Connection Status data<br>monitor.                                                                                                    | /All Rules/Real-time Rules/ArcSight<br>Administration/Connectors/System<br>Health/Update Connector Connection<br>Status   |

#### Devices

| Name                                                                  | Description                                                                                                    | Location                                                                                                    |
|-----------------------------------------------------------------------|----------------------------------------------------------------------------------------------------|----------------------------------------------------------------------------------------------------|
| Alert -<br>Critical<br>Devices<br>inactive for<br>more than 1<br>hour | Detects when a Connector Device Status event for critical devices<br>has a zero in Device Custom Number2 and a Device Custom Date<br>earlier than 60 minutes ago, which indicates that the device has<br>been inactive for more than one hour. After the rule triggers, a<br>notification is sent to the Device Administrators.             | /All Rules/Real-time<br>Rules/ArcSight<br>Administration/Devices/Alert -<br>Critical Devices inactive for more<br>than 1 hour |
| All<br>Monitored<br>Devices                                           | Detects when a Connector Device Status event has a non-zero<br>Device Custom Number2 (indicating that the device is active and<br>sending base events to the connector since the last check). After<br>the rule triggers, the entry is created or updated in the All<br>Monitored Devices active list.                                      | /All Rules/Real-time<br>Rules/ArcSight<br>Administration/Devices/All<br>Monitored Devices                                     |
| Critical<br>Monitored<br>Devices                                      | Detects when a Connector Device Status event has a non-zero<br>Device Custom Number2 (indicating that the device is active and<br>sending base events to the connector since the last check) and if<br>the device entry exists in the Critical Monitored Devices active<br>list. After the rule triggers, the active list entry is updated. | /All Rules/Real-time<br>Rules/ArcSight<br>Administration/Devices/Critical<br>Monitored Devices                                |

#### ESM

| Name                                               | Description                                                                                                    | Location                                                                                                    |
|----------------------------------------------------|----------------------------------------------------------------------------------------------------|----------------------------------------------------------------------------------------------------|
| Detect Event<br>Counts for<br>Persistor            | This rule populates the event counts for distributed correlation to a list.                                                                                                    | /All Rules/ArcSight<br>Administration/ESM/Distributed<br>Correlation Monitoring/Detect Event<br>Counts for Persistor         |
| Detect<br>Events for<br>Distributed<br>Correlation | This rule populates the event counts for distributed correlation to a list.                                                                                                    | /All Rules/ArcSight<br>Administration/ESM/Distributed<br>Correlation Monitoring/Detect Events<br>for Distributed Correlation |
| License<br>Audit Event<br>Detected                 | Detects when a license audit event is detected. The rule<br>adds the license type, the current count, and the count<br>limit to the License History session list.                                                        | /All Rules/Real-time Rules/ArcSight<br>Administration/ESM/Licensing/License<br>Audit Event Detected                          |
| Storage<br>Licensing<br>Audit event<br>Detected    | Detects connector raw-event-statistic events and stores them in an active list.                                                                                                    | /All Rules/Real-time Rules/ArcSight<br>Administration/ESM/Licensing/Storage<br>Licensing Audit event Detected                |
| Out of<br>Domain<br>Fields                         | Detects when there is no more free domain field available for a field type.                                                                                                    | /All Rules/Real-time Rules/ArcSight<br>Administration/ESM/System<br>Health/Resources/Domains/Out of<br>Domain Fields         |
| Invalid<br>Resource<br>Deleted                     | Detects Removes an invalid resource from the Invalid<br>Resources active list when that resource is deleted. The<br>rule triggers only if the resource that has been deleted is<br>in the Invalid Resources active list. | /All Rules/Real-time Rules/ArcSight<br>Administration/ESM/System<br>Health/Resources/Invalid Resource<br>Deleted             |

| Name                                          | Description                                                                                                    | Location                                                                                                    |
|-----------------------------------------------|----------------------------------------------------------------------------------------------------|----------------------------------------------------------------------------------------------------|
| Query<br>Running<br>Time                      | Detects when a query audit event is detected. The rule<br>adds or updates the corresponding entry in the active<br>list.                                                                                                    | /All Rules/Real-time Rules/ArcSight<br>Administration/ESM/System<br>Health/Resources/Query Running Time                      |
| Resource<br>Became<br>Invalid                 | Detects when a resource becomes invalid. The rule adds<br>the resource ID, name, URI, and type to the Invalid<br>Resources active list.                                                                                                    | /All Rules/Real-time Rules/ArcSight<br>Administration/ESM/System<br>Health/Resources/Resource Became<br>Invalid              |
| Resource<br>Became<br>Valid                   | Detects when an invalid resource becomes valid. The rule removes the resource from the Invalid Resources active list.                                                                                                    | /All Rules/Real-time Rules/ArcSight<br>Administration/ESM/System<br>Health/Resources/Resource Became<br>Valid                |
| Excessive<br>Rule<br>Recursion                | Detects excessive rule recursion. This rule looks for<br>events coming from the ArcSight Security Manager with<br>the Device Event Category set to /Rule/Warning/Loop.<br>This rule only requires one such event within five<br>minutes. After this rule is triggered, a notification is sent<br>to the SOC Operators.                              | /All Rules/Real-time Rules/ArcSight<br>Administration/ESM/System<br>Health/Resources/Rules/Excessive Rule<br>Recursion       |
| Rule<br>Matching<br>Too Many<br>Events        | Detects rules that match too many events. The rule<br>identifies events that come from the ArcSight Security<br>Manager with the Device Event Category set to<br>/Rule/Error/Deactivate/Unsafe. This rule only requires<br>one such event within five minutes. After this rule is<br>triggered, a notification is sent to the SOC Operators.        | /All Rules/Real-time Rules/ArcSight<br>Administration/ESM/System<br>Health/Resources/Rules/Rule Matching<br>Too Many Events  |
| Warning -<br>System<br>Resources<br>Exhausted | Indicates that a device has detected a system resource<br>issue. The rule triggers whenever a resource is exhausted<br>or a resource check fails. On the first event, a notification<br>is sent to SOC operators. Note: This rule does not<br>produce completely accurate results when running in<br>Turbo Mode Fastest.                            | /All Rules/Real-time Rules/ArcSight<br>Administration/ESM/System<br>Health/Resources/Warning - System<br>Resources Exhausted |
| ASM<br>Database<br>Free Space -<br>Critical   | Detects internal events showing that one (or more) of<br>the ASM database table spaces has a very low free space<br>percentage. This is considered critical when the free<br>space goes below the threshold defined in the<br>server.properties file (two percent by default). A<br>notification is sent to the Database Storage Operator<br>group. | /All Rules/Real-time Rules/ArcSight<br>Administration/ESM/System<br>Health/Storage/ASM Database Free<br>Space - Critical     |
| ASM<br>Database<br>Free Space -<br>Warning    | Detects internal events showing that one (or more) of<br>the ASM database table spaces has a low free space<br>percentage. This is considered a warning when the free<br>space goes below the threshold defined in the<br>server.properties file (five percent by default).                                                                         | /All Rules/Real-time Rules/ArcSight<br>Administration/ESM/System<br>Health/Storage/ASM Database Free<br>Space - Warning      |

| Name                                                            | Description                                                                                                    | Location                                                                                                    |
|-----------------------------------------------------------------|----------------------------------------------------------------------------------------------------|----------------------------------------------------------------------------------------------------|
| ASM<br>Database<br>Status<br>Change -<br>Critical               | Detects critical database status. This rule detects the<br>insert and retrieval time for an event; the status is<br>considered critical when the EventInsertTimeNanos field<br>is greater than or equal to 50,000. This rule requires two<br>such events within three minutes. After the first event,<br>the agentSeverity event field is set to very high.                  | /All Rules/Real-time Rules/ArcSight<br>Administration/ESM/System<br>Health/Storage/ASM Database Status<br>Change - Critical            |
| ASM<br>Database<br>Status<br>Change -<br>Down                   | Detects down database status. This rule detects the<br>insert and retrieval time for an event; the status is<br>considered down when the EventInsertTimeNanos field<br>is equal to zero. This rule requires two such events within<br>three minutes. After the first event, the agentSeverity<br>event field is set to unknown.                                              | /All Rules/Real-time Rules/ArcSight<br>Administration/ESM/System<br>Health/Storage/ASM Database Status<br>Change - Down                |
| ASM<br>Database<br>Status<br>Change -<br>Normal                 | Detects normal database status. This rule detects the<br>insert and retrieval time of the event; the status is<br>considered normal when the EventInsertTimeNanos<br>(insert time in nanoseconds) field is less than or equal to<br>20,000. This rule requires two such events within two<br>minutes. After the first event, the agentSeverity event<br>field is set to low. | /All Rules/Real-time Rules/ArcSight<br>Administration/ESM/System<br>Health/Storage/ASM Database Status<br>Change - Normal              |
| ASM<br>Database<br>Status<br>Change -<br>Space<br>Critical      | Detects critical database status due to storage concerns.<br>This rule detects a base event indicating that the<br>database storage space is low. This rule only requires<br>one such event to trigger. After the first event, the<br>agentSeverity event field is set to very high.                                                                                         | /All Rules/Real-time Rules/ArcSight<br>Administration/ESM/System<br>Health/Storage/ASM Database Status<br>Change - Space Critical      |
| ASM<br>Database<br>Status<br>Change -<br>Space Now<br>Available | Detects if the database status has returned to normal<br>because storage space has been freed or added. This rule<br>detects a base event indicating that database storage<br>space is available. This rule only requires one such event<br>to trigger. After the first event, the agentSeverity event<br>field is set to Low.                                               | /All Rules/Real-time Rules/ArcSight<br>Administration/ESM/System<br>Health/Storage/ASM Database Status<br>Change - Space Now Available |
| ASM<br>Database<br>Status<br>Change -<br>Warning                | Detects warning level database status. This rule detects<br>the insert and retrieval time for an event; the status is<br>considered a warning when the EventInsertTimeNanos<br>field is between 20,000 and 50,000. This rule requires<br>two such events within three minutes. After the first<br>event, the agentSeverity event field is set to medium.                     | /All Rules/Real-time Rules/ArcSight<br>Administration/ESM/System<br>Health/Storage/ASM Database Status<br>Change - Warning             |

| Name                              | Description                                                                                                    | Location                                                                                                    |
|-----------------------------------|----------------------------------------------------------------------------------------------------|----------------------------------------------------------------------------------------------------|
| ArcSight<br>User Login            | Detects ArcSight user login events. This rule adds the user information to the ArcSight User Sessions session list.                                                                        | /All Rules/Real-time Rules/ArcSight<br>Administration/ESM/User Access/User<br>Sessions/ArcSight User Login         |
| ArcSight<br>User Login<br>Timeout | Detects ArcSight user login timeout events. This rule<br>terminates the ArcSight user session in the ArcSight User<br>Sessions session list when an ArcSight user login timeout<br>occurs. | /All Rules/Real-time Rules/ArcSight<br>Administration/ESM/User Access/User<br>Sessions/ArcSight User Login Timeout |
| ArcSight<br>User Logout           | Detects ArcSight user logout events. This rule terminates<br>the ArcSight user session in the ArcSight User Sessions<br>session list when an ArcSight user logout occurs.                  | /All Rules/Real-time Rules/ArcSight<br>Administration/ESM/User Access/User<br>Sessions/ArcSight User Logout        |

#### Logger

| Name                               | Description                                                                                                    | Location                                                                                   |
|------------------------------------|----------------------------------------------------------------------------------------------------|--------------------------------------------------------------------------------------------|
| Logger<br>Sensor<br>Status         | This rule identifies Logger system health events related to hardware<br>sensor status. The rule updates the Logger Status and Logger Sensor<br>Type Status with the Logger IP address, the sensor type, the sensor<br>name, and the sensor status. This rule is disabled by default. Enable<br>the rule if you have Logger in your environment. | /All Rules/ArcSight<br>Administration/Logger/System<br>Health/Logger Sensor Status         |
| Logger<br>Sensor<br>Type<br>Status | This rule identifies Logger Sensor Status correlation events and<br>triggers only if all the sensor statuses for the same sensor type for a<br>Logger are in an OK state. This rule is disabled by default. Enable the<br>rule if you have Logger in your environment.                                                                          | /All Rules/ArcSight<br>Administration/Logger/System<br>Health/Logger Sensor Type<br>Status |
| Logger<br>Status                   | This rule identifies Logger Sensor Status correlation events and<br>triggers only if all the sensor statuses for a Logger are in an OK state.<br>This rule is disabled by default. Enable the rule if you have Logger in<br>your environment.                                                                                                   | /All Rules/ArcSight<br>Administration/Logger/System<br>Health/Logger Status                |

#### Session Lists

| Name                  | Description                                                                                                    | Location                                                                                             |
|-----------------------|----------------------------------------------------------------------------------------------------|----------------------------------------------------------------------------------------------------|
| Connector<br>Versions | Stores the version history for all the connectors. The<br>fields in the session list are: Connector ID, Connector<br>Name, Connector Version, Connector Type, Connector<br>Address, and Connector Zone. The session list is<br>populated by the Connector Upgrade Successful and<br>Connector Version Detected rules. | /All Session Lists/ArcSight<br>Administration/Connectors/Configuration<br>Changes/Connector Versions |
| Connector -<br>Caches | This session list stores the cache history for all the connectors. A new session is created every time a connector starts caching or dropping events.                                                                                                    | /All Session Lists/ArcSight<br>Administration/Connectors/System<br>Health/Connector - Caches         |

| Name                         | Description                                                                                                    | Location                                                                                              |
|------------------------------|----------------------------------------------------------------------------------------------------|----------------------------------------------------------------------------------------------------|
| Licensing<br>History         | Stores the licensing history for the various license types. The session list stores the license type, the current count, and the count limit.                                                                                                    | /All Session Lists/ArcSight<br>Administration/ESM/Licensing/Licensing<br>History                      |
| ArcSight<br>User<br>Sessions | Stores the client username, client address and zone<br>used by an ArcSight user to access the ArcSight<br>Manager to monitor the login times, logout times, or<br>Console timeouts and to determine who had access to<br>the system over specific time periods. | /All Session Lists/ArcSight<br>Administration/ESM/User Access/User<br>Sessions/ArcSight User Sessions |

#### Trends

| Resource                                     | Description                                                                                                    | Location                                                                                                    |
|----------------------------------------------|----------------------------------------------------------------------------------------------------|----------------------------------------------------------------------------------------------------|
| ASM<br>Database<br>Free Space                | This trend stores the free space percentages by hour for<br>the four ASM database table spaces (ARC_EVENT_DATA,<br>ARC_EVENT_INDEX, ARC_SYSTEM_DATA, and ARC_<br>SYSTEM_INDEX).                                                    | /All Trends/ArcSight<br>Administration/ESM/System<br>Health/Storage/ASM Database Free<br>Space               |
| ArcSight<br>User Login<br>Trends -<br>Hourly | This trend tracks the counts of how many users logged<br>into ArcSight ESM within the previous hour. The trend<br>checks if the Login tracking rule triggered and then<br>populated a data monitor with currently logged in users. | /All Trends/ArcSight<br>Administration/ESM/User<br>Access/ArcSight User Login Trends -<br>Hourly             |
| Connector<br>Average EPS<br>- Last 7 days    | This trend stores the average EPS for all connectors<br>during the last seven days and writes the data to an active<br>list by leveraging the trend action feature.                                                                | /All Trends/ArcSight<br>Administration/Connector/System<br>Health/EPS/Connector Average EPS -<br>Last 7 days |
| Connector<br>Daily<br>Average EPS            | This trend stores the daily average EPS for all connectors<br>and writes the data to an active list by leveraging the<br>trend action feature.                                                                                     | /All Trends/ArcSight<br>Administration/Connector/System<br>Health/EPS/Connector Daily Average EPS            |
| Connector<br>Total Events<br>- Hourly        | This trend stores the hourly average EPS for all connectors.                                                                                                    | /All Trends/ArcSight<br>Administration/Connector/System<br>Health/EPS/Connector Total Events -<br>Hourly     |
| Events<br>Count                              | This trend stores the total number of non ArcSight events.                                                                                                    | /All Trends/ArcSight<br>Administration/ESM/Events Analysis<br>Overview/Events Count                          |
| Failed<br>Queries                            | This trend stores failed queries for reports, trends, and query viewers.                                                                                                    | /All Trends/ArcSight<br>Administration/ESM/System<br>Health/Resources/Reporting/Failed<br>Queries            |
| Hourly EPS<br>in Persistor                   | This trend stores hourly EPS in persistor.                                                                                                    | /All Trends/ArcSight<br>Administration/ESM/Distributed<br>Correlation Monitoring/Hourly EPS in<br>Persistor  |

| Resource                     | Description                                                                                           | Location                                                                                                |
|------------------------------|----------------------------------------------------------------------------------------------------|----------------------------------------------------------------------------------------------------|
| Query<br>Viewer<br>Queries   | This trend stores the top longest query viewer queries by day.                                        | /All Trends/ArcSight<br>Administration/ESM/System<br>Health/Resources/Reporting/Query<br>Viewer Queries |
| Report<br>Queries            | This trend stores the top longest report queries by day.                                              | /All Trends/ArcSight<br>Administration/ESM/System<br>Health/Resources/Reporting/Report<br>Queries       |
| Storage<br>Licensing<br>Data | This trend stores the raw event length reported by the raw event statistic events for each connector. | /All Trends/ArcSight<br>Administration/ESM/Licensing/Storage<br>Licensing Data                          |
| Trend<br>Queries             | This trend stores the top longest trend queries by day.                                               | /All Trends/ArcSight<br>Administration/ESM/System<br>Health/Resources/Reporting/Trend<br>Queries        |

#### **Use Cases**

| Name                                           | Description                                                                                                    | Location                                                                                           |
|------------------------------------------------|----------------------------------------------------------------------------------------------------|----------------------------------------------------------------------------------------------------|
| ArcSight ESM<br>Device<br>Monitoring           | Monitors the status of ArcSight ESM devices using the Device Status Monitoring (DSM) functionality that comes with SmartConnectors.                                            | /All Use Cases/ArcSight<br>Administration/Devices/ArcSight ESM<br>Device Monitoring                |
| Actor<br>Configuration<br>Changes              | Provides information about changes made to the actor resources.                                                                                                    | /All Use Cases/ArcSight<br>Administration/ESM/Configuration<br>Changes/Actor Configuration Changes |
| Connector<br>Overview                          | Covers administration content for monitoring connectors and devices.                                                                                                    | /All Use Cases/ArcSight<br>Administration/Connector Overview                                       |
| Connector<br>Configuration<br>Changes          | Provides information about configuration changes<br>(such as upgrades) and connector version changes on<br>the system.                                                         | /All Use Cases/ArcSight<br>Administration/Connectors/Connector<br>Configuration Changes            |
| Connector<br>Connection<br>and Cache<br>Status | This use case provides information about the connection status and caching status of connectors in the system. Connectors can be connected directly to ESM or through Loggers. | /All Cases/ArcSight<br>Administration/Connectors/Connector<br>Connection and Cache Status          |
| Device<br>Monitoring                           | Provides information about the devices reporting to ESM.                                                                                                    | /All Use Cases/ArcSight<br>Administration/Connectors/Device<br>Monitoring                          |
| ESM Events                                     | Provides statistics about the flow of events through ESM.                                                                                                    | /All Use Cases/ArcSight<br>Administration/ESM/System<br>Health/ESM Events                          |

| Name                                     | Description                                                                                 | Location                                                                                                    |
|------------------------------------------|---------------------------------------------------------------------------------------------|----------------------------------------------------------------------------------------------------|
| ESM Licensing                            | Provides information about ESM licensing compliance.                                        | /All Use Cases/ArcSight<br>Administration/ESM/ESM Licensing                                                  |
| ESM Overview                             | Provides information about administration content for monitoring ESM.                       | /All Use Cases/ArcSight<br>Administration/ESM Overview                                                       |
| ESM Resource<br>Configuration<br>Changes | Provides information about changes to the ESM resources, such as rules, reports, and so on. | /All Use Cases/ArcSight<br>Administration/ESM/Configuration<br>Changes/ESM Resource Configuration<br>Changes |
| ESM User<br>Sessions                     | Provides information about user access to ESM.                                              | /All Use Cases/ArcSight<br>Administration/ESM/ESM User Sessions                                              |
| ESM Reporting<br>Resource<br>Monitoring  | Provides information about performance statistics for reports, trends, and query viewers.   | /All Use Cases/ArcSight<br>Administration/ESM/System<br>Health/ESM Reporting Resource<br>Monitoring          |
| ESM Resource<br>Monitoring               | Provides processing statistics for various ESM resources, such as trends, rules, and so on. | /All Use Cases/ArcSight<br>Administration/ESM/System<br>Health/ESM Resource Monitoring                       |
| Logger Events                            | This use case provides information about statistics for events sent through Loggers to ESM. | /All Cases/ArcSight<br>Administration/Logger/Logger Events                                                   |
| Logger<br>Overview                       | This use case provides Logger status and statistics.                                        | /All Cases/ArcSight<br>Administration/Logger Overview                                                        |
| Logger System<br>Health                  | This use case provides performance statistics for the Loggers connected to ESM.             | /All Cases/ArcSight<br>Administration/Logger/Logger System<br>Health                                         |

#### Security Monitoring - Base - Active Lists Content

This appendix contains tables of resources organized by resource for the Security Monitoring -Base - Active Lists package.

- Rules
- Active Lists

#### Rules

| Name                            | Description                                                                                                    | Locations                                                  |
|---------------------------------|----------------------------------------------------------------------------------------------------|------------------------------------------------------------|
| Track<br>Rules with<br>MITRE ID | Tracks correlation events with device custom string 6 label is MITRE ID.                                                     | /All Rules/Real-time<br>Rules/Track Rules with MITRE<br>ID |
| Track<br>Rules<br>triggered     | Tracks correlation events with device custom string 6 label is MITRE ID, and rules under threat intelligence platform group. | /All Rules/Real-time<br>Rules/Track Rules triggered        |

#### Active Lists

Some active lists require configuration by the customer, these are marked with an asterisk.

| Name                                                  | Description                                                                                                    | Locations                                                                                             |
|-------------------------------------------------------|----------------------------------------------------------------------------------------------------|----------------------------------------------------------------------------------------------------|
| Application List                                      | Contains (suspicious) applications.                                                                                 | /All Active Lists/ArcSight<br>Foundation/Common/Application List                                      |
| Category for Exploit                                  | Stores categories for exploit.                                                                                      | /All Active Lists/ArcSight<br>Foundation/Common/Category for<br>Exploit                               |
| Cleartext Protocols                                   | Contains Cleartext Protocols.                                                                                       | /All Active Lists/ArcSight<br>Foundation/Common/Cleartext<br>Protocols                                |
| Commonly Used<br>Ports                                | Contains the list of uncommonly used ports.                                                                         | /All Active Lists/ArcSight<br>Foundation/Common/Commonly<br>Used Ports                                |
| Default Accounts*                                     | Populate with the default accounts. Entries in this list should be in all capital case if it is not case sensitive. | /All Active Lists/ArcSight<br>Foundation/Common/Default<br>Accounts                                   |
| Destination Process<br>List                           | Contains a windows-known list of file names.<br>Adversaries may use these files for masquerading<br>techniques.     | /All Active Lists/ArcSight<br>Foundation/Common/Destination<br>Process List                           |
| Indicator Types                                       | This list syncs with Suspicious Indicator Types, which is maintained by two lightweight rules.                      | /All Active Lists/ArcSight<br>Foundation/Common/Indicator Types                                       |
| Interzone<br>Communications to<br>Restricted Services | Contains restricted services.                                                                                       | /All Active Lists/ArcSight<br>Foundation/Common/Interzone<br>Communications to Restricted<br>Services |

| Name                                                                      | Description                                                                                                    | Locations                                                                                                    |
|---------------------------------------------------------------------------|----------------------------------------------------------------------------------------------------|----------------------------------------------------------------------------------------------------|
| MITRE ATT&CK List                                                         | Contains Mitre Att&ck information.                                                                                                    | /All Active Lists/ArcSight<br>Foundation/MITRE ATT&CK/MITRE<br>ATT&CK List                                             |
| Privilege User<br>Account                                                 | Populate with the usernames that have<br>administrative privileges in your domain. Entries in<br>this list should be in all capital case if it is not case<br>sensitive.                                                                               | /All Active Lists/ArcSight<br>Foundation/Common/Privilege User<br>Account                                              |
| Privilege User<br>Groups*                                                 | Populate with the user groups that have<br>administrative privileges in your domain. Entries in<br>this list should in capital case according to those<br>formats:<br>domain\group example EMEA\ADMINS<br>builtin\group example BUILTIN\ADMINISTRATORS | /All Active Lists/ArcSight<br>Foundation/Common/Privilege User<br>Groups                                               |
| Ransomware Notes                                                          | Contains known ransomware instruction filenames.                                                                                                    | /All Active Lists/ArcSight<br>Foundation/Common/Ransomware<br>Notes                                                    |
| Suspicious Countries                                                      | Contains suspicious countries, for example itar prohibited countries.                                                                                                    | /All Active Lists/ArcSight<br>Foundation/Common/Suspicious<br>Countries                                                |
| Suspicious Indicator<br>Types                                             | Contains indicator types which can trigger certain rules.                                                                                                    | /All Active Lists/ArcSight<br>Foundation/Common/Suspicious<br>Indicator Types                                          |
| Suspicious Processes<br>Launched From<br>Microsoft Office<br>Applications | Contains the list of processes that regularly do not have Microsoft Office applications as parent processes.                                                                                                    | /All Active Lists/ArcSight<br>Foundation/Common/Suspicious<br>Processes Launched From Microsoft<br>Office Applications |
| Text Storage Sites                                                        | Contains entries of text storage sites which<br>adversaries use to exfiltrate data. The entries in<br>this list are case sensitive.                                                                                                    | /All Active Lists/ArcSight<br>Foundation/Common/Text Storage<br>Sites                                                  |
| Threat Level Mapping                                                      | Maps the threat level to the severity and priority.                                                                                                    | /All Active Lists/ArcSight<br>Foundation/Common/Threat Level<br>Mapping                                                |
| Uncommonly Used<br>Ports                                                  | Contains the list of uncommonly used ports.                                                                                                    | /All Active Lists/ArcSight<br>Foundation/Common/Uncommonly<br>Used Ports                                               |
| Windows Child<br>Parent Process<br>Relationship                           | Tracks child-parent Windows process normal relationships.                                                                                                    | /All Active Lists/ArcSight<br>Foundation/Common/Windows Child<br>Parent Process Relationship                           |

#### Security Monitoring - Base Content

This appendix contains tables of resources organized by resource for the Security Monitoring - Base package.

**Active Channel** 

Active Lists

Dashboards

Data Monitors

Field Set

**Fields** 

**Filters** 

Integration Command and Configuration

Queries

**Query Viewers** 

Reports

Use Case

#### **Active Channel**

| Name            | Description                                                   | Location                                                              |
|-----------------|---------------------------------------------------------------|-----------------------------------------------------------------------|
| MITRE<br>ATT&CK | Displays all correlation rules with Mitre Att&ck information. | /All Active Channels/ArcSight Foundation/MITRE<br>ATT&CK/MITRE ATT&CK |

#### Active Lists

Some active lists require configuration by the customer, these are marked with an asterisk.

| Name                                                           | Description                                                                                 | Location                                                                                                    |
|----------------------------------------------------------------|---------------------------------------------------------------------------------------------|----------------------------------------------------------------------------------------------------|
| Attacker and<br>Target and<br>Username<br>Based<br>Suppression | Suppression list based on attacker address, target address, target username, and generator. | /All Active Lists/ArcSight<br>Foundation/Common/Suppression<br>List/Attacker and Target and<br>Username Based Suppression |
| Attacker and<br>Target Based<br>Suppression                    | Suppression list based on attacker address, target address and generator.                   | /All Active Lists/ArcSight<br>Foundation/Common/Suppression<br>List/Attacker and Target Based<br>Suppression              |
| Attacker<br>Based<br>Suppression                               | Suppression list based on attacker address and generator.                                   | /All Active Lists/ArcSight<br>Foundation/Common/Suppression<br>List/Attacker Based Suppression                            |
| External<br>Device<br>Connected<br>With Autorun                | Tracks external drives connected to machines having autorun.inf.                            | /All Active Lists/ArcSight<br>Foundation/Common/External<br>Device Connected With Autorun                                 |
| Host Name<br>Based<br>Suppression                              | Suppression list based on device host name and generator.                                   | /All Active Lists/ArcSight<br>Foundation/Common/Suppression<br>List/Host Name Based Suppression                           |
| Host Name<br>Based<br>Suppression<br>for Joined<br>Rule        | Suppression list based on hostname for joined rule.                                         | /All Active Lists/ArcSight<br>Foundation/Common/Suppression<br>List/Host Name Based Suppression<br>for Joined Rule        |
| MITRE<br>ATT&CK<br>Activity<br>Tracking                        | Tracks MITRE ATT&CK Activity.                                                               | /All Active Lists/ArcSight<br>Foundation/MITRE ATT&CK/MITRE<br>ATT&CK Activity Tracking                                   |
| Rules<br>Triggered<br>with Mitre ID                            | Stores Mitre Att&ck information from correlation rules.                                     | /All Active Lists/ArcSight<br>Foundation/MITRE ATT&CK/Rules<br>Triggered with Mitre ID                                    |
| Suspicious<br>Activities<br>Tracking                           | Tracks suspicious activities.                                                               | /All Active Lists/ArcSight<br>Foundation/Common/Suspicious<br>Activities Tracking                                         |
| Target and<br>Username<br>Based<br>Suppression                 | Suppression list based on target address, target username, and generator.                   | /All Active Lists/ArcSight<br>Foundation/Common/Suppression<br>List/Target and Username Based<br>Suppression              |
| Target Based<br>Suppression                                    | Suppression list based on target address and generator.                                     | /All Active Lists/ArcSight<br>Foundation/Common/Suppression<br>List/Target Based Suppression                              |

| Name                             | Description                                                                                                    | Location                                                                                       |
|----------------------------------|----------------------------------------------------------------------------------------------------|------------------------------------------------------------------------------------------------|
| Terminated<br>User Account       | Stores terminated user accounts by username. If the<br>username is not available, the user id can be added to this<br>list. This list has to be populated manually in uppercase.<br>Since domain is the key field, devices that do not report the<br>domain should leave domain field blank. | /All Active Lists/ArcSight<br>Foundation/Common/Terminated<br>User Account                     |
| Track Rules<br>Triggered         | Tracks all triggered rules.                                                                                                    | /All Active Lists/ArcSight<br>Foundation/Common/Track Rules<br>Triggered                       |
| Username<br>Based<br>Suppression | Suppression list based on target username, and generator.                                                                                                    | /All Active Lists/ArcSight<br>Foundation/Common/Suppression<br>List/Username Based Suppression |

#### Dashboards

| Name                             | Description                                                           | Location                                                                          |
|----------------------------------|-----------------------------------------------------------------------|-----------------------------------------------------------------------------------|
| MITRE Alerts<br>Graph View       | Displays MITRE alerts graph view.                                     | /All Dashboards/ArcSight Foundation/MITRE<br>ATT&CK/MITRE Alerts Graph View       |
| MITRE ATT&CK<br>Overview         | Displays MITRE ATT&CK overview.                                       | /All Dashboards/ArcSight Foundation/MITRE<br>ATT&CK/MITRE ATT&CK Overview         |
| MITRE ATT&CK<br>Targets Overview | Displays an overview of MITRE ATT&CK events with targets information. | /All Dashboards/ArcSight Foundation/MITRE<br>ATT&CK/MITRE ATT&CK Targets Overview |

#### Data Monitors

| Name                                           | Description                                                                                                    | Location                                                                                           |
|------------------------------------------------|----------------------------------------------------------------------------------------------------|----------------------------------------------------------------------------------------------------|
| Last MITRE<br>ATT&CK<br>Events                 | Displays the last 5 MITRE ATT&CK related events.                                                                                                    | /All Data Monitors/ArcSight<br>Foundation/MITRE ATT&CK/Last<br>MITRE ATT&CK Events                 |
| MITRE Alert<br>Graph View                      | Displays MITRE alert graph view.                                                                                                    | /All Data Monitors/ArcSight<br>Foundation/MITRE<br>ATT&CK/MITRE Alert Graph View                   |
| MITRE<br>Attackers<br>and Targets<br>Relations | Displays relationship between attacker and target machines<br>using MITRE IDs. /All Data Monitors/ArcSight<br>Foundation/MITRE ATT&CK/MITRE Attackers and Targets<br>Relations | /All Data Monitors/ArcSight<br>Foundation/MITRE<br>ATT&CK/MITRE Attackers and<br>Targets Relations |

| Name                                  | Description                                                              | Location                                                                               |
|---------------------------------------|--------------------------------------------------------------------------|----------------------------------------------------------------------------------------|
| Top Fired<br>MITRE<br>ATT&CK<br>Rules | Displays the top 5 fired rules with MITRE ATT&CK information.            | /All Data Monitors/ArcSight<br>Foundation/MITRE ATT&CK/Top<br>Fired MITRE ATT&CK Rules |
| Top Target<br>IPs                     | Displays the top 5 target IP addresses with MITRE ATT&CK related events. | /All Data Monitors/ArcSight<br>Foundation/MITRE ATT&CK/Top<br>Target IPs               |
| Top Target<br>Users                   | Displays the top 5 users with MITRE ATT&CK related events.               | /All Data Monitors/ArcSight<br>Foundation/MITRE ATT&CK/Top<br>Target Users             |

#### Field Set

| Name   | Description                  | Location                                               |
|--------|------------------------------|--------------------------------------------------------|
| MITRE  | Selects fields related Mitre | /All Field Sets/ArcSight Foundation/MITRE ATT&CK/MITRE |
| ATT&CK | Att&ck.                      | ATT&CK                                                 |

#### Fields

Fields have been organized by sub-folder. All fields function as variables unless otherwise noted.

#### Common

| Name              | Description                                                                                 | Location                                                    |
|-------------------|---------------------------------------------------------------------------------------------|-------------------------------------------------------------|
| dc_agentHostname  | Returns agent hostname.                                                                     | /All Fields/ArcSight<br>Foundation/Common/dc_agentHostname  |
| dc_atkDnsDomain   | Returns attacker DNS domain in lowercase.                                                   | /All Fields/ArcSight<br>Foundation/Common/dc_atkDnsDomain   |
| dc_atkHostName    | Returns attacker host name in lowercase.                                                    | /All Fields/ArcSight<br>Foundation/Common/dc_atkHostName    |
| dc_atkProcessName | Returns process names from the attacker process name field and converts them to lower case. | /All Fields/ArcSight<br>Foundation/Common/dc_atkProcessName |
| dc_atkUserID      | Returns attacker user IDs in uppercase.                                                     | /All Fields/ArcSight<br>Foundation/Common/dc_atkUserID      |
| dc_atkUserName    | Returns attacker user names in uppercase.                                                   | /All Fields/ArcSight<br>Foundation/Common/dc_atkUserName    |

| Name              | Description                                                                                            | Location                                                    |
|-------------------|----------------------------------------------------------------------------------------------------|-------------------------------------------------------------|
| dc_dstDnsDomain   | Returns destination DNS domains in lowercase.                                                          | /All Fields/ArcSight<br>Foundation/Common/dc_dstDnsDomain   |
| dc_dstHostName    | Returns destination hostnames in lowercase.                                                            | /All Fields/ArcSight<br>Foundation/Common/dc_dstHostName    |
| dc_dstUserName    | Returns destination usernames in uppercase.                                                            | /All Fields/ArcSight<br>Foundation/Common/dc_dstUserName    |
| dc_dvcHostName    | Returns device hostnames in lowercase.                                                                 | /All Fields/ArcSight<br>Foundation/Common/dc_dvcHostName    |
| dc_endTimeinHour  | Returns hour of end times.                                                                             | /All Fields/ArcSight<br>Foundation/Common/dc_endTimeinHour  |
| dc_nullString     | Returns null strings.                                                                                  | /All Fields/ArcSight<br>Foundation/Common/dc_nullString     |
| dc_serverHostName | Returns server host names.                                                                             | /All Fields/ArcSight<br>Foundation/Common/dc_serverHostName |
| dc_srcDnsDomain   | Returns source DNS domains in lowercase.                                                               | /All Fields/ArcSight<br>Foundation/Common/dc_srcDnsDomain   |
| dc_srcHostName    | Returns source hostnames in lowercase.                                                                 | /All Fields/ArcSight<br>Foundation/Common/dc_srcHostName    |
| dc_srcUserName    | Returns source usernames in uppercase.                                                                 | /All Fields/ArcSight<br>Foundation/Common/dc_srcUserName    |
| dc_tgtDnsDomain   | Returns target DNS domains in lowercase.                                                               | /All Fields/ArcSight<br>Foundation/Common/dc_tgtDnsDomain   |
| dc_tgtHostName    | Returns target hostnames in lowercase.                                                                 | /All Fields/ArcSight<br>Foundation/Common/dc_tgtHostName    |
| dc_tgtProcessName | Returns process names from target process name field and converts them to lower case.                  | /All Fields/ArcSight<br>Foundation/Common/dc_tgtProcessName |
| dc_tgtUserID      | Returns target user IDs in uppercase.                                                                  | /All Fields/ArcSight<br>Foundation/Common/dc_tgtUserID      |
| dc_tgtUserName    | Returns target usernames in uppercase.                                                                 | /All Fields/ArcSight<br>Foundation/Common/dc_tgtUserName    |
| dc_userName       | Returns the destination user name if it is<br>not null. Otherwise, it returns the source<br>user name. | /All Fields/ArcSight<br>Foundation/Common/dc_userName       |

| Name                                      | Description                                                                                                    | Location                                                                                                    |
|-------------------------------------------|----------------------------------------------------------------------------------------------------|----------------------------------------------------------------------------------------------------|
| linuxHostName                             | Global variable that gets information<br>about the event generator from Linux<br>events. It first tries to get the destination<br>hostname from the event. If this is not<br>shown in the event, it then tries to get<br>the device hostname. If none of these is<br>available, it gets the agent hostname. | /All Fields/ArcSight<br>Foundation/Common/linuxHostName                                                              |
| dc_tgtAddress<br>(tgtAddressByDirection)  | Returns the destination addresses for outbound traffic and the source addresses for inbound traffic.                                                                                                    | /All Fields/ArcSight<br>Foundation/Common/Orginator by Traffic<br>Direction/dc_tgtAddress                            |
| dc_tgtAddressZone<br>(tgtZoneByDirection) | Returns the destination zones for in bound traffic and the source zones for outbound traffic.                                                                                                    | /All Fields/ArcSight<br>Foundation/Common/Orginator by Traffic<br>Direction/atkZoneByDirection/dc_<br>tgtAddressZone |
| dc_getOrginator<br>(getOrginator)         | Returns the string destinations for outbound traffic and the string sources for inbound traffic.                                                                                                    | /All Fields/ArcSight<br>Foundation/Common/Orginator by Traffic<br>Direction/dc_getOrginator                          |
| dc_atkAddress<br>(atkAddressByDirection)  | Returns the destination addresses for outbound traffic and the source addresses for inbound traffic.                                                                                                    | /All Fields/ArcSight<br>Foundation/Common/Orginator by Traffic<br>Direction/dc_atkAddress                            |
| dc_atkAddressZone<br>(atkZoneByDirection) | Returns the destination zones for inbound traffic and the source zones for outbound traffic.                                                                                                    | /All Fields/ArcSight<br>Foundation/Common/Orginator by Traffic<br>Direction/dc_atkAddressZone                        |
| serverAddress                             | Returns server addresses.                                                                                                    | /All Fields/ArcSight<br>Foundation/Common/serverAddress                                                              |
| serverAddressZone                         | Returns server zones.                                                                                                    | /All Fields/ArcSight<br>Foundation/Common/serverAddressZone                                                          |

#### MITRE ATT&CK

| Name                   | Description                                         | Location                                                               |
|------------------------|-----------------------------------------------------|------------------------------------------------------------------------|
| getMitre               | Returns Mitre ATT&CK information.                   | /All Fields/ArcSight Foundation/MITRE<br>ATT&CK/getMitre               |
| getTacticTriggeredRule | Converts tactics from lists to strings.             | /All Fields/ArcSight Foundation/MITRE<br>ATT&CK/getTacticTriggeredRule |
| getTriggeredRule       | Returns detailed information of the triggered rule. | /All Fields/ArcSight Foundation/MITRE<br>ATT&CK/getTriggeredRule       |

| Name      | Description                                   | Location                                                  |
|-----------|-----------------------------------------------|-----------------------------------------------------------|
| mitreID   | Converts MITRE IDs from lists to strings.     | /All Fields/ArcSight Foundation/MITRE<br>ATT&CK/mitreID   |
| mitreName | Converts MITRE names from lists to strings.   | /All Fields/ArcSight Foundation/MITRE<br>ATT&CK/mitreName |
| taticName | Converts MITRE tactics from lists to strings. | /All Fields/ArcSight Foundation/MITRE<br>ATT&CK/taticName |

#### Filters

| Name                                        | Description                                                                                                 | Location                                                                                         |
|---------------------------------------------|----------------------------------------------------------------------------------------------------|--------------------------------------------------------------------------------------------------|
| After Work Hour                             | Identifies events occurring outside of<br>working hours. The default is 7 a.m. to 7<br>p.m.                 | /All Filters/ArcSight Foundation/Common/Shared filters/After Work Hour                           |
| Attacker Host or<br>Address Present         | Identifies events that have either the<br>Attacker Host Name or Attacker Address<br>event fields populated. | /All Filters/ArcSight Foundation/Common/Shared filters/Attacker Host or Address Present          |
| Target Host or<br>Address Present           | Identifies events that have either the<br>Target Host Name or Target Address<br>event fields populated.     | /All Filters/ArcSight Foundation/Common/Shared filters/Target Host or Address Present            |
| Microsoft Windows<br>Security Events        | Contains the conditions for Windows security events.                                                        | /All Filters/ArcSight Foundation/Common/Shared filters/Windows/Microsoft Windows Security Events |
| MITRE Alerts                                | Selects MITRE alerts.                                                                                       | /All Filters/ArcSight Foundation/MITRE<br>ATT&CK/MITRE Alerts                                    |
| MITRE ATT&CK                                | Selects events with Mitre Att&ck information.                                                               | /All Filters/ArcSight Foundation/MITRE<br>ATT&CK/MITRE ATT&CK                                    |
| MITRE ATT&CK<br>with Attacker and<br>Target | Selects events with Mitre Att&ck information.                                                               | /All Filters/ArcSight Foundation/MITRE<br>ATT&CK/MITRE ATT&CK with Attacker and Target           |

| Name                                                            | Description                                                                                                    | Location                                                                                                    |
|-----------------------------------------------------------------|----------------------------------------------------------------------------------------------------|----------------------------------------------------------------------------------------------------|
| Windows Events<br>with a Non-<br>Machine User                   | Identifies Microsoft Windows events that<br>have a non machine/system users either<br>in the attacker or the target fields. | /All Filters/ArcSight Foundation/Security Threat<br>Monitoring/Entity<br>Monitoring/Authentication/Windows Events with<br>a Non-Machine User |
| Windows User<br>Account Successful<br>Logon                     | Contains the conditions for successful login of a Windows user account.                                                     | /All Filters/ArcSight Foundation/Security Threat<br>Monitoring/Entity<br>Monitoring/Authentication/Windows User<br>Account Successful Logon  |
| Categorization of<br>Commonly used<br>Keystroke<br>Applications | Contains the categorization of commonly used Keystroke Applications.                                                        | /All Filters/ArcSight Foundation/Security Threat<br>Monitoring/Host Monitoring/Categorization of<br>Commonly used Keystroke Applications     |

### Integration Command and Configuration

| Name                      | Description                                                                                                    | Location                                                                                  |
|---------------------------|----------------------------------------------------------------------------------------------------|-------------------------------------------------------------------------------------------|
| MITRE<br>ATT&CK<br>Lookup | Integration command used to look for MITRE ATT&CK technique details.                                                                           | /All Integration Commands/ArcSight<br>Foundation/MITRE ATT&CK/MITRE<br>ATT&CK Lookup      |
| MITRE<br>ATT&CK<br>Lookup | Integration configuration used to configure the MITRE<br>ATT&CK lookup command. You can run the command on any<br>cell selected in the viewer. | /All Integration Configuration/ArcSight<br>Foundation/MITRE ATT&CK/MITRE<br>ATT&CK Lookup |

#### Queries

| Name                           | Description                                | Location                                                                  |
|--------------------------------|--------------------------------------------|---------------------------------------------------------------------------|
| Alert with Mitre ID<br>Details | Selects details of an alert with MITRE Id. | /All Queries/ArcSight Foundation/MITRE ATT&CK/Alert with Mitre ID Details |
| Mitre Details<br>Summary       | Selects mitre details summary.             | /All Queries/ArcSight Foundation/MITRE ATT&CK/Mitre<br>Details Summary    |
| Mitre by Id                    | Selects MITRE lds.                         | /All Queries/ArcSight Foundation/MITRE ATT&CK/Mitre by Id                 |
| Mitre by Tactic                | Selects MITRE by tactics.                  | /All Queries/ArcSight Foundation/MITRE ATT&CK/Mitre by Tactic             |

#### **Query Viewers**

| Name                           | Description                                | Location                                                                        |
|--------------------------------|--------------------------------------------|---------------------------------------------------------------------------------|
| Alert with Mitre ID<br>Details | Displays details of alerts with MITRE Ids. | /All Query Viewers/ArcSight Foundation/MITRE ATT&CK/Alert with Mitre ID Details |
| MITRE by ID                    | Displays MITRE by Id.                      | /All Query Viewers/ArcSight Foundation/MITRE<br>ATT&CK/MITRE by ID              |
| MITRE by Tactic                | Displays MITRE by tactic.                  | /All Query Viewers/ArcSight Foundation/MITRE<br>ATT&CK/MITRE by Tactic          |

#### Report

| Name                    | Description                                                             | Location                                                              |
|-------------------------|-------------------------------------------------------------------------|-----------------------------------------------------------------------|
| Mitre ATT&CK<br>Summary | Displays a summary of MITRE ATT&CK events by MITRE Id, Tactic and Rule. | /All Reports/ArcSight Foundation/MITRE<br>ATT&CK/Mitre ATT&CK Summary |

#### Use Case

| Name         | Description                 | Location                                        |
|--------------|-----------------------------|-------------------------------------------------|
| Mitre Att&ck | Contains resource for Mitre | /All Use Cases/ArcSight Foundation/Mitre Att&ck |
| Overview     | Att&ck                      | Overview                                        |

### Security Threat Monitoring Content

In this appendix, each Security Threat Monitoring resource type has it's own table(s) organized by use case: Application, Cloud, Data, Host, Malware, Network, Perimeter, and Vulnerability Monitoring.

**Active Channels** 

Active Lists

Dashboards

Data Monitors

Fields

Field Sets

Filters

Queries

Query Viewers

Rules

Use Cases

#### **Active Channels**

| Use Case               | Name                           | Description                                                                   |
|------------------------|--------------------------------|-------------------------------------------------------------------------------|
| Application Monitoring | All DNS Events                 | Shows all of the DNS Events.                                                  |
| Entity Monitoring      | Entity Monitoring Main Channel | Shows all the entity monitoring category correlation events on the last hour. |
|                        | Unsuccessful Logins            | Shows unsuccessful logins on the last hour.                                   |

#### **Active Lists**

Some active lists require configuration by the customer, these are marked with an asterisk.

| Use Case                  | Name                              | Description                                                                                                    |
|---------------------------|-----------------------------------|----------------------------------------------------------------------------------------------------|
| Application<br>Monitoring | UAC Suspicious<br>Processes       | Tracks UAC Bypass suspicious processes.                                                                                                    |
| Cloud<br>Monitoring       | Cloud Accounts<br>Created         | Tracks and keeps record of cloud accounts created.                                                                                                    |
| Data<br>Monitoring        | Confidential<br>Files*            | Fill in the confidential files names list in this active list.                                                                                                    |
|                           | Exception Email<br>User Domains * | Populate the list of exempted domains in this active list.                                                                                                    |
| Entity<br>Monitoring      | Brute Force<br>Attempts           | Stores information about suspected "Brute Force IDS Detected Attempts" and "Brute Force OS and Application Attempts." Rules updates this active list with attacker system, user account and target system information. |
|                           | User Account<br>Created           | Stores the information about the user accounts created within the organization.<br>This active list is used and updated by other Security Threat Monitoring<br>resources. By default, the list expires in 24 hours.    |
|                           | User Accounts<br>Added to Group   | Stores the information about the user accounts added to groups within t organization. This active list is used and updated by other Security Threat Monitoring resources. By default, the list expires in 24 hours.    |

| Use Case              | Name                                                    | Description                                                                                                    |
|-----------------------|---------------------------------------------------------|----------------------------------------------------------------------------------------------------|
| Host<br>Monitoring    | Application<br>Monitoring                               | Tracks the process creations of all processes with explorer.exe as parent.                                                                                                    |
|                       | Deleted Files On<br>Host                                | Tracks files deleted from command line on hosts.                                                                                                    |
|                       | Files Created On<br>Machine                             | Tracks files created by applications on machine.                                                                                                    |
| Malware<br>Monitoring | Malware Target<br>Based<br>Suppression                  | Suppression list is based on target address and generator name.                                                                                                    |
|                       | Suspicious<br>Ransomware<br>Like Activities<br>Tracking | Tracks ransomware-like activities like Shadow Copy Deletion Attempt, Suspicious<br>Access Control List Modifications and Suspicious Boot Configuration Data<br>Modifications. |

### Dashboards

| Use Case                    | Name                                                | Description                                                                       |
|-----------------------------|-----------------------------------------------------|-----------------------------------------------------------------------------------|
| Application<br>Monitoring   | DNS DGA Monitoring                                  | Displays DNS DGA Statistics.                                                      |
|                             | DNS Statistics                                      | Displays Microsoft and AWS Route53 DNS statistics.                                |
| Entity<br>Monitoring        | Brute Force Attack Detection<br>Dashboard           | Displays overview of suspected Brute Force Attacks.                               |
|                             | Members Added and Removed from<br>Privileged Groups | Displays information about members which added and removed from privileged group. |
|                             | Unsuccessful Logins from different<br>Countries     | Displays overview of unsuccessful logins from different countries.                |
| Malware<br>Monitoring       | Malware Activity                                    | Displays malware statistics.                                                      |
| Network<br>Monitoring       | Attacks and Suspicious Activity<br>Overview         | Displays attacks and suspicious activity based on ArcSight categorization events. |
| Vulnerability<br>Monitoring | Vulnerability Overview                              | Displays data related to vulnerable assets.                                       |

#### Data Monitors

| Use Case                  | Name                                                                         | Description                                                                                                    |
|---------------------------|------------------------------------------------------------------------------|----------------------------------------------------------------------------------------------------|
| Application<br>Monitoring | DNS Domains Not Found                                                        | Displays domains that don't exist, high amount of these messages could be a symptom of malware infection on any internal machine. |
|                           | Domains Not Found                                                            | Displays domains requested that were not found by the DNS server.                                                                 |
|                           | Top Addresses<br>Communicating With<br>Malicious Domains                     | Displays domains requested that were not found by the DNS server.                                                                 |
|                           | Top DNS Domains Queried                                                      | Displays top domains requested.                                                                                                   |
|                           | Top DNS Edge Location<br>Resolutions                                         | Displays top AWS edge locations where DNS resolutions have been done.                                                             |
|                           | Top DNS Records                                                              | Displays top records requested by clients on DNS server.                                                                          |
|                           | Top DNS Response Codes                                                       | Displays top DNS response codes.                                                                                                  |
|                           | Top Malicious Domains<br>Accessed                                            | Displays top DGA domains accessed by hosts.                                                                                       |
| Entity<br>Monitoring      | All Unsuccessful Logins from<br>different Countries -<br>GeoView             | Displays top DGA domains being accessed by hosts.                                                                                 |
|                           | Brute Force Attack Attempts                                                  | Displays all the unsuccessful logins from different countries on a map.                                                           |
|                           | Members Added and<br>Removed from Privileged<br>Group within 24 Hours        | Displays the last 5 brute force attacks attempts.                                                                                 |
|                           | Security Indicator - Failed<br>Login Count by User Account                   | Displays the last 5 members was Added and Removed from Privileged Group within 24 Hours.                                          |
|                           | Security Indicator - Most<br>Active Failed Login Source<br>Systems           | Displays top 10 counts of failed authentication events, grouped by user account.                                                  |
|                           | Security Indicator - Systems<br>Experiencing High Volume of<br>Failed Logins | Displays top 10 counts of failed authentication events, grouped by attacker IP address.                                           |
|                           | Successful Brute Force Login                                                 | Displays the last 5 successful brute force logins.                                                                                |
|                           | Unsuccessful Login Count by<br>Country                                       | Displays top 10 counts of failed authentication events, grouped by source country.                                                |
| Malware<br>Monitoring     | Latest Malware Infections on<br>Critical Assets                              | Displays last malware infection on High and Very Critical assets.                                                                 |

| Use Case                    | Name                                              | Description                                                                                                    |
|-----------------------------|---------------------------------------------------|----------------------------------------------------------------------------------------------------|
|                             | Top Addresses With Malware<br>Infections          | Displays top addresses having malware infections.                                                                                                    |
|                             | Top Malware Names<br>Infections                   | Displays top malware names infecting devices.                                                                                                    |
| Network<br>Monitoring       | Attacks and Suspicious<br>Activity per 10 Minutes | Displays a moving average of attacks. It displays data for the last 10 minutes and will generate a correlation event if the moving average is increased by 300%. |
|                             | Last 10 Attacks and<br>Suspicious Activity Events | Displays the last 10 attack and suspicious activity events.                                                                                                    |
|                             | Top 10 Attacker Countries                         | Displays the top 10 attacker countries.                                                                                                    |
|                             | Top 10 Attackers                                  | Displays the top 10 attacker IP addresses.                                                                                                    |
|                             | Top 10 Targets                                    | Displays the top 10 attacks and suspicious activity targets.                                                                                                    |
| Vulnerability<br>Monitoring | Latest Attack on Vulnerable<br>Asset              | Displays the latest attacks against vulnerable assets.                                                                                                    |
|                             | Top Vulnerable Asset under<br>Attack              | Displays top assets having vulnerably that are under attack.                                                                                                    |

#### Fields

| Use Case            | Name                      | Description                                                                                                    |
|---------------------|---------------------------|----------------------------------------------------------------------------------------------------|
| Cloud<br>Monitoring | awsAlertAddress           | Conditional variable that retrieves source, target or agent address from the event.                                                                            |
|                     | awsAlertAddressZone       | Conditional variable that retrieves source, target or agent address zone from the event.                                                                       |
|                     | sourceOrTargetAddress     | Conditional variable that retrieves source or target address from event.                                                                                       |
|                     | sourceOrTargetAddressZone | Conditional variable that retrieves source or target address zone from the event.                                                                              |
| Host<br>Monitoring  | getCMDLine                | Variable that retrieve the field Destination Service<br>Name if the product is Sysmon else it will return<br>Device Custom String 4 as the command line input. |
|                     | getRegistryValue          | Variable that retrieves the value set in the registry.                                                                                                    |
|                     | getTargetProcessName      | Variable that retrieves the Target Process name without the path in lowercase.                                                                                 |
|                     | FileArchiver              | Constant for file archiver category in application list.                                                                                                    |
|                     | FileTransfer              | Constant for file transfer category in application list.                                                                                                    |

| Use Case                | Name                                    | Description                                                                                                    |
|-------------------------|-----------------------------------------|----------------------------------------------------------------------------------------------------|
|                         | fromSystemDirectory                     | Variable that checks if the process created is located<br>in the system directory (system32 or syswow64).                                 |
|                         | getFileNameFromApplicationsList         | Variable that retrieves the active list entries based on the file name.                                                                   |
|                         | getOldFileNameFromApplicationsList      | Variable that retrieves the active list entries based on the old file name.                                                               |
|                         | getOriginalProcessName                  | Variable that retrieves the field old file name if the product is sysmon.                                                                 |
|                         | getParentPID                            | Variable that retrieves the parent process ID.                                                                                            |
|                         | getParentProcess                        | Variable that retrieves the field Source Process<br>Name if the product is Sysmon else it will return File<br>Path as the Parent Process. |
|                         | getProcessDetails                       | Variable that retrieves process details.                                                                                                  |
|                         | getProcessID                            | Variable that retrieves process IDs.                                                                                                    |
|                         | getProcessName                          | Global variable that retrieves the target process name or old file name.                                                                  |
|                         | getTargetProcessNameFromApplicationList | Variable that retrieves the active list entries based on the target process name.                                                         |
|                         | processName                             | Variable that retrieves process names.                                                                                                    |
|                         | suspiciousTrack_JobScheduling           | Global variable that concatenates strings for job scheduling tasks.                                                                       |
|                         | suspiciousTrack_ModifyService           | Global variable that concatenates strings for suspicious modify services.                                                                 |
|                         | suspiciousTrack_NewService              | Variable that retrieves strings of new services.                                                                                          |
|                         | suspiciousTrack_ScheduledTask           | Variable that retrieves strings of scheduled tasks.                                                                                       |
| Network<br>Monitoring   | getExploitingCategory                   | Variable that retrieves categories for exploit from a list.                                                                               |
| Perimeter<br>Monitoring | getInterZoneCommunications              | Variable that retrieves service information from the interzone communications to restricted services list.                                |

#### **Field Sets**

| Use Case                  | Name           | Description                                               |
|---------------------------|----------------|-----------------------------------------------------------|
| Application<br>Monitoring | All DNS Events | Contains information related to DNS events.               |
|                           | DNS DGA        | Contains event fields used to investigate DNS DGA events. |

| Use Case                    | Name                                     | Description                                                                                                    |
|-----------------------------|------------------------------------------|----------------------------------------------------------------------------------------------------|
| Entity<br>Monitoring        | Brute Force Login                        | Contains essential fields required to investigate brute force attack through active channels and data monitors.                    |
|                             | Main Channel                             | Contains essential fields required to investigate Entity Monitoring rules correlation events through active channels.              |
|                             | Members added and<br>Removed from Groups | Contains essential fields required to investigate members added and removed from groups through active channels and data monitors. |
|                             | Unsuccessful Logins                      | Contains essential fields required to investigate brute force attack through active channels and data monitors.                    |
| Malware<br>Monitoring       | Malware Events                           | Contains event fields used to investigate malware events.                                                                          |
| Network<br>Monitoring       | Attacks and Suspicious<br>Activity       | Contains essential fields required to investigate attacks and suspicious activity through active channels and data monitors.       |
| Vulnerability<br>Monitoring | Vulnerable Asset                         | Contains event field information about asset vulnerabilities.                                                                      |

### Filters

| Use Case                  | Name                                               | Description                                                                                                    |
|---------------------------|----------------------------------------------------|----------------------------------------------------------------------------------------------------|
| Application<br>Monitoring | All DNS Events                                     | Detects all the Microsoft and AWS Route53 DNS events.                                                                          |
|                           | AWS Route53 Location DNS Queries                   | Detects the Route 53 edge location that responded to the query.                                                                |
|                           | Code Injections from Other Devices                 | Detects the code injection attacks captured from IDS,<br>Antivirus and other application devices.                              |
|                           | Cross Site Scripting from Other<br>Devices         | Detects cross-site-scripting attacks from other device vendors.                                                                |
|                           | Directory Traversal Attempts from<br>Other Devices | Detects the Directory Traversal attacks captured from IDS,<br>Antivirus and other application devices.                         |
|                           | DNS DGA                                            | Detects events that Microsoft DNS DGA Connector reports<br>as random generate domains used by attackers to evade<br>detection. |
|                           | DNS NXDOMAIN Events                                | Detects NXDOMAIN events from DNS servers.                                                                                      |
|                           | DNS Query Codes                                    | Detects DNS query codes.                                                                                                    |
|                           | DNS Response Codes                                 | Detect DNS response codes.                                                                                                    |
|                           | DNS SubDomains                                     | Detects DNS subdomains requested.                                                                                              |

| Use Case             | Name                                                                       | Description                                                                                                    |
|----------------------|----------------------------------------------------------------------------|----------------------------------------------------------------------------------------------------|
|                      | Format String Attack Attempts from<br>Other Devices                        | Detects the format strings attacks captured from IDS,<br>Antivirus and other application devices.                                                              |
|                      | Linux File Inclusions                                                      | Detects the most common form of file inclusions to a Linux server during a code injection attack.                                                              |
|                      | Source and Destination Address not Null                                    | Detects events which source and destination address are not null.                                                                                              |
|                      | SQL Injection Attempts from Other Devices                                  | Detects the SQL Injection attacks captured from IDS,<br>Antivirus and other application devices.                                                               |
|                      | Web Server Activity Events                                                 | Detects all Web Server Activity Related Events.                                                                                                    |
|                      | Windows File Inclusions                                                    | Detects the most common form of file inclusions to a Windows server during a code injection attack                                                             |
| Entity<br>Monitoring | A Member was Added and<br>Removed from Privileged Group<br>within 24 Hours | Detects when a user added and removed from a privileged group using windows events on the last 24 hours.                                                       |
|                      | A Member was Added into a Group                                            | Detects when a user added into a group using windows events.                                                                                                   |
|                      | A Member was Removed from a Group                                          | Detects when a user removed from a group using windows events.                                                                                                 |
|                      | Account Creation                                                           | Detects account creation events.                                                                                                    |
|                      | Account Deletion                                                           | Detects account deletion events.                                                                                                    |
|                      | Account Lockouts                                                           | Detects account lockouts. By default it will recognize lockouts on Microsoft Windows and Unix systems.                                                         |
|                      | Security Accounts Manager access tools                                     | Contain the tools which are being used to access the security account manager.                                                                                 |
|                      | Login Attempts                                                             | Detects any attempts at logging into systems. It excludes machine logins into Microsoft Windows systems.                                                       |
|                      | Unsuccessful Logins                                                        | Detects failed logins by both administrative and non-<br>administrative users.                                                                                 |
|                      | Unsuccessful Logins with Geo<br>Information                                | Detects failed logins events from different countries with<br>populated Geo fields for both the attacker and target<br>addresses.                              |
|                      | Windows Events with a Non-<br>Machine User                                 | Detects Microsoft Windows events that have a non machine/system user either in the attacker or the target fields.                                              |
|                      | Brute Force Attack Attempts                                                | <ul><li>Detects correlation events generated by the rules:</li><li>Brute Force OS and Application Attempts</li><li>Brute Force IDS Detected Attempts</li></ul> |

| Use Case              | Name                                                   | Description                                                                                                    |
|-----------------------|--------------------------------------------------------|----------------------------------------------------------------------------------------------------|
|                       | Successful Brute Force Login                           | Detects correlation events generated by the rule: Successful Brute Force Login.                                                |
| Host<br>Monitoring    | Device Access                                          | Detects events related to devices being accessed.                                                                              |
|                       | Information Transfer to Removable<br>Storage Device    | Detects any information transfer to a removable storage device.                                                                |
|                       | Microsoft Windows Events                               | Detects Microsoft Windows events.                                                                                              |
|                       | Any Process in Application List                        | Detects events where the process name is in the file names active list.                                                        |
|                       | File Archiver Process in Application List              | Detects events where the process name is in the file names active list with the category file archiver.                        |
|                       | File Transfer Process in Application<br>List           | Detects events where the process name is in the file names active list with the category file transfer.                        |
|                       | Removable Device Detected                              | Detects all removable (storage) devices events by McAfee<br>Data Loss Prevention and Symantec Endpoint Encryption<br>Software. |
|                       | Service Failed                                         | Detects service failed events.                                                                                                 |
|                       | Service Stopped                                        | Detects service stop events.                                                                                                   |
|                       | Shadow Copy Deletion                                   | Detects shadow copy deletion events.                                                                                           |
|                       | Suspicious Access Control List<br>Modifications        | Detects suspicious discretionary access control lists modifications                                                            |
|                       | Suspicious Boot Configuration Data (BCD) Modifications | Detects suspicious boot configuration data modifications.                                                                      |
|                       | File Creation and Modification                         | Detects file create events.                                                                                                    |
|                       | Process Create                                         | Detects process create events.                                                                                                 |
|                       | Registry Value Changed                                 | Detects registry value changes.                                                                                                |
| Malware<br>Monitoring | Malware Detected                                       | Detects correlation events generated from Malware<br>Detected Rule, such event is an alert about host malware<br>infection.    |
|                       | Malware Detected - Critical Assets                     | Detects correlation events generated from Malware<br>Detected Rule on High and Very High critical assets.                      |
| Network<br>Monitoring | All IDS Events                                         | Detects all IDS events based on Categorization.                                                                                |
|                       | Attacks and Suspicious Activity                        | Detects events which indicate compromise, reconnaissance, hostile, or suspicious activity.                                     |
|                       | HTRAN Detected                                         | Detects HTRAN signature detected events.                                                                                       |

| Use Case                    | Name                        | Description                                                     |
|-----------------------------|-----------------------------|-----------------------------------------------------------------|
| Perimeter<br>Monitoring     | All Firewall Accept Traffic | Detects events which indicates accepted traffic from firewalls. |
|                             | All Firewall Deny Traffic   | Detects events which indicates denied traffic from firewalls.   |
| Vulnerability<br>Monitoring | Attack Vulnerable Asset     | Detects assets having vulnerabilities.                          |

#### Queries

| Use Case                    | Name                                             | Description                                                                                    |
|-----------------------------|--------------------------------------------------|------------------------------------------------------------------------------------------------|
| Entity<br>Monitoring        | Last 10 Members Added into a<br>Privileged Group | Pulls the last 10 accounts which added to a privileged groups and not removed within 24 hours. |
| Malware<br>Monitoring       | All Malware Infections                           | Pulls all malware alerts from Malware Target Based<br>Suppression List.                        |
|                             | Top Addresses With Malware<br>Infections         | Pulls top hosts infected from Malware Target Based<br>Suppression active list.                 |
|                             | Top Malware Name Infections                      | Pulls top malware names infecting devices.                                                     |
| Vulnerability<br>Monitoring | Asset Vulnerability                              | Pulls assets associated with vulnerabilities.                                                  |

#### **Query Viewers**

| Use Case                    | Name                                      | Description                                                                                       |
|-----------------------------|-------------------------------------------|---------------------------------------------------------------------------------------------------|
| Entity<br>Monitoring        | Members Added into a<br>Privileged Groups | Displays the last 10 accounts which added to a privileged groups and not removed within 24 hours. |
| Malware<br>Monitoring       | All Malware Infections                    | Displays all malware alerts.                                                                      |
|                             | Top Addresses With<br>Malware Infections  | Displays top addresses with malware infections.                                                   |
|                             | Top Malware Name<br>Infections            | Displays top malware names infecting devices.                                                     |
| Vulnerability<br>Monitoring | Asset Vulnerability                       | Displays assets with vulnerabilities.                                                             |

#### Rules

Security Threat Monitoring provides you with many rules to help protect your environment, so each use case has its own table.

**Note:** To customize a rule so that it works with the ArcSight MITRE ATT&CK content, see Customizing Rules to Work with ArcSight MITRE Package.

| Name                                              | Description                                                                                                    |
|---------------------------------------------------|----------------------------------------------------------------------------------------------------|
| Abnormal Use of hh.exe                            | Detects abnormal use of hh.exe command.                                                                                              |
| An Attempted Access to<br>Lsass.exe               | Detects adversaries trying to access "Lsass.exe."                                                                                    |
| API Hooking Detected                              | Detects API hooking using volatility apihooks plugin.                                                                                |
| CMSTP Involved on<br>Network Connection           | Detects network connections initiated by CMSTP.exe.                                                                                  |
| Code Execution Through.Ink<br>File                | Detects malicious code executed by .Ink file.                                                                                        |
| Credential Dumping<br>through Keefarce            | Detects credential dumping practiced through Keefarcec.                                                                              |
| Detected Code Injection                           | Detects code injection attacks to the application server via the request URLs, also from other IDS and application devices.          |
| Detected Cross Site<br>Scripting                  | Detects cross site scripting attacks to the application server via the request URLs and also from other IDS and application devices. |
| Detected Directory<br>Traversal                   | Detects directory traversal attacks.                                                                                                 |
| Detected DLL Hijacking<br>Activity by PowerSploit | Detects DLL Hijacking activity by powersploit.                                                                                       |
| Detected DLL Injection by<br>Mavinject.exe        | Detects DLL injection by Mavinject.exe.                                                                                              |
| Detected Enabled DCOM                             | Detects if DCOM is enabled on the system using vulnerability scanner events.                                                         |
| Detected Format String<br>Attack                  | Detects format strings attacks.                                                                                                    |
| Detected SQL Injection                            | Detects SQL Injection attacks to the application server via the request URLs and also from other IDS and application devices.        |
| Detected Squiblydoo Attack                        | Detects Squiblydoo attacks.                                                                                                    |

#### **Application Monitoring**

| Name                                                                         | Description                                                                                                    |
|------------------------------------------------------------------------------|----------------------------------------------------------------------------------------------------|
| Dynamic Data Exchange<br>Related Attack                                      | Detects attacks leveraging Dynamic Data Exchange (DDE) technology.                                                 |
| Execution of Processes with<br>Trailing Spaces                               | Detects execution of linux processes with trailing spaces.                                                         |
| Execution through Module<br>Load                                             | Detects exploit execution through DLL.                                                                             |
| Exploit of Client Application                                                | Detects execution of exploit on client applications (like web browsers, Microsoft Office, Adobe Reader and Flash). |
| File Transfer Using<br>TeamViewer                                            | Detects remote file transfers due to the use of TeamViewer application.                                            |
| HTA File Download                                                            | Detects hosts trying to download an .HTA file.                                                                     |
| Image File Execution<br>Options Injection                                    | Detects image file execution options injection through reg.exe command.                                            |
| InstallUtil Involved on<br>Network Connection                                | Detects network connections initiated by InstallUtil.                                                              |
| JavaScript Code Executed through rundll32                                    | Detects JavaScript code executed through rundll32.                                                                 |
| Malicious Control Panel File<br>Detected                                     | Detects malicious control panel files                                                                              |
| Malicious PowerShell<br>Commandlets                                          | Detects malicious PowerShell commandlets running on your environment.                                              |
| Masquerading Through<br>Unicode Right-To-Left<br>Override (RTLO)             | Detects masquerading attempts through unicode right-to-left override (RTLO).                                       |
| MSBuild.exe Executed on<br>Non Development<br>Environment                    | Detects MSBuild.exe execution on non-development machine.                                                          |
| Mshta Command Execution                                                      | Detects Mshta command executions.                                                                                  |
| MSXSL.exe Detected on<br>Non Development<br>Environment                      | Detects MSXSL.exe on non-development environment.                                                                  |
| Multiple Access Attempts<br>To Malicious Domains From<br>Same Source Address | Detects multiple access attempts on malicious domains from same source address.                                    |
| Multiple RDP Connections<br>from the Same Host in<br>Short Period of Time    | Detects multiple RDP connections from the same host in short period of time.                                       |

| Name                                                                           | Description                                                                                                    |
|--------------------------------------------------------------------------------|----------------------------------------------------------------------------------------------------|
| Multiple RDP Connections<br>from the Same User in<br>Short Period of Time      | Detects detects multiple RDP connections from the same user in short period of time.                                                                                                    |
| New Child Process<br>Launched by CMSTP                                         | Detects when a new child process is launched by CMSTP.exe.                                                                                                    |
| New Child Process<br>Launched by<br>WMIiPRVSE.EXE                              | Detects when a process spawns from wmiprvse.exe.                                                                                                    |
| New Process Created by<br>InstallUtil                                          | Detects when a new process is created by Installutil.                                                                                                    |
| NXDOMAIN Attack                                                                | Detects multiple DNS queries to non-existing domains from same source address.                                                                                                    |
| Obfuscated PowerShell<br>Detected                                              | Detects obfuscated PowerShell execution.                                                                                                    |
| Possible Application<br>Shimming PE Original<br>Filename and Hash<br>Indicator | Detects sdbinst.exe original PE File name or Hash Detected.                                                                                                    |
| Possible Credential<br>Dumping                                                 | Detects when a process tries to access lsass.exe                                                                                                    |
| Possible Macro Embedded<br>on Office Document                                  | Detects when a macro embeds in an Office document.                                                                                                    |
| Possible Masquerading<br>Detected                                              | Detects possible masquerading of processes.                                                                                                    |
| Possible Process Hollowing by PowerShell                                       | Detects process hollowing by PowerShell.                                                                                                    |
| Possible Process Injection by PowerShell                                       | Detects process injection by powershell.                                                                                                    |
| Possible Screen Capture by<br>PowerShell                                       | Detects screen captures by PowerShell.                                                                                                    |
| Powershell Invoke-<br>command Executed on<br>Remote Host                       | Detects PowerShell invoke-commands executed on a remote host.                                                                                                    |
| Powershell Script Executed<br>by<br>SyncAppvPublishingServer                   | Detects powershell scripts executed by SyncAppvPublishingServer.                                                                                                    |
| RDP Over a Reverse SSH<br>Tunnel                                               | Detects RDP connections over a reverse SSH tunnel using plink.exe or equivalent<br>utilities provides the attacker a convenient pseudo VPN access method, via which<br>adversaries may use more systems with less noise and least footprint. |

| Name                                                       | Description                                                                                                    |
|------------------------------------------------------------|----------------------------------------------------------------------------------------------------|
| Regsvcs OR Regasm Making<br>Network Connection             | Detects network connections initiated by Regsvcs/Regasm.                                                                                                    |
| Remote Access Tool<br>Detected                             | Detects remote access tools.                                                                                                    |
| Remote Access Tool<br>Downloaded Using<br>PowerShell       | Detects remote access tools are downloaded using PowerShell.                                                                                                    |
| Remote PowerShell Session<br>Activity On Host              | Detects remote powershell sessions established on a host.                                                                                                    |
| sdclt Suspicious Process<br>Detected                       | Detects sdclt suspicious processes.                                                                                                    |
| Shell Command Execution                                    | Detects the execution of potential shell commands and shellcode attacks.                                                                                                    |
| Sudo Command Execution                                     | Detects sudo command executions.                                                                                                    |
| Detected                                                   | <b>Linux Note:</b> To capture the Linux logs, include the rules below in the audit.rules file in your Linux Machine.                                                                                                    |
|                                                            | Path: /etc/audit/audit.rules                                                                                                    |
|                                                            | Include the below rules based on the linux architecture:                                                                                                    |
|                                                            | -a exit,always -F arch=b64 -F euid=0 -S execve                                                                                                    |
|                                                            | -a exit,always -F arch=b32 -F euid=0 -S execve                                                                                                    |
|                                                            | Restart the audit service.                                                                                                    |
| Suspicious Large DNS<br>Domain Requested                   | Detects long DNS queries. Long queries are sometimes used for data exfiltration or C2 communication.                                                                                                    |
| Suspicious Powershell<br>Command Line Argument<br>Detected | Detects suspicious powershell command line arguments.                                                                                                    |
| Suspicious RDP Redirection<br>Using TSCON                  | Detects RDP session redirection using TSCON. Adversaries can hijack a session without the need for credentials or prompts to the user. This could be done remotely or locally and with active or disconnected sessions. |
| Suspicious Use of<br>Msiexec.exe                           | Detects suspicious use of Msiexec.exe.                                                                                                    |
| Suspicious Use of<br>MSXSL.EXE                             | Detects suspicious use of msxsl.exe.                                                                                                    |
| Suspicious Use of<br>PubPrn.vbs                            | Detects suspicious use of PubPrn.vbs.                                                                                                    |
| Suspicious Use of WMIC                                     | Detects suspicious use of wmic.exe.                                                                                                    |
| TeamViewer Logging<br>Disabled                             | Detects when TeamViewer logging is disabled. Adversaries may disable TeamViewer Logging to avoid possible detection of their activities.                                                                                |

| Name                                                  | Description                                                                                                    |
|-------------------------------------------------------|----------------------------------------------------------------------------------------------------|
| UAC ByPass through sdclt.exe                          | Detects UAC Bypass through sdclt.exe.<br>Make sure rule "sdclt.exe Suspicious Command Executed" is enabled before using<br>this rule. |
| VNC Exploit Execution                                 | Detects the execution of potential exploits on vnc related software.                                                                  |
| Windows Remote<br>Management Enabled by<br>PowerShell | Detects if Windows Remote Management is enabled using powershell.                                                                     |

#### **Cloud Monitoring**

| Name                                             | Description                                                                                                    |
|--------------------------------------------------|----------------------------------------------------------------------------------------------------|
| AWS Account<br>Privilege<br>Escalation Activity  | Detects anomalous API requests associated with privilege escalation activity observed from any AWS cloud account.                 |
| AWS Brute Force<br>Activity from EC2<br>Instance | Detects AWS suspicious brute force activity on EC2 instance.                                                                      |
| AWS DoS Activity<br>from EC2 Instance            | Detects AWS DoS activity from EC2 instance.                                                                                       |
| AWS EC2 Bitcoin<br>Activity                      | Detects AWS EC2 instances found querying IP addresses or domains associated with Cryptocurrency activity.                         |
| AWS EC2 Unusual<br>Port Traffic                  | Detects when an EC2 instances established a communication on an unusual port.                                                     |
| AWS Exfiltration<br>Activity                     | Detects suspicious activity related to exfiltration on the AWS cloud environment.                                                 |
| AWS Impossible<br>Travel                         | Detects multiple successful console logins for the same IAM user occurred around the same time in various geographical locations. |
| AWS Instance<br>Querying DGA<br>Domains          | Detects when an AWS EC2 instance is querying DGA domains.                                                                         |
| AWS Password<br>Policy Changed                   | Detects when a password policy weakens on AWS cloud account.                                                                      |
| AWS Pentest<br>Activity                          | Detects penetration testing tools used on AWS cloud accounts to make unauthorized API requests on the cloud.                      |
| AWS Phishing<br>Activity from EC2<br>Instance    | Detects suspicious activity related to phishing or Spam on EC2 instances.                                                         |
| AWS Port Scan                                    | Detects AWS port scan activity on EC2 instance.                                                                                   |

| Name                                           | Description                                                                                                    |
|------------------------------------------------|----------------------------------------------------------------------------------------------------|
| AWS Root Account<br>Usage                      | Detects AWS suspicious activity on root accounts.                                                                                                    |
| AWS S3 Policy<br>Misconfiguration              | Detects suspicious activity related to AWS S3 policy misconfiguration.                                                                                                    |
| AWS S3<br>Unauthorized<br>Access               | Detects suspicious activity related to AWS S3 unauthorized access.                                                                                                    |
| AWS Unusual<br>Policy Changes on<br>S3 buckets | Detects abnormal permission policy changes on S3 Buckets.                                                                                                    |
| Azure Resource                                 | Detects when azure resource groups are deleted.                                                                                                    |
| Group Deleted                                  | <b>Investigation Tip:</b> Adversaries could delete resource groups to disrupt the environment or to destroy data, therefore investigate if deletion was done by an authorized account.                                                                                                    |
|                                                | False Positives: Administrator account doing maintenance in the cloud environment.                                                                                                    |
| Azure Runbook                                  | Detects when an azure runbook is created in the cloud environment.                                                                                                    |
| Created                                        | <b>Investigation Tip:</b> Adversaries could create runbooks to execute automate tasks in the azure cloud environment.                                                                                                    |
|                                                | False Positives: Cloud administrator executing administrative tasks in the cloud environment.                                                                                                    |
| Azure Runbook                                  | Detects when an azure runbook is deleted in the cloud environment.                                                                                                    |
| Deleted                                        | <b>Investigation Tip:</b> Adversaries could delete existing azure runbooks to disrupt certain functionalities within the cloud environment.                                                                                                    |
|                                                | False Positives: Administrator account doing maintenance in the cloud environment.                                                                                                    |
| Azure Service                                  | Detects when an azure service principal is created.                                                                                                    |
| Principal Created                              | <b>Investigation Tip:</b> Adversaries could abuse of service principals and use it as backdoors to consistently access the environment and carry out malicious activities. Monitor service principals and ensure this is created by an authorized account.                                                                                                    |
|                                                | False Positives: Administrator account doing maintenance in the cloud environment.                                                                                                    |
| Cloud Account<br>Created                       | Monitors all the user accounts created on the cloud environment. This rule tracks users accounts created in the Active list Cloud Accounts Created then the information will be used by other use cases as support for chaining conditions so that the amount of possible false positives can be reduced. Every user account tracked in the active list will be only by 24 hours as default and after this time the record will be automatically removed. |
| Cloud Firewall<br>Deleted                      | Detects when any of the firewall features provided by the cloud vendor it is disabled or deleted.                                                                                                    |
|                                                | False Positive: Regular activity performed by cloud administrators.                                                                                                    |

| Name                                                | Description                                                                                                    |
|-----------------------------------------------------|----------------------------------------------------------------------------------------------------|
| Cloud Instance<br>Created By Recent<br>User Created | Detects when cloud instances are created by a user account recently created in the cloud<br>environment. The user that created an instance must be on the active list Cloud Accounts<br>Created to produce an alert. |
|                                                     | False Positives: A new administrator account created creating cloud instances.                                                                                                    |
| Cloud Instance<br>Deleted By Recent<br>User Created | Detects when cloud instances are deleted by a user account recently created in the cloud environment. The user that deleted the instance must be on the active list Cloud Accounts Created to produce an alert.      |
|                                                     | False Positives: A new administrator account deleting cloud instances.                                                                                                    |
| Cloud Instance<br>Snapshot By<br>Recent User        | Detects when cloud snapshots are created by a user account recently created in the cloud environment. The user that created the snapshot must be in the active list Cloud Accounts Created to produce an alert.      |
| Created                                             | False Positives: A new administrator account creating cloud snapshots.                                                                                                    |
| Cloud Key Vault                                     | Detects when cloud key storage has been deleted on the cloud environment.                                                                                                    |
| Deleted                                             | Investigation Tip: Find out if the user deleting the key vault is authorized to do such activity.                                                                                                    |
|                                                     | False Positives: Administrator account doing maintenance in the cloud environment.                                                                                                    |
| Cloud Key Vault                                     | Detects when cloud key storage modified or created on the cloud environment.                                                                                                    |
| Updated                                             | <b>Investigation Tip:</b> Find out if the user updating or creating the key vaults is authorized to do such activity.                                                                                                |
|                                                     | False Positives: Administrator account doing maintenance in the cloud environment.                                                                                                    |
| Cloud Monitoring                                    | Detects when cloud monitoring has been disabled or deleted from the environment.                                                                                                    |
| Disabled                                            | False Positives: Administrator account doing maintenance in the cloud environment.                                                                                                    |
| Cloud Network<br>Monitoring                         | Detects when network diagnostic settings have been disabled or deleted on the cloud environment.                                                                                                    |
| Disabled                                            | Investigation Tip: Find out if the user account is authorized to carry out any of these activities.                                                                                                    |
|                                                     | False Positives: Administrator account doing maintenance in the cloud environment.                                                                                                    |
| Cloud Storage<br>Deleted                            | Detects when cloud storage was deleted.                                                                                                    |
|                                                     | <b>Investigation Tip:</b> Adversaries could delete resource groups to disrupt the environment or to destroy data. Investigate if the deletion was done by an authorized account.                                     |
|                                                     | False Positives: Administrator account doing maintenance in the cloud environment.                                                                                                    |
| Email with<br>Malicious Url                         | Detects emails with malicious Url on Office 365.                                                                                                    |
| Multiple Cloud<br>Firewall Updates                  | Detects when multiple cloud firewall updates are made by same user account in a short period of time.                                                                                                    |
|                                                     | <b>False Positives:</b> Regular Administrator cloud account user performing changes on the environment.                                                                                                    |

| Name                                             | Description                                                                                                    |
|--------------------------------------------------|----------------------------------------------------------------------------------------------------|
| SharePoint Activity by Privileged User           | Detects files are accessed by a privileged username. You can customize the privileged user account with upper case on the list /All Active Lists/ArcSight Foundation/Common/Privilege User Account. |
| Suspicious AWS<br>Cloud API Activity<br>Detected | Detects suspicious usage of cloud API. This rules is disabled by default.                                                                                                    |
| Suspicious<br>SharePoint Activity                | Detects large amount of files accessed by the same username in a short period of time.                                                                                                    |

#### Data Monitoring

| Name                                   | Description                                              |
|----------------------------------------|----------------------------------------------------------|
| Data Loss through Clipboard Data       | Detects data loss from clipboard data.                   |
| Data Loss through Email                | Detects data loss from the outgoing emails.              |
| Data Loss through Email Redirect       | Detects data loss through email redirects.               |
| Data Loss through Network Shared Drive | Detects data loss occurred through network shared drive. |
| Data Loss through Screen Capture       | Detects data loss occurred through screen capture.       |

#### **Entity Monitoring**

| Name                                                                             | Description                                                                                                    |
|----------------------------------------------------------------------------------|----------------------------------------------------------------------------------------------------|
| A Member was<br>Added and<br>Removed from<br>Privileged Group<br>within 24 Hours | Detects users added and removed from a privileged group within 24 hours using windows events.                      |
| A Member was<br>Added into a<br>Privileged Group                                 | Detects users added into a privileged group using windows events.                                                  |
| A user account was terminated                                                    | Tracks the accounts which are being deleted from the active directory.                                             |
| Account<br>Tampering -<br>Suspicious Failed<br>Logon                             | Detects uncommon error codes on failed logins that occurred due to suspicious activity or tampering with accounts. |
| Authentication<br>Attempted to<br>Disabled Account                               | Detects authentication attempts on a disabled account.                                                             |

| Name                                                                                 | Description                                                                                                    |
|--------------------------------------------------------------------------------------|----------------------------------------------------------------------------------------------------|
| Brute Force IDS<br>Detected Attempts                                                 | Detects brute force attack attempts detected by IDS. The rule triggers when ArcSight manager receives a brute force attack attempt event from IDS. On first event, the user account, attacker system and target system information is added to "Brute Force Attempts" active list.                                                                          |
| Brute Force OS and<br>Application<br>Attempts                                        | Detects brute force attacks on OS and applications. The rule triggers when the failed authentication event from the same attacker system using the same user account to the same target system exceeds the threshold. On first threshold, information about user account, attacker system and target system is added to "Brute Force Attempts" active list. |
| Consecutive<br>Unsuccessful<br>Logins to<br>Administrative<br>Account                | Detects sets of 5 consecutive unsuccessful logins to privilege account within 1 minute.                                                                                                    |
| Consecutive<br>Unsuccessful<br>Logins to Same<br>Account from<br>different Countries | Detects sets of 3 consecutive unsuccessful logins to the same account from 3 different countries.                                                                                                    |
| Consecutive<br>Unsuccessful<br>Logins to Same<br>Account from<br>different IPs       | Detects sets of 3 consecutive unsuccessful logins to the same account from 3 different IP addresses.                                                                                                    |
| Default Account<br>Enabled                                                           | Detects when a default account has been enabled.                                                                                                    |
| Log into Multiple<br>Systems in Short<br>Period                                      | Detects logins into multiple systems in short time period.                                                                                                    |
| Login after Work<br>Hour                                                             | Detects logins after work hour.                                                                                                    |
| Multiple Attempts<br>to Discover User<br>Accounts                                    | Detects attackers trying to discover multiple user accounts present in local and security groups.                                                                                                    |
| Multiple Failed<br>Login to Different<br>Accounts from<br>Single Source              | Detects multiple failed logins to different accounts from the same source.                                                                                                    |
| Privileged Account<br>Locked Out                                                     | Detects account lockouts.                                                                                                    |

| Name                                                                   | Description                                                                                                    |
|------------------------------------------------------------------------|----------------------------------------------------------------------------------------------------|
| Security Accounts<br>Manager accessed<br>through<br>unauthorized tools | Creates a correlation event when the security accounts manager is accessed through unauthorized tools.                                                                                                    |
| Successful Brute<br>Force Login                                        | Detects successful authentication events after suspected brute force attempt. The rule triggers when the user account, attacker system and target system information of successful authentication event matches an entry in the "Brute Force Attempts" active list. |
| Terminated User<br>Account Added to<br>the Privileged<br>Group         | Detects terminated user accounts added to the privilege group.                                                                                                    |
| Terminated User<br>Account Successful<br>Logon Detected                | Creates a correlation event when the successful login by terminated user account is detected.                                                                                                    |
| User Account<br>Created                                                | Detects when a user account is created.                                                                                                    |
| User Account<br>Created and<br>Deleted within 24<br>Hours              | Detects the anomalous behavior of user account creation and then deletion within 24 hours (Default TTL: 24 Hours). The rule triggers a correlation event send to a Triage main channel. This rule uses an active list.                                              |

#### Host Monitoring

| Name                                                    | Description                                                                                                    |
|---------------------------------------------------------|----------------------------------------------------------------------------------------------------|
| Access Token<br>Manipulation by<br>Powersploit          | Detects Access Token Manipulation practiced through Powersploit.                                                                                                    |
| Active Directory<br>Database<br>Dumping via<br>Ntdsutil | Detects NTDSUtil tool dumping a Microsoft Active Directory database to disk.                                                                                                    |
| AD Object<br>Permission<br>Enumerated                   | Detects adversaries trying to enumerate the permissions of AD object                                                                                                    |
| AD<br>Reconnaissance<br>through AdFind                  | Detects when the Adfind tool is used for reconnaissance in an Active Directory environment.<br>Adfind is used to query the local password policy.                                      |
| Audit Cleared<br>Log                                    | Detects an audit-log-cleared event, upon each detection the rules adds target address in suppression list in order to avoid multiple alerts on same address in a short period of time. |
| Browser's Saved<br>Credentials<br>Access Detected       | Detects adversaries trying to access the saved credentials from the browser, currently limited to Chrome, Mozilla, Opera, and IE.                                                      |

| Name                                                                  | Description                                                                                                    |
|-----------------------------------------------------------------------|----------------------------------------------------------------------------------------------------|
| Browser's Saved<br>Credentials<br>Dumping<br>Attempt by<br>PowerShell | Detects PowerShell modules or cmdlets trying to dump browser's saved credentials based on PowerShell events.                                                 |
| Brute Force<br>Password<br>Protected Office<br>Files                  | Detects multiple failed attempts to a password protected microsoft office files like doc, excel and pptx.                                                    |
| CertUtil used to<br>decode file on<br>host                            | Detects certutil usage to decode files.                                                                                                    |
| Chained Rule -<br>Inhibit System<br>Recovery                          | Detects when any of the built-in operating system services designed to help in the recovery is disabled or deleted.                                          |
| Chained Rule -<br>System                                              | Detects attempts to get detailed information about the operating system and hardware, including version, patches, hotfixes, service packs, and architecture. |
| Information<br>Discovery                                              | <b>Linux Note:</b> In order to capture the Linux logs, include the rules below in the audit.rules file in your Linux Machine.                                |
|                                                                       | Path: /etc/audit/audit.rules                                                                                                    |
|                                                                       | Include the below rules based on the linux architecture:                                                                                                    |
|                                                                       | -a exit,always -F arch=b64 -F euid=0 -S execve                                                                                                    |
|                                                                       | -a exit,always -F arch=b32 -F euid=0 -S execve                                                                                                    |
|                                                                       | Restart audit service.                                                                                                    |
|                                                                       | Windows Note: To capture the Windows logs, enable command line auditing in the below policy location paths.                                                  |
|                                                                       | Administrative Templates\System\Audit Process Creation                                                                                                    |
|                                                                       | Computer Configuration\Policies\Windows Settings\Security Settings\Advanced Audit<br>Configuration\Detailed Tracking                                         |
|                                                                       | https://docs.microsoft.com/en-us/windows-server/identity/ad-ds/manage/component-<br>updates/command-line-process-auditing                                    |

| Name                                       | Description                                                                                                    |
|--------------------------------------------|----------------------------------------------------------------------------------------------------|
| Changes to<br>Windows<br>Firewall          | Detects modifications to the windows system firewall exception list.                                                                                                    |
|                                            | Windows Note: In order to capture the windows logs, follow the steps below.                                                                                                    |
| Exception List                             | Enable auditing in the following fields in the group policy editor:                                                                                                    |
|                                            | Computer Configuration -> Windows Settings -> Security Settings -> Advanced Audit Policy Configuration -> Policy Change.                                                                                                    |
|                                            | Under the Policy Change fields, there are multiple subcategories. Enable Auditing for the following fields:                                                                                                    |
|                                            | Audit Filtering Platform Policy Change                                                                                                    |
|                                            | Audit MPSSVC Rule-Level Policy Change                                                                                                    |
|                                            | Audit other Policy Change EventsRestart the service mpssvc.                                                                                                    |
| Command<br>Obfuscation<br>Using PowerShell | Detects command obfuscation using Powershell.                                                                                                    |
| Commands<br>Executed to                    | Detects abuse to the system via the creation of new services using Command Line tool or PowerShell.                                                                                                    |
| Create a New<br>Service                    | Windows Note: To capture the Windows logs, enable command line auditing in the below policy location paths.                                                                                                    |
|                                            | Administrative Templates\System\Audit Process Creation                                                                                                    |
|                                            | Computer Configuration\Policies\Windows Settings\Security Settings\Advanced Audit<br>Configuration\Detailed Tracking                                                                                                    |
|                                            | https://docs.microsoft.com/en-us/windows-server/identity/ad-ds/manage/component-<br>updates/command-line-process-auditing                                                                                                    |
| COR_PROFILER<br>to Hijack<br>Program       | Detects leveraging of the COR_PROFILER environment variable to hijack the execution flow of programs that load the .NET CLR. The COR_PROFILER is a .NET Framework feature which allows developers to specify an unmanaged (or external of .NET) profiling DLL to be loaded. |
| Execution Flow                             | <b>WindowsNote:</b> To capture the Windows logs, enable command line auditing in the below policy location paths.                                                                                                    |
|                                            | Administrative Templates\System\Audit Process Creation                                                                                                    |
|                                            | Computer Configuration\Policies\Windows Settings\Security Settings\Advanced Audit<br>Configuration\Detailed Tracking                                                                                                    |
|                                            | https://docs.microsoft.com/en-us/windows-server/identity/ad-ds/manage/component-<br>updates/command-line-process-auditing                                                                                                    |
| Crackmapexec<br>Pass the Hash              | Detects Pass the hash (PtH) occurs using crackmapexec.                                                                                                    |
| Credential<br>Dumping Using<br>LaZagne     | Detects when adversaries may search for common password storage locations to obtain user credentials. LaZagne can obtain credentials from databases, mail, and WiFi across multiple platforms.                                                                              |

| Name                                                       | Description                                                                                                    |
|------------------------------------------------------------|----------------------------------------------------------------------------------------------------|
| Credential<br>Dumping via<br>ProcDump and<br>Task Manager  | Detects when the ProcDump is used to dump the memory space of Lsass.exe and when credential dumping through window task manager is practiced.                                                                                                    |
| Credentials<br>Gathered using<br>Mimikatz Tool             | Detects when an adversary may attempt to extract credential material from the Security Account Manager using Mimikatz tool.                                                                                                    |
| Credentials In<br>Files                                    | Adversaries may search local file systems and remote file shares for files containing insecurely stored credentials. https://attack.mitre.org/techniques/T1552/001/                                                                                                    |
| Credentials in<br>Group Policy<br>Preferences              | Detects attempts to find unsecured credentials in Group Policy Preferences (GPP). These group policies are stored in SYSVOL on a domain controller. This means that any domain user can view the SYSVOL share and decrypt the password (using the AES key that has been made public). Learn more at:https://attack.mitre.org/techniques/T1552/006/ |
|                                                            | Windows Note: To capture the Windows logs, enable command-line auditing in the below policy location paths.                                                                                                    |
|                                                            | Administrative Templates\System\Audit Process Creation                                                                                                    |
|                                                            | Computer Configuration\Policies\Windows Settings\Security Settings\Advanced Audit<br>Configuration\Detailed Tracking                                                                                                    |
|                                                            | https://docs.microsoft.com/en-us/windows-server/identity/ad-ds/manage/component-<br>updates/command-line-process-auditing                                                                                                    |
| Credentials in<br>Registry                                 | Detects queries to the Registry looking for credentials and passwords that have been stored for use by other programs or services.                                                                                                    |
| Discovery                                                  | <b>WindowsNote:</b> To capture the Windows logs, enable command-line auditing in the below policy location paths.                                                                                                    |
|                                                            | Administrative Templates\System\Audit Process Creation                                                                                                    |
|                                                            | Computer Configuration\Policies\Windows Settings\Security Settings\Advanced Audit<br>Configuration\Detailed Tracking                                                                                                    |
|                                                            | https://docs.microsoft.com/en-us/windows-server/identity/ad-ds/manage/component-<br>updates/command-line-process-auditing                                                                                                    |
| Data Collection                                            | Detects Data Collection attempts via Mimikittenz.                                                                                                    |
| through<br>Mimikittenz                                     | Mimikittenz is a post-exploitation PowerShell tool that utilizes the Windows function<br>ReadProcessMemory() to extract plain-text passwords from various target<br>processes.mimikittenz can also easily extract other kinds of juicy info from target.                                                                                           |
| Data<br>Compression<br>Process Started<br>on Critical Host | Creates a correlation event when a process from the applications active list is started on a critical host.                                                                                                    |
| Data Encoding<br>Using Certutil                            | Detects when a file has been encoded using Certutil.                                                                                                    |

| Name                                                        | Description                                                                                                    |
|-------------------------------------------------------------|----------------------------------------------------------------------------------------------------|
| Data Likely<br>Staged for<br>Exfiltration                   | Detects data staged into a centralized location.                                                                                                    |
| DCOM Instance<br>Creation<br>Attempted                      | Detects DCOM instance creation attempts via PowerShell.                                                                                                    |
| DCOM Objects<br>Enumeration via<br>PowerShell               | Detects enumeration of DCOM objects via PowerShell.                                                                                                    |
| Delete Backups<br>Using WBadmin                             | Detects when an ddversary may delete or remove built-in operating system data and turn off services designed to aid in the recovery of a corrupted system to prevent recovery. In this case, the adversary is using WBadmin Tool.                     |
| Deletion of<br>Active USN<br>Change Journal<br>Using Fsutil | Detects when an adversary may clear artifacts associated with previously established persistence on a host system to remove evidence of their activity. This rule captures if active USN change journal is deleted by an adversary using fsutil tool. |
| Disable System<br>Firewall Using<br>PowerShell              | Detects disabling of the windows system firewall.<br>Enable auditing of Windows PowerShell events in order to capture the logs.                                                                                                    |
| Disable System<br>Firewall Using<br>Registry Keys           | Detects disabling of the windows system firewall.<br>Enable auditing of Windows PowerShell events in order to capture the logs.                                                                                                    |
| Disable Windows<br>Recovery Using<br>BCDedit Tool           | Detects when an adversary may delete or remove built-in operating system data and turn off services designed to aid in the recovery of a corrupted system to prevent recovery. In this case, the adversary is using bcdedit tool.                     |
| Disable Windows                                             | Detects disabling of the windows system firewall.                                                                                                    |
| System Firewall                                             | Windows Note: In order to capture the windows logs, follow the below steps.                                                                                                    |
|                                                             | In order to audit any policy changes in windows, enable auditing in the following fields in the group policy editor:                                                                                                    |
|                                                             | Computer Configuration -> Windows Settings -> Security Settings -> Advanced Audit Policy Configuration -> Policy Change.                                                                                                    |
|                                                             | Under the Policy Change fields, there are multiple subcategories. Enable Auditing for the following fields:                                                                                                    |
|                                                             | Audit Filtering Platform Policy Change                                                                                                    |
|                                                             | Audit MPSSVC Rule-Level Policy Change                                                                                                    |
|                                                             | Audit other Policy Change Events Restart the service mpssvc.                                                                                                    |

| Name                                              | Description                                                                                                    |
|---------------------------------------------------|----------------------------------------------------------------------------------------------------|
| Disabled tty_                                     | Detects disabling of tty_tickets for sudo caching.                                                                                                    |
| tickets for Sudo<br>Caching                       | <b>Snoopy Note:</b> In order to capture this use case please enable Snoopy Logging in the machine (or) simply provide the path /var/log/secure by installing the syslog file connector on the machine to be monitored. |
| DNS-Tunnel<br>Creation<br>Attempted via<br>DNScat | Detects when DNScat is downloaded and DNS Tunnel Creation is Attempted.                                                                                                    |
| Event Log<br>Deleted Using<br>Wevtutil Tool       | Detects attempts to clear Windows Event Logs to hide the activity of an intrusion. In this the adversary is using wevtutil tool to clear the event logs.                                                               |
| External Device<br>With autorun.inf<br>Detected   | Detects external drives plugged having autorun.inf                                                                                                    |
| File Copied On<br>Shared Folder                   | Detects files copied on a shared folder. In order to get these events, you must enable folder auditing in Windows.                                                                                                    |
| File Downloaded<br>On Host                        | Detects files downloaded using a web browser on the host.                                                                                                    |
| File Encrypted<br>Using Encryptor<br>Tool         | Detects attempts to encrypt data on target systems using encryptor.exe tool.                                                                                                    |
| File or Folder<br>deleted by<br>PowerShell        | Detects possible file or folder deletion by PowerShell.                                                                                                    |
| File or Folder<br>Deleted Using<br>cmd.exe        | Detects Windows deletion of files and folders using cmd.exe / c.                                                                                                    |
| File or Folder                                    | Detects attempts to delete files and folders on the Linux system.                                                                                                    |
| Deletion on Linux                                 | To capture this use case, the following steps are needed to be done:                                                                                                    |
|                                                   | 1. Install Snoopy Logging (open source) on the Linux machine that is being monitored.                                                                                                    |
|                                                   | 2. Install Syslog file connecto.                                                                                                    |
|                                                   | 3. Provide the path as /var/log/secure in the Syslog connector                                                                                                    |
| Fileless UAC<br>Bypass Using<br>sdclt.exe         | Detects user access bypass practiced through sdclt.exe.                                                                                                    |
| Files Created                                     | Tracks files created by browser and mail applications.                                                                                                    |
| Files Deleted On<br>A Host                        | Tracks files deleted from a command line interface on a host.                                                                                                    |

| Name                                                                    | Description                                                                                                    |
|-------------------------------------------------------------------------|----------------------------------------------------------------------------------------------------|
| Host Firewall Has<br>Stopped                                            | Detects when host firewall service has stopped on host.                                                                 |
| Indirect<br>Command<br>Execution                                        | Detects when forfiles.exe or pcalua.exe is being used to run a process.                                                 |
| Information<br>Collection<br>through<br>Keystroke<br>Applications       | Detects Input Capture technique practiced through Keystroke Applications.                                               |
| Information<br>Transfer to<br>Removable<br>Device                       | Creates a correlation event when information is transferred to a removable external device.                             |
| Information<br>Transfer to<br>Removable<br>Storage Device               | Creates a correlation event when information is transferred to a removable external device.                             |
| Invoke-DCOM<br>Attempted via<br>PowerShell                              | Detects invoke-DCOM commands run via PowerShell on remote hosts via COM objects over DCOM.                              |
| Juicy-Rotten-<br>Rogue Potato<br>Exploitation                           | Detects privilege escalation using Juicy, Rotten and Rogue potato exploitation.                                         |
| Key Created At<br>Image File<br>Execution<br>Options Registry<br>Folder | Detects keys created at HKEY_LOCAL_MACHINE\SOFTWARE\Microsoft\Windows<br>NT\CurrentVersion\Image File Execution Option. |
| Key Created At<br>Silent Process<br>Exit Registry<br>Folder             | Detects keys created at HKEY_LOCAL_MACHINE\SOFTWARE\Microsoft\Windows<br>NT\CurrentVersion\SilentProcessExit\.          |
| Keystrokes<br>Logging Attempt<br>by PowerShell                          | Detects PowerShell modules and cmdlets trying to log keystrokes.                                                        |
| Large amount of<br>file modifications<br>in users<br>directories        | Detects large amounts of file creation/modification in user directories.                                                |

| Name                                                                                      | Description                                                                                                    |
|-------------------------------------------------------------------------------------------|----------------------------------------------------------------------------------------------------|
| Large<br>Information<br>Transfer to<br>Removable<br>Storage Device                        | Creates a correlation event when a large file transfer to a removable storage device has been detected.                                                                                                    |
| Linux Auditd<br>Kernel Module<br>Loaded in Critical<br>Server                             | Detects the loading of Linux kernel modules. This rule needs special instructions to install the connector and configuration log:<br>https://sec.microfocus.com/foswiki/bin/view/ArcSightActivate/PLinuxOSConnectorInstallation.                                                                   |
| LoggedOn Users<br>Enumeration<br>Detected                                                 | Detects when logged-on user enumerations are performed via cmd and PowerShell.                                                                                                    |
| Logging Service<br>On Host Has<br>Stopped                                                 | Detects when logging has stopped on host.                                                                                                    |
| Malicious<br>process<br>Masquerading as<br>Windows Process                                | Detects malicious files running as a windows-known list of process from a different place other than c:\windows\system32.                                                                                                    |
| Mark-of-the-Web<br>Bypass Using<br>PowerShell                                             | Detects abuse of specific file formats to subvert Mark-of-the-Web (MOTW) controls.                                                                                                    |
| MetaSploit<br>Detected                                                                    | Detects Metasploit framework installation on the system using assessment tools.                                                                                                    |
| Multiple Access<br>To Windows<br>Default Shared<br>Folders From<br>Same Source<br>Address | Detects when the same source address tries to access default windows admin share folders on multiple devices.                                                                                                    |
| Multiple Services<br>Down on Same<br>Host                                                 | Detects multiple services down on same host in a 30 minutes lapse. Upon each detection, the rule adds the target address to the suppression list in order to avoid multiple alerts on same address in a short period of time. This rule is disabled by default due to possible performance impact. |
| Named Pipe<br>Filename Local<br>Privilege<br>Escalation                                   | Detects the practice of the named pipe impersonation.                                                                                                    |
| New Command-<br>Line Session                                                              | Detects new command-line sessions are launched.                                                                                                    |

| Name                                                                  | Description                                                                                                    |
|-----------------------------------------------------------------------|----------------------------------------------------------------------------------------------------|
| New Powershell<br>Session                                             | Detects new powershell sessions are launched.                                                                                                    |
| New Scheduled<br>Task Created                                         | Detects new scheduled tasks created using windows events. Windows Event 602 also covers changes to the scheduled task.                                                                                                 |
| New Scheduled<br>Task Via Schtasks                                    | Detects new scheduled tasks created through schtasks.exe command.                                                                                                    |
| New Self-Signed<br>Certificate<br>Created using<br>PowerShell         | Detects attempts to create a new Self-Signed Certificate using PowerShell by an insider.                                                                                                    |
| New Service<br>Installation<br>Detected                               | Detects new service installations reported by windows security event 4697.                                                                                                    |
| New Service<br>Installation<br>Reported by SCM                        | Detects new service installations reported by security control manager.                                                                                                    |
| Odbcconf to<br>Proxy Execution<br>of Malicious                        | Detects abuse odbcconf.exe to proxy execution of malicious payloads. Odbcconf.exe is a Windows utility that allows you to configure Open Database Connectivity (ODBC) drivers and data source names.                   |
| Payloads                                                              | <b>Windows Note:</b> To capture the Windows logs, please enable command line auditing in the below policy location paths.                                                                                              |
|                                                                       | Administrative Templates\System\Audit Process Creation                                                                                                    |
|                                                                       | Computer Configuration\Policies\Windows Settings\Security Settings\Advanced Audit<br>Configuration\Detailed Tracking                                                                                                   |
|                                                                       | https://docs.microsoft.com/en-us/windows-server/identity/ad-ds/manage/component-<br>updates/command-line-process-auditing                                                                                              |
| Pass The Hash                                                         | Detects Pass The Hash attack attempts on Windows machines. Upon each detection, the rules adds the target address to the suppression list in order to avoid multiple alerts on same address in a short period of time. |
| Possible<br>Application<br>Shimming New<br>Shim DataBase<br>Indicator | Detects new shim database files created in the default shim database directory.                                                                                                    |

| Name                                                                     | Description                                                                                                    |
|--------------------------------------------------------------------------|----------------------------------------------------------------------------------------------------|
| Possible<br>Application<br>Shimming<br>Process<br>Execution<br>Indicator | Detects the execution of sdbinst.exe.                                                                                                    |
| Possible<br>Application<br>Shimming<br>Registry Indicator                | Detects changes to entries relevant to application shimming.                                                                                                    |
| Possible<br>Application<br>Window<br>Discovery                           | Detects application window discovery activity on hosts.                                                                                                    |
| Possible Archive<br>of Collected Data<br>Using PowerShell                | Detects data compression collected using PowerShell.                                                                                                    |
|                                                                          | <b>Windows Note:</b> To capture the Windows logs, please enable command line auditing in the below policy location paths.                                                                                 |
|                                                                          | Administrative Templates\System\Audit Process Creation                                                                                                    |
|                                                                          | Computer Configuration\Policies\Windows Settings\Security Settings\Advanced Audit<br>Configuration\Detailed Tracking                                                                                      |
|                                                                          | https://docs.microsoft.com/en-us/windows-server/identity/ad-ds/manage/component-<br>updates/command-line-process-auditing                                                                                 |
| Possible Change<br>of Default File<br>Association                        | Detects malicious content triggered by a file type association. When a file is opened, the default program used to open the file (also called the file association or handler) is checked.                |
|                                                                          | <b>Windows Note:</b> To capture the Windows logs, please enable command line auditing in the below policy location paths.                                                                                 |
|                                                                          | Administrative Templates\System\Audit Process Creation                                                                                                    |
|                                                                          | Computer Configuration\Policies\Windows Settings\Security Settings\Advanced Audit<br>Configuration\Detailed Tracking                                                                                      |
|                                                                          | https://docs.microsoft.com/en-us/windows-server/identity/ad-ds/manage/component-<br>updates/command-line-process-auditing                                                                                 |
| Possible DCSync<br>OS Credential<br>Dumping                              | Detects DCSync OS credential dumping based on windows event 4662, for more information about this event refer to https://docs.microsoft.com/en-us/windows/security/threat-protection/auditing/event-4662. |
| Possible Domain<br>Account Created                                       | Detects domain accounts created from the command line interface on a computer.                                                                                                    |
| Possible Domain<br>Account<br>Discovery                                  | Detects domain account discovery activity.                                                                                                    |

| Name                                                            | Description                                                                                                    |
|-----------------------------------------------------------------|----------------------------------------------------------------------------------------------------|
| Possible<br>Exfiltration to<br>Text Storage<br>Sites            | Creates correlation events for possible exfiltration to text storage sites. This rule includes an Active List with the entries of the URLs of Text Storage Sites. Users can add their own URLs to the existing Active List as entries. |
| Possible File and<br>Folder Discovery<br>On Linux               | Detects multiple commands related to file and folder discovery are run on same Linux machine in a short time.                                                                                                    |
| Possible File And<br>Folder Discovery<br>On Windows<br>Machine  | Detects possible activity related to file and folder discovery on the host.                                                                                                    |
| Possible Network<br>Share Discovery                             | Detects network share discovery activity.                                                                                                    |
| Possible Remote<br>File Copy From<br>Command Line               | Detects files copied over the network from CLI.                                                                                                    |
| Possible<br>Software Packing<br>Attempted                       | Detects Software Packing attempts through UPX and Mpress packers.                                                                                                    |
| Possible System<br>Owner Discovery                              | Detects system owner discovery activity on the machine.                                                                                                    |
| Possible WMI<br>Persistence                                     | Detects possible WMI persistence activity on the machine.                                                                                                    |
| Potential<br>Privilege<br>Escalation via<br>Unquoted<br>Service | Detects when an Unquoted Service vulnerability is compromised.                                                                                                    |
| PowerShell<br>Antivirus<br>Software<br>Discovery                | Detects Powershell usage to list the anti-virus software on machine.                                                                                                    |
| PowerShell<br>Executed From<br>Browser                          | Detects powershell execution from a browser.                                                                                                    |
| Powershell<br>Related Alert                                     | Detects powershell related alerts.                                                                                                    |
| Privilege<br>Escalation<br>through<br>PrintSpoofer              | Detects impersonation privilege abuse on Windows 10 and server 2019.                                                                                                    |

| Name                                                     | Description                                                                                                    |
|----------------------------------------------------------|----------------------------------------------------------------------------------------------------|
| Process<br>Discovery Using<br>PowerShell                 | Detects when adversaries look for information about running processes on a system using PowerShell Command.                                                                                                    |
| Process Spawned<br>by PsExec                             | Detects processes spawned by PsExec.exe.                                                                                                    |
| Proxy<br>Modification<br>Attempt                         | Detects attempts to change the proxy settings using netsh.                                                                                                    |
| Proxy Server<br>Address<br>Modified                      | Detects when HKEY_CURRENT_USER\SOFTWARE\Microsoft\Windows\CurrentVersion\Internet<br>Settings\ProxyServer values is modified.                                                                                                    |
| PsExec Tool<br>Execution                                 | Detects execution of sysinternals PsExec tools.                                                                                                    |
| Registry<br>Modified by<br>Reg.exe                       | Detects registries modified by reg.exe command line.                                                                                                    |
| Registry<br>Modified Using<br>PowerShell                 | Detects adversaries looking for information about running processes on a system.<br>Linux Note: In order to capture the Linux logs, include the below rules in the audit.rules file in<br>your Linux Machine.<br>Path: /etc/audit/audit.rules<br>Include the below rules based on the linux architecture:<br>-a exit,always -F arch=b64 -F euid=0 -S execve<br>-a exit,always -F arch=b32 -F euid=0 -S execve<br>Restart audit service. |
| Remote File Copy<br>Using<br>Certutil.exe                | Detects certutil.exe used to download file from the internet.                                                                                                    |
| Removable<br>Device Blocked<br>On Host                   | Detects when a removable device is blocked on a host.                                                                                                    |
| Scheduled Task<br>Deleted                                | Detects the deletion of scheduled tasks.                                                                                                    |
| Script Executed<br>On Critical Host                      | Detects scripts executed on a critical host.                                                                                                    |
| Service Modified<br>through Registry<br>Using PowerShell | Detects adversaries modifying system services through registry using powershell commands.                                                                                                    |

| Name                                                        | Description                                                                                                    |
|-------------------------------------------------------------|----------------------------------------------------------------------------------------------------|
| Shadow Copy<br>Deletion Attempt                             | Adds events with process command line parameters containing commands to delete the shadow copies to the suspicious ransomware activities tracker active list.                                                                                                    |
| Signed Binary<br>Proxy Execution                            | Detects when adversaries might bypass process and signature-based defenses by proxying execution of malicious content with signed binaries.                                                                                                    |
|                                                             | <b>Windows Note:</b> To capture the Windows logs, enable command line auditing in the below policy location paths.                                                                                                    |
|                                                             | Administrative Templates\System\Audit Process Creation                                                                                                    |
|                                                             | Computer Configuration\Policies\Windows Settings\Security Settings\Advanced Audit<br>Configuration\Detailed Tracking                                                                                                    |
|                                                             | https://docs.microsoft.com/en-us/windows-server/identity/ad-ds/manage/component-<br>updates/command-line-process-auditing"                                                                                                    |
| Spearphishing via<br>Whatsapp                               | Adversaries may send spearphishing messages via third-party services in an attempt to gain access to victim systems. Spearphishing via service is a specific variant of spearphishing. https://attack.mitre.org/techniques/T1566/003/                                                                                                    |
| Specific<br>Processes Killed<br>Using PowerShell<br>Command | Detects when adversaries might stop or disable specific processes on a system.                                                                                                    |
| Sudoers File                                                | Detects adversaries trying to modify the sudoers file in the Linux system.                                                                                                    |
| Modified                                                    | <b>Linux Note:</b> To capture the Linux logs, include the below rules in the audit.rules file in your Linux Machine.                                                                                                    |
|                                                             | Path: /etc/audit/audit.rules                                                                                                    |
|                                                             | Include the below rules based on the linux architecture:                                                                                                    |
|                                                             | -a exit,always -F arch=b64 -F euid=0 -S execve                                                                                                    |
|                                                             | -a exit,always -F arch=b32 -F euid=0 -S execve                                                                                                    |
|                                                             | # For monitoring particular file location, we have to add the below rule to the file -w<br>/etc/sudoers -p w -k sudoers_file_modified Here, -w stands for the file path monitoring hosts<br>location, -p stands for permissions and -k is the field which provides a name to the log logged in<br>the Unix. retain the name as "sudoers_file_modified", because we have used the same string<br>name in one of the variable in the rule condition to catch these events. |
|                                                             | Restart the audit service.                                                                                                    |
| Suspicious Access<br>Control List<br>Modifications          | Adds suspicious discretionary access control lists modifications events to the suspicious ransomware activities tracking active list.                                                                                                    |
| Suspicious<br>Activity after<br>Local Job<br>Changes        | Detects suspicious activities after local scheduled job is changed.                                                                                                    |

| Name                                                                      | Description                                                                                                    |
|---------------------------------------------------------------------------|----------------------------------------------------------------------------------------------------|
| Suspicious<br>Activity after<br>Modify Service                            | Detects suspicious activities after modifying a service.                                                                                   |
| Suspicious<br>Activity after<br>New Service                               | Detects suspicious activities after adding new service.                                                                                    |
| Suspicious<br>Activity after<br>Scheduled Task                            | Detects suspicious activities after scheduled task is created or updated.                                                                  |
| Suspicious<br>Application<br>Discovery<br>Activity On A<br>Host           | Detects multiple queries done to the registries that contain information about applications installed on a host.                           |
| Suspicious Boot<br>Configuration<br>Data<br>Modifications                 | Adds suspicious Boot Configuration Data modifications events to the suspicious ransomware activities tracker active list.                  |
| Suspicious<br>Commonly Used<br>Port Events by<br>Script                   | Detects commonly used port event launched by a script.                                                                                     |
| Suspicious Data<br>Compression<br>Process Started<br>From Command<br>Line | Creates a correlation event when a process from the applications active list is started from the command line.                             |
| Suspicious Data<br>Encryption<br>Process Started<br>From Command<br>Line  | Creates a correlation event when a process from the applications active list is started from the command line using encryption parameters. |
| Suspicious Data<br>Transfer Process<br>Started From<br>Command Line       | Creates a correlation event when a process from the applications active list is started from the command line.                             |
| Suspicious<br>Executable File<br>with Double<br>Extension                 | Detects when a windows executable file has a double extension.                                                                             |
| Suspicious File<br>Created                                                | Detects suspicious files created on the host.                                                                                              |

| Name                                                                          | Description                                                                                                    |  |
|-------------------------------------------------------------------------------|----------------------------------------------------------------------------------------------------|--|
| Suspicious File<br>Discovery<br>Activity On Host                              | Detects multiple file extensions accessed on the same machine in short period of time.                                                                                                    |  |
| Suspicious net<br>use usage<br>detected                                       | Detects windows admins used in the command net use.                                                                                                    |  |
| Suspicious<br>Network<br>Connections<br>From Rundll32<br>Process              | Detects rundll32.exe processes initiate a network connection to an IP address outside protected company range.                                                                                                    |  |
| Suspicious<br>Process<br>Launched By<br>User                                  | Detects user executions of suspicious files.                                                                                                    |  |
| Suspicious<br>Process<br>Launched From<br>Microsoft Office<br>Applications    | Detects uncommon processes launched from Microsoft office applications.                                                                                                    |  |
| Suspicious<br>Process Run<br>Location                                         | Detects windows processes executed from suspicious locations.<br>In Windows, files should never execute out of certain directory locations. Any of these locations<br>may exist for a variety of reasons, and executables may be present in the directory, but should<br>not execute. |  |
| Suspicious<br>Remote Desktop<br>Protocol                                      | Detects suspicious RDP commands.                                                                                                    |  |
| Suspicious<br>Remote System<br>Discovery<br>Commands<br>Entered On Linux      | Detects when remote system discovery commands are entered on Linux machine.                                                                                                    |  |
| Suspicious<br>Remote System<br>Discovery<br>Commands<br>Entered On<br>Windows | Detects when remote system discovery commands are entered on Windows machine.                                                                                                    |  |

| Name                              | Description                                                                                                    |  |
|-----------------------------------|----------------------------------------------------------------------------------------------------|--|
|                                   |                                                                                                    |  |
| Suspicious<br>Uncommonly          | Detects commonly used port event launched by a script.                                                                                                    |  |
| Used Port Events                  |                                                                                                    |  |
| by Script                         |                                                                                                    |  |
| SystemRestore<br>Task Disabled    | Detects adversaries attempting to abuse task scheduling functionality to facilitate initial or recurring execution of malicious code using Schtasks.                       |  |
| Using Schtasks                    |                                                                                                    |  |
| System<br>Information             | Detects adversaries attempting to get detailed information about the operating system and hardware, including version, patches, hotfixes, service packs, and architecture. |  |
| Discovery                         | <b>Linux Note:</b> To capture the Linux logs, include the rules below in the audit.rules file in your Linux Machine.                                                       |  |
|                                   | Path: /etc/audit/audit.rules                                                                                                    |  |
|                                   | Include the below rules based on the linux architecture:                                                                                                    |  |
|                                   | -a exit,always -F arch=b64 -F euid=0 -S execve                                                                                                    |  |
|                                   | -a exit,always -F arch=b32 -F euid=0 -S execve                                                                                                    |  |
|                                   | Restart audit service.                                                                                                    |  |
|                                   | Windows Note: To capture the Windows logs, enable command line auditing in the below policy location paths.                                                                |  |
|                                   | Administrative Templates\System\Audit Process Creation                                                                                                    |  |
|                                   | Computer Configuration\Policies\Windows Settings\Security Settings\Advanced Audit<br>Configuration\Detailed Tracking                                                       |  |
|                                   | https://docs.microsoft.com/en-us/windows-server/identity/ad-ds/manage/component-<br>updates/command-line-process-auditing"                                                 |  |
| System Process                    | Detects adversaries looking for information about running processes on a system.                                                                                           |  |
| Discovery                         | <b>Linux Note:</b> In order to capture the Linux logs, include the below rules in the audit.rules file in your Linux Machine.                                              |  |
|                                   | Path: /etc/audit/audit.rules                                                                                                    |  |
|                                   | Include the below rules based on the linux architecture:                                                                                                    |  |
|                                   | -a exit,always -F arch=b64 -F euid=0 -S execve                                                                                                    |  |
|                                   | -a exit,always -F arch=b32 -F euid=0 -S execve                                                                                                    |  |
|                                   | Restart audit service.                                                                                                    |  |
| Track Job<br>Scheduling<br>Change | Detects changes of the file /etc/crontab.                                                                                                    |  |
| Track Modified<br>Service         | Tracks modified services.                                                                                                    |  |

| Name                                                    | Description                                                                                                    |  |
|---------------------------------------------------------|----------------------------------------------------------------------------------------------------|--|
| Track New<br>Service                                    | Tracks new services.                                                                                                    |  |
| Track Scheduled<br>Task                                 | Tracks schedule tasks and writes them down on Suspicious Activities Tacking Active List.                                                                                                    |  |
| UAC ByPass<br>Registry Key<br>Changed                   | Detects changes to an entry relevant to UAC Bypass.                                                                                                    |  |
| Unlimited Sudo                                          | Detects when an adversary sets unlimited sudo cache timout.                                                                                                    |  |
| Cache Timeout<br>Set                                    | Note: In order to capture this use case enable Snoopy Logging in the machine (or) simply provide the path /var/log/secure by installing the syslog file connector on the machine to be monitored. |  |
| Unusual<br>Microsoft Office<br>Network<br>Connections   | Detects unusual traffic generated by Microsoft Office applications.                                                                                                    |  |
| Unusual<br>Windows Process<br>Relationship              | Detects unusual parent - child windows system process relationships.                                                                                                    |  |
| Virtual Machine<br>Environment                          | Detects when an adversary interacts with the Windows Registry to gather information about the system, configuration, and installed software.                                                      |  |
| Discovery Using<br>Registry                             | <b>Windows Note:</b> To capture the Windows logs, enable command line auditing in the below policy location paths.                                                                                |  |
|                                                         | Administrative Templates\System\Audit Process Creation                                                                                                    |  |
|                                                         | Computer Configuration\Policies\Windows Settings\Security Settings\Advanced Audit<br>Configuration\Detailed Tracking                                                                              |  |
|                                                         | https://docs.microsoft.com/en-us/windows-server/identity/ad-ds/manage/component-<br>updates/command-line-process-auditing                                                                         |  |
| Windows Admin<br>Share Accessed                         | Detects when a windows admin shared has been accessed.                                                                                                    |  |
| Windows File<br>Deleted Using<br>Sdelete                | Detects Sdelete command executions.                                                                                                    |  |
| Windows<br>Firewall Rule<br>Changed by<br>netsh command | Detects windows firewall rule changed by netsh command.                                                                                                    |  |
| Windows<br>Firewall Rule<br>Discovery                   | Detects queries made on registry that keeps Windows Firewall Rules.                                                                                                    |  |

| Name                                                  | Description                                                                                                    |
|-------------------------------------------------------|----------------------------------------------------------------------------------------------------|
| Windows<br>Hooking API<br>Used by<br>PowerShell       | Detects windows hooking API used by powershell.                                                                           |
| Windows<br>Registry Run<br>Keys and Startup<br>Folder | Detects entries added to the run keys in the registry or startup folder.                                                  |
| WMI Command<br>Executed                               | Detects adversaries trying to abuse Windows Management Instrumentation (WMI) to achieve execution.                        |
|                                                       | Windows Note: To capture the Windows logs, enable command line auditing in the below policy location paths.               |
|                                                       | Administrative Templates\System\Audit Process Creation                                                                    |
|                                                       | Computer Configuration\Policies\Windows Settings\Security Settings\Advanced Audit<br>Configuration\Detailed Tracking      |
|                                                       | https://docs.microsoft.com/en-us/windows-server/identity/ad-ds/manage/component-<br>updates/command-line-process-auditing |

#### Malware Monitoring

| Name                                                   | Description                                                                                                    |
|--------------------------------------------------------|----------------------------------------------------------------------------------------------------|
| Dynamic Data<br>Exchange Malware<br>Detected           | Detects dynamic data exchange malware activities on the devices.                                                                                                    |
| External Device On<br>Machine Infected With<br>Malware | Detects malware infections on a machine where an external drive was plugged with autorun.inf.                                                                                                    |
| File Deleted On<br>Malware Infected host               | Detects files are deleted on a malware infected host.                                                                                                    |
| Malware Detected                                       | Detects malware activities on the devices, upon each detection the rule adds target<br>address in suppression list in order to avoid multiple alerts on same address in a short<br>period of time.        |
| Malware Detected On<br>File Downloaded on<br>Machine   | Detects malware activity on files downloaded on the device by an user, therefore if there is a malware infection and file exists on the active list and further analysis on the machine will be required. |

| Name                             | Description                                                                                                    |  |
|----------------------------------|----------------------------------------------------------------------------------------------------|--|
| Malware Detected on<br>localhost | Detects malware activities on the devices, upon each detection the rule adds the hostname in suppression list in order to avoid multiple alerts from the same host in a short period of time.                                                                                                    |  |
| Possible Ransomware<br>Detected  | <ul> <li>e Triggers when one of the following conditions are met:</li> <li>Large file modifications in the users directory and (shadow copy deletion attempt or suspicious access list modifications or suspicious boot configuration data modifications)</li> <li>Two different events from (shadow copy deletion attempt, suspicious access list modifications, suspicious boot configuration data modifications).</li> </ul> |  |
| Registry Injection               | Detects modifications on Appinit_DLL, AppCertDlls and IFEO (Image File Execution Options) which are registry keys that malware usually modify for injection and persistence.                                                                                                    |  |

#### **Network Monitoring**

| Name                               | Description                                                                                                    |  |
|------------------------------------|----------------------------------------------------------------------------------------------------|--|
| Browser<br>Bookmark<br>Discovery   | Detects adversaries trying to enumerate browser bookmarks to learn more about compromised hosts. Browser bookmarks might also highlight additional targets after an adversary has access to valid credentials, especially credentials in files associated with logins cached by a browser. |  |
|                                    | <b>Windows Note:</b> To capture the Windows logs, enable command line auditing in the below policy location paths.                                                                                                    |  |
|                                    | Administrative Templates\System\Audit Process Creation                                                                                                    |  |
|                                    | Computer Configuration\Policies\Windows Settings\Security Settings\Advanced Audit<br>Configuration\Detailed Tracking                                                                                                    |  |
|                                    | https://docs.microsoft.com/en-us/windows-server/identity/ad-ds/manage/component-<br>updates/command-line-process-auditing"                                                                                                    |  |
| Domain Trust<br>Discovery          | Detects adversaries attempting to gather information on domain trust relationships that may be used to identify opportunities in Windows multi-domain/forest environments.                                                                                                    |  |
|                                    | <b>Windows Note:</b> To capture the Windows logs, enable command line auditing in the below policy location paths.                                                                                                    |  |
|                                    | Administrative Templates\System\Audit Process Creation                                                                                                    |  |
|                                    | Computer Configuration\Policies\Windows Settings\Security Settings\Advanced Audit<br>Configuration\Detailed Tracking                                                                                                    |  |
|                                    | https://docs.microsoft.com/en-us/windows-server/identity/ad-ds/manage/component-<br>updates/command-line-process-auditing"                                                                                                    |  |
| DoS Activity<br>Detected by IDS    | Detects Network Denial of Service attacks gathering information from IDS.                                                                                                    |  |
| Exploit Attempt<br>Detected by IDS | Detects exploit attacks through various ways gathering information from IDS.                                                                                                    |  |

| Name                                                 | Description                                                                                                    |  |
|------------------------------------------------------|----------------------------------------------------------------------------------------------------|--|
| High Severity IDS<br>Event                           | Detects high severity exploit attacks simulated through various ways gathering information from IDS.                                                                                                    |  |
| HTRAN Signature<br>Detected                          | Detects HTRAN signatures that proxy connections through intermediate hops and aids adversaries in hiding their true geographical locations.                                                                                                    |  |
| Modification of<br>Password<br>Domain Policy         | Detects adversaries attempting to access and modify detailed information about the password policy used within an enterprise network. This helps the adversary to create a list of common passwords and launch dictionary and brute force attacks .                                                                                          |  |
|                                                      | <b>Linux Note:</b> To capture the Linux logs, include the below rules in the audit.rules file in your Linux Machine.                                                                                                    |  |
|                                                      | Path: /etc/audit/audit.rules Include the below rules based on the linux architecture:                                                                                                    |  |
|                                                      | -a exit,always -F arch=b64 -F euid=0 -S execve                                                                                                    |  |
|                                                      | -a exit,always -F arch=b32 -F euid=0 -S execve                                                                                                    |  |
|                                                      | # For monitoring particular file location, we have to add the below rule to the file:                                                                                                    |  |
|                                                      | -w /etc/login.defs -p wa -k password_policy_modified -w /etc/pam.d/system-auth -p wa -k<br>password_policy_modified                                                                                                    |  |
|                                                      | Here, -w stands for the file path monitoring password policy files location, -p stands for permissions and -k is the field which provides a name to the log logged in the Unix. retain the name as "password_policy_modified", because we have used the same string name in one of the variable in the rule condition to catch these events. |  |
|                                                      | Restart audit service.                                                                                                    |  |
| Multiple Queries to Registry for                     | Detects adversaries interacting with the Windows Registry to gather information about the system, configuration, and installed software.                                                                                                    |  |
| Discovery                                            | <b>Windows Note:</b> To capture the Windows logs, enable command line auditing in the below policy location paths.                                                                                                    |  |
|                                                      | Administrative Templates\System\Audit Process Creation                                                                                                    |  |
|                                                      | Computer Configuration\Policies\Windows Settings\Security Settings\Advanced Audit<br>Configuration\Detailed Tracking                                                                                                    |  |
|                                                      | https://docs.microsoft.com/en-us/windows-server/identity/ad-ds/manage/component-<br>updates/command-line-process-auditing"                                                                                                    |  |
| Multiple Unique<br>IDS Events to<br>Same Destination | Detects multiple unique IDS events gathering information from IDS. This rule triggers only where there are 4 unique IDS events in a span of 30 minutes to the same destination.                                                                                                    |  |
| Outbound SSH<br>Connection<br>Detected               | Detects outbound SSH connections.                                                                                                    |  |

| Name                                           | Description                                                                                                    |
|------------------------------------------------|----------------------------------------------------------------------------------------------------|
| Password Policy<br>Discovery                   | Detects adversaries attempting to access detailed information about the password policy used withing an enterprise network. This action helps adversaries create a list of common passwords and launch dictionary and brute force attacks.                                                                                                    |
|                                                | <b>Linux Note:</b> To capture the Linux logs, include the rules below in the audit.rules file in your Linux Machine.                                                                                                    |
|                                                | Path: /etc/audit/audit.rules                                                                                                    |
|                                                | Include the below rules based on the linux architecture:                                                                                                    |
|                                                | -a exit,always -F arch=b64 -F euid=0 -S execve                                                                                                    |
|                                                | -a exit,always -F arch=b32 -F euid=0 -S execve                                                                                                    |
|                                                | # For monitoring particular file location, we have to add the rule below to the file:                                                                                                    |
|                                                | -w /etc/login.defs -p rx -k password_policy_discovered                                                                                                    |
|                                                | -w /etc/pam.d/system-auth -p rx -k password_policy_discovered                                                                                                    |
|                                                | Here,-w stands for the file path monitoring password policy files location, -p stands for permissions and -k is the field which provides a name to the log logged in the Unix. retain the name as "password_policy_discovered", because, we have used the same string name in one of the variable in the rule condition to catch these events. |
|                                                | Restart audit service.                                                                                                    |
|                                                | <b>Windows Note:</b> To capture the Windows logs, enable command line auditing in the below policy location paths.                                                                                                    |
|                                                | Administrative Templates\System\Audit Process Creation                                                                                                    |
|                                                | Computer Configuration\Policies\Windows Settings\Security Settings\Advanced Audit<br>Configuration\Detailed Tracking                                                                                                    |
|                                                | https://docs.microsoft.com/en-us/windows-server/identity/ad-ds/manage/component-<br>updates/command-line-process-auditing                                                                                                    |
|                                                | https://docs.microsoft.com/en-us/windows/security/threat-protection/auditing/apply-a-basic-audit-policy-on-a-file-or-folder                                                                                                    |
| Possible Data<br>Exfiltration                  | Detects suspicious amount of data transferred to any host outside the protect network.                                                                                                    |
| Possible<br>Horizontal Scan                    | Detects when an adversary scans mutiple target addresses over a victim's firewall. By default, the aggregation is set to 50 hits in 1 minute.                                                                                                    |
| Detected                                       | Note : A horizontal scan is described as scan against a group of IPs for a single port.                                                                                                    |
| Possible Vertical<br>Scan Detected             | Detects adversaries attempting to scan multiple destination ports. By default, the aggregation is set to 20 hits in 1 minute.                                                                                                    |
|                                                | Note: A vertical scan is described as a single IP being scanned for multiple ports.                                                                                                    |
| Privilege<br>Escalation<br>Attempt<br>Detected | Detects privileged exploit attacks through various ways gathering information from IDS.                                                                                                    |

| Name                                | Description                                                                                                    |  |
|-------------------------------------|----------------------------------------------------------------------------------------------------|--|
| Reconnaissance<br>Activity Detected | Detects reconnaissance activity.                                                                                                    |  |
| Remote System<br>Discovery          | Detects adversaries looking for details about other systems by IP address, hostname, or other logical identifiers on a network.                                                                                                    |  |
|                                     | <b>Linux Note:</b> To capture the Linux logs, include the rules below in the audit.rules file in your Linux Machine.                                                                                                    |  |
|                                     | Path: /etc/audit/audit.rules                                                                                                    |  |
|                                     | Include the below rules based on the linux architecture:                                                                                                    |  |
|                                     | -a exit,always -F arch=b64 -F euid=0 -S execve                                                                                                    |  |
|                                     | -a exit,always -F arch=b32 -F euid=0 -S execve                                                                                                    |  |
|                                     | # For monitoring particular file location, we have to add the rule below to the file:                                                                                                    |  |
|                                     | -w /etc/hosts -p rwa -k hosts_file_access                                                                                                    |  |
|                                     | Here, -w stands for the file path monitoring hosts location, -p stands for permissions, and -k is the field which provides a name to the log logged in the Unix. retain the name as "hosts_file_ access", because, we have used the same string name in one of the variable in the rule condition to catch these events. |  |
|                                     | Restart audit service.                                                                                                    |  |
|                                     | <b>Windows Note:</b> To capture the Windows logs when an adversary tries to open and read certain files or directories, follow instructions provided in the link below.                                                                                                    |  |
|                                     | https://docs.microsoft.com/en-us/windows/security/threat-protection/auditing/apply-a-basic-<br>audit-policy-on-a-file-or-folder                                                                                                    |  |
| Scanning IP<br>Blocks               | Detects adversary attempting to run scans to gather information that can be used during the MITRE chain. The scope of this rule is only for a possible insider trying to scan IP blocks to target another system.                                                                                                    |  |
| Suspicious<br>Network<br>Scanning   | Detects adversaries attempting to get a listing of services running on remote hosts, including those that may be vulnerable to remote software exploitation.                                                                                                    |  |
| Suspicious<br>Network Sniffing      | Detects suspicious network sniffing activities happening on the network.                                                                                                    |  |

| Name                                         | Description                                                                                                    |
|----------------------------------------------|----------------------------------------------------------------------------------------------------|
| System Network<br>Configuration<br>Discovery | Detects adversaries looking for details about the network configuration and settings of systems they access.                                                                                                    |
|                                              | Linux Note: To capture the Linux logs, include the rules below in the audit.rules file in your Linux Machine.                                                                                                    |
|                                              | Path: /etc/audit/audit.rules                                                                                                    |
|                                              | Include the below rules based on the linux architecture:                                                                                                    |
|                                              | -a exit,always -F arch=b64 -F euid=0 -S execve                                                                                                    |
|                                              | -a exit,always -F arch=b32 -F euid=0 -S execve                                                                                                    |
|                                              | Restart audit service.                                                                                                    |
| System Network<br>Connections<br>Discovery   | Detects adversaries looking for details about the network connections to or from the compromised system they are currently accessing or from remote systems by querying for information over the network.                                          |
|                                              | <b>Linux Note:</b> To capture the Linux logs, include the rules below in the audit.rules file in your Linux Machine.                                                                                                    |
|                                              | Path: /etc/audit/audit.rules                                                                                                    |
|                                              | Include the below rules based on the linux architecture:                                                                                                    |
|                                              | -a exit,always -F arch=b64 -F euid=0 -S execve                                                                                                    |
|                                              | -a exit,always -F arch=b32 -F euid=0 -S execve                                                                                                    |
|                                              | Restart audit service.                                                                                                    |
|                                              | <b>Windows Note:</b> To capture the Windows logs, enable command line auditing in the below policy location paths.                                                                                                    |
|                                              | Administrative Templates\System\Audit Process Creation                                                                                                    |
|                                              | Computer Configuration\Policies\Windows Settings\Security Settings\Advanced Audit<br>Configuration\Detailed Tracking                                                                                                    |
|                                              | https://docs.microsoft.com/en-us/windows-server/identity/ad-ds/manage/component-<br>updates/command-line-process-auditing                                                                                                    |
|                                              | <b>PowerShell Note:</b> To capture the PowerShell logs, make necessary modifications as per the below connector guide link.                                                                                                    |
|                                              | https://community.microfocus.com/dcvta86296/attachments/dcvta86296/connector-<br>documentation/1290/2/MSPowershellWinEvtLog_N.pdf                                                                                                    |
| Vulnerability<br>Scanning                    | Detects adversary attempts to run scans to gather the information that can be used during the next stages in the MITRE Chain. The scope of this rule is only for a possible insidera trying to do a vulnerability scan to target a victim machine. |

#### Perimeter Monitoring

| Name                                                            | Description                                                                                                    |
|-----------------------------------------------------------------|----------------------------------------------------------------------------------------------------|
| Egress Communications to Suspicious Country                     | Detects egress communications to a suspicious country.                                                                                                    |
| Egress Communications with Cleartext Protocol                   | Detects cleartext protocols crossing a perimeter.                                                                                                    |
| Egress DNS Communications Passed by Firewall                    | Detects egress DNS communications passed by firewall.<br>This rule is disabled by default, because volume might<br>be very high if asset modeling for DNS servers is not<br>done. |
| Egress Restricted Services Communications Passed by<br>Firewall | Detects egress communications to restricted services passed by firewall.                                                                                                    |
| High Volume of Denies to Same Destination                       | Detects high volumes of denials to the same destination.                                                                                                    |
| Tor Traffic Activity Detected On The Network                    | Detects outbound traffic is detected on ports 9001 or<br>9030, these ports are used by Tor for network<br>communication.                                                          |

#### **Vulnerability Monitoring**

| Name                       | Description                                               |
|----------------------------|-----------------------------------------------------------|
| Attack To Vulnerable Asset | Detects exploitation attempts against a vulnerable asset. |

#### **Use Cases**

| Name                      | Description                                                                                                    | Location                                                                                                    |
|---------------------------|----------------------------------------------------------------------------------------------------|----------------------------------------------------------------------------------------------------|
| Application<br>Monitoring | Contains resources for application monitoring.                                                                                                    | /All Use Cases/ArcSight Foundation/Security<br>Threat Monitoring/Application<br>Monitoring/Application Monitoring |
| Account<br>Activity       | <ul> <li>Includes different resources to monitor the account activities below.</li> <li>Authentication attempts to disabled account</li> <li>Privileged account locked out</li> <li>Members added and removed from privileged groups within 24 hours</li> <li>User accounts created and deleted within 24 hours</li> </ul> | /All Use Cases/ArcSight Foundation/Security<br>Threat Monitoring/Entity Monitoring/Account<br>Activity            |
| Brute Force<br>Attacks    | Tracks brute force login attempts and generates alerts for successful brute force attacks.                                                                                                    | /All Use Cases/ArcSight Foundation/Security<br>Threat Monitoring/Entity Monitoring/Brute<br>Force Attacks         |

| Name                                              | Description                                                                                                    | Location                                                                                                    |
|---------------------------------------------------|----------------------------------------------------------------------------------------------------|----------------------------------------------------------------------------------------------------|
| Unsuccessful<br>User Logins                       | <ul> <li>Includes different resources to monitor the unsuccessful login activities below.</li> <li>Consecutive Unsuccessful Logins to Administrative Account</li> <li>Consecutive Unsuccessful Logins to Same Account from different Countries</li> <li>Consecutive Unsuccessful Logins to Same Account from different IPs</li> <li>Multiple Failed Login to Different Accounts from Single Source</li> <li>General Unsuccessful Logins</li> <li>Failed Login count by user accounts ,source and destination systems</li> </ul> | /All Use Cases/ArcSight Foundation/Security<br>Threat Monitoring/Entity<br>Monitoring/Unsuccessful User Logins                     |
| Host<br>Monitoring                                | Contains resources that are included in host monitoring.                                                                                                    | /All Use Cases/ArcSight Foundation/Security<br>Threat Monitoring/Host Monitoring/Host<br>Monitoring                                |
| Malware<br>Monitoring                             | Contains resources that are included in malware monitoring.                                                                                                    | /All Use Cases/ArcSight Foundation/Security<br>Threat Monitoring/Malware<br>Monitoring/Malware Monitoring                          |
| Attacks and<br>Suspicious<br>Activity<br>Overview | Includes different resources to monitor attacks<br>and suspicious activity reported by ArcSight<br>Connectors based on ArcSight categorization.                                                                                                    | /All Use Cases/ArcSight Foundation/Security<br>Threat Monitoring/Network<br>Monitoring/Attacks and Suspicious Activity<br>Overview |
| Network<br>Monitoring                             | Contains resources for network monitoring.                                                                                                    | /All Use Cases/ArcSight Foundation/Security<br>Threat Monitoring/Network<br>Monitoring/Network Monitoring                          |
| Perimeter<br>Monitoring                           | Focused on events regarding boundary transitions and connections between entities.                                                                                                    | /All Use Cases/ArcSight Foundation/Security<br>Threat Monitoring/Perimeter<br>Monitoring/Perimeter Monitoring                      |
| Security<br>Threat<br>Monitoring                  | This is a master use case, and contains multiple child use cases.                                                                                                    | /All Use Cases/ArcSight Foundation/Security<br>Threat Monitoring                                                                   |
| Vulnerability<br>Monitoring                       | Contains resources that are included in vulnerability monitoring.                                                                                                    | /All Use Cases/ArcSight Foundation/Security<br>Threat Monitoring/Vulnerability<br>Monitoring/Vulnerability Monitoring              |

### **Threat Intelligence Platform Content**

This appendix contains individual tables for each Threat Intelligence Platform resource.

Active Channel

Active Lists

Dashboards

Data Monitor

Field Set

Fields

Filters

**Integration Commands** 

Queries

**Query Viewers** 

Rules

Trends

Use Case

#### **Active Channel**

| Name                                  | Description                                                                                            | Location                                                                                                   |
|---------------------------------------|----------------------------------------------------------------------------------------------------|----------------------------------------------------------------------------------------------------|
| APT and 0-<br>day Related<br>Activity | Displays all the APT and 0-day related events.                                                         | /All Active Channels/ArcSight Foundation/Threat<br>Intelligence Platform/APT and 0-day Related<br>Activity |
| Very High<br>Confidence<br>Alerts     | Displays the alerts of suspicious file hash and outbound suspicious traffic with very high confidence. | /All Active Channels/ArcSight Foundation/Threat<br>Intelligence Platform/Very High Confidence<br>Alerts    |

#### **Active Lists**

Some active lists require configuration by the customer, these are marked with an asterisk.

| Name                                                         | Description                                                                                           | Location                                                                                                    |
|--------------------------------------------------------------|----------------------------------------------------------------------------------------------------|----------------------------------------------------------------------------------------------------|
| APT TMP<br>Tracking                                          | Temporary APT tracking active list used for the APT Tracking active list.                             | /All Active Lists/ArcSight<br>Foundation/Threat<br>Intelligence Platform/APT<br>TMP Tracking                                       |
| APT Tracking                                                 | Tracks APT-related events based on information from the Threat<br>Intelligence Platform active lists. | /All Active Lists/ArcSight<br>Foundation/Threat<br>Intelligence Platform/APT<br>Tracking                                           |
| Internal<br>Address<br>Found in<br>Reputation<br>Data        | Stores internal IP addresses found in the reputation list.                                            | /All Active Lists/ArcSight<br>Foundation/Threat<br>Intelligence<br>Platform/Internal Address<br>Found in Reputation Data           |
| Internal<br>Domain<br>Found in<br>Suspicious<br>Domains List | Stores internal domains found on the suspicious domain list.                                          | /All Active Lists/ArcSight<br>Foundation/Threat<br>Intelligence<br>Platform/Internal Domain<br>Found in Suspicious Domains<br>List |
| loC Data<br>Update by<br>Hour                                | Stores IoC Data that is updated every hour.                                                           | /All Active Lists/ArcSight<br>Foundation/Threat<br>Intelligence Platform/IoC<br>Data Update by Hour                                |
| loC<br>Reputation<br>Data                                    | Stores the intelligence data feeds.                                                                   | /All Active Lists/ArcSight<br>Foundation/Threat<br>Intelligence Platform/IoC<br>Reputation Data                                    |
| Suspicious<br>Addresses<br>List                              | Contains suspicious addresses collected from ATAP.                                                    | /All Active Lists/ArcSight<br>Foundation/Threat<br>Intelligence<br>Platform/Suspicious<br>Addresses List                           |
| Suspicious<br>Domain List                                    | Contains suspicious domains collected from ATAP.                                                      | /All Active Lists/ArcSight<br>Foundation/Threat<br>Intelligence<br>Platform/Suspicious Domain<br>List                              |
| Suspicious<br>Email List                                     | Contains suspicious emails collected from ATAP.                                                       | /All Active Lists/ArcSight<br>Foundation/Threat<br>Intelligence<br>Platform/Suspicious Email<br>List                               |

| Name                                   | Description                                                                                                    | Location                                                                                                    |
|----------------------------------------|----------------------------------------------------------------------------------------------------|----------------------------------------------------------------------------------------------------|
| Suspicious<br>Hash List                | Contains suspicious hash collected from ATAP.                                                                                                    | /All Active Lists/ArcSight<br>Foundation/Threat<br>Intelligence<br>Platform/Suspicious Hash<br>List                                            |
| Suspicious<br>Protocol<br>Tracking     | Contains suspicious inbound traffic.                                                                                                    | /All Active Lists/ArcSight<br>Foundation/Threat<br>Intelligence<br>Platform/Suspicious Protocol<br>Tracking                                    |
| Suspicious<br>URL List                 | Contains suspicious URLs collected from ATAP.                                                                                                    | /All Active Lists/ArcSight<br>Foundation/Threat<br>Intelligence<br>Platform/Suspicious URL List                                                |
| Track ATAP<br>Connector                | Stores information when the ATAP SmartConnector receives or<br>processes data.<br>By default, the connector downloads data every two hours, as a<br>result, the TTL is 2 hours 5 minutes. If entries are not updated after<br>TTL, meaning something is wrong with connector, a rule will be<br>triggered by audit even from expired entries. If the interval is<br>modified, please change TTL accordingly. | /All Active Lists/ArcSight<br>Foundation/Threat<br>Intelligence Platform/Track<br>ATAP Connector                                               |
| Track ATAP<br>Connector<br>Type        | Stores the ATAP connector name and type.                                                                                                    | /All Active Lists/ArcSight<br>Foundation/Threat<br>Intelligence Platform/Track<br>ATAP Connector Type                                          |
| Additional<br>Suspicious<br>Addresses* | Defines suspicious IP addresses.                                                                                                    | /All Active Lists/ArcSight<br>Foundation/Threat<br>Intelligence Platform/User<br>Defined Reputation<br>Data/Additional Suspicious<br>Addresses |
| Additional<br>Suspicious<br>Domain*    | Defines suspicious domains.                                                                                                    | /All Active Lists/ArcSight<br>Foundation/Threat<br>Intelligence Platform/User<br>Defined Reputation<br>Data/Additional Suspicious<br>Domain    |
| Additional<br>Suspicious<br>Email*     | Defines suspicious emails.                                                                                                    | /All Active Lists/ArcSight<br>Foundation/Threat<br>Intelligence Platform/User<br>Defined Reputation<br>Data/Additional Suspicious<br>Email     |

| Name                              | Description                                             | Location                                                                                                    |
|-----------------------------------|---------------------------------------------------------|----------------------------------------------------------------------------------------------------|
| Additional<br>Suspicious<br>Hash* | Defines suspicious hash.                                | /All Active Lists/ArcSight<br>Foundation/Threat<br>Intelligence Platform/User<br>Defined Reputation<br>Data/Additional Suspicious<br>Hash |
| Additional<br>Suspicious<br>URL*  | Defines suspicious URLs.                                | /All Active Lists/ArcSight<br>Foundation/Threat<br>Intelligence Platform/User<br>Defined Reputation<br>Data/Additional Suspicious<br>URL  |
| Exception<br>Domain*              | Defines domains that will not be considered suspicious. | /All Active Lists/ArcSight<br>Foundation/Threat<br>Intelligence Platform/User<br>Defined Reputation<br>Data/Exception Domain              |
| Exception<br>Email*               | Defines emails that will not be considered suspicious.  | /All Active Lists/ArcSight<br>Foundation/Threat<br>Intelligence Platform/User<br>Defined Reputation<br>Data/Exception Email               |
| Exception<br>Hash*                | Define hash that will not be considered suspicious.     | /All Active Lists/ArcSight<br>Foundation/Threat<br>Intelligence Platform/User<br>Defined Reputation<br>Data/Exception Hash                |
| Exception<br>URL*                 | Defines URLs that will NOT be considered suspicious.    | /All Active Lists/ArcSight<br>Foundation/Threat<br>Intelligence Platform/User<br>Defined Reputation<br>Data/Exception URL                 |

### Dashboards

| Name                                                                    | Description                                                                                                    | Location                                                                                                    |
|-------------------------------------------------------------------------|----------------------------------------------------------------------------------------------------|----------------------------------------------------------------------------------------------------|
| Data Feed<br>Overview                                                   | Displays an overview of your data feed.                                                                                                    | /All Dashboards/ArcSight<br>Foundation/Threat Intelligence<br>Platform/Data Feed Overview                                            |
| ATAP Health<br>Status                                                   | This dashboard shows the latest status of ATAP<br>Connector. It will appear red if there is no update for<br>certain period of time or if there are error messages from<br>connector. Otherwise, it will show green. | /All Dashboards/ArcSight<br>Foundation/Threat Intelligence<br>Platform/ATAP Health Status                                            |
| Threat<br>Intelligence<br>Security<br>Incidents<br>Overview             | This dashboard displays overview of threat intelligence alerts.                                                                                                    | /All Dashboards/ArcSight<br>Foundation/Threat Intelligence<br>Platform/Threat Intelligence<br>Security Incidents Overview            |
| TI Confidence<br>Comparison -<br>Open Source vs<br>ARcSight-<br>curated | Displays confidence comparison between ArcSight and<br>open source TI feed. What we can find is that ArcSight TI<br>data feed has much more high confidence feeds.                                                   | /All Dashboards/ArcSight<br>Foundation/Threat Intelligence<br>Platform/TI Confidence Comparison<br>- Open Source vs ArcSight curated |
| TI Confidence<br>Details                                                | Displays a confidence reputation data overview.                                                                                                    | /All Dashboards/ArcSight<br>Foundation/Threat Intelligence<br>Platform/TI Confidence Details                                         |
| Top Malware<br>and CVE                                                  | Displays a top malware and CVE.                                                                                                    | /All Dashboards/ArcSight<br>Foundation/Threat Intelligence<br>Platform/Top Malware and CVE                                           |
| Top Malware<br>Types                                                    | Displays reputation data overview by malware type.                                                                                                    | /All Dashboards/ArcSight<br>Foundation/Threat Intelligence<br>Platform/Top Malware Type                                              |

#### Data Monitor

| Name      | Description                                                         | Location                       |
|-----------|---------------------------------------------------------------------|--------------------------------|
| ATAP      | Shows the latest status of ATAP Connector. It will show red if      | /All Data Monitors/ArcSight    |
| Connector | there is no update for certain time of period or if there are error | Foundation/Threat Intelligence |
| Status    | messages from connector. Otherwise, it will show green.             | Platform/ATAP Connector Status |

### Field Set

| Name                   | Description                               | Location                                                                                |
|------------------------|-------------------------------------------|-----------------------------------------------------------------------------------------|
| APT Tracking           | Field set for APT Tracking.               | /All Field Sets/ArcSight Foundation/Threat Intelligence<br>Platform/APT Tracking        |
| Confidence<br>Tracking | Field set for tracking confidence alerts. | /All Field Sets/ArcSight Foundation/Threat Intelligence<br>Platform/Confidence Tracking |

#### Fields

Fields have individual tables organized by sub folder. All fields function as variables unless otherwise noted.

#### Common

| Name                                                                         | Description                                                                              | Location                                                                                                    |
|------------------------------------------------------------------------------|------------------------------------------------------------------------------------------|----------------------------------------------------------------------------------------------------|
| TMP APT Tracking Active List Columns<br>(getTMPAPTtrackingActiveListColumns) | Returns a list<br>with the<br>columns from<br>the APT TMP<br>Tracking active<br>list.    | /All Fields/ArcSight Foundation/Threat<br>Intelligence Platform/Common/APT Tracking/_<br>TMP Tracking/TMP APT Tracking Active List<br>Columns |
| TMP APT Tracking Attacker Address<br>(getTMPAPTtrackingAtkAddress)           | Returns the<br>attacker<br>address value<br>from the APT<br>TMP Tracking<br>active list. | /All Fields/ArcSight Foundation/Threat<br>Intelligence Platform/Common/APT Tracking/_<br>TMP Tracking/TMP APT Tracking Attacker Address       |
| TMP APT Tracking EventType<br>(getTMPAPTtrackingEventType)                   | Returns the<br>eventType value<br>from the APT<br>TMP Tracking<br>active list.           | /All Fields/ArcSight Foundation/Threat<br>Intelligence Platform/Common/APT Tracking/_<br>TMP Tracking/TMP APT Tracking EventType              |
| TMP APT Tracking IndicatorValue<br>(getTMPAPTtrackingIndicatorValue)         | Returns the<br>indicatorValue<br>value from the<br>APT TMP<br>Tracking active<br>list.   | /All Fields/ArcSight Foundation/Threat<br>Intelligence Platform/Common/APT Tracking/_<br>TMP Tracking/TMP APT Tracking IndicatorValue         |
| TMP APT Tracking List Entry<br>(getTMPAPTactiveListEntry)                    | Returns the APT<br>TMP Tracking<br>active list.                                          | /All Fields/ArcSight Foundation/Threat<br>Intelligence Platform/Common/APT Tracking/_<br>TMP Tracking/TMP APT Tracking List Entry             |

| Name                                                                                            | Description                                                                            | Location                                                                                                    |
|-------------------------------------------------------------------------------------------------|----------------------------------------------------------------------------------------|----------------------------------------------------------------------------------------------------|
| TMP APT Tracking Target Address<br>(getTMPAPTtrackingTgtAddress)                                | Returns the<br>target address<br>value from the<br>APT TMP<br>Tracking active<br>list. | /All Fields/ArcSight Foundation/Threat<br>Intelligence Platform/Common/APT Tracking/_<br>TMP Tracking/TMP APT Tracking Target Address |
| APT Tracking Active List Columns<br>(getAPTtrackingActiveListColumns)                           | Returns a list<br>with the<br>columns from<br>the APT<br>Tracking active<br>list.      | /All Fields/ArcSight Foundation/Threat<br>Intelligence Platform/Common/APT Tracking/APT<br>Tracking Active List Columns               |
| APT Tracking Attacker Address<br>(getAPTtrackingAtkAddress)                                     | Returns the<br>attacker<br>address value<br>from the APT<br>Tracking active<br>list.   | /All Fields/ArcSight Foundation/Threat<br>Intelligence Platform/Common/APT Tracking/APT<br>Tracking Attacker Address                  |
| APT Tracking IndicatorValue<br>(getAPTtrackingIndicatorValue)                                   | Returns the<br>indicatorValue<br>from the APT<br>Tracking active<br>list.              | /All Fields/ArcSight Foundation/Threat<br>Intelligence Platform/Common/APT Tracking/APT<br>Tracking IndicatorValue                    |
| APT Tracking Information<br>(getAPTtrackingDescriptionOrInfo)                                   | Returns the<br>extrainfo or<br>description<br>from the APT<br>Tracking active<br>list. | /All Fields/ArcSight Foundation/Threat<br>Intelligence Platform/Common/APT Tracking/APT<br>Tracking Information                       |
| APT Tracking List Entry<br>(getAPTtrackingActiveListEntry)                                      | Returns the APT<br>Tracking active<br>list.                                            | /All Fields/ArcSight Foundation/Threat<br>Intelligence Platform/Common/APT Tracking/APT<br>Tracking List Entry                        |
| APT Tracking List Entry For Correlation<br>Events<br>(getAPTtrackingActiveListEntryCorrelation) | Returns the APT<br>Tracking active<br>list entries for<br>APT correlation<br>events.   | /All Fields/ArcSight Foundation/Threat<br>Intelligence Platform/Common/APT Tracking/APT<br>Tracking List Entry For Correlation Events |
| APT Tracking Target Address<br>(getAPTtrackingTgtAddress)                                       | Returns the<br>target address<br>value from the<br>APT Tracking<br>active list.        | /All Fields/ArcSight Foundation/Threat<br>Intelligence Platform/Common/APT Tracking/APT<br>Tracking Target Address                    |

| Name                                                | Description                                                                                        | Location                                                                                                    |
|-----------------------------------------------------|----------------------------------------------------------------------------------------------------|----------------------------------------------------------------------------------------------------|
| getActiveListColumnsList                            | Returns a list<br>with the<br>columns from<br>the active list.                                     | /All Fields/ArcSight Foundation/Threat<br>Intelligence<br>Platform/Common/getActiveListColumnsList                 |
| getHighSeverity                                     | Returns the<br>severity for<br>threat level<br>high.                                               | /All Fields/ArcSight Foundation/Threat<br>Intelligence Platform/Common/Threat<br>Level/High/getHighSeverity        |
| getHighPriority (getThreatLevelHighPriority)        | Returns the<br>priority for<br>threat level<br>high.                                               | /All Fields/ArcSight Foundation/Threat<br>Intelligence Platform/Common/Threat<br>Level/High/getHighPriority        |
| highThreatLevelMapping                              | Returns the<br>values from the<br>threat level<br>mapping active<br>list for threat<br>level high. | /All Fields/ArcSight Foundation/Threat<br>Intelligence Platform/Common/Threat<br>Level/High/highThreatLevelMapping |
| getLowPriority (getThreatLevelLowPriority)          | Returns the priority for threat level low.                                                         | /All Fields/ArcSight Foundation/Threat<br>Intelligence Platform/Common/Threat<br>Level/Low/getLowPriority          |
| getLowSeverity (getThreatLevelLowSeverity)          | Returns the severity for threat level low.                                                         | /All Fields/ArcSight Foundation/Threat<br>Intelligence Platform/Common/Threat<br>Level/Low/getLowSeverity          |
| lowThreatLevelMapping                               | Returns the<br>values from the<br>threat level<br>mapping active<br>list for threat<br>level low.  | /All Fields/ArcSight Foundation/Threat<br>Intelligence Platform/Common/Threat<br>Level/Low/lowThreatLevelMapping   |
| getMediumPriority<br>(getThreatLevelMediumPriority) | Returns the<br>priority for<br>threat level<br>medium.                                             | /All Fields/ArcSight Foundation/Threat<br>Intelligence Platform/Common/Threat<br>Level/Medium/getMediumPriority    |
| getMediumSeverity<br>(getThreatLevelMediumSeverity) | Returns the<br>severity for<br>threat level<br>medium.                                             | /All Fields/ArcSight Foundation/Threat<br>Intelligence Platform/Common/Threat<br>Level/Medium/getMediumSeverity    |

| Name                                                      | Description                                                                                             | Location                                                                                                    |
|-----------------------------------------------------------|----------------------------------------------------------------------------------------------------|----------------------------------------------------------------------------------------------------|
| mediumThreatLevelMapping                                  | Returns the<br>values from the<br>threat level<br>mapping active<br>list for threat<br>level medium.    | /All Fields/ArcSight Foundation/Threat<br>Intelligence Platform/Common/Threat<br>Level/Medium/mediumThreatLevelMapping       |
| getUndefinedPriority<br>(getThreatLevelUndefinedPriority) | Returns the<br>priority for<br>threat level<br>undefined.                                               | /All Fields/ArcSight Foundation/Threat<br>Intelligence Platform/Common/Threat<br>Level/Undefined/getUndefinedPriority        |
| getUndefinedSeverity<br>(getThreatLevelUndefinedSeverity) | Returns the<br>severity for<br>threat level<br>undefined.                                               | /All Fields/ArcSight Foundation/Threat<br>Intelligence Platform/Common/Threat<br>Level/Undefined/getUndefinedSeverity        |
| undefinedThreatLevelMapping                               | Returns the<br>values from the<br>threat level<br>mapping active<br>list for threat<br>level undefined. | /All Fields/ArcSight Foundation/Threat<br>Intelligence Platform/Common/Threat<br>Level/Undefined/undefinedThreatLevelMapping |

#### Constants

| Name                                        | Description                                                                            | Location                                                                                                 |
|---------------------------------------------|----------------------------------------------------------------------------------------|----------------------------------------------------------------------------------------------------|
| ADDRESS TYPE<br>(aptTrackingAddressType)    | Constant value for address type.                                                       | /All Fields/ArcSight Foundation/Threat<br>Intelligence Platform/Constants/APT<br>Tracking/ADDRESS TYPE   |
| DOMAIN TYPE<br>(aptTrackingDomainType)      | Constant value for domain type.                                                        | /All Fields/ArcSight Foundation/Threat<br>Intelligence Platform/Constants/APT<br>Tracking/DOMAIN TYPE    |
| EMAIL TYPE<br>(aptTrackingEmailType)        | Constant value for email type.                                                         | /All Fields/ArcSight Foundation/Threat<br>Intelligence Platform/Constants/APT<br>Tracking/EMAIL TYPE     |
| FILE HASH TYPE<br>(aptTrackingFileHashType) | Constant value for file hash type.                                                     | /All Fields/ArcSight Foundation/Threat<br>Intelligence Platform/Constants/APT<br>Tracking/FILE HASH TYPE |
| URL TYPE<br>(aptTrackingURLType)            | Constant value for URL type.                                                           | /All Fields/ArcSight Foundation/Threat<br>Intelligence Platform/Constants/APT<br>Tracking/URL TYPE       |
| HIGH THREAT<br>(HighThreatLevel)            | Constant value for threat level<br>high: Sophisticated APT malware or<br>0-day attack. | /All Fields/ArcSight Foundation/Threat<br>Intelligence Platform/Constants/Threat<br>Level/HIGH THREAT    |

| Name                                       | Description                                           | Location                                                                                                   |
|--------------------------------------------|-------------------------------------------------------|----------------------------------------------------------------------------------------------------|
| LOW THREAT<br>(LowThreatLevel)             | Constant value for threat level low:<br>Mass Malware. | /All Fields/ArcSight Foundation/Threat<br>Intelligence Platform/Constants/Threat<br>Level/LOW THREAT       |
| MEDIUM THREAT<br>(MediumThreatLevel)       | Constant value for threat level medium: APT Malware   | /All Fields/ArcSight Foundation/Threat<br>Intelligence Platform/Constants/Threat<br>Level/MEDIUM THREAT    |
| UNDEFINED THREAT<br>(undefinedThreatLevel) | Constant value for threat level undefined: No Risk    | /All Fields/ArcSight Foundation/Threat<br>Intelligence Platform/Constants/Threat<br>Level/UNDEFINED THREAT |

#### Suspicious Address

| Name                        | Description                                                                                                    | Location                                                                                                    |
|-----------------------------|----------------------------------------------------------------------------------------------------|----------------------------------------------------------------------------------------------------|
| dstAdditionalAddressEntry   | Returns the threat metadata from<br>the Additional Suspicious<br>Addresses List based on a<br>destination address.                                                                                  | /All Fields/ArcSight Foundation/Threat<br>Intelligence Platform/Suspicious<br>Address/dstAdditionalAddressEntry   |
| dstAddressIndicatorType     | Returns an indicator type for the<br>destination address either from<br>the Suspicious Addresses List<br>active list or the Additional<br>Suspicious Addresses active list.                         | /All Fields/ArcSight Foundation/Threat<br>Intelligence Platform/Suspicious<br>Address/dstAddressIndicatorType     |
| dstAddressIndicatorType1    | Returns the first indicator type.                                                                                                    | /All Fields/ArcSight Foundation/Threat<br>Intelligence Platform/Suspicious<br>Address/dstAddressIndicatorType1    |
| dstAddressIndicatorType2    | Returns the second indicator type.                                                                                                    | /All Fields/ArcSight Foundation/Threat<br>Intelligence Platform/Suspicious<br>Address/dstAddressIndicatorType2    |
| dstAddressIndicatorType3    | Returns the third indicator type.                                                                                                    | /All Fields/ArcSight Foundation/Threat<br>Intelligence Platform/Suspicious<br>Address/dstAddressIndicatorType3    |
| dstAddressIndicatorTypeList | Returns the list of indicator types separated by  .                                                                                                    | /All Fields/ArcSight Foundation/Threat<br>Intelligence Platform/Suspicious<br>Address/dstAddressIndicatorTypeList |
| dstAddressPriority          | Returns the priority based on the<br>threat level for the destination<br>address either from the Suspicious<br>Addresses List active list or the<br>Additional Suspicious Addresses<br>active list. | /All Fields/ArcSight Foundation/Threat<br>Intelligence Platform/Suspicious<br>Address/dstAddressPriority          |

| Name                         | Description                                                                                                    | Location                                                                                                    |
|------------------------------|----------------------------------------------------------------------------------------------------|----------------------------------------------------------------------------------------------------|
| dstAddressReference          | Returns the reference for the<br>destination address either from<br>the Suspicious Addresses List<br>active list or the Additional<br>Suspicious Addresses active list.                                          | /All Fields/ArcSight Foundation/Threat<br>Intelligence Platform/Suspicious<br>Address/dstAddressReference          |
| dstAddressSeverity           | Returns the severity based on the<br>threat level for the destination<br>address either from the Suspicious<br>Addresses List active list or the<br>Additional Suspicious Addresses<br>active list.              | /All Fields/ArcSight Foundation/Threat<br>Intelligence Platform/Suspicious<br>Address/dstAddressSeverity           |
| dstAddressThreatLevel        | Returns the threat level for the<br>destination address either from<br>the Suspicious Addresses List<br>active list or the Additional<br>Suspicious Addresses active list.                                       | /All Fields/ArcSight Foundation/Threat<br>Intelligence Platform/Suspicious<br>Address/dstAddressThreatLevel        |
| dstAddressThreatLevelMapping | Returns the severity and priority<br>based on the threat level for the<br>destination address either from<br>the Suspicious Addresses List<br>active list or the Additional<br>Suspicious Addresses active list. | /All Fields/ArcSight Foundation/Threat<br>Intelligence Platform/Suspicious<br>Address/dstAddressThreatLevelMapping |
| dstAddressValue              | Returns addresses for the<br>destination address either from<br>the Suspicious Addresses List<br>active list or the Additional<br>Suspicious Addresses active list.                                              | /All Fields/ArcSight Foundation/Threat<br>Intelligence Platform/Suspicious<br>Address/dstAddressValue              |
| dstExceptionAddressEntry     | Returns the threat metadata from the Exception Addresses List based on a destination address.                                                                                                    | /All Fields/ArcSight Foundation/Threat<br>Intelligence Platform/Suspicious<br>Address/dstExceptionAddressEntry     |
| dstSuspiciousAddressEntry    | Returns the threat metadata from<br>the Suspicious Addresses List<br>based on a destination address.                                                                                                    | /All Fields/ArcSight Foundation/Threat<br>Intelligence Platform/Suspicious<br>Address/dstSuspiciousAddressEntry    |
| srcAdditionalAddressEntry    | Returns the threat metadata from<br>the Additional Suspicious<br>Addresses List based on a source<br>address.                                                                                                    | /All Fields/ArcSight Foundation/Threat<br>Intelligence Platform/Suspicious<br>Address/srcAdditionalAddressEntry    |
| srcAddressIndicatorType      | Returns an indicator type for the<br>Source address either from the<br>Suspicious Addresses List active list<br>or the Additional Suspicious<br>Addresses active list.                                           | /All Fields/ArcSight Foundation/Threat<br>Intelligence Platform/Suspicious<br>Address/srcAddressIndicatorType      |

| Name                         | Description                                                                                                    | Location                                                                                                    |
|------------------------------|----------------------------------------------------------------------------------------------------|----------------------------------------------------------------------------------------------------|
| srcAddressIndicatorType1     | Returns the first indicator type.                                                                                                    | /All Fields/ArcSight Foundation/Threat<br>Intelligence Platform/Suspicious<br>Address/srcAddressIndicatorType1     |
| srcAddressIndicatorType2     | Returns the second indicator type.                                                                                                    | /All Fields/ArcSight Foundation/Threat<br>Intelligence Platform/Suspicious<br>Address/srcAddressIndicatorType2     |
| srcAddressIndicatorType3     | Returns the third indicator type.                                                                                                    | /All Fields/ArcSight Foundation/Threat<br>Intelligence Platform/Suspicious<br>Address/srcAddressIndicatorType3     |
| srcAddressIndicatorTypeList  | Returns the list of indicator type separated by  .                                                                                                    | /All Fields/ArcSight Foundation/Threat<br>Intelligence Platform/Suspicious<br>Address/srcAddressIndicatorTypeList  |
| srcAddressPriority           | Returns the priority based on the<br>threat level for the source address<br>either from the Suspicious<br>Addresses List active list or the<br>Additional Suspicious Addresses<br>active list.              | /All Fields/ArcSight Foundation/Threat<br>Intelligence Platform/Suspicious<br>Address/srcAddressPriority           |
| srcAddressSeverity           | Returns the severity based on the<br>threat level for the source address<br>either from the Suspicious<br>Addresses List active list or the<br>Additional Suspicious Addresses<br>active list.              | /All Fields/ArcSight Foundation/Threat<br>Intelligence Platform/Suspicious<br>Address/srcAddressSeverity           |
| srcAddressThreatLevel        | Returns the threat level for the<br>source address either from the<br>Suspicious Addresses List active list<br>or the Additional Suspicious<br>Addresses active list.                                       | /All Fields/ArcSight Foundation/Threat<br>Intelligence Platform/Suspicious<br>Address/srcAddressThreatLevel        |
| srcAddressThreatLevelMapping | Returns the severity and priority<br>based on the threat level for the<br>source address either from the<br>Suspicious Addresses List active list<br>or the Additional Suspicious<br>Addresses active list. | /All Fields/ArcSight Foundation/Threat<br>Intelligence Platform/Suspicious<br>Address/srcAddressThreatLevelMapping |

| Name                      | Description                                                                                                    | Location                                                                                                    |
|---------------------------|----------------------------------------------------------------------------------------------------|----------------------------------------------------------------------------------------------------|
| srcAddressValue           | Returns addresses for the source<br>address either from the Suspicious<br>Addresses List active list or the<br>Additional Suspicious Addresses<br>active list. | /All Fields/ArcSight Foundation/Threat<br>Intelligence Platform/Suspicious<br>Address/srcAddressValue           |
| srcExceptionAddressEntry  | Returns the threat metadata from<br>the Exception Addresses List based<br>on a source address.                                                                 | /All Fields/ArcSight Foundation/Threat<br>Intelligence Platform/Suspicious<br>Address/srcExceptionAddressEntry  |
| srcSuspiciousAddressEntry | Returns the threat metadata from<br>the Suspicious Addresses List<br>based on a source address.                                                                | /All Fields/ArcSight Foundation/Threat<br>Intelligence Platform/Suspicious<br>Address/srcSuspiciousAddressEntry |

#### Suspicious Domain

| Name               | Description                                                                                      | Location                                                                                                    |
|--------------------|--------------------------------------------------------------------------------------------------|----------------------------------------------------------------------------------------------------|
| getDstDomainLevel1 | Returns the rightmost destination subdomains that follow the dotted format.                      | /All Fields/ArcSight Foundation/Threat<br>Intelligence Platform/Suspicious<br>Domain/By<br>Destination/getDstDomainLevel1 |
| getDstDomainLevel2 | Returns the two rightmost<br>destination subdomains that follow<br>the dotted format.            | /All Fields/ArcSight Foundation/Threat<br>Intelligence Platform/Suspicious<br>Domain/By<br>Destination/getDstDomainLevel2 |
| getDstDomainLevel3 | Returns the three rightmost<br>destination subdomains that follow<br>the dotted format.          | /All Fields/ArcSight Foundation/Threat<br>Intelligence Platform/Suspicious<br>Domain/By<br>Destination/getDstDomainLevel3 |
| getDstDomainLevel4 | Returns the four rightmost<br>destination subdomains that follow<br>the dotted format.           | /All Fields/ArcSight Foundation/Threat<br>Intelligence Platform/Suspicious<br>Domain/By<br>Destination/getDstDomainLevel4 |
| getDstDomainLevel5 | Returns the five rightmost<br>destination subdomains that follow<br>the dotted format.           | /All Fields/ArcSight Foundation/Threat<br>Intelligence Platform/Suspicious<br>Domain/By<br>Destination/getDstDomainLevel5 |
| getDstDomainList   | Returns the destination domain in list format separated by dot.                                  | /All Fields/ArcSight Foundation/Threat<br>Intelligence Platform/Suspicious<br>Domain/By Destination/getDstDomainList      |
| getDstDomainValue  | Returns the destination domain<br>(destination fqdn or destination<br>host or request url host). | /All Fields/ArcSight Foundation/Threat<br>Intelligence Platform/Suspicious<br>Domain/By<br>Destination/getDstDomainValue  |

| Name                      | Description                                                                                                    | Location                                                                                                    |
|---------------------------|----------------------------------------------------------------------------------------------------|----------------------------------------------------------------------------------------------------|
| getRequestURLDomain       | Returns the domain from the request URL.                                                                                                    | /All Fields/ArcSight Foundation/Threat<br>Intelligence Platform/Suspicious<br>Domain/By<br>Destination/getRequestURLDomain    |
| getSizeOfDstDomainList    | Returns the size of the destination domain list.                                                                                                    | /All Fields/ArcSight Foundation/Threat<br>Intelligence Platform/Suspicious<br>Domain/By<br>Destination/getSizeOfDstDomainList |
| getSizeOfSrcDomainList    | Returns the size of the source domain list.                                                                                                    | /All Fields/ArcSight Foundation/Threat<br>Intelligence Platform/Suspicious<br>Domain/By<br>Source/getSizeOfSrcDomainList      |
| getSrcDomainLevel1        | Returns the rightmost source subdomains that follow the dotted format.                                                                                 | /All Fields/ArcSight Foundation/Threat<br>Intelligence Platform/Suspicious<br>Domain/By Source/getSrcDomainLevel1             |
| getSrcDomainLevel2        | Returns the two rightmost source subdomains that follow the dotted format.                                                                             | /All Fields/ArcSight Foundation/Threat<br>Intelligence Platform/Suspicious<br>Domain/By Source/getSrcDomainLevel2             |
| getSrcDomainLevel3        | Returns the three rightmost source subdomains that follow the dotted format.                                                                           | /All Fields/ArcSight Foundation/Threat<br>Intelligence Platform/Suspicious<br>Domain/By Source/getSrcDomainLevel3             |
| getSrcDomainLevel4        | Returns the four rightmost source subdomains that follow the dotted format.                                                                            | /All Fields/ArcSight Foundation/Threat<br>Intelligence Platform/Suspicious<br>Domain/By Source/getSrcDomainLevel4             |
| getSrcDomainLevel5        | Returns the five rightmost source subdomains that follow the dotted format.                                                                            | /All Fields/ArcSight Foundation/Threat<br>Intelligence Platform/Suspicious<br>Domain/By Source/getSrcDomainLevel5             |
| getSrcDomainList          | Returns the source domain in list format separated by dot.                                                                                             | /All Fields/ArcSight Foundation/Threat<br>Intelligence Platform/Suspicious<br>Domain/By Source/getSrcDomainList               |
| getSrcDomainValue         | Returns the destination domain<br>(destination fqdn or destination<br>host or request URL host).                                                       | /All Fields/ArcSight Foundation/Threat<br>Intelligence Platform/Suspicious<br>Domain/By Source/getSrcDomainValue              |
| dstAdditionalDomainEntry  | Returns the threat metadata from<br>the Additional Suspicious Domain<br>List based on a destination domain.                                            | /All Fields/ArcSight Foundation/Threat<br>Intelligence Platform/Suspicious<br>Domain/dstAdditionalDomainEntry                 |
| dstAdditionalDomainLevel2 | Returns the threat metadata<br>defined by user from Additional<br>Suspicious Domain active list<br>corresponding to the destination<br>domain level 2. | /All Fields/ArcSight Foundation/Threat<br>Intelligence Platform/Suspicious<br>Domain/dstAdditionalDomainLevel2                |

| Name                       | Description                                                                                                    | Location                                                                                                    |
|----------------------------|----------------------------------------------------------------------------------------------------|----------------------------------------------------------------------------------------------------|
| dstAdditionalDomainLevel3  | Returns the threat metadata<br>defined by user from Additional<br>Suspicious Domain active list<br>corresponding to the destination<br>domain level 3.                                    | /All Fields/ArcSight Foundation/Threat<br>Intelligence Platform/Suspicious<br>Domain/dstAdditionalDomainLevel3  |
| dstAdditionalDomainLevel4  | Returns the four rightmost source subdomains that follow the dotted format.                                                                                                    | /All Fields/ArcSight Foundation/Threat<br>Intelligence Platform/Suspicious<br>Domain/dstAdditionalDomainLevel4  |
| dstAdditionalDomainLevel5  | Returns the five rightmost source subdomains that follow the dotted format.                                                                                                    | /All Fields/ArcSight Foundation/Threat<br>Intelligence Platform/Suspicious<br>Domain/dstAdditionalDomainLevel5  |
| dstDomainIndicatorType     | Returns the source domain in list format separated by dot.                                                                                                    | /All Fields/ArcSight Foundation/Threat<br>Intelligence Platform/Suspicious<br>Domain/dstDomainIndicatorType     |
| dstDomainIndicatorType1    | Returns the destination domain<br>(destination fqdn or destination<br>host or request URL host).                                                                                          | /All Fields/ArcSight Foundation/Threat<br>Intelligence Platform/Suspicious<br>Domain/dstDomainIndicatorType1    |
| dstDomainIndicatorType2    | Returns the second indicator type.                                                                                                    | /All Fields/ArcSight Foundation/Threat<br>Intelligence Platform/Suspicious<br>Domain/dstDomainIndicatorType2    |
| dstDomainIndicatorType3    | Returns the third indicator type.                                                                                                    | /All Fields/ArcSight Foundation/Threat<br>Intelligence Platform/Suspicious<br>Domain/dstDomainIndicatorType3    |
| dstDomainIndicatorTypeList | Returns the list of indicator types separated by  .                                                                                                    | /All Fields/ArcSight Foundation/Threat<br>Intelligence Platform/Suspicious<br>Domain/dstDomainIndicatorTypeList |
| dstDomainPriority          | Returns the priority based on<br>threat level for the destination<br>domains either from the Suspicious<br>Domain List active list or the<br>Additional Suspicious Domain<br>active list. | /All Fields/ArcSight Foundation/Threat<br>Intelligence Platform/Suspicious<br>Domain/dstDomainPriority          |
| dstDomainReference         | Returns the reference for the<br>destination domain either from the<br>Suspicious Domain List active list or<br>the Additional Suspicious Domain<br>active list.                          | /All Fields/ArcSight Foundation/Threat<br>Intelligence Platform/Suspicious<br>Domain/dstDomainReference         |

| Name                        | Description                                                                                                    | Location                                                                                                    |
|-----------------------------|----------------------------------------------------------------------------------------------------|----------------------------------------------------------------------------------------------------|
| dstDomainSeverity           | Returns the severity based on<br>threat level for the destination<br>domains either from the Suspicious<br>Domain List active list or the<br>Additional Suspicious Domain<br>active list.              | /All Fields/ArcSight Foundation/Threat<br>Intelligence Platform/Suspicious<br>Domain/dstDomainSeverity           |
| dstDomainThreatLevel        | Returns the threat level for the<br>destination domains either from<br>the Suspicious Domain List active<br>list or the Additional Suspicious<br>Domain active list.                                   | /All Fields/ArcSight Foundation/Threat<br>Intelligence Platform/Suspicious<br>Domain/dstDomainThreatLevel        |
| dstDomainThreatLevelMapping | Returns the severity and priority<br>based on threat level for the<br>destination domains either from<br>the Suspicious Domain List active<br>list or the Additional Suspicious<br>Domain active list. | /All Fields/ArcSight Foundation/Threat<br>Intelligence Platform/Suspicious<br>Domain/dstDomainThreatLevelMapping |
| dstDomainValue              | Returns domains for the<br>destination domains either from<br>the Suspicious Domain List active<br>list or the Additional Suspicious<br>Domain active list.                                            | /All Fields/ArcSight Foundation/Threat<br>Intelligence Platform/Suspicious<br>Domain/dstDomainValue              |
| dstExceptionDomainEntry     | Returns the threat metadata from<br>the Exception Domain List based on<br>a destination domain.                                                                                                    | /All Fields/ArcSight Foundation/Threat<br>Intelligence Platform/Suspicious<br>Domain/dstExceptionDomainEntry     |
| dstExceptionDomainLevel2    | Returns exception domains from<br>Exceptions Domain active list<br>corresponding to the destination<br>domain level 2.                                                                                 | /All Fields/ArcSight Foundation/Threat<br>Intelligence Platform/Suspicious<br>Domain/dstExceptionDomainLevel2    |
| dstExceptionDomainLevel3    | Returns exception domains from<br>Exceptions Domain active list<br>corresponding to the destination<br>domain level 3.                                                                                 | /All Fields/ArcSight Foundation/Threat<br>Intelligence Platform/Suspicious<br>Domain/dstExceptionDomainLevel3    |
| dstExceptionDomainLevel4    | Returns exception domains from<br>Exceptions Domain active list<br>corresponding to the destination<br>domain level 4.                                                                                 | /All Fields/ArcSight Foundation/Threat<br>Intelligence Platform/Suspicious<br>Domain/dstExceptionDomainLevel4    |
| dstExceptionDomainLevel5    | Returns exception domains from<br>Exceptions Domain active list<br>corresponding to the destination<br>domain level 5.                                                                                 | /All Fields/ArcSight Foundation/Threat<br>Intelligence Platform/Suspicious<br>Domain/dstExceptionDomainLevel5    |

| Name                          | Description                                                                                                    | Location                                                                                                    |
|-------------------------------|----------------------------------------------------------------------------------------------------|----------------------------------------------------------------------------------------------------|
| dstSuspiciousDomainEntry      | Returns the the threat metadata<br>from the Suspicious Domain List<br>based on a destination fully<br>qualified domain name or<br>hostname. | /All Fields/ArcSight Foundation/Threat<br>Intelligence Platform/Suspicious<br>Domain/dstSuspiciousDomainEntry      |
| dstSuspiciousListDomainLevel2 | Returns the the threat metadata<br>from Suspicious Domain List<br>corresponding to the destination<br>domain level 2.                       | /All Fields/ArcSight Foundation/Threat<br>Intelligence Platform/Suspicious<br>Domain/dstSuspiciousListDomainLevel2 |
| dstSuspiciousListDomainLevel3 | Returns the threat metadata from<br>Suspicious Domain List<br>corresponding to the destination<br>domain level 3.                           | /All Fields/ArcSight Foundation/Threat<br>Intelligence Platform/Suspicious<br>Domain/dstSuspiciousListDomainLevel3 |
| dstSuspiciousListDomainLevel4 | Returns the suspicious domains<br>from Exceptions Domain active list<br>corresponding to the destination<br>domain level 4.                 | /All Fields/ArcSight Foundation/Threat<br>Intelligence Platform/Suspicious<br>Domain/dstSuspiciousListDomainLevel4 |
| dstSuspiciousListDomainLevel5 | Returns the threat metadata from<br>Suspicious Domain List<br>corresponding to the destination<br>domain level 5.                           | /All Fields/ArcSight Foundation/Threat<br>Intelligence Platform/Suspicious<br>Domain/dstSuspiciousListDomainLevel5 |
| srcAdditionalDomainEntry      | Returns the entry of a source in the<br>Additional Suspicious Domain<br>active list.                                                        | /All Fields/ArcSight Foundation/Threat<br>Intelligence Platform/Suspicious<br>Domain/srcAdditionalDomainEntry      |
| srcAdditionalDomainLevel2     | Returns additional domain from<br>Additional Suspicious Domain<br>active list corresponding to the<br>source domain level 2.                | /All Fields/ArcSight Foundation/Threat<br>Intelligence Platform/Suspicious<br>Domain/srcAdditionalDomainLevel2     |
| srcAdditionalDomainLevel3     | Returns additional domain from<br>Additional Suspicious Domain<br>active list corresponding to the<br>source domain level 3.                | /All Fields/ArcSight Foundation/Threat<br>Intelligence Platform/Suspicious<br>Domain/srcAdditionalDomainLevel3     |
| srcAdditionalDomainLevel4     | Returns additional domain from<br>Additional Suspicious Domain<br>active list corresponding to the<br>source domain level 4.                | /All Fields/ArcSight Foundation/Threat<br>Intelligence Platform/Suspicious<br>Domain/srcAdditionalDomainLevel4     |
| srcAdditionalDomainLevel5     | Returns additional domain from<br>Additional Suspicious Domain<br>active list corresponding to the<br>source domain level 5.                | /All Fields/ArcSight Foundation/Threat<br>Intelligence Platform/Suspicious<br>Domain/srcAdditionalDomainLevel5     |

| Name                        | Description                                                                                                    | Location                                                                                                    |
|-----------------------------|----------------------------------------------------------------------------------------------------|----------------------------------------------------------------------------------------------------|
| srcDomainIndicatorType      | Global variable that displays domain indicator types.                                                                                                    | /All Fields/ArcSight Foundation/Threat<br>Intelligence Platform/Suspicious<br>Domain/srcDomainIndicatorType      |
| srcDomainIndicatorType1     | Returns the first indicator type.                                                                                                    | /All Fields/ArcSight Foundation/Threat<br>Intelligence Platform/Suspicious<br>Domain/srcDomainIndicatorType1     |
| srcDomainIndicatorType2     | Returns the second indicator type.                                                                                                    | /All Fields/ArcSight Foundation/Threat<br>Intelligence Platform/Suspicious<br>Domain/srcDomainIndicatorType2     |
| srcDomainIndicatorType3     | Returns the third indicator type.                                                                                                    | /All Fields/ArcSight Foundation/Threat<br>Intelligence Platform/Suspicious<br>Domain/srcDomainIndicatorType3     |
| srcDomainIndicatorTypeList  | Returns the list of indicator types separated by  .                                                                                                    | /All Fields/ArcSight Foundation/Threat<br>Intelligence Platform/Suspicious<br>Domain/srcDomainIndicatorTypeList  |
| srcDomain Priority          | Returns the priority based on<br>threat level for the source domains<br>either from the Suspicious Domain<br>List active list or the Additional<br>Suspicious Domain active list.                 | /All Fields/ArcSight Foundation/Threat<br>Intelligence Platform/Suspicious<br>Domain/srcDomainPriority           |
| srcDomainSeverity           | Returns the severity based on<br>threat level for the source domains<br>either from the Suspicious Domain<br>List active list or the Additional<br>Suspicious Domain active list.                 | /All Fields/ArcSight Foundation/Threat<br>Intelligence Platform/Suspicious<br>Domain/srcDomainSeverity           |
| srcDomainThreatLevel        | Returns the threat level for the<br>source domains either from the<br>Suspicious Domain List active list or<br>the Additional Suspicious Domain<br>active list.                                   | /All Fields/ArcSight Foundation/Threat<br>Intelligence Platform/Suspicious<br>Domain/srcDomainThreatLevel        |
| srcDomainThreatLevelMapping | Returns the severity and priority<br>based on threat level for the source<br>domains either from the Suspicious<br>Domain List active list or the<br>Additional Suspicious Domain<br>active list. | /All Fields/ArcSight Foundation/Threat<br>Intelligence Platform/Suspicious<br>Domain/srcDomainThreatLevelMapping |
| srcDomainValue              | Returns the domain for the source<br>domains either from the Suspicious<br>Domain List active list or the<br>Additional Suspicious Domain<br>active list.                                         | /All Fields/ArcSight Foundation/Threat<br>Intelligence Platform/Suspicious<br>Domain/srcDomainValue              |

| Name                          | Description                                                                                                    | Location                                                                                                    |
|-------------------------------|----------------------------------------------------------------------------------------------------|----------------------------------------------------------------------------------------------------|
| srcExceptionDomainEntry       | Returns the exception domains<br>from the Exceptions - Domain<br>active list based on a source fully<br>qualified domain name or<br>hostname. | /All Fields/ArcSight Foundation/Threat<br>Intelligence Platform/Suspicious<br>Domain/srcExceptionDomainEntry       |
| srcExceptionDomainLevel2      | Returns the exception domains<br>from Exceptions - Domain active list<br>corresponding to the source<br>domain level 2.                       | /All Fields/ArcSight Foundation/Threat<br>Intelligence Platform/Suspicious<br>Domain/srcExceptionDomainLevel2      |
| srcExceptionDomainLevel3      | Returns the exception domains<br>from Exceptions - Domain active list<br>corresponding to the source<br>domain level 3.                       | /All Fields/ArcSight Foundation/Threat<br>Intelligence Platform/Suspicious<br>Domain/srcExceptionDomainLevel3      |
| srcExceptionDomainLevel4      | Returns the exception domains<br>from Exceptions - Domain active list<br>corresponding to the source<br>domain level 4.                       | /All Fields/ArcSight Foundation/Threat<br>Intelligence Platform/Suspicious<br>Domain/srcExceptionDomainLevel4      |
| srcExceptionDomainLevel5      | Returns the exception domain from<br>Exceptions - Domain active list<br>corresponding to the source<br>domain level 5.                        | /All Fields/ArcSight Foundation/Threat<br>Intelligence Platform/Suspicious<br>Domain/srcSuspiciousListDomainLevel2 |
| srcSuspiciousDomainEntry      | Returns the threat metadata from<br>the Suspicious Domain List based<br>on a source fully qualified domain<br>name or hostname.               | /All Fields/ArcSight Foundation/Threat<br>Intelligence Platform/Suspicious<br>Domain/srcSuspiciousListDomainLevel2 |
| srcSuspiciousListDomainLevel2 | Returns the threat metadata from<br>Suspicious Domain List<br>corresponding to the source<br>domain level 2.                                  | /All Fields/ArcSight Foundation/Threat<br>Intelligence Platform/Suspicious<br>Domain/srcSuspiciousListDomainLevel3 |
| srcSuspiciousListDomainLevel3 | Returns the threat metadata from<br>Suspicious Domain List<br>corresponding to the source<br>domain level 3.                                  | /All Fields/ArcSight Foundation/Threat<br>Intelligence Platform/Suspicious<br>Domain/srcSuspiciousListDomainLevel4 |
| srcSuspiciousListDomainLevel4 | Returns the threat metadata from<br>Suspicious Domain List<br>corresponding to the source<br>domain level 2.                                  | /All Fields/ArcSight Foundation/Threat<br>Intelligence Platform/Suspicious<br>Domain/srcSuspiciousListDomainLevel5 |
| srcSuspiciousListDomainLevel5 | Returns the threat metadata from<br>Suspicious Domain List<br>corresponding to the source<br>domain level 5.                                  | /All Fields/ArcSight Foundation/Threat<br>Intelligence Platform/Suspicious<br>Domain/srcSuspiciousListDomainLevel5 |

#### Suspicious Email

| Name                       | Description                                                                                                    | Location                                                                                                    |
|----------------------------|----------------------------------------------------------------------------------------------------|----------------------------------------------------------------------------------------------------|
| dstAdditionalEmailEntry    | Returns the entry of the destination<br>username in the Additional Email active<br>list.                                                                                | /All Fields/ArcSight<br>Foundation/Threat Intelligence<br>Platform/Suspicious<br>Email/dstAdditionalEmailEntry    |
| dstEmailIndicatorType      | Global variable that displays Email<br>Indicator Types.                                                                                                    | /All Fields/ArcSight<br>Foundation/Threat Intelligence<br>Platform/Suspicious<br>Email/dstEmailIndicatorType      |
| dstEmailIndicatorType1     | Returns the first indicator type.                                                                                                    | /All Fields/ArcSight<br>Foundation/Threat Intelligence<br>Platform/Suspicious<br>Email/dstEmailIndicatorType1     |
| dstEmailIndicatorType2     | Returns the second indicator type.                                                                                                    | /All Fields/ArcSight<br>Foundation/Threat Intelligence<br>Platform/Suspicious<br>Email/dstEmailIndicatorType2     |
| dstEmailIndicatorType3     | Returns the third indicator type.                                                                                                    | /All Fields/ArcSight<br>Foundation/Threat Intelligence<br>Platform/Suspicious<br>Email/dstEmailIndicatorType3     |
| dstEmailIndicatorTypeList  | Returns the list of indicator types separated by  .                                                                                                    | /All Fields/ArcSight<br>Foundation/Threat Intelligence<br>Platform/Suspicious<br>Email/dstEmailIndicatorTypeList  |
| dstEmailPriority           | Returns the priority based on the threat<br>level either from the Suspicious Email List<br>active list or the Additional Suspicious<br>Emails active list.              | /All Fields/ArcSight<br>Foundation/Threat Intelligence<br>Platform/Suspicious<br>Email/dstEmailPriority           |
| dstEmailSeverity           | Returns the severity based on the threat<br>level either from the Suspicious Email List<br>active list or the Additional Suspicious<br>Emails active list.              | /All Fields/ArcSight<br>Foundation/Threat Intelligence<br>Platform/Suspicious<br>Email/dstEmailSeverity           |
| dstEmailThreatLevel        | Returns the threat level either from the<br>Suspicious Email List active list or the<br>Additional Suspicious Emails active list.                                       | /All Fields/ArcSight<br>Foundation/Threat Intelligence<br>Platform/Suspicious<br>Email/dstEmailThreatLevel        |
| dstEmailThreatLevelMapping | Returns the severity and priority based on<br>the threat level either from the Suspicious<br>Email List active list or the Additional<br>Suspicious Emails active list. | /All Fields/ArcSight<br>Foundation/Threat Intelligence<br>Platform/Suspicious<br>Email/dstEmailThreatLevelMapping |

| Name                      | Description                                                                                                    | Location                                                                                                    |
|---------------------------|----------------------------------------------------------------------------------------------------|----------------------------------------------------------------------------------------------------|
| dstSuspicious Email Entry | Returns the entry of the destination<br>username in the Suspicious Email active<br>list.                                                                   | /All Fields/ArcSight<br>Foundation/Threat Intelligence<br>Platform/Suspicious<br>Email/dstSuspiciousEmailEntry   |
| srcAdditionalEmailEntry   | Returns the entry of a source in the Additional Suspicious Email active list.                                                                              | /All Fields/ArcSight<br>Foundation/Threat Intelligence<br>Platform/Suspicious<br>Email/srcAdditionalEmailEntry   |
| srcEmailIndicatorType     | Global variable that displays Email<br>Indicator Types.                                                                                                    | /All Fields/ArcSight<br>Foundation/Threat Intelligence<br>Platform/Suspicious<br>Email/srcEmailIndicatorType     |
| srcEmailIndicatorType1    | Returns the first indicator type.                                                                                                    | /All Fields/ArcSight<br>Foundation/Threat Intelligence<br>Platform/Suspicious<br>Email/srcEmailIndicatorType1    |
| srcEmailIndicatorType2    | Returns the second indicator type.                                                                                                    | /All Fields/ArcSight<br>Foundation/Threat Intelligence<br>Platform/Suspicious<br>Email/srcEmailIndicatorType2    |
| srcEmailIndicatorType3    | Returns the third indicator type.                                                                                                    | /All Fields/ArcSight<br>Foundation/Threat Intelligence<br>Platform/Suspicious<br>Email/srcEmailIndicatorType3    |
| srcEmailIndicatorTypeList | Returns the list of indicator types separated by  .                                                                                                    | /All Fields/ArcSight<br>Foundation/Threat Intelligence<br>Platform/Suspicious<br>Email/srcEmailIndicatorTypeList |
| srcEmailPriority          | Returns the priority based on the threat<br>level either from the Suspicious Email List<br>active list or the Additional Suspicious<br>Emails active list. | /All Fields/ArcSight<br>Foundation/Threat Intelligence<br>Platform/Suspicious<br>Email/srcEmailPriority          |
| srcEmailSeverity          | Returns the severity based on the threat<br>level either from the Suspicious Email List<br>active list or the Additional Suspicious<br>Emails active list. | /All Fields/ArcSight<br>Foundation/Threat Intelligence<br>Platform/Suspicious<br>Email/srcEmailSeverity          |
| srcEmailThreatLevel       | Returns the threat level either from the<br>Suspicious Email List active list or the<br>Additional Suspicious Emails active list.                          | /All Fields/ArcSight<br>Foundation/Threat Intelligence<br>Platform/Suspicious<br>Email/srcEmailThreatLevel       |

| Name                       | Description                                                                                                    | Location                                                                                                    |
|----------------------------|----------------------------------------------------------------------------------------------------|----------------------------------------------------------------------------------------------------|
| srcEmailThreatLevelMapping | Returns the severity and priority based on<br>the threat level either from the Suspicious<br>Email List active list or the Additional<br>Suspicious Emails active list. | /All Fields/ArcSight<br>Foundation/Threat Intelligence<br>Platform/Suspicious<br>Email/srcEmailThreatLevelMapping |
| srcEmailValue              | Returns emails either from the Suspicious<br>Email List active list or the Additional<br>Suspicious Emails active list.                                                 | /All Fields/ArcSight<br>Foundation/Threat Intelligence<br>Platform/Suspicious<br>Email/srcEmailValue              |
| srcSuspiciousEmailEntry    | Returns the entry of a source in the Suspicious Email active list.                                                                                                    | /All Fields/ArcSight<br>Foundation/Threat Intelligence<br>Platform/Suspicious<br>Email/srcSuspiciousEmailEntry    |

#### Suspicious Hash

| Name                       | Description                                                                                      | Location                                                                                                   |
|----------------------------|--------------------------------------------------------------------------------------------------|----------------------------------------------------------------------------------------------------|
| additional File Hash Entry | Returns the threat<br>metadata from the<br>Additional Suspicious<br>Hash based on a<br>filehash. | /All Fields/ArcSight Foundation/Threat<br>Intelligence Platform/Suspicious<br>Hash/additionalFileHashEntry |
| exceptionFileHashEntry     | Returns the threat<br>metadata from the<br>Exception Hash based<br>on a filehash.                | /All Fields/ArcSight Foundation/Threat<br>Intelligence Platform/Suspicious<br>Hash/exceptionFileHashEntry  |
| getHashValue               | Returns the hash value<br>from fields - File Hash<br>and Old File Hash.                          | /All Fields/ArcSight Foundation/Threat<br>Intelligence Platform/Suspicious<br>Hash/getHashValue            |
| hashIndicatorType          | Global variable that<br>displays hash indicator<br>types.                                        | /All Fields/ArcSight Foundation/Threat<br>Intelligence Platform/Suspicious<br>Hash/hashIndicatorType       |
| hashIndicatorType1         | Returns the first indicator type.                                                                | /All Fields/ArcSight Foundation/Threat<br>Intelligence Platform/Suspicious<br>Hash/hashIndicatorType1      |
| hashIndicatorType2         | Returns the second indicator type.                                                               | /All Fields/ArcSight Foundation/Threat<br>Intelligence Platform/Suspicious<br>Hash/hashIndicatorType2      |
| hashIndicatorType3         | Returns the third indicator type.                                                                | /All Fields/ArcSight Foundation/Threat<br>Intelligence Platform/Suspicious<br>Hash/hashIndicatorType3      |

| Name                                 | Description                                                                                                    | Location                                                                                                    |
|--------------------------------------|----------------------------------------------------------------------------------------------------|----------------------------------------------------------------------------------------------------|
| hashIndicatorTypeList                | Returns the list of<br>indicator types<br>separated by  .                                                                                                    | /All Fields/ArcSight Foundation/Threat<br>Intelligence Platform/Suspicious<br>Hash/hashIndicatorTypeList                |
| suspicious File Hash Entry           | Returns the threat<br>metadata from the<br>Suspicious Hash List<br>based on a filehash.                                                                                          | /All Fields/ArcSight Foundation/Threat<br>Intelligence Platform/Suspicious<br>Hash/suspiciousFileHashEntry              |
| suspiciousFileHashPriority           | Returns the priority<br>based on the threat<br>level either from the<br>Suspicious Hash List<br>active list or the<br>Additional Suspicious<br>Hash active list.                 | /All Fields/ArcSight Foundation/Threat<br>Intelligence Platform/Suspicious<br>Hash/suspiciousFileHashPriority           |
| suspiciousFileHashSeverity           | Returns the severity<br>based on the threat<br>level either from the<br>Suspicious Hash List<br>active list or the<br>Additional Suspicious<br>Hash active list.                 | /All Fields/ArcSight Foundation/Threat<br>Intelligence Platform/Suspicious<br>Hash/suspiciousFileHashSeverity           |
| suspiciousFileHashThreatLevel        | Returns the threat<br>level either from the<br>Suspicious Hash List<br>active list or the<br>Additional Suspicious<br>Hash active list.                                          | /All Fields/ArcSight Foundation/Threat<br>Intelligence Platform/Suspicious<br>Hash/suspiciousFileHashThreatLevel        |
| suspiciousFileHashThreatLevelMapping | Returns the severity<br>and priority based on<br>the threat level either<br>from the Suspicious<br>Hash List active list or<br>the Additional<br>Suspicious Hash active<br>list. | /All Fields/ArcSight Foundation/Threat<br>Intelligence Platform/Suspicious<br>Hash/suspiciousFileHashThreatLevelMapping |

Suspicious URL

| Name                            | Description                                                                                                    | Location                                                                                                    |
|---------------------------------|----------------------------------------------------------------------------------------------------|----------------------------------------------------------------------------------------------------|
| additional UrlEntry             | Returns the threat metadata<br>from the Additional Suspicious<br>URL active list based on the<br>request URL.                                                         | /All Fields/ArcSight Foundation/Threat<br>Intelligence Platform/Suspicious<br>URL/additionalUrlEntry              |
| exceptionUrlEntry               | Returns the threat metadata<br>from the Exception Suspicious<br>URL active list based on the<br>request URL.                                                          | /All Fields/ArcSight Foundation/Threat<br>Intelligence Platform/Suspicious<br>URL/exceptionUrlEntry               |
| getUrlValue                     | Returns the field request URL in lowercase.                                                                                                    | /All Fields/ArcSight Foundation/Threat<br>Intelligence Platform/Suspicious<br>URL/getUrlValue                     |
| suspiciousUrlEntry              | Returns the threat metadata<br>from the Suspicious URL List<br>based on the request URL.                                                                              | /All Fields/ArcSight Foundation/Threat<br>Intelligence Platform/Suspicious<br>URL/suspiciousUrlEntry              |
| suspiciousURLPriority           | Returns the priority based on the<br>threat level either from the<br>Suspicious URL List active list or<br>the Additional Suspicious URL<br>active list.              | /All Fields/ArcSight Foundation/Threat<br>Intelligence Platform/Suspicious<br>URL/suspiciousURLPriority           |
| suspiciousURLSeverity           | Returns the severity based on<br>the threat level either from the<br>Suspicious URL List active list or<br>the Additional Suspicious URL<br>active list.              | /All Fields/ArcSight Foundation/Threat<br>Intelligence Platform/Suspicious<br>URL/suspiciousURLSeverity           |
| suspiciousURLThreatLevel        | Returns the threat level either<br>from the Suspicious URL List<br>active list or the Additional<br>Suspicious URL active list.                                       | /All Fields/ArcSight Foundation/Threat<br>Intelligence Platform/Suspicious<br>URL/suspiciousURLThreatLevel        |
| suspiciousURLThreatLevelMapping | Returns the severity and priority<br>based on the threat level either<br>from the Suspicious URL List<br>active list or the Additional<br>Suspicious URL active list. | /All Fields/ArcSight Foundation/Threat<br>Intelligence Platform/Suspicious<br>URL/suspiciousURLThreatLevelMapping |

### Filters

| Name                                                                                           | Description                                                                                                    | Location                                                                                                    |
|------------------------------------------------------------------------------------------------|----------------------------------------------------------------------------------------------------|----------------------------------------------------------------------------------------------------|
| All APT Malware<br>Related (Threat<br>Level Medium)                                            | Returns all events with threat level medium: APT Malware Related.                                                                                        | /All Filters/ArcSight Foundation/Threat<br>Intelligence Platform/Filter By Threat Level/All<br>APT Malware Related                                                                                    |
| All Sophisticated APT<br>Malware or 0-day<br>Related (Threat<br>Level High)                    | Returns all events with threat level high:<br>Sophisticated APT malware or 0-day<br>Related.                                                             | /All Filters/ArcSight Foundation/Threat<br>Intelligence Platform/Filter By Threat Level/All<br>Sophisticated APT Malware or 0-day Related                                                             |
| APT Correlation<br>Events                                                                      | Returns all APT correlation events.                                                                                                    | /All Filters/ArcSight Foundation/Threat<br>Intelligence Platform/APT Tracking/APT<br>Correlation Events                                                                                               |
| APT TMP Tracking<br>Events                                                                     | Returns events related to the APT TMP Tracking active list.                                                                                              | /All Filters/ArcSight Foundation/Threat<br>Intelligence Platform/APT Tracking/APT TMP<br>Tracking Events                                                                                              |
| APT Tracking Events                                                                            | Returns events related to the APT<br>Tracking active list.                                                                                               | /All Filters/ArcSight Foundation/Threat<br>Intelligence Platform/APT Tracking/APT Tracking<br>Events                                                                                                  |
| C2 Inbound<br>Communication<br>from a Suspicious<br>Address                                    | Contains correlated events of Command<br>and Control Inbound communication<br>from a Suspicious Address.                                                 | /All Filters/ArcSight Foundation/Threat<br>Intelligence Platform/C2 Inbound<br>Communication from a Suspicious Address                                                                                |
| C2 Inbound<br>Communication<br>from a Suspicious<br>Domain                                     | Contains correlated events of Command<br>and Control Inbound communication<br>from a Suspicious Domain.                                                  | /All Filters/ArcSight Foundation/Threat<br>Intelligence Platform/C2 Inbound<br>Communication from a Suspicious Domain                                                                                 |
| Destination in<br>Suspicious Address<br>List                                                   | Identifies the destination address in the Suspicious Addresses List active list.                                                                         | /All Filters/ArcSight Foundation/Threat<br>Intelligence Platform/Destination in Suspicious<br>Address List                                                                                            |
| Destination in<br>Suspicious Address<br>List APT Malware<br>Related                            | Identifies the destination address in the<br>Suspicious Addresses active list where<br>the threat level is medium (APT<br>malware).                      | /All Filters/ArcSight Foundation/Threat<br>Intelligence Platform/Filter By Threat<br>Level/Suspicious Address/Destination in<br>Suspicious Address List APT Malware Related                           |
| Destination in<br>Suspicious Address<br>List Sophisticated<br>APT Malware or 0-<br>day Related | Identifies the destination address in the<br>Suspicious Addresses active list where<br>the threat level is high (sophisticated<br>APT malware or 0-day). | /All Filters/ArcSight Foundation/Threat<br>Intelligence Platform/Filter By Threat<br>Level/Suspicious Address/Destination in<br>Suspicious Address List Sophisticated APT<br>Malware or 0-day Related |

| Name                                                                                          | Description                                                                                                    | Location                                                                                                    |
|-----------------------------------------------------------------------------------------------|----------------------------------------------------------------------------------------------------|----------------------------------------------------------------------------------------------------|
| Destination in<br>Suspicious Domain                                                           | Detects all events which destination is in the suspicious or additional domain list.                                                                                     | /All Filters/ArcSight Foundation/Threat<br>Intelligence Platform/Destination in Suspicious<br>Domain                                                                                                |
| Destination in<br>Suspicious Domain<br>List                                                   | Identifies the destination domain in the Suspicious Domain List active list.                                                                                             | /All Filters/ArcSight Foundation/Threat<br>Intelligence Platform/Destination in Suspicious<br>Domain List                                                                                           |
| Destination in<br>Suspicious Domain<br>List APT Malware<br>Related                            | Identifies the destination domain in the<br>Suspicious Domain active list where the<br>threat level is medium (APT malware).                                             | /All Filters/ArcSight Foundation/Threat<br>Intelligence Platform/Filter By Threat<br>Level/Suspicious Domain/Destination in<br>Suspicious Domain List APT Malware Related                           |
| Destination in<br>Suspicious Domain<br>List Sophisticated<br>APT Malware or 0-<br>day Related | Identifies the destination domain in the<br>Suspicious Domain active list where the<br>threat level is high (sophisticated APT<br>malware or 0-day).                     | /All Filters/ArcSight Foundation/Threat<br>Intelligence Platform/Filter By Threat<br>Level/Suspicious Domain/Destination in<br>Suspicious Domain List Sophisticated APT<br>Malware or 0-day Related |
| Destination in<br>Suspicious Email List                                                       | Identifies the destination email address in the Suspicious Email List active list.                                                                                       | /All Filters/ArcSight Foundation/Threat<br>Intelligence Platform/Destination in Suspicious<br>Email List                                                                                            |
| Destination in<br>Suspicious Email List<br>APT Malware<br>Related                             | Identifies the destination username<br>(email address) in the Suspicious Email<br>active list where the threat level is<br>medium (APT malware).                         | /All Filters/ArcSight Foundation/Threat<br>Intelligence Platform/Filter By Threat<br>Level/Suspicious Email/Destination in Suspicious<br>Email List APT Malware Related                             |
| Destination in<br>Suspicious Email List<br>Sophisticated APT<br>Malware or 0-day<br>Related   | Identifies the destination username<br>(email address) is in the Suspicious Email<br>active list where the threat level is high<br>(sophisticated APT malware or 0-day). | /All Filters/ArcSight Foundation/Threat<br>Intelligence Platform/Filter By Threat<br>Level/Suspicious Email/Destination in Suspicious<br>Email List Sophisticated APT Malware or 0-day<br>Related   |
| File Hash in<br>Suspicious Hash List                                                          | Identifies the file hash in the Suspicious<br>Hash List active list.                                                                                                    | /All Filters/ArcSight Foundation/Threat<br>Intelligence Platform/File Hash in Suspicious<br>Hash List                                                                                               |
| File Hash in<br>Suspicious Hash List<br>APT Malware<br>Related                                | Identifies the file hash in the Suspicious<br>Hash active list where the threat level is<br>medium (APT malware).                                                        | /All Filters/ArcSight Foundation/Threat<br>Intelligence Platform/Filter By Threat<br>Level/Suspicious Hash/File Hash in Suspicious<br>Hash List APT Malware Related                                 |
| File Hash in<br>Suspicious Hash List<br>Sophisticated APT<br>Malware or 0-day<br>Related      | Identifies the file hash in the Suspicious<br>Hash active list where the threat level is<br>high (sophisticated APT malware or 0-<br>day).                               | /All Filters/ArcSight Foundation/Threat<br>Intelligence Platform/Filter By Threat<br>Level/Suspicious Hash/File Hash in Suspicious<br>Hash List Sophisticated APT Malware or 0-day<br>Related       |
| Source in Suspicious<br>Address List                                                          | Identifies the source address in the Suspicious Addresses List active list.                                                                                              | /All Filters/ArcSight Foundation/Threat<br>Intelligence Platform/Source in Suspicious<br>Address List                                                                                               |

| Name                                                                                     | Description                                                                                                    | Location                                                                                                    |
|------------------------------------------------------------------------------------------|----------------------------------------------------------------------------------------------------|----------------------------------------------------------------------------------------------------|
| Source in Suspicious<br>Address List APT<br>Malware Related                              | Identifies the source address in the<br>Suspicious Addresses active list where<br>the threat level is medium (APT<br>malware).                                      | /All Filters/ArcSight Foundation/Threat<br>Intelligence Platform/Filter By Threat<br>Level/Suspicious Address/Source in Suspicious<br>Address List APT Malware Related                           |
| Source in Suspicious<br>Address List<br>Sophisticated APT<br>Malware or 0-day<br>Related | Identifies the source address in the<br>Suspicious Addresses active list where<br>the threat level is high (sophisticated<br>APT malware or 0-day).                 | /All Filters/ArcSight Foundation/Threat<br>Intelligence Platform/Filter By Threat<br>Level/Suspicious Address/Source in Suspicious<br>Address List Sophisticated APT Malware or 0-day<br>Related |
| Source in Suspicious<br>Domain List                                                      | Identifies the source domain in the Suspicious Domain List active list.                                                                                             | /All Filters/ArcSight Foundation/Threat<br>Intelligence Platform/Source in Suspicious<br>Domain List                                                                                             |
| Source in Suspicious<br>Domain List APT<br>Malware Related                               | Identifies the source domain in the<br>Suspicious Domain active list where the<br>threat level is medium (APT malware).                                             | /All Filters/ArcSight Foundation/Threat<br>Intelligence Platform/Filter By Threat<br>Level/Suspicious Domain/Source in Suspicious<br>Domain List APT Malware Related                             |
| Source in Suspicious<br>Domain List<br>Sophisticated APT<br>Malware or 0-day<br>Related  | Identifies the source domain in the<br>Suspicious Domain active list where the<br>threat level is high (sophisticated APT<br>malware or 0-day).                     | /All Filters/ArcSight Foundation/Threat<br>Intelligence Platform/Filter By Threat<br>Level/Suspicious Domain/Source in Suspicious<br>Domain List Sophisticated APT Malware or 0-day<br>Related   |
| Source in Suspicious<br>Email List                                                       | Identifies the source email address in the Suspicious Email List active list.                                                                                       | /All Filters/ArcSight Foundation/Threat<br>Intelligence Platform/Source in Suspicious Email<br>List                                                                                              |
| Source in Suspicious<br>Email List APT<br>Malware Related                                | Identifies the source username (email<br>address) is in the Suspicious Email active<br>list where the threat level is medium<br>(APT malware).                      | /All Filters/ArcSight Foundation/Threat<br>Intelligence Platform/Filter By Threat<br>Level/Suspicious Email/Source in Suspicious<br>Email List APT Malware Related                               |
| Source in Suspicious<br>Email List<br>Sophisticated APT<br>Malware or 0-day<br>Related   | Identifies the source username (email<br>address) is in the Suspicious Email active<br>list where the threat level is high<br>(sophisticated APT malware or 0-day). | /All Filters/ArcSight Foundation/Threat<br>Intelligence Platform/Filter By Threat<br>Level/Suspicious Email/Source in Suspicious<br>Email List Sophisticated APT Malware or 0-day<br>Related     |
| Update events from<br>ATAP Connector                                                     | Selects updated events from ATAP<br>Connector.                                                                                                    | /All Filters/ArcSight Foundation/Threat<br>Intelligence Platform/ATAP Connector<br>Health/Update events from ATAP Connector                                                                      |

| Name                                                                   | Description                                                                                                    | Location                                                                                                    |
|------------------------------------------------------------------------|----------------------------------------------------------------------------------------------------|----------------------------------------------------------------------------------------------------|
| URL in Suspicious<br>URL List                                          | Identifies the URL in the Suspicious URL<br>List active list.                                                             | /All Filters/ArcSight Foundation/Threat<br>Intelligence Platform/URL in Suspicious URL List                                                                                |
| URL in Suspicious<br>URL List APT<br>Malware Related                   | Identifies the URL in the Suspicious URL active list where the threat level is medium (APT malware).                      | /All Filters/ArcSight Foundation/Threat<br>Intelligence Platform/Filter By Threat<br>Level/Suspicious URL/URL in Suspicious URL List<br>APT Malware Related                |
| URL in Suspicious<br>URL List<br>Sophisticated APT<br>Malware or 0-day | Identifies the URL in the Suspicious URL active list where the threat level is high (sophisticated APT malware or 0-day). | /All Filters/ArcSight Foundation/Threat<br>Intelligence Platform/Filter By Threat<br>Level/Suspicious URL/URL in Suspicious URL List<br>Sophisticated APT Malware or 0-day |

### Integration Commands

| Name                         | Description                                                                                                    | Location                                                                                                    |
|------------------------------|----------------------------------------------------------------------------------------------------|----------------------------------------------------------------------------------------------------|
| MISP CIRCL<br>Lookup         | Looks for more detailed information on MISP CIRCL.<br>You need to request access which can be done here:<br>https://www.circl.lu/services/misp-malware-information-<br>sharing-platform/#how-to-request-access | /All Integration Commands/ArcSight<br>Foundation/Threat Intelligence<br>Platform/MISP CIRCL Lookup            |
| VirusTotal<br>Hash<br>Lookup | Looks for hash details using VirusTotal.                                                                                                    | /All Integration Commands/ArcSight<br>Foundation/Threat Intelligence<br>Platform/VirusTotal Hash Lookup       |
| MISP CIRCL<br>Lookup         | Configures the MISP CIRCL lookup command. You can run the command on any cell selected in the viewer.                                                                                                    | /All Integration Configurations/ArcSight<br>Foundation/Threat Intelligence<br>Platform/MISP CIRCL Lookup      |
| VirusTotal<br>Hash<br>Lookup | Configures the VirusTotal Hash lookup command. You can run the command on any cell selected in the viewer.                                                                                                    | /All Integration Configurations/ArcSight<br>Foundation/Threat Intelligence<br>Platform/VirusTotal Hash Lookup |

### Queries

| Name                                            | Description                                                                                   | Location                                                                                                    |
|-------------------------------------------------|-----------------------------------------------------------------------------------------------|----------------------------------------------------------------------------------------------------|
| ArcSight-curated<br>Threat Intelligence<br>Feed | Selects data feed counts grouped by confidence in which the creator organization is ArcSight. | /All Queries/ArcSight Foundation/Threat<br>Intelligence Platform/Confidence/ArcSight-<br>curated Threat Intelligence Feed |
| Data Feed Overview<br>by AV Signature           | Selects data feed by av signatures.                                                           | /All Queries/ArcSight Foundation/Threat<br>Intelligence Platform/Malware and AV/Data<br>Feed Overview by AV Signature     |

| Name                                                               | Description                                                                                   | Location                                                                                                    |
|--------------------------------------------------------------------|-----------------------------------------------------------------------------------------------|----------------------------------------------------------------------------------------------------|
| Data Feed Overview<br>by Confidence                                | Selects data feed counts grouped by confidence.                                               | /All Queries/ArcSight Foundation/Threat<br>Intelligence Platform/Confidence/Data Feed<br>Overview by Confidence                             |
| Data Feed Overview<br>by CreatorOrg                                | Selects data feed grouped by the creator organization.                                        | /All Queries/ArcSight Foundation/Threat<br>Intelligence Platform/Data Feed<br>Overview/Data Feed Overview by CreatorOrg                     |
| Data Feed Overview<br>by CVE                                       | Selects data feed by CVE.                                                                     | /All Queries/ArcSight Foundation/Threat<br>Intelligence Platform/Malware and AV/Data<br>Feed Overview by CVE                                |
| Data Feed Overview<br>by Indicator Type                            | Selects data feed overview by malware type.                                                   | /All Queries/ArcSight Foundation/Threat<br>Intelligence Platform/Indicator Type/Data<br>Feed Overview by Indicator Type                     |
| Data Feed Overview<br>by Malware Name                              | Selects data feed by malware name.                                                            | /All Queries/ArcSight Foundation/Threat<br>Intelligence Platform/Malware and AV/Data<br>Feed Overview by Malware Name                       |
| Data Feed Overview<br>by Malware Type                              | Selects data feed by malware types.                                                           | /All Queries/ArcSight Foundation/Threat<br>Intelligence Platform/Malware and AV/Data<br>Feed Overview by Malware Type                       |
| Data Feed Overview<br>by Type                                      | Selects data feed by type.                                                                    | /All Queries/ArcSight Foundation/Threat<br>Intelligence Platform/Data Feed<br>Overview/Data Feed Overview by Type                           |
| Data Feed of<br>Suspicious Address                                 | Selects data feed of suspicious addresses.                                                    | /All Queries/ArcSight Foundation/Threat<br>Intelligence Platform/Data Feed<br>Overview/Data Feed of Suspicious Address                      |
| Data Feed of<br>Suspicious Domain                                  | Selects data feed of suspicious domains.                                                      | /All Queries/ArcSight Foundation/Threat<br>Intelligence Platform/Data Feed<br>Overview/Data Feed of Suspicious Domain                       |
| Data Feed of<br>Suspicious Emails                                  | Selects data feed of suspicious emails.                                                       | /All Queries/ArcSight Foundation/Threat<br>Intelligence Platform/Data Feed<br>Overview/Data Feed of Suspicious Emails                       |
| Data Feed of<br>Suspicious Hash                                    | Selects data feed of suspicious hash.                                                         | /All Queries/ArcSight Foundation/Threat<br>Intelligence Platform/Data Feed<br>Overview/Data Feed of Suspicious Hash                         |
| Data Feed of<br>Suspicious URL                                     | Selects data feed of suspicious URLs.                                                         | /All Queries/ArcSight Foundation/Threat<br>Intelligence Platform/Data Feed<br>Overview/Data Feed of Suspicious                              |
| High Confidence<br>ArcSight-curated<br>Threat Intelligence<br>Feed | Selects data feed counts grouped by confidence in which the creator organization is ArcSight. | /All Queries/ArcSight Foundation/Threat<br>Intelligence Platform/Confidence/High<br>Confidence ArcSight-curated Threat<br>Intelligence Feed |

| Name                                                                            | Description                                                                                                    | Location                                                                                                    |
|---------------------------------------------------------------------------------|----------------------------------------------------------------------------------------------------|----------------------------------------------------------------------------------------------------|
| High Confidence<br>Open Source Threat<br>Intelligence provided<br>by MISP CIRCL | Selects data feed counts grouped by high<br>confidence in which the creator<br>organization is open source threat<br>intelligence provided by MISP CIRCL. | /All Queries/ArcSight Foundation/Threat<br>Intelligence Platform/Confidence/High<br>Confidence Open Source Threat Intelligence<br>provided by MISP CIRCL |
| loC Data Update by<br>Hour                                                      | Selects IoC data update by hour.                                                                                                    | /All Queries/ArcSight Foundation/Threat<br>Intelligence Platform/Data Feed<br>Overview/IoC Data Update by Hou                                            |
| Malware and AV<br>Details                                                       | Selects malware and av details.                                                                                                    | /All Queries/ArcSight Foundation/Threat<br>Intelligence Platform/Malware and<br>AV/Malware and AV Details                                                |
| Most Active Threat<br>Actors                                                    | Selects most active actors.                                                                                                    | /All Queries/ArcSight Foundation/Threat<br>Intelligence Platform/Data Feed<br>Overview/Most Active Threat Actors                                         |
| Open Source Threat<br>Intelligence provided<br>by MISP CIRCL                    | Selects data feed counts grouped by<br>confidence which creator org is from open<br>source threat intelligence provided by MISP<br>CIRCL.                 | /All Queries/ArcSight Foundation/Threat<br>Intelligence Platform/Confidence/Open<br>Source Threat Intelligence provided by MISP<br>CIRCL                 |
| Overall Confidence<br>Details                                                   | Selects overall confidence details.                                                                                                    | /All Queries/ArcSight Foundation/Threat<br>Intelligence Platform/Confidence/Overall<br>Confidence Details                                                |
| Overview by High<br>Confidence                                                  | Selects overall TI data feed by high confidence.                                                                                                    | /All Queries/ArcSight Foundation/Threat<br>Intelligence Platform/Confidence/Overview<br>by High Confidence                                               |
| Overview by Low<br>Confidence                                                   | Selects overall TI data feed by low confidence.                                                                                                    | /All Queries/ArcSight Foundation/Threat<br>Intelligence Platform/Confidence/Overview<br>by Low Confidence                                                |
| Overview by Medium<br>Confidence                                                | Selects overall TI data feed by medium confidence.                                                                                                    | /All Queries/ArcSight Foundation/Threat<br>Intelligence Platform/Confidence/Overview<br>by Medium Confidence                                             |
| Suspicious Address<br>by Confidence                                             | Selects confidence and counts from the suspicious address list.                                                                                           | /All Queries/ArcSight Foundation/Threat<br>Intelligence Platform/Confidence/Suspicious<br>Address by Confidence                                          |
| Suspicious Address<br>by Indicator Type                                         | Selects indicator type and counts from suspicious address list.                                                                                           | /All Queries/ArcSight Foundation/Threat<br>Intelligence Platform/Indicator<br>Type/Suspicious Address by Indicator Type                                  |
| Suspicious Domain by<br>Confidence                                              | Selects confidence and counts from the suspicious domain list.                                                                                            | /All Queries/ArcSight Foundation/Threat<br>Intelligence Platform/Confidence/Suspicious<br>Domain by Confidence                                           |
| Suspicious Domain by<br>Indicator Type                                          | Selects indicator type and counts from suspicious domain list.                                                                                            | /All Queries/ArcSight Foundation/Threat<br>Intelligence Platform/Indicator<br>Type/Suspicious Domain by Indicator Type                                   |

| Name                                  | Description                                                                | Location                                                                                                    |
|---------------------------------------|----------------------------------------------------------------------------|----------------------------------------------------------------------------------------------------|
| Suspicious Hash by<br>Confidence      | Selects confidence and counts from the suspicious hash list.               | /All Queries/ArcSight Foundation/Threat<br>Intelligence Platform/Confidence/Suspicious<br>Hash by Confidence         |
| Suspicious Hash by<br>Indicator Type  | Selects indicator type and counts from suspicious hash list.               | /All Queries/ArcSight Foundation/Threat<br>Intelligence Platform/Indicator<br>Type/Suspicious Hash by Indicator Type |
| Suspicious URL by<br>Confidence       | Selects confidence and counts from the suspicious URL list.                | /All Queries/ArcSight Foundation/Threat<br>Intelligence Platform/Confidence/Suspicious<br>URL by Confidence          |
| Suspicious URL by<br>Indicator Type   | Selects indicator type and counts from suspicious url list.                | /All Queries/ArcSight Foundation/Threat<br>Intelligence Platform/Indicator<br>Type/Suspicious URL by Indicator Type  |
| Threat Intelligence<br>Alerts by Date | Selects threat intelligence platform alerts by date.                       | /All Queries/ArcSight Foundation/Threat<br>Intelligence Platform/Threat Intelligence<br>Alerts by Date               |
| Threat Intelligence<br>Alerts by Type | Selects rule group names detected by threat intelligence platform rules.   | /All Queries/ArcSight Foundation/Threat<br>Intelligence Platform/Threat Intelligence<br>Alerts by Type               |
| Threat Intelligence<br>Alerts Details | Selects alert details detected by threat intelligence platform rules.      | /All Queries/ArcSight Foundation/Threat<br>Intelligence Platform/Threat Intelligence<br>Alerts Details               |
| Top Alerts by<br>Attacker             | Selects attacker addresses detected by threat intelligence platform rules. | /All Queries/ArcSight Foundation/Threat<br>Intelligence Platform/Top Alerts by Attacker                              |
| Top Alerts by Target                  | Selects target addresses detected by threat intelligence platform rules.   | /All Queries/ArcSight Foundation/Threat<br>Intelligence Platform/Top Alerts by Target                                |

### **Query Viewers**

| Name                                                            | Description                                                                                      | Location                                                                                                    |
|-----------------------------------------------------------------|--------------------------------------------------------------------------------------------------|----------------------------------------------------------------------------------------------------|
| Actionable IoC's<br>from ArcSight-<br>curated TI Feed           | Displays high confidence ArcSight-curated TI feed.                                               | /All Query Viewers/ArcSight Foundation/Threat<br>Intelligence Platform/Confidence/Actionable<br>IoC's from ArcSight-curated TI Feed         |
| Actionable IoC's<br>from Open Source<br>(MISP CIRCL) TI<br>Feed | Displays high confidence open source (MISP<br>CIRCL) TI feed.                                    | /All Query Viewers/ArcSight Foundation/Threat<br>Intelligence Platform/Confidence/Actionable<br>IoC's from Open Source (MISP CIRCL) TI Feed |
| ArcSight-curated<br>Threat Intelligence<br>Feed                 | Displays data feed overview grouped by confidence in which the creator organization is ArcSight. | /All Query Viewers/ArcSight Foundation/Threat<br>Intelligence Platform/Confidence/ArcSight-<br>curated Threat Intelligence Feed             |

| Name                                               | Description                                                                                                    | Location                                                                                                    |
|----------------------------------------------------|----------------------------------------------------------------------------------------------------|----------------------------------------------------------------------------------------------------|
| Confidence in<br>Suspicious<br>Address             | Displays top confidence entries from the Suspicious Address list.                                                                        | /All Query Viewers/ArcSight Foundation/Threat<br>Intelligence Platform/Confidence/Confidence in<br>Suspicious Address               |
| Confidence in<br>Suspicious Domain                 | Displays top confidence entries from the Suspicious Domain list.                                                                         | /All Query Viewers/ArcSight Foundation/Threat<br>Intelligence Platform/Confidence/Confidence in<br>Suspicious Domain                |
| Confidence in<br>Suspicious Hash                   | Displays top confidence entries from the Suspicious Hash list.                                                                           | /All Query Viewers/ArcSight Foundation/Threat<br>Intelligence Platform/Confidence/Confidence in<br>Suspicious Hash                  |
| Confidence in<br>Suspicious URL                    | Displays top confidence entries from the Suspicious URL list.                                                                            | /All Query Viewers/ArcSight Foundation/Threat<br>Intelligence Platform/Confidence/Confidence in<br>Suspicious URL                   |
| Data Feed<br>Overview by<br>Attribute Type         | Displays the data feed overview by attribute type.                                                                                       | /All Query Viewers/ArcSight Foundation/Threat<br>Intelligence Platform/Data Feed Overview/Data<br>Feed Overview by Attribute Type   |
| Data Feed<br>Overview by<br>Confidence             | Displays data feed overview by confidence.                                                                                               | /All Query Viewers/ArcSight Foundation/Threat<br>Intelligence Platform/Confidence/Data Feed<br>Overview by Confidence               |
| Data Feed<br>Overview by High<br>Confidence        | Displays data feed overview by high confidence.                                                                                          | /All Query Viewers/ArcSight Foundation/Threat<br>Intelligence Platform/Confidence/Data Feed<br>Overview by High Confidence          |
| Data Feed<br>Overview by Low<br>Confidence         | Displays data feed overview by low confidence.                                                                                           | /All Query Viewers/ArcSight Foundation/Threat<br>Intelligence Platform/Confidence/Data Feed<br>Overview by Low Confidence Data Feed |
| loC Data Update<br>by Hour                         | Displays IoC data update by hour.                                                                                                    | /All Query Viewers/ArcSight Foundation/Threat<br>Intelligence Platform/Data Feed Overview/IoC<br>Data Update by Hour                |
| Last 20 Threat<br>Intelligence Alerts              | Displays the last 20 threat intelligence alerts.                                                                                         | /All Query Viewers/ArcSight Foundation/Threat<br>Intelligence Platform/Last 20 Threat<br>Intelligence Alerts                        |
| Malware and AV<br>Details                          | Displays malware and AV details.                                                                                                    | /All Query Viewers/ArcSight Foundation/Threat<br>Intelligence Platform/Malware and<br>AV/Malware and AV Details                     |
| Most Active<br>Threat Actors                       | Displays most active actors.                                                                                                    | /All Query Viewers/ArcSight Foundation/Threat<br>Intelligence Platform/Data Feed<br>Overview/Most Active Threat Actors              |
| Open Source<br>(MISP CIRCL)<br>Threat Intelligence | Displays data feed counts group by<br>confidence which creator org is from open<br>source threat intelligence provided by MISP<br>CIRCL. | /All Query Viewers/ArcSight Foundation/Threat<br>Intelligence Platform/Confidence/Open Source<br>(MISP CIRCL) Threat Intelligence   |

| Name                                                 | Description                                                          | Location                                                                                                    |
|------------------------------------------------------|----------------------------------------------------------------------|----------------------------------------------------------------------------------------------------|
| Overall<br>Confidence Details                        | Displays overall confidence details.                                 | /All Query Viewers/ArcSight Foundation/Threat<br>Intelligence Platform/Confidence/Overall<br>Confidence Details                      |
| Threat Intelligence<br>Alerts Details                | Displays threat intelligence alerts details.                         | /All Query Viewers/ArcSight Foundation/Threat<br>Intelligence Platform/Threat Intelligence Alerts<br>Details                         |
| Threat Intelligence<br>Alerts Details 7<br>Days      | Displays threat intelligence alerts details for the last seven days. | /All Query Viewers/ArcSight Foundation/Threat<br>Intelligence Platform/Threat Intelligence Alerts<br>Details 7 Days                  |
| Threat Intelligence<br>Security Incidents<br>by Type | Displays threat intelligence alerts by type.                         | /All Query Viewers/ArcSight Foundation/Threat<br>Intelligence Platform/Threat Intelligence<br>Security Incidents by Type             |
| Threat Intelligence<br>Security Incidents<br>per Day | Displays alerts per day.                                             | /All Query Viewers/ArcSight Foundation/Threat<br>Intelligence Platform/Threat Intelligence<br>Security Incidents per Day             |
| Top Data Feed<br>Overview by AV<br>Signature         | Displays top data feed overview by AV signature.                     | /All Query Viewers/ArcSight Foundation/Threat<br>Intelligence Platform/Malware and AV/Top<br>Data Feed Overview by AV Signature      |
| Top Data Feed<br>Overview by<br>CreatorOrg           | Displays the data feed overview by CreatorOrg.                       | /All Query Viewers/ArcSight Foundation/Threat<br>Intelligence Platform/Data Feed Overview/Top<br>Data Feed Overview by CreatorOrg    |
| Top Data Feed<br>Overview by CVE                     | Displays top data feed overview by CVE.                              | /All Query Viewers/ArcSight Foundation/Threat<br>Intelligence Platform/Malware and AV/Top<br>Data Feed Overview by CVE               |
| Top Data Feed<br>Overview by<br>Malware Name         | Displays data feed overview by malware name                          | . /All Query Viewers/ArcSight<br>Foundation/Threat Intelligence<br>Platform/Malware and AV/Top Data Feed<br>Overview by Malware Name |
| Top Data Feed<br>Overview by<br>Malware Type         | Displays data feed overview by malware name.                         | /All Query Viewers/ArcSight Foundation/Threat<br>Intelligence Platform/Malware and AV/Top<br>Data Feed Overview by Malware Type      |
| Top Data Feed<br>Overview by<br>Malware Type         | Displays data feed overview by malware name.                         | /All Query Viewers/ArcSight Foundation/Threat<br>Intelligence Platform/Malware Type/Top Data<br>Feed Overview by Malware Type        |
| Top Malware Type<br>in Suspicious<br>Address         | Displays top indicator types from the Suspicious Address list.       | /All Query Viewers/ArcSight Foundation/Threat<br>Intelligence Platform/Malware Type/Top<br>Malware Type in Suspicious Address        |
| Top Malware Type<br>in Suspicious<br>Domain          | Displays top indicator types from the Suspicious Domain list.        | /All Query Viewers/ArcSight Foundation/Threat<br>Intelligence Platform/Malware Type/Top<br>Malware Type in Suspicious Domain         |

| Name                                                            | Description                                                 | Location                                                                                                    |
|-----------------------------------------------------------------|-------------------------------------------------------------|----------------------------------------------------------------------------------------------------|
| Top Malware Type<br>in Suspicious Hash                          | Displays top indicator types from the Suspicious Hash list. | /All Query Viewers/ArcSight Foundation/Threat<br>Intelligence Platform/Malware Type/Top<br>Malware Type in Suspicious Hash       |
| Top Malware Type<br>in Suspicious URL                           | Displays top indicator types from the Suspicious URL list.  | /All Query Viewers/ArcSight Foundation/Threat<br>Intelligence Platform/Malware Type/Top<br>Malware Type in Suspicious URL        |
| Top Threat<br>Intelligence<br>Security Incidents<br>by Attacker | Displays top alerts by attacker address.                    | /All Query Viewers/ArcSight Foundation/Threat<br>Intelligence Platform/Top Threat Intelligence<br>Security Incidents by Attacker |
| Top Threat<br>Intelligence<br>Security Incidents<br>by Target   | Displays top alerts by target address.                      | /All Query Viewers/ArcSight Foundation/Threat<br>Intelligence Platform/Top Threat Intelligence<br>Security Incidents by Target   |

### Rules

Rules have individual tables organized by sub folder.

**Note:** To customize a rule so that it works with the ArcSight MITRE ATT&CK content, see Customizing Rules to Work with ArcSight MITRE Package.

#### APT and 0-day Activity

| Name                                                | Description                                                  | Location                                                                                                    |
|-----------------------------------------------------|--------------------------------------------------------------|----------------------------------------------------------------------------------------------------|
| Add Additional<br>Addresses To APT<br>Tracking List | Adds additional addresses to the APT Tracking List.          | /All Rules/ArcSight Foundation/Threat<br>Intelligence Platform/APT and 0-day<br>Activity/APT Tracking/Add Additional<br>Address To APT Tracking List   |
| Add Additional<br>Domains To APT<br>Tracking List   | Adds additional domains to the APT Tracking<br>List.         | /All Rules/ArcSight Foundation/Threat<br>Intelligence Platform/APT and 0-day<br>Activity/APT Tracking/Add Additional<br>Domain To APT Tracking List    |
| Add Additional Email<br>To APT Tracking List        | Adds additional email addresses to the APT<br>Tracking List. | /All Rules/ArcSight Foundation/Threat<br>Intelligence Platform/APT and 0-day<br>Activity/APT Tracking/Add Additional<br>Email To APT Tracking List     |
| Add Additional File<br>Hash To APT Tracking<br>List | Adds the additional file hash to the APT Tracking list.      | /All Rules/ArcSight Foundation/Threat<br>Intelligence Platform/APT and 0-day<br>Activity/APT Tracking/Add Additional File<br>Hash To APT Tracking List |

| Name                                                                       | Description                                                                                                    | Location                                                                                                    |
|----------------------------------------------------------------------------|----------------------------------------------------------------------------------------------------|----------------------------------------------------------------------------------------------------|
| Add Additional URLs<br>To APT Tracking List                                | Adds additional URLs to the APT Tracking list.                                                                                                    | /All Rules/ArcSight Foundation/Threat<br>Intelligence Platform/APT and 0-day<br>Activity/APT Tracking/Add Additional URL<br>To APT Tracking List                                    |
| Add Suspicious<br>Addresses To APT<br>Tracking List                        | Adds suspicious addresses to the APT Tracking<br>List.                                                                                                    | /All Rules/ArcSight Foundation/Threat<br>Intelligence Platform/APT and 0-day<br>Activity/APT Tracking/Add Suspicious<br>Addresses To APT Tracking List                              |
| Add Suspicious<br>Domains To APT<br>Tracking List                          | Adds suspicious domains to the APT Tracking<br>List.                                                                                                    | /All Rules/ArcSight Foundation/Threat<br>Intelligence Platform/APT and 0-day<br>Activity/APT Tracking/Add Suspicious<br>Domain To APT Tracking List                                 |
| Add Suspicious Emails<br>To APT Tracking List                              | Adds suspicious email addresses to the APT<br>Tracking List.                                                                                                    | /All Rules/ArcSight Foundation/Threat<br>Intelligence Platform/APT and 0-day<br>Activity/APT Tracking/Add Suspicious<br>Email To APT Tracking List                                  |
| Add Suspicious File<br>Hash To APT Tracking<br>List                        | Adds suspicious file hash to the APT Tracking list.                                                                                                    | /All Rules/ArcSight Foundation/Threat<br>Intelligence Platform/APT and 0-day<br>Activity/APT Tracking/Add Suspicious File<br>Hash To APT Tracking List                              |
| Add Suspicious URLs<br>To APT Tracking List                                | Adds suspicious URLs to the APT Tracking list.                                                                                                    | /All Rules/ArcSight Foundation/Threat<br>Intelligence Platform/APT and 0-day<br>Activity/APT Tracking/Add Suspicious URL<br>To APT Tracking List                                    |
| Possible 0-day<br>Related Activity                                         | Detects when APT related indicators are<br>added to the APT Tracking active list and the<br>threat level is high (Sophisticate APT Malware<br>or 0-day) and 0-day, 0day or zero day is the<br>indicatorType. | /All Rules/ArcSight Foundation/Threat<br>Intelligence Platform/APT and 0-day<br>Activity/Possible 0-day Related Activity                                                            |
| Address is related to<br>APT Malware Activity                              | Detects when the source or destination<br>address is in the (additional) suspicious<br>address active list with threat level medium<br>(APT malware).                                                        | /All Rules/ArcSight Foundation/Threat<br>Intelligence Platform/APT and 0-day<br>Activity/Suspicious Address/Address is<br>related to APT Malware Activity                           |
| Address is related to<br>Sophisticated APT<br>Malware or 0-day<br>Activity | Detects when the source or destination<br>address is in the (additional) suspicious<br>address active list with threat level high<br>(Sophisticated APT malware or 0-day Activity).                          | /All Rules/ArcSight Foundation/Threat<br>Intelligence Platform/APT and 0-day<br>Activity/Suspicious Address/Address is<br>related to Sophisticated APT Malware or<br>0-day Activity |
| Domain is related to<br>APT Malware Activity                               | Detects when the domain is in the (additional)<br>suspicious domain active list with threat level<br>medium (APT malware).                                                                                   | /All Rules/ArcSight Foundation/Threat<br>Intelligence Platform/APT and 0-day<br>Activity/Suspicious Domain/Domain is<br>related to APT Malware Activity                             |

| Name                                                                                | Description                                                                                                    | Location                                                                                                    |
|-------------------------------------------------------------------------------------|----------------------------------------------------------------------------------------------------|----------------------------------------------------------------------------------------------------|
| Domain is related to<br>Sophisticated APT<br>malware or 0-day<br>Activity           | Detects when the domain is in the is in the<br>(additional) suspicious address active list with<br>threat level high (Sophisticated APT malware<br>or 0-day Activity). | /All Rules/ArcSight Foundation/Threat<br>Intelligence Platform/APT and 0-day<br>Activity/Suspicious Domain/Domain is<br>related to Sophisticated APT malware or<br>0-day Activity       |
| Email Address is<br>related to APT<br>Malware Activity                              | Detects when the email address is in the<br>(additional) suspicious email active list with<br>threat level medium (APT malware).                                       | /All Rules/ArcSight Foundation/Threat<br>Intelligence Platform/APT and 0-day<br>Activity/Suspicious Email/Email Address is<br>related to APT Malware Activity                           |
| Email Address is<br>related to<br>Sophisticated APT<br>malware or 0-day<br>Activity | Detects when the email address is in the<br>(additional) suspicious email active list with<br>threat level high (Sophisticated APT malware<br>or 0-day Activity).      | /All Rules/ArcSight Foundation/Threat<br>Intelligence Platform/APT and 0-day<br>Activity/Suspicious Email/Email Address is<br>related to Sophisticated APT malware or<br>0-day Activity |
| File Hash is related to<br>APT Malware Activity                                     | Detects when the file hash is in the<br>(additional) suspicious hash active list with<br>threat level medium (APT malware).                                            | /All Rules/ArcSight Foundation/Threat<br>Intelligence Platform/APT and 0-day<br>Activity/Suspicious File Hash/File Hash is<br>related to APT Malware Activity                           |
| File Hash is related to<br>Sophisticated APT<br>malware or 0-day<br>Activity        | Detects when the file hash is in the<br>(additional) suspicious hash active list with<br>threat level high (Sophisticated APT malware<br>or 0-day Activity).           | /All Rules/ArcSight Foundation/Threat<br>Intelligence Platform/APT and 0-day<br>Activity/Suspicious File Hash/File Hash is<br>related to Sophisticated APT malware or<br>0-day Activity |
| URL is related to APT<br>Malware Activity                                           | Detects when the URL is in the (additional)<br>suspicious URL active list with threat level<br>medium (APT malware).                                                   | /All Rules/ArcSight Foundation/Threat<br>Intelligence Platform/APT and 0-day<br>Activity/Suspicious URL/URL is related to<br>APT Malware Activity                                       |
| URL is related to<br>Sophisticated APT<br>malware or 0-day<br>Activity              | Detects when the URL is in the (additional)<br>suspicious URL active list with threat level high<br>(Sophisticated APT malware or 0-day Activity).                     | /All Rules/ArcSight Foundation/Threat<br>Intelligence Platform/APT and 0-day<br>Activity/Suspicious URL/URL is related to<br>Sophisticated APT malware or 0-day<br>Activity             |

#### ATAP Connector Health

| Name                                             | Description                                                                                                    | Location                                                                                                    |
|--------------------------------------------------|----------------------------------------------------------------------------------------------------|----------------------------------------------------------------------------------------------------|
| Error in ATAP<br>Connector<br>Service<br>Message | Detects ATAP Connector errors receiving or processing a malicious list.                                                                                                    | /All Rules/ArcSight Foundation/Threat<br>Intelligence Platform/ATAP Connector<br>Health/Error in ATAP Connector Service<br>Message |
| No Update<br>from ATAP<br>Connector              | Detects if any entries expire from the Track ATAP<br>Connector list, meaning there is no update from<br>connector for a certain time period (defined by active<br>list TTL). | /All Rules/ArcSight Foundation/Threat<br>Intelligence Platform/ATAP Connector<br>Health/No Update from ATAP Connector              |

| Name                                          | Description                                                                   | Location                                                                                                    |
|-----------------------------------------------|-------------------------------------------------------------------------------|----------------------------------------------------------------------------------------------------|
| Track ATAP<br>Connector<br>Service<br>Message | Tracks ATAP Connector service message events and adds them to an active list. | /All Rules/ArcSight Foundation/Threat<br>Intelligence Platform/ATAP Connector<br>Health/Track ATAP Connector Service<br>Message |
| Track ATAP<br>Connector<br>Type               | Tracks the ATAP connector name and type.                                      | /All Rules/Real-time Rules/Threat<br>Intelligence Platform/ATAP Connector<br>Health/Track ATAP Connector Type                   |
| Track ATAP<br>Connector<br>Update<br>Count    | Tracks ATAP connector update counts and sends them to an active list.         | /All Rules/ArcSight Foundation/Threat<br>Intelligence Platform/ATAP Connector<br>Health/Track ATAP Connector Update<br>Count    |

### **Botnet Activity**

| Name                                                                          | Description                                                                                                    | Location                                                                                                    |
|-------------------------------------------------------------------------------|----------------------------------------------------------------------------------------------------|----------------------------------------------------------------------------------------------------|
| Command and<br>Control<br>Communication<br>to a Suspicious<br>Address         | Detects outbound traffic to suspicious command and control server.                                                                     | /All Rules/ArcSight<br>Foundation/Threat Intelligence<br>Platform/Botnet<br>Activity/Command and Control<br>Communication to a Suspicious<br>Address         |
| Command and<br>Control<br>Communication<br>to a Suspicious<br>Domain          | Detects outbound traffic to suspicious command and control domain.                                                                     | /All Rules/ArcSight<br>Foundation/Threat Intelligence<br>Platform/Botnet<br>Activity/Command and Control<br>Communication to a Suspicious<br>Domain          |
| Command and<br>Control Inbound<br>Communication<br>on Commonly<br>Used Port   | Detects Inbound C2 communications over Commonly used<br>port to bypass proxies and firewalls that have been<br>improperly configured.  | /All Rules/ArcSight<br>Foundation/Threat Intelligence<br>Platform/Botnet<br>Activity/Command and Control<br>Inbound Communication on<br>Commonly Used Port   |
| Command and<br>Control Inbound<br>Communication<br>on Uncommonly<br>Used Port | Detects Inbound C2 communications over a non-standard<br>port to bypass proxies and firewalls that have been<br>improperly configured. | /All Rules/ArcSight<br>Foundation/Threat Intelligence<br>Platform/Botnet<br>Activity/Command and Control<br>Inbound Communication on<br>Uncommonly Used Port |

| Name                                                                              | Description                                                                                                    | Location                                                                                                    |
|-----------------------------------------------------------------------------------|----------------------------------------------------------------------------------------------------|----------------------------------------------------------------------------------------------------|
| Command and<br>Control<br>Multiband<br>Communication                              | Detects plit communications between different protocols.<br>There could be one protocol for inbound command and<br>control and another for outbound data, allowing it to bypass<br>certain firewall restrictions. The split could also be random to<br>simply avoid data threshold alerts on any one<br>communication.<br>This rule is dependent on the rule /All Rules/ArcSight<br>Foundation/Threat Intelligence Platform/Botnet<br>Activity/Inbound Suspicious Traffic. | /All Rules/ArcSight<br>Foundation/Threat Intelligence<br>Platform/Botnet<br>Activity/Command and Control<br>Multiband Communication                           |
| Command and                                                                       | Detects Outbound C2 communications over a Commonly                                                                                                    | /All Rules/ArcSight                                                                                                    |
| Control<br>Outbound<br>Communication<br>on Commonly<br>Used Port                  | used port to bypass proxies and firewalls that have been<br>improperly configured.                                                                                                    | Foundation/Threat Intelligence<br>Platform/Botnet<br>Activity/Command and Control<br>Outbound Communication on<br>Commonly Used Port                          |
| Command and<br>Control<br>Outbound<br>Communication<br>on Uncommonly<br>Used Port | Detects Outbound C2 communications over a non-standard<br>port to bypass proxies and firewalls that have been<br>improperly configured.                                                                                                    | /All Rules/ArcSight<br>Foundation/Threat Intelligence<br>Platform/Botnet<br>Activity/Command and Control<br>Outbound Communication on<br>Uncommonly Used Port |
| Command and<br>Control Remote<br>File Copy                                        | Detects files copied from an external adversary-controlled<br>system through the Command and Control channel to bring<br>tools into the victim network or through alternate protocols<br>with another tool such as FTP.                                                                                                    | /All Rules/ArcSight<br>Foundation/Threat Intelligence<br>Platform/Botnet<br>Activity/Command and Control<br>Remote File Copy                                  |
| Data Transfer<br>over Alternative<br>Protocol to C2<br>Server                     | Creates a correlation event when there is communication to<br>a command and control server over alternative protocol.                                                                                                    | /All Rules/ArcSight<br>Foundation/Threat Intelligence<br>Platform/Botnet Activity/Data<br>Transfer over Alternative<br>Protocol to C2 Server                  |

| Name                                                                                        | Description                                                                                                    | Location                                                                                                    |
|---------------------------------------------------------------------------------------------|----------------------------------------------------------------------------------------------------|----------------------------------------------------------------------------------------------------|
| Data Transfer<br>over Main<br>Channel to C2<br>Server                                       | Creates a correlation event when there is communication to a command and control server over main channel.                                                                                                    | /All Rules/ArcSight<br>Foundation/Threat Intelligence<br>Platform/Botnet Activity/Data<br>Transfer over Main Channel to<br>C2 Server                                    |
| Inbound<br>Suspicious Traffic                                                               | Lightweight rule that captures inbound traffic from a<br>suspicious address into an active list called Suspicious<br>Protocol Tracking. Then it is used by the rule /All<br>Rules/ArcSight Foundation/Threat Intelligence<br>Platform/Botnet Activity/Command and Control Multiband<br>Communication. | /All Rules/ArcSight<br>Foundation/Threat Intelligence<br>Platform/Botnet<br>Activity/Inbound Suspicious<br>Traffic                                                      |
| Potential<br>Information<br>Transfer Through<br>Removable<br>Media Over C2<br>Communication | Detects potential Information transfers to removable media over command and control server.                                                                                                    | /All Rules/ArcSight<br>Foundation/Threat Intelligence<br>Platform/Botnet<br>Activity/Potential Information<br>Transfer Through Removable<br>Media Over C2 Communication |

### Dangerous Browsing

| Name                                                                | Description                                                 | Location                                                                                                    |
|---------------------------------------------------------------------|-------------------------------------------------------------|----------------------------------------------------------------------------------------------------|
| Dangerous Browsing to a Suspicious Address                          | Detects outbound web<br>traffic to a suspicious<br>address. | /All Rules/ArcSight Foundation/Threat Intelligence<br>Platform/Dangerous Browsing/Dangerous Browsing to a<br>Suspicious Address                   |
| Dangerous Browsing to a Suspicious Domain                           | Detects outbound web<br>traffic to a suspicious<br>domain.  | /All Rules/ArcSight Foundation/Threat Intelligence<br>Platform/Dangerous Browsing/Dangerous Browsing to a<br>Suspicious Domain                    |
| Dangerous Browsing to a Suspicious URL                              | Detects outbound traffic with suspicious URLs.              | /All Rules/ArcSight Foundation/Threat Intelligence<br>Platform/Dangerous Browsing/Dangerous Browsing to a<br>Suspicious URL                       |
| Outbound<br>Communication to<br>Malvertising Publishing<br>Address  | Detects malvertising communication to publishing addresses. | /All Rules/ArcSight Foundation/Threat Intelligence<br>Platform/Dangerous Browsing /Outbound Communication<br>to a Malvertising Publishing Address |
| Outbound<br>Communication to a<br>Malvertising Publishing<br>Domain | Detects malvertising communication to publishing domains.   | /All Rules/ArcSight Foundation/Threat Intelligence<br>Platform/Dangerous Browsing /Outbound Communication<br>to a Malvertising Publishing Domain  |

**High Confidence Alerts** 

| Name                                                                  | Description                                                               | Location                                                                                                    |
|-----------------------------------------------------------------------|---------------------------------------------------------------------------|----------------------------------------------------------------------------------------------------|
| ATAP Plus High<br>Confidence Alerts to<br>Suspicious Source           | Detects outbound suspicious traffic with high confidence.                 | /All Rules/ArcSight Foundation/Threat Intelligence<br>Platform/High Confidence Alerts/ATAP Plus High<br>Confidence Alerts to Suspicious Source           |
| ATAP Plus High<br>Confidence Alerts with<br>Suspicious File Hash      | Detects alerts of suspicious file hash with high or very high confidence. | /All Rules/Real-time Rules/Threat Intelligence<br>Platform/High Confidence Alerts/ATAP Plus High<br>Confidence Alerts with Suspicious File Hash          |
| ATAP Plus Very High<br>Confidence Alerts to<br>Suspicious Source      | Detects suspicious file hash with high confidence.                        | /All Rules/ArcSight Foundation/Threat Intelligence<br>Platform/High Confidence Alerts/ATAP Plus Very High<br>Confidence Alerts to Suspicious Source      |
| ATAP Plus Very High<br>Confidence Alerts with<br>Suspicious File Hash | Detects suspicious file hash with very high confidence.                   | /All Rules/ArcSight Foundation/Threat Intelligence<br>Platform/High Confidence Alerts/ATAP Plus Very High<br>Confidence Alerts with Suspicious File Hash |

### Internal Asset Found in Reputation List

| Name                                                                   | Description                                                                           | Location                                                                                                    |
|------------------------------------------------------------------------|---------------------------------------------------------------------------------------|----------------------------------------------------------------------------------------------------|
| Internal Destination<br>Address Found in<br>Suspicious Address<br>List | Detects internal<br>destination addresses<br>found on the Suspicious<br>Address list. | /All Rules/ArcSight Foundation/Threat Intelligence<br>Platform/Internal Asset Found in Reputation List/Internal<br>Destination Address Found in Suspicious Address List |
| Internal Destination<br>Domain Found in<br>Suspicious Domain<br>List   | Detects internal<br>destination domains found<br>on the Suspicious Domain<br>list.    | /All Rules/ArcSight Foundation/Threat Intelligence<br>Platform/Internal Asset Found in Reputation List/Internal<br>Destination Domain Found in Suspicious Domain List   |
| Internal Source<br>Address Found in<br>Suspicious Address<br>List      | Detects internal source<br>addresses found on the<br>Suspicious Address list.         | /All Rules/ArcSight Foundation/Threat Intelligence<br>Platform/Internal Asset Found in Reputation List/Internal<br>Source Address Found in Suspicious Address List      |
| Internal Source<br>Domain Found in<br>Suspicious Domain<br>List        | Detects internal source<br>domains found on the<br>Suspicious Domain list.            | /All Rules/ArcSight Foundation/Threat Intelligence<br>Platform/Internal Asset Found in Reputation List/Internal<br>Source Domain Found in Suspicious Domain List        |

#### Malware

| Name                                     | Description                                               | Location                                                                                                    |
|------------------------------------------|-----------------------------------------------------------|----------------------------------------------------------------------------------------------------|
| Malware Activity to a Suspicious Address | Detects outbound traffic to a suspicious malware address. | /All Rules/ArcSight Foundation/Threat Intelligence<br>Platform/Malware/Malware Activity to a Suspicious<br>Address |
| Malware Activity to a Suspicious Domain  | Detects outbound traffic to a suspicious malware domain.  | /All Rules/ArcSight Foundation/Threat Intelligence<br>Platform/Malware/Malware Activity to a Suspicious<br>Domain  |

### Phishing

| Name                                                  | Description                                              | Location                                                                                                    |
|-------------------------------------------------------|----------------------------------------------------------|----------------------------------------------------------------------------------------------------|
| Outbound<br>Communication<br>to a Phishing<br>Address | Detects outbound traffic to suspicious phishing address. | /All Rules/ArcSight Foundation/Threat Intelligence<br>Platform/Phishing/Outbound Communication to a Phishing<br>Address |
| Outbound<br>Communication<br>to a Phishing<br>Domain  | Detects outbound traffic to suspicious phishing domain.  | /All Rules/ArcSight Foundation/Threat Intelligence<br>Platform/Phishing/Outbound Communication to a Phishing<br>Domain  |

#### Ransomware

| Name                                              | Description                                                  | Location                                                                                                    |
|---------------------------------------------------|--------------------------------------------------------------|----------------------------------------------------------------------------------------------------|
| Ransomware Activity<br>to a Suspicious<br>Address | Detects outbound traffic to a suspicious ransomware address. | /All Rules/ArcSight Foundation/Threat Intelligence<br>Platform/Ransomware/Ransomware Activity to a<br>Suspicious Address |
| Ransomware Activity<br>to a Suspicious<br>Domain  | Detects outbound traffic to a suspicious ransomware domain.  | /All Rules/ArcSight Foundation/Threat Intelligence<br>Platform/Ransomware/Ransomware Activity to a<br>Suspicious Domain  |

### **Suspicious Activity**

| Name                                         | Description                                          | Location                                                                                                    |
|----------------------------------------------|------------------------------------------------------|----------------------------------------------------------------------------------------------------|
| Add Indicator Types                          | Adds indicator types to a list.                      | /All Rules/ArcSight Foundation/Threat Intelligence<br>Platform/Suspicious Activity/Add Indicator Types                          |
| Inbound Traffic from<br>a Suspicious Address | Detects inbound traffic from a suspicious site.      | /All Rules/ArcSight Foundation/Threat Intelligence<br>Platform/Suspicious Activity/Inbound Traffic from a Suspicious<br>Address |
| Inbound Traffic from<br>a Suspicious Domain  | Detects inbound traffic from a suspicious site.      | /All Rules/ArcSight Foundation/Threat Intelligence<br>Platform/Suspicious Activity/Inbound Traffic from a Suspicious<br>Domain  |
| Outbound Traffic to a Suspicious Address     | Detects outbound<br>traffic to a suspicious<br>site. | /All Rules/ArcSight Foundation/Threat Intelligence<br>Platform/Suspicious Activity/Outbound Traffic to a Suspicious<br>Address  |
| Outbound Traffic to a Suspicious Domain      | Detects outbound<br>traffic to a suspicious<br>site. | /All Rules/ArcSight Foundation/Threat Intelligence<br>Platform/Suspicious Activity/Outbound Traffic to a Suspicious<br>Domain   |
| Remove Indicator<br>Types                    | Removes indicator type from a list.                  | /All Rules/ArcSight Foundation/Threat Intelligence<br>Platform/Suspicious Activity/Remove Indicator Types                       |

### Suspicious DNS Query

| Name           | Description                 | Location                                                |
|----------------|-----------------------------|---------------------------------------------------------|
| DNS Query to a | Detects outbound suspicious | /All Rules/ArcSight Foundation/Threat Intelligence      |
| Suspicious     | DNS queries to suspicious   | Platform/Suspicious DNS Query/DNS Query to a Suspicious |
| Address        | addresses.                  | Address                                                 |
| DNS Query to a | Detects outbound suspicious | /All Rules/ArcSight Foundation/Threat Intelligence      |
| Suspicious     | DNS queries to suspicious   | Platform/Suspicious DNS Query/DNS Query to a Suspicious |
| Domain         | domains.                    | Domain                                                  |

### Suspicious Email

| Name                                                          | Description                                                                                                    | Location                                                                                                    |
|---------------------------------------------------------------|----------------------------------------------------------------------------------------------------|----------------------------------------------------------------------------------------------------|
| Email<br>Received From<br>Suspicious<br>Address               | Detects emails received from a suspicious<br>address and when the indicator type is not<br>listed on the active list: Indicator Types. | /All Rules/ArcSight Foundation/Threat<br>Intelligence Platform/Suspicious Email/Email<br>Received From Suspicious Address            |
| Email Sent To<br>Suspicious<br>Address                        | Detects emails sent to suspicious receiver.                                                                                            | /All Rules/ArcSight Foundation/Threat<br>Intelligence Platform/Suspicious Email/Email Sent<br>To Suspicious Address                  |
| Received<br>Email From A<br>Command And<br>Control<br>Address | Detects emails received from a command and control address.                                                                            | /All Rules/ArcSight Foundation/Threat<br>Intelligence Platform/Suspicious Email/Received<br>Email From A Command And Control Address |
| Received<br>Email From<br>Malware<br>Address                  | Detects emails received from a malware address.                                                                                        | /All Rules/ArcSight Foundation/Threat<br>Intelligence Platform/Suspicious Email/Received<br>Email From Malware Address               |
| Received<br>Email From<br>Phishing<br>Address                 | Detects emails received from a phishing address.                                                                                       | /All Rules/ArcSight Foundation/Threat<br>Intelligence Platform/Suspicious Email/Received<br>Email From Phishing Address              |
| Received<br>Email From<br>Ransomware<br>Address               | Detects emails received from a ransomware address.                                                                                     | /All Rules/ArcSight Foundation/Threat<br>Intelligence Platform/Suspicious Email/Received<br>Email From Ransomware Address            |
| Received<br>Phishing Email<br>With An<br>Attachment           | Detects emails received containing attachment from suspicious source.                                                                  | /All Rules/ArcSight Foundation/Threat<br>Intelligence Platform/Suspicious Email/Received<br>Phishing Email With An Attachment        |

### Suspicious File Hash

| Name                                     | Description                            | Location                                                                                                    |
|------------------------------------------|----------------------------------------|----------------------------------------------------------------------------------------------------|
| Suspicious File Hash<br>Activity in Host | Detects suspicious file hash on hosts. | /All Rules/ArcSight Foundation/Threat Intelligence<br>Platform/Suspicious File Hash/Suspicious File Hash Activity in Host |

### Trends

| Name                               | Description                                 | Location                                                                                        |
|------------------------------------|---------------------------------------------|-------------------------------------------------------------------------------------------------|
| Summary of<br>Suspicious Addresses | Stores the summary of suspicious addresses. | /All Trends/ArcSight Foundation/Threat Intelligence<br>Platform/Summary of Suspicious Addresses |
| Summary of<br>Suspicious Domains   | Stores the summary of suspicious domains.   | /All Trends/ArcSight Foundation/Threat Intelligence<br>Platform/Summary of Suspicious Domains   |
| Summary of<br>Suspicious Emails    | Stores the summary of suspicious emails.    | /All Trends/ArcSight Foundation/Threat Intelligence<br>Platform/Summary of Suspicious Emails    |
| Summary of<br>Suspicious Hashes    | Stores the summary of suspicious hashes.    | /All Trends/ArcSight Foundation/Threat Intelligence<br>Platform/Summary of Suspicious Hashes    |
| Summary of<br>Suspicious URL       | Stores the summary of suspicious URLs.      | /All Trends/ArcSight Foundation/Threat Intelligence<br>Platform/Summary of Suspicious URL       |

### Use Case

| Name                               | Description                                                     | Location                                                                                        |
|------------------------------------|-----------------------------------------------------------------|-------------------------------------------------------------------------------------------------|
| Threat<br>Intelligence<br>Platform | Detects threats based on intelligence data collected from MISP. | /All Use Cases/ArcSight Foundation/Threat Intelligence<br>Platform/Threat Intelligence Platform |

### **Publication Status**

Released: March 23, 2023

### Send Documentation Feedback

If you have comments about this document, you can contact the documentation team by email. If an email client is configured on this computer, click the link above and an email window opens with the following information in the subject line:

#### Feedback on ArcSight Administration and ArcSight System Standard Content Guide (ESM 7.7)

Just add your feedback to the email and click send.

If no email client is available, copy the information above to a new message in a web mail client, and send your feedback to Documentation-Feedback@microfocus.com.

We appreciate your feedback!